**IBM EMM** のマクロ バージョン **9** リリース **0 2012** 年 **12** 月 **11** 日

# ユーザー・ガイド

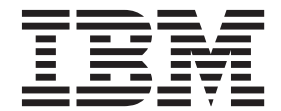

#### - お願い 一

本書および本書で紹介する製品をご使用になる前に、 253 [ページの『特記事項』に](#page-256-0)記載されている情報をお読みください。

本書は、IBM Campaign ファミリーの製品のバージョン 9、リリース 6、モディフィケーション 0 および新しい版で 明記されていない限り、以降のすべてのリリースおよびモディフィケーションに適用されます。

お客様の環境によっては、資料中の円記号がバックスラッシュと表示されたり、バックスラッシュが円記号と表示さ れたりする場合があります。

- 原典: IBM Macros for IBM EMM Version 9 Release 0 December 11, 2012 User's Guide
- 発行: 日本アイ・ビー・エム株式会社
- 担当: トランスレーション・サービス・センター
- 第1刷 2012.12
- **© Copyright IBM Corporation 1998, 2012.**

# 目次

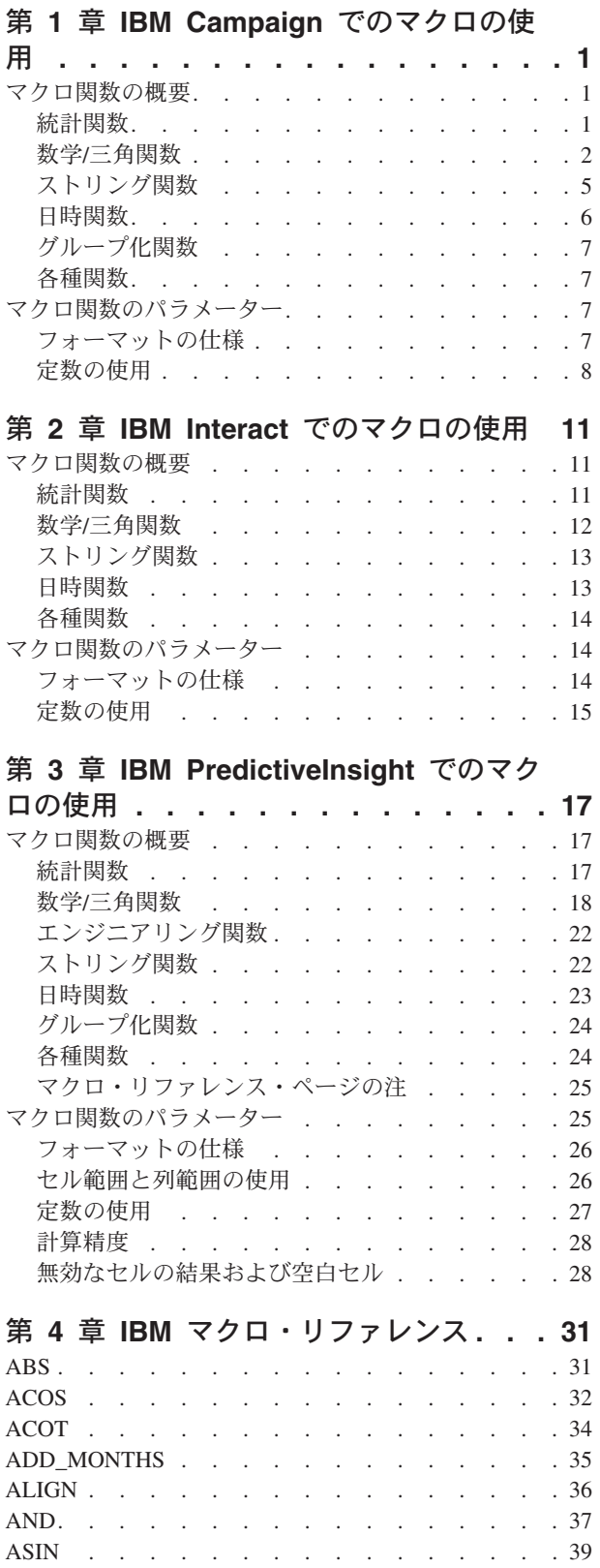

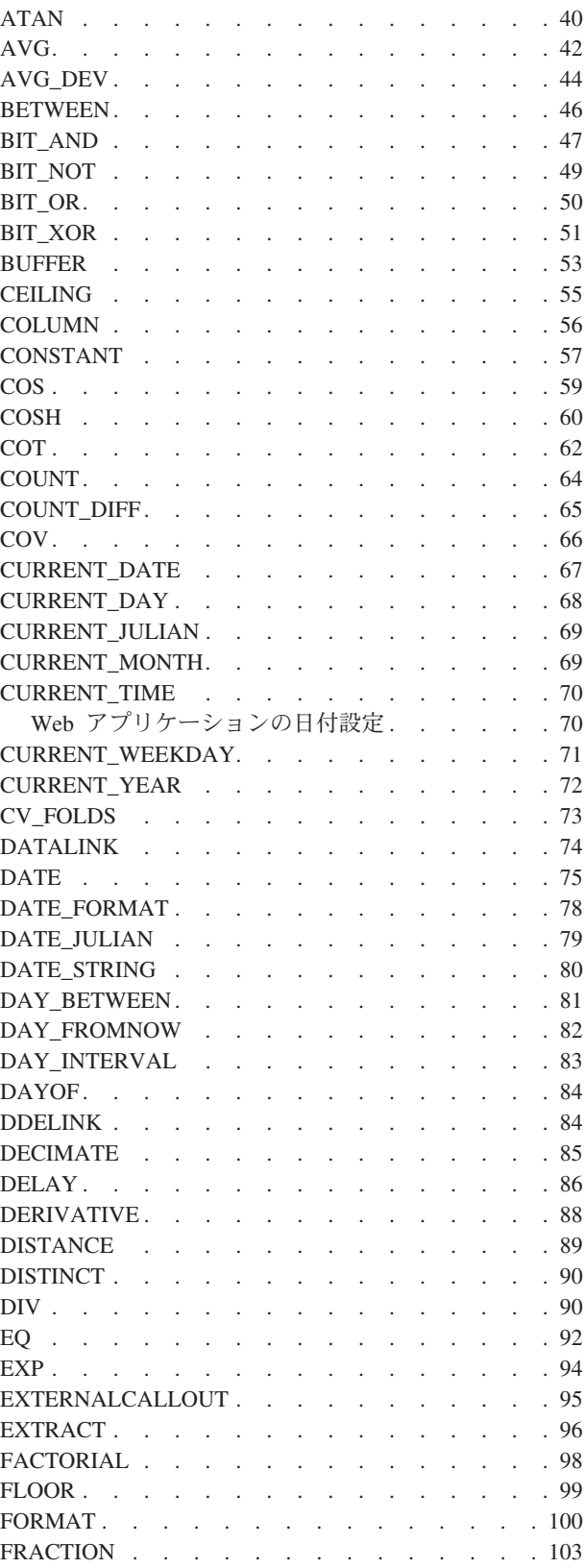

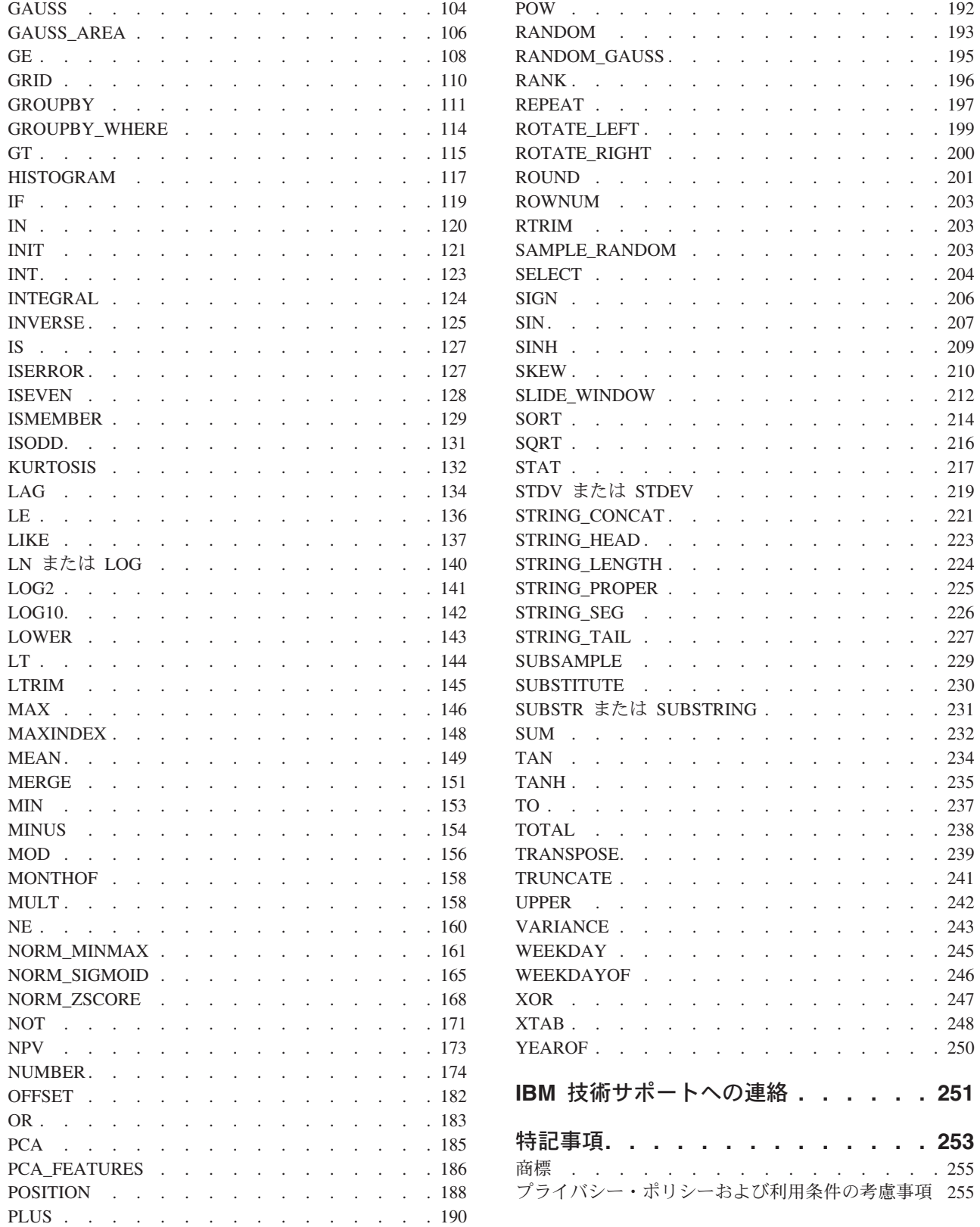

# <span id="page-4-0"></span>第 **1** 章 **IBM Campaign** でのマクロの使用

この章では、IBM® Campaign で使用可能なマクロの使用法について解説します。 IBM Campaign のすべてのユーザーは、このガイドの先に進む前に必ずこの章をお 読みください。

### マクロ関数の概要

このセクションの表では、マクロ関数をカテゴリーごとに要約します。

重要**:** このガイドにリストされているすべてのマクロが IBM Campaign で使用可能 とは限りません。 IBM PredictiveInsight でのみ使用可能なマクロは、 | のアイコ ンで示します。IBM Interact でのみ使用可能なマクロは、 **I** のアイコンで示しま す。

各マクロ関数の詳細な参照ページが、 31 ページの『第 4 章 IBM [マクロ・リファ](#page-34-0) [レンス』以](#page-34-0)下にアルファベット順で用意されています。 25 [ページの『マクロ関数の](#page-28-0) [パラメーター』で](#page-28-0)は、マクロ関数の入力パラメーターに関して説明しています。

### 関連情報:

『統計関数』

- 2 [ページの『数学](#page-5-0)/三角関数』
- 5 [ページの『ストリング関数』](#page-8-0)
- 6 [ページの『日時関数』](#page-9-0)
- 7 [ページの『グループ化関数』](#page-10-0)
- 7 [ページの『各種関数』](#page-10-0)

### 統計関数

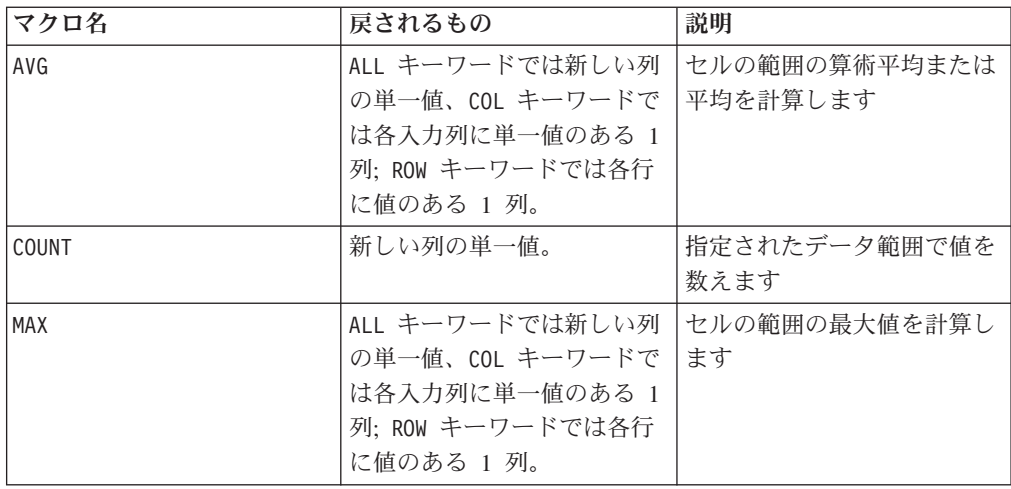

<span id="page-5-0"></span>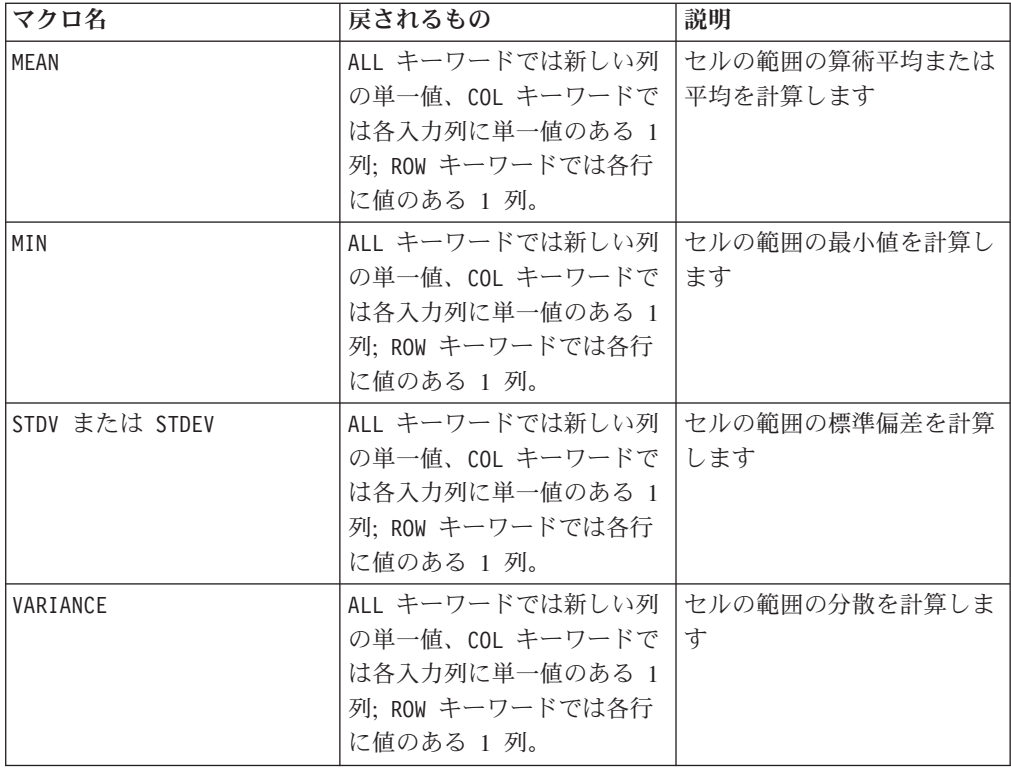

# 数学**/**三角関数

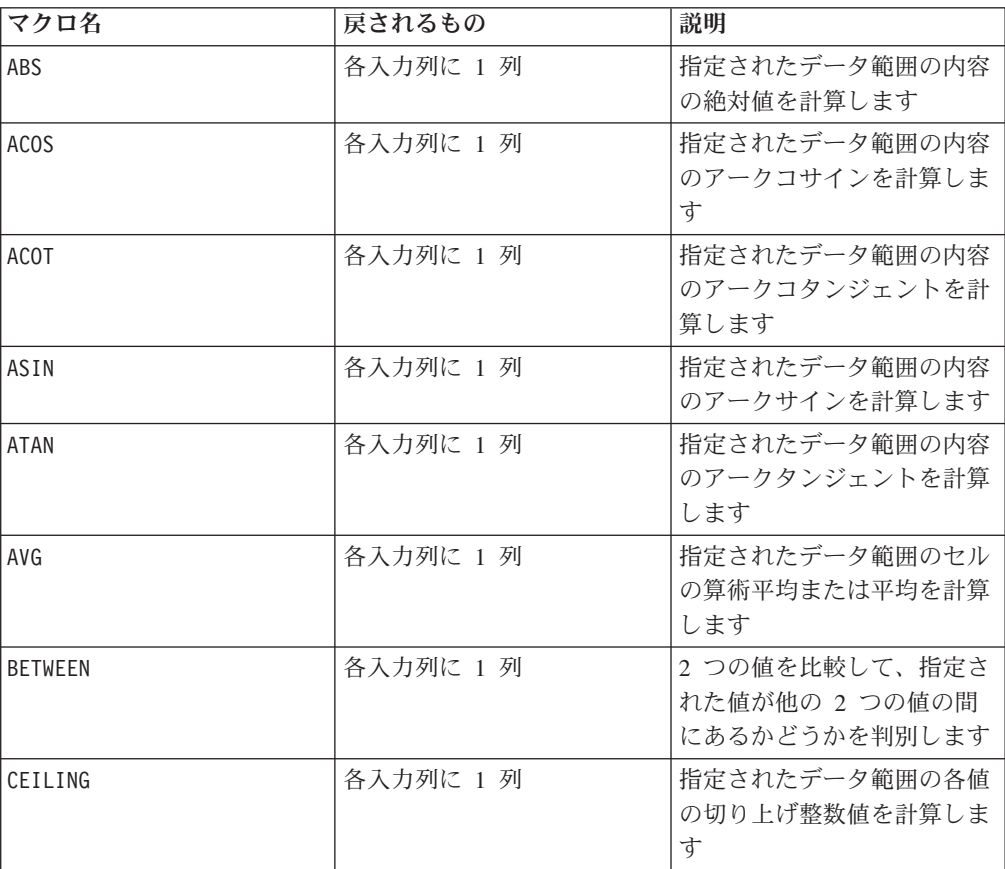

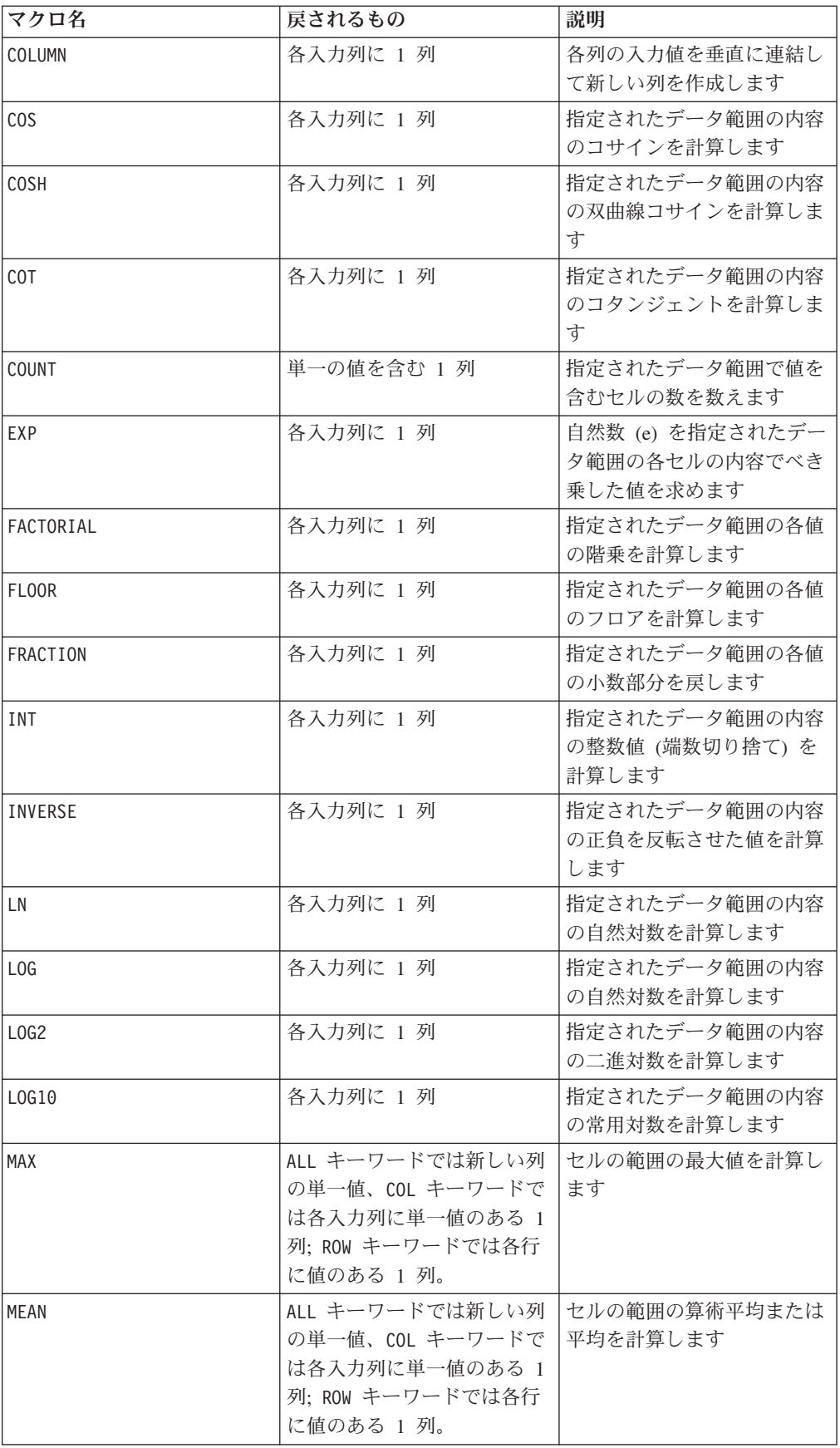

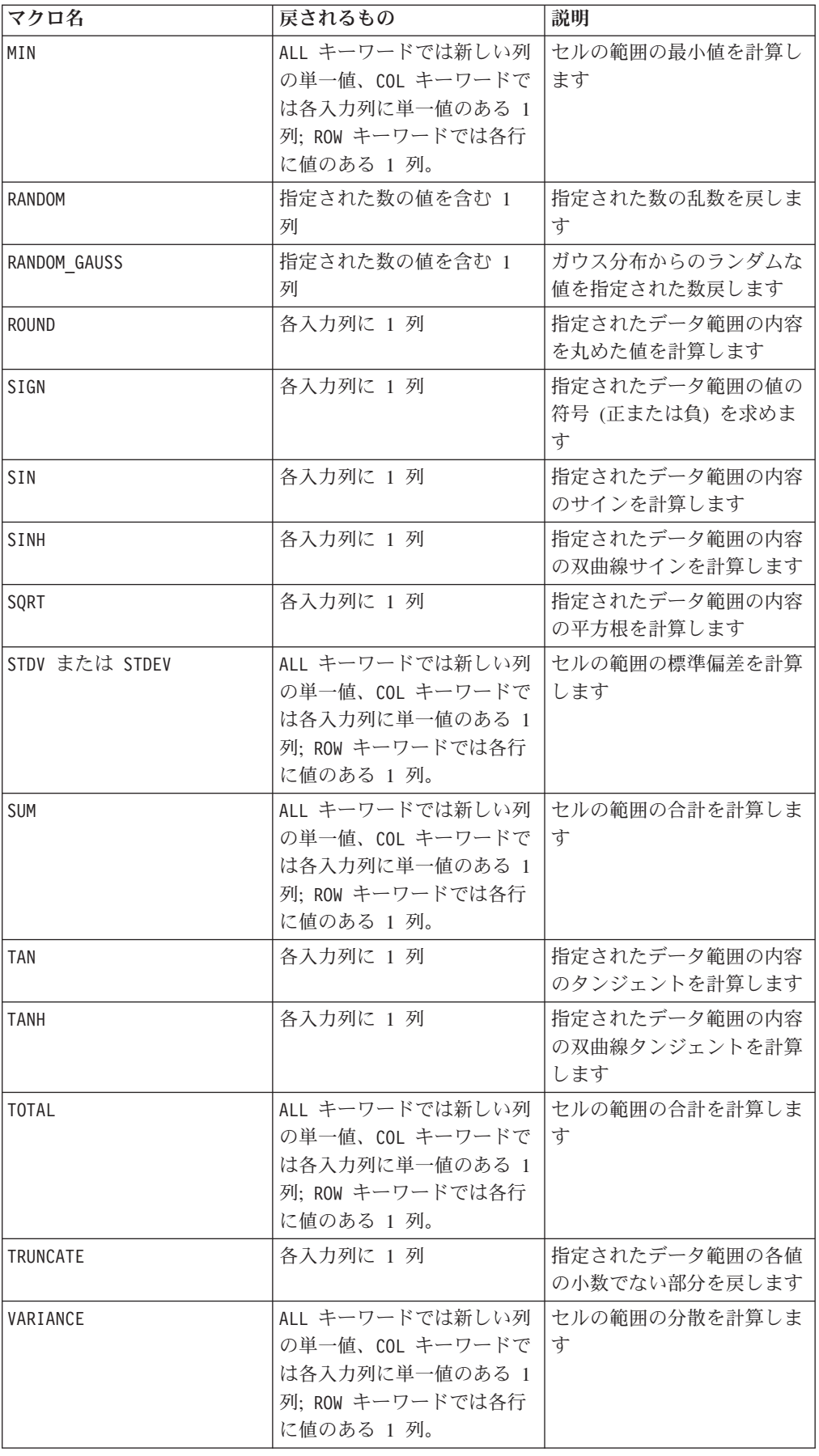

### <span id="page-8-0"></span>ストリング関数

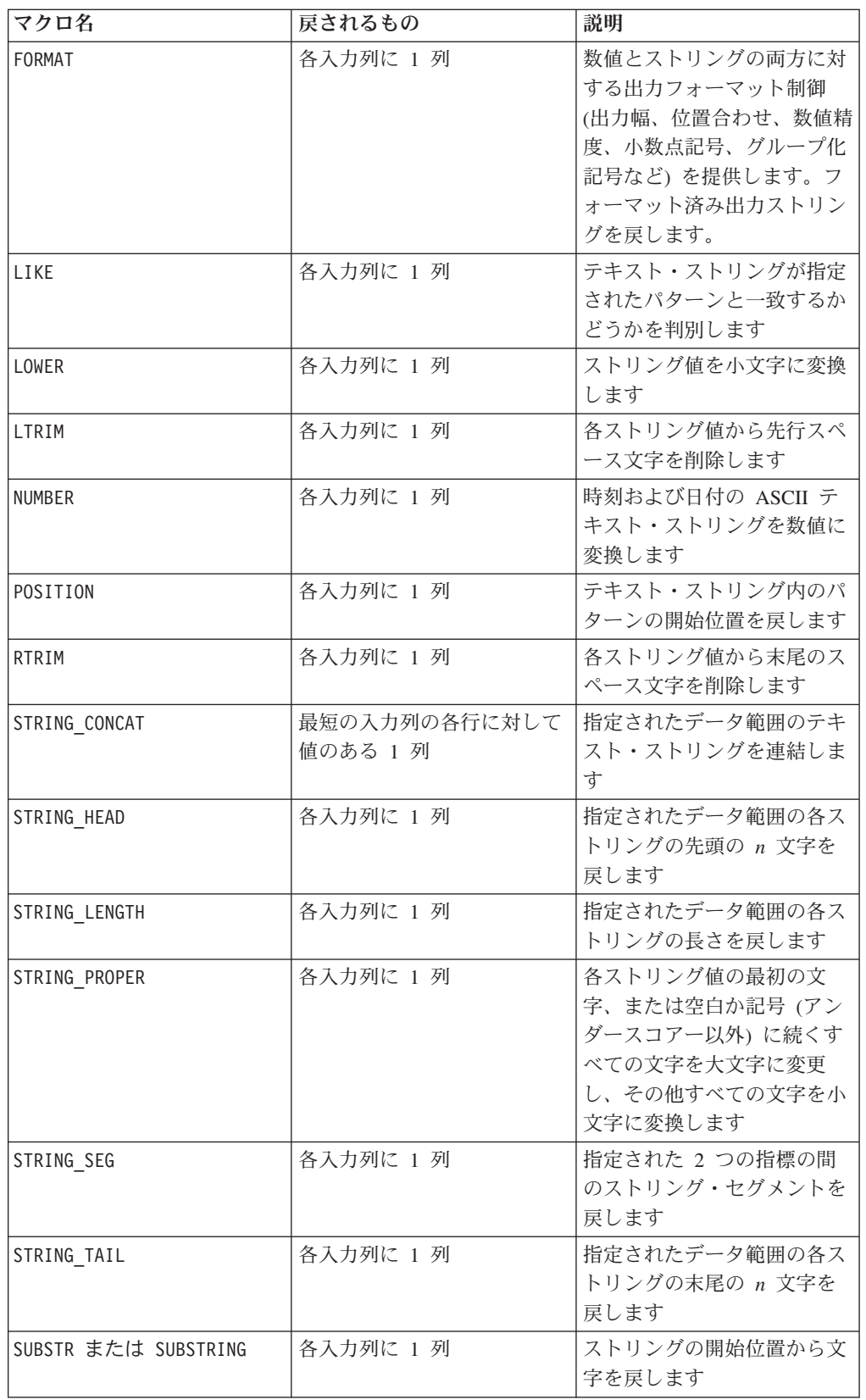

<span id="page-9-0"></span>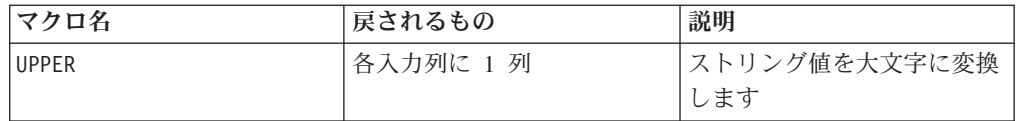

### 日時関数

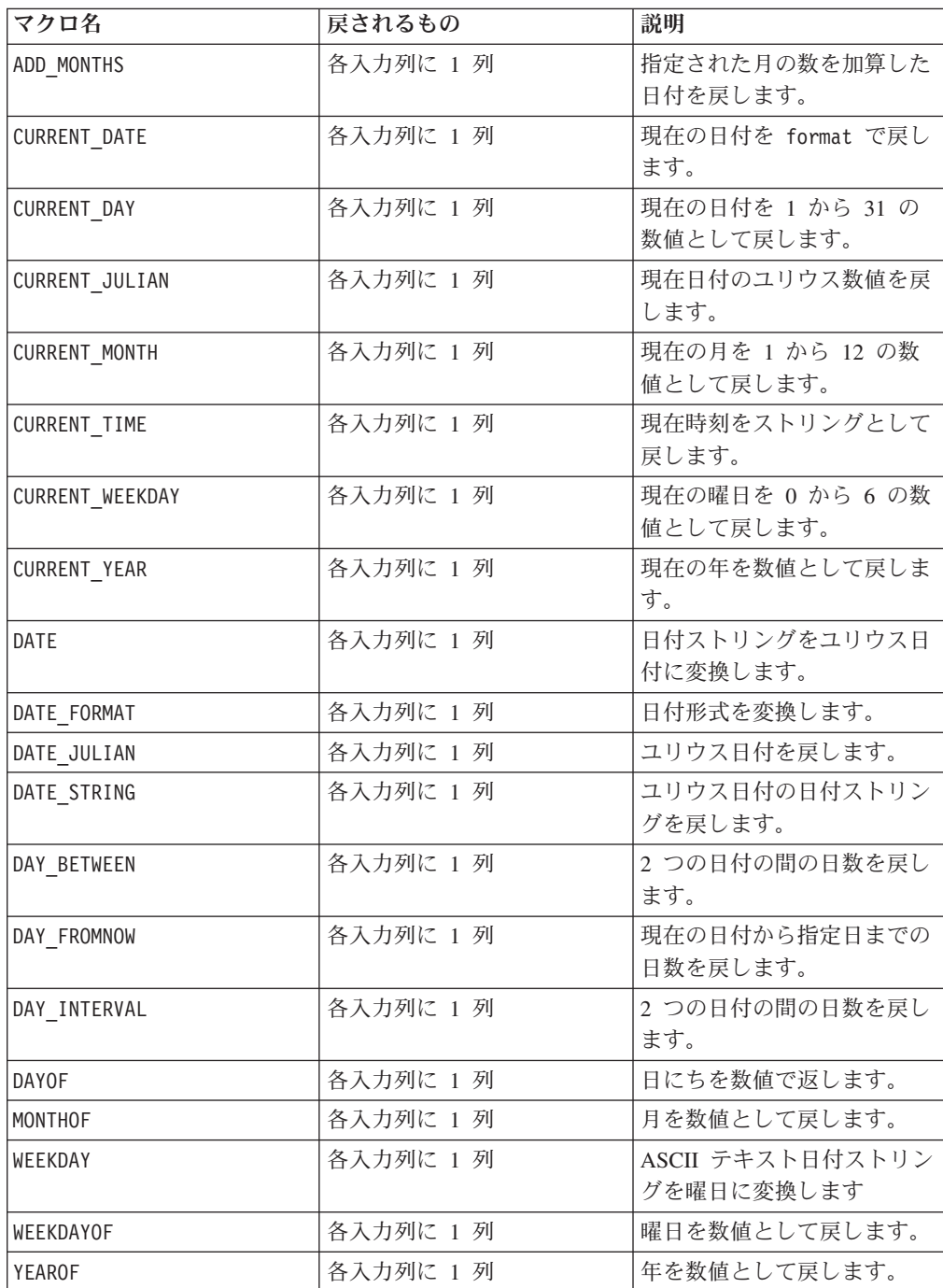

### <span id="page-10-0"></span>グループ化関数

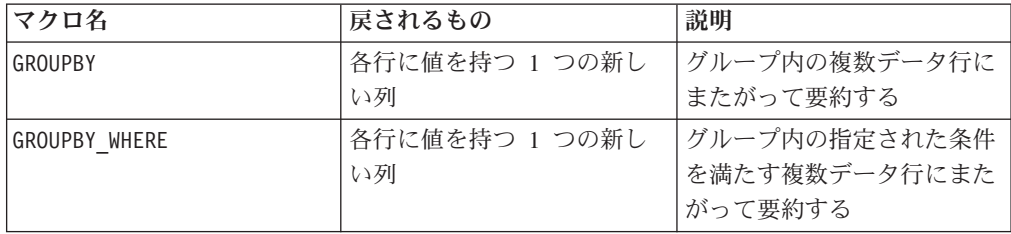

### 各種関数

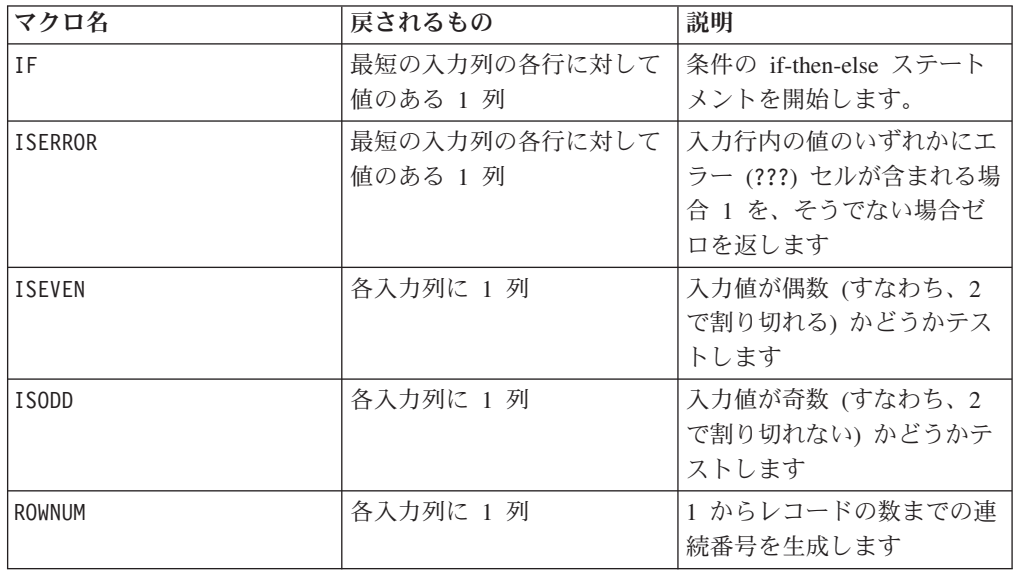

### マクロ関数のパラメーター

このセクションでは、IBM Campaign のマクロ関数のパラメーターおよび使用法を 説明します。

### フォーマットの仕様

このセクションでは、一般的に使用されるいくつかのパラメーターのフォーマット について説明します。この章のマクロ関数の仕様において、これらのパラメーター について言及するすべての場合に、この説明が適用されます。

#### データ

data パラメーターは、マクロ関数が実行対象とするデータ列を表します。定数また はフィールドとすることができます。詳しくは、固有のマクロ関数を参照してくだ さい。

注**:** IBM Campaign では、 IBM PredictiveInsight で実行可能な、複数フィールドで の同時計算や行のサブセットでの計算はサポートされていません。

その他のいくつかのパラメーター名も data と同じフォーマットを使用します。こ れらのパラメーターの記述は、このセクションおよびフォーマットを参照します。

#### <span id="page-11-0"></span>キーワード

keyword パラメーターはマクロ関数の動作を制御します。キーワードが指定可能で あることを示します (キーワードが省略された場合はデフォルト値が使用される)。 マクロ関数ごとにキーワードの選択肢が次の形式でリストされます。

**{choice1** | choice2 | choice3}

必要な動作を提供するキーワードの選択肢を選択します。デフォルトの選択肢は太 字で示されています。例えば、以下のオプションを考えてみます。

{**RADIANS** | DEGREES}

この場合、以下のマクロ関数はどちらも有効です。

COS(V1, RADIANS) COS(V1, DEGREES)

注**:** 多数のマクロ関数は、キーワード・パラメーター {ALL | COL | ROW} をとり ます。IBM Campaign では、入力データが常に単一の列またはフィールドであるた め、これらのキーワードは適用されません。マクロは常に、COL キーワードが指定 されているように振る舞います。したがって、IBM Campaign を使用するときに は、これらのキーワードを指定する必要はありません。

#### 定数の使用

マクロ関数のパラメーターのほとんどは数値定数、または数値定数に評価される式 をとることができます (ストリングを処理するマクロ関数はストリング定数をとる ことができる)。

レコードごとに操作を実行するマクロ関数 (例えば、2 つの数値列の加算) の場合、 定数を使用するということは、各行にその定数値を含む列を指定することと同じで す。基本的に、入力パラメーターとして定数が指定されると、その定数は入力と同 じ長さまで拡張されます。

一部のマクロ関数は、ASCII テキスト・ストリングと数値定数をとることができま す。数値定数と ASCII テキスト・ストリングの両方をとることができるパラメータ ーは、各マクロ関数の「パラメーター」セクションでそのように記載されていま す。

以下の表に例を示します。

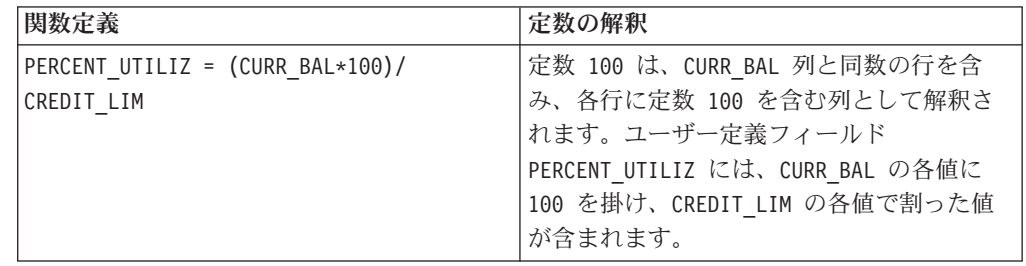

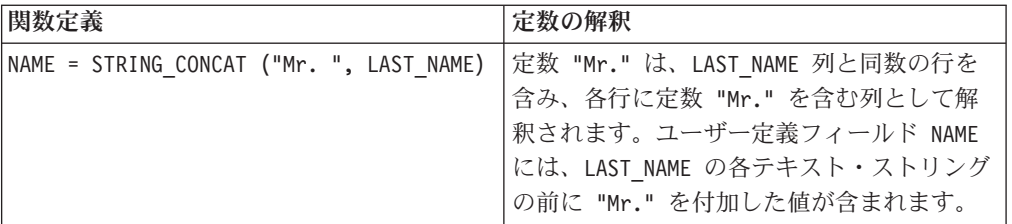

# <span id="page-14-0"></span>第 **2** 章 **IBM Interact** でのマクロの使用

このセクションでは、IBM Interact で使用可能なマクロの使用法について解説しま す。IBM Interact のすべてのユーザーは、このガイドの先に進む前に必ずこのセク ションをお読みください。

### マクロ関数の概要

このセクションの表では、マクロ関数を以下のカテゴリーごとに要約します。

重要**:** このガイドにリストされているすべてのマクロが IBM Interact で使用可能と

は限りません。 IBM PredictiveInsight でのみ使用可能なマクロは、 2 のアイコン で示します。

各マクロ関数の詳細な参照ページが、 31 ページの『第 4 章 IBM [マクロ・リファ](#page-34-0) [レンス』以](#page-34-0)下にアルファベット順で用意されています。 25 [ページの『マクロ関数](#page-28-0) [のパラメーター』で](#page-28-0)は、マクロ関数の入力パラメーターに関して説明しています。

### 関連情報:

『統計関数』

- 12 [ページの『数学](#page-15-0)/三角関数』
- 13 [ページの『ストリング関数』](#page-16-0)
- 13 [ページの『日時関数』](#page-16-0)
- 14 [ページの『各種関数』](#page-17-0)

### 統計関数

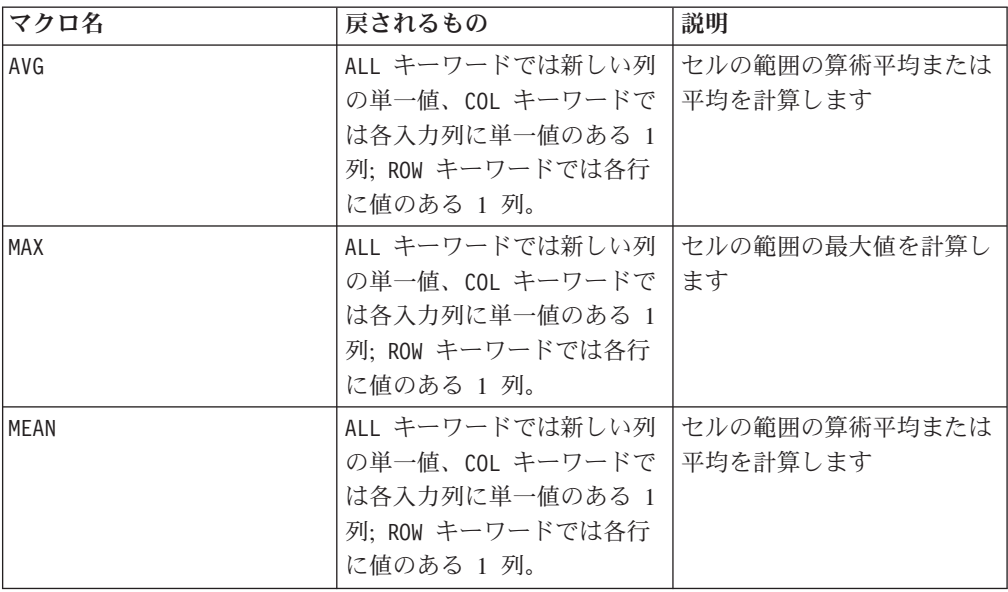

<span id="page-15-0"></span>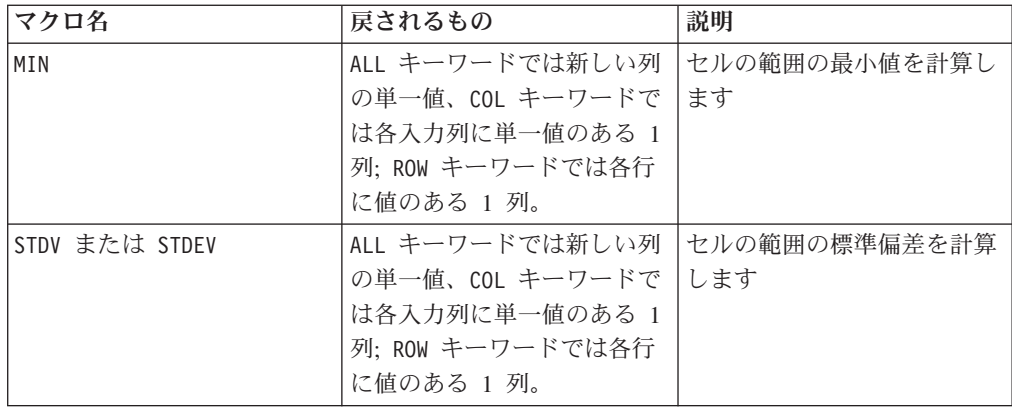

# 数学**/**三角関数

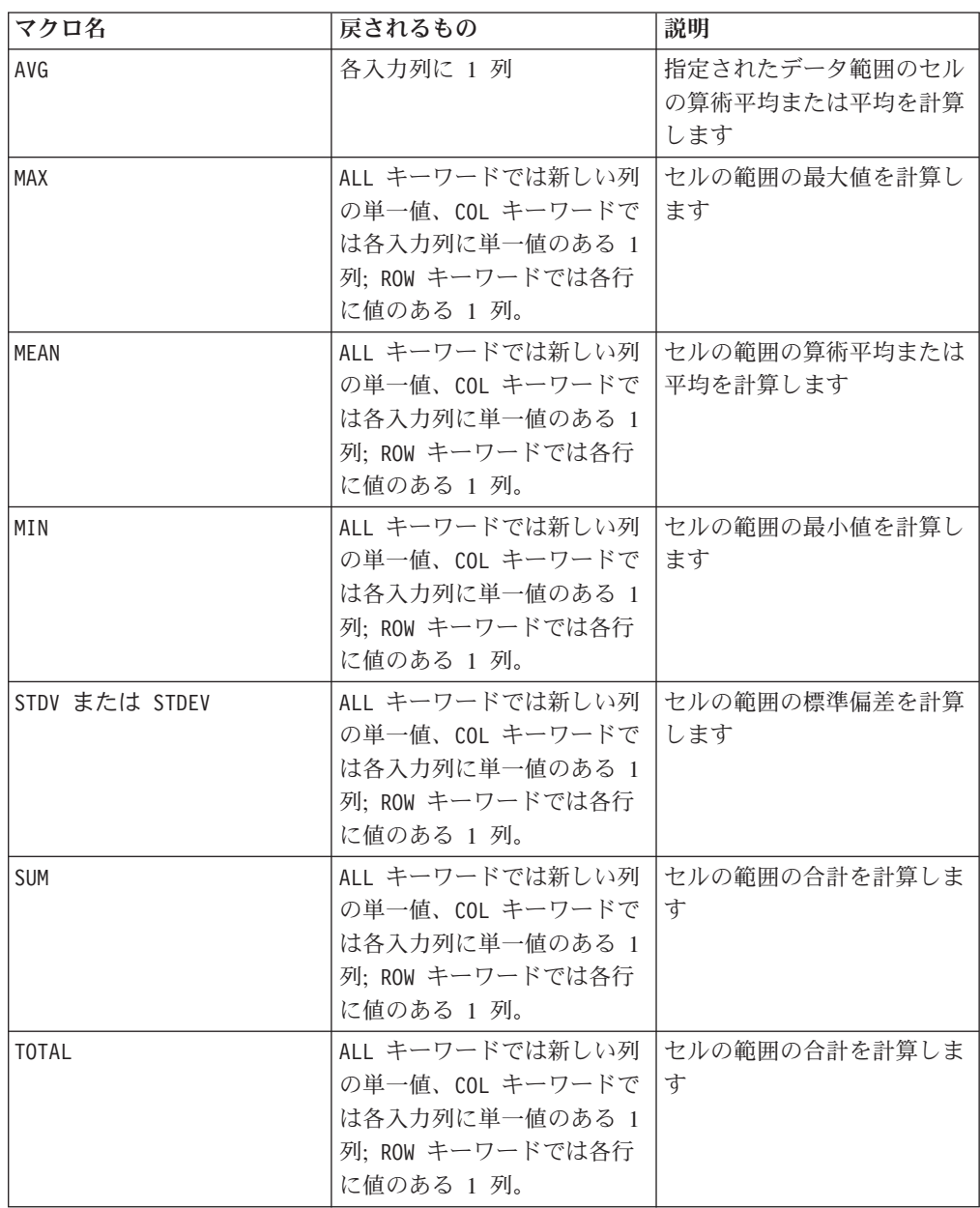

# <span id="page-16-0"></span>ストリング関数

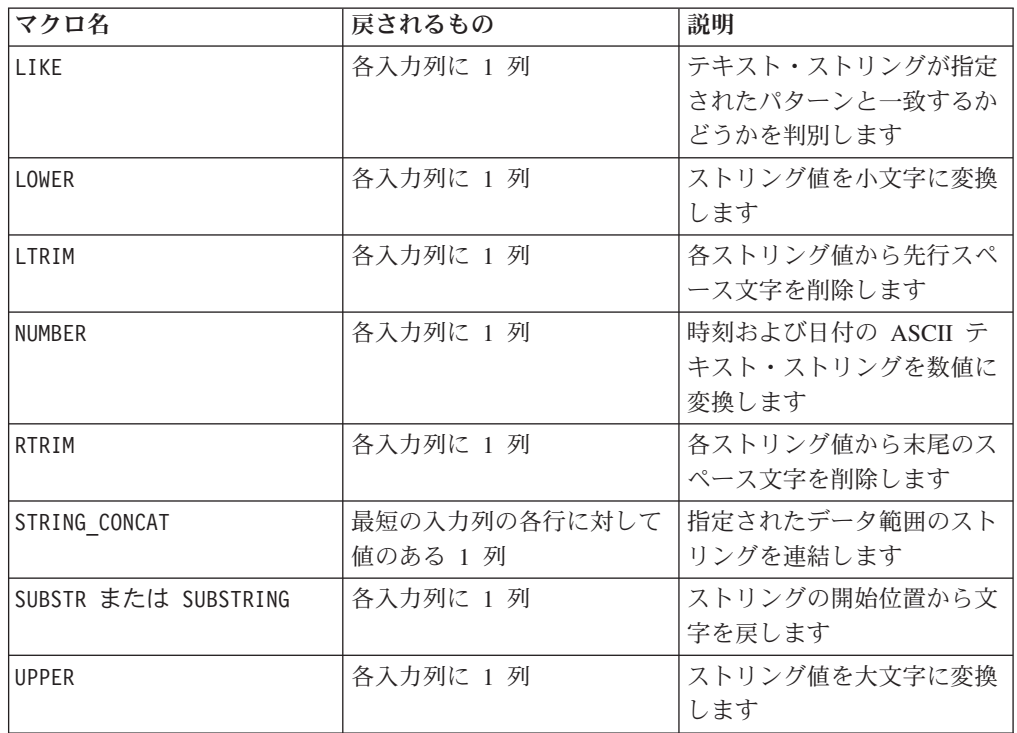

### 日時関数

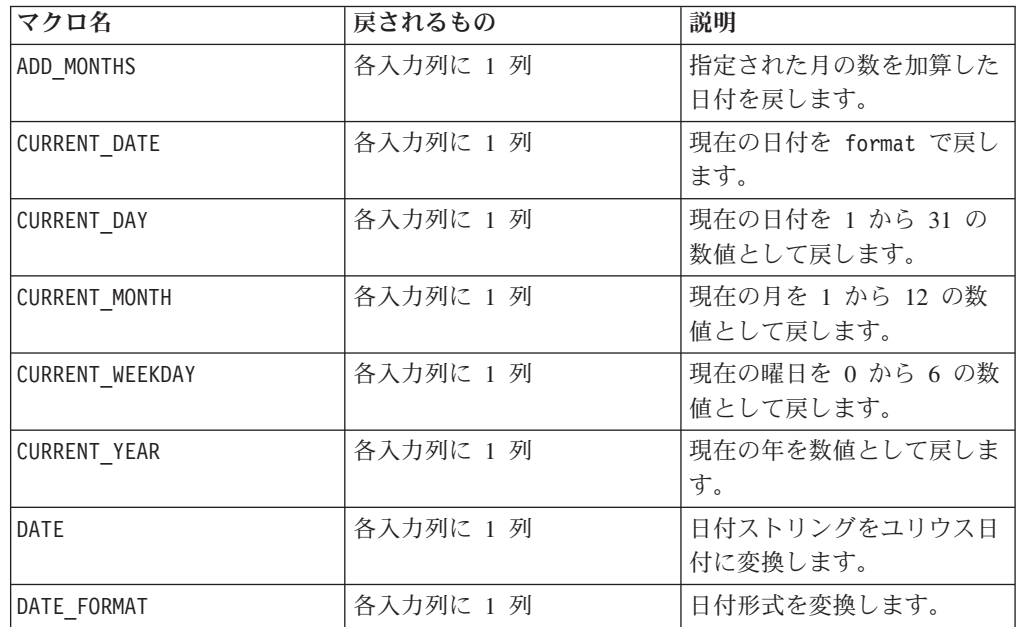

### <span id="page-17-0"></span>各種関数

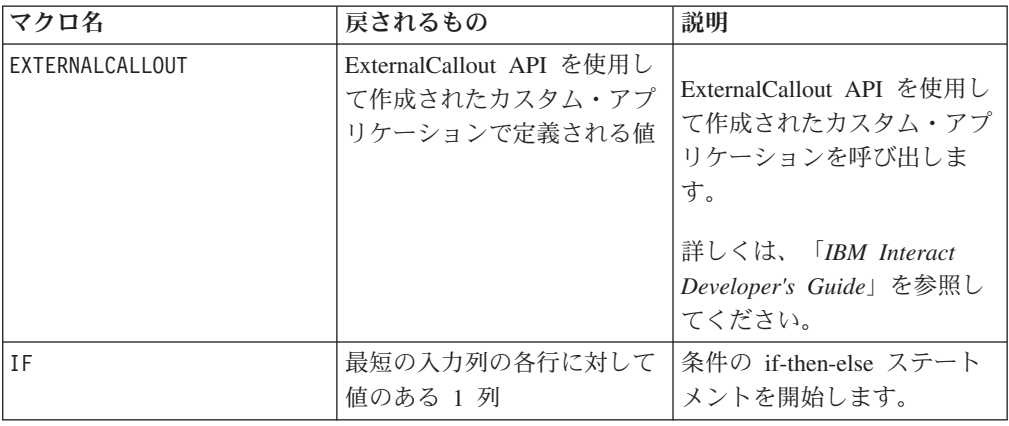

### マクロ関数のパラメーター

このセクションでは、IBM Interact のマクロ関数のパラメーターおよび使用法を説 明します。

### フォーマットの仕様

このセクションでは、一般的に使用されるいくつかのパラメーターのフォーマット について説明します。このセクションのマクロ関数の仕様において、これらのパラ メーターについて言及するすべての場合に、この説明が適用されます。

### データ

data パラメーターは、マクロ関数が実行対象とするデータ列を表します。定数また はフィールドとすることができます。詳しくは、固有のマクロ関数を参照してくだ さい。

注**:** IBM Interact では、 IBM PredictiveInsight で実行可能な、複数フィールドでの 同時計算や行のサブセットでの計算はサポートされていません。

その他のいくつかのパラメーター名も data と同じフォーマットを使用します。こ れらのパラメーターの記述は、このセクションおよびフォーマットを参照します。

### キーワード

keyword パラメーターはマクロ関数の動作を制御します。キーワードが指定可能で あることを示します (キーワードが省略された場合はデフォルト値が使用される)。 マクロ関数ごとにキーワードの選択肢が次の形式でリストされます。

{**choice1** | choice2 | choice3}

必要な動作を提供するキーワードの選択肢を選択します。デフォルトの選択肢は太 字で示されています。例えば、以下のオプションを考えてみます。

#### {**RADIANS** | DEGREES}

この場合、以下のマクロ関数はどちらも有効です。

<span id="page-18-0"></span>COS(V1, RADIANS) COS(V1, DEGREES)

注**:** 多数のマクロ関数は、キーワード・パラメーター {ALL | COL | ROW} をとりま す。IBM Interact では、入力データが常に単一の列またはフィールドであるため、 これらのキーワードは適用されません。マクロは常に、COL キーワードが指定され ているように振る舞います。したがって、IBM Interact を使用するときには、これ らのキーワードを指定する必要はありません。

### 定数の使用

マクロ関数のパラメーターのほとんどは数値定数、または数値定数に評価される式 をとることができます (ストリングを処理するマクロ関数はストリング定数をとる ことができる)。

レコードごとに操作を実行するマクロ関数 (例えば、2 つの数値列の加算) の場合、 定数を使用するということは、各行にその定数値を含む列を指定することと同じで す。基本的に、入力パラメーターとして定数が指定されると、その定数は入力と同 じ長さまで拡張されます。

一部のマクロ関数は、数値定数の他に ASCII テキスト・ストリングもとることがで きます。数値定数と ASCII テキスト・ストリングの両方をとることができるパラメ ーターは、各マクロ関数の「パラメーター」セクションでそのように記載されてい ます。

以下の表に例を示します。

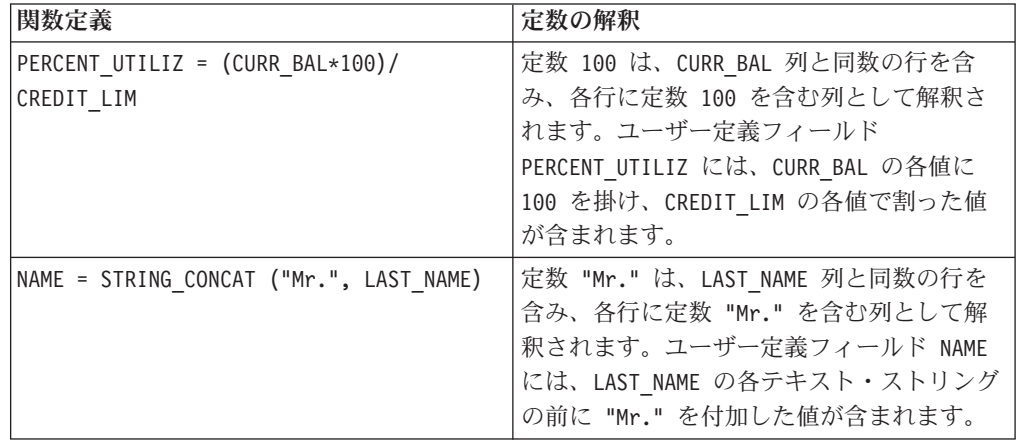

注: DT\_DELIM\_M\_D\_Y\_のような定数は、単一引用符で囲む必要があります。

### <span id="page-20-0"></span>第 **3** 章 **IBM PredictiveInsight** でのマクロの使用

この章では、IBM PredictiveInsight で使用可能なマクロの使用法について解説しま す。IBM PredictiveInsight のすべてのユーザーは、このガイドの先に進む前に必ずこ の章をお読みください。

### マクロ関数の概要

このセクションの表では、マクロ関数を以下のカテゴリーごとに要約します。

重要**:** このガイドにリストされているすべてのマクロが IBM PredictiveInsight で使

用可能とは限りません。 IBM Interact でのみ使用可能なマクロは、 **I** のアイコン で示します。

各マクロ関数の詳細な参照ページが、 31 ページの『第 4 章 IBM [マクロ・リファ](#page-34-0) [レンス』以](#page-34-0)下にアルファベット順で用意されています。 25 [ページの『マクロ関数](#page-28-0) [のパラメーター』で](#page-28-0)は、マクロ関数の入力パラメーターに関して説明しています。

### 関連情報:

『統計関数』

- 18 [ページの『数学](#page-21-0)/三角関数』
- 22 [ページの『エンジニアリング関数』](#page-25-0)
- 22 [ページの『ストリング関数』](#page-25-0)
- 23 [ページの『日時関数』](#page-26-0)
- 7 [ページの『グループ化関数』](#page-10-0)

### 統計関数

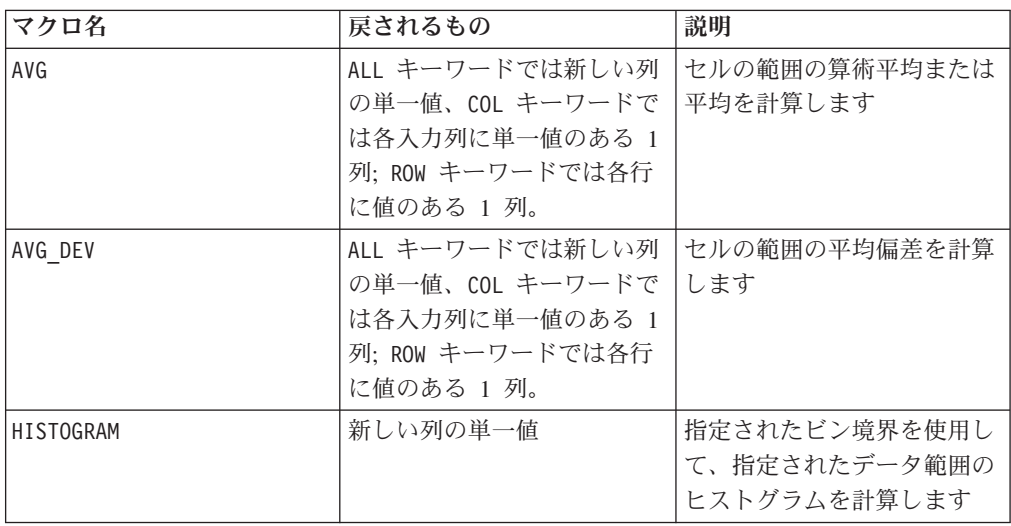

<span id="page-21-0"></span>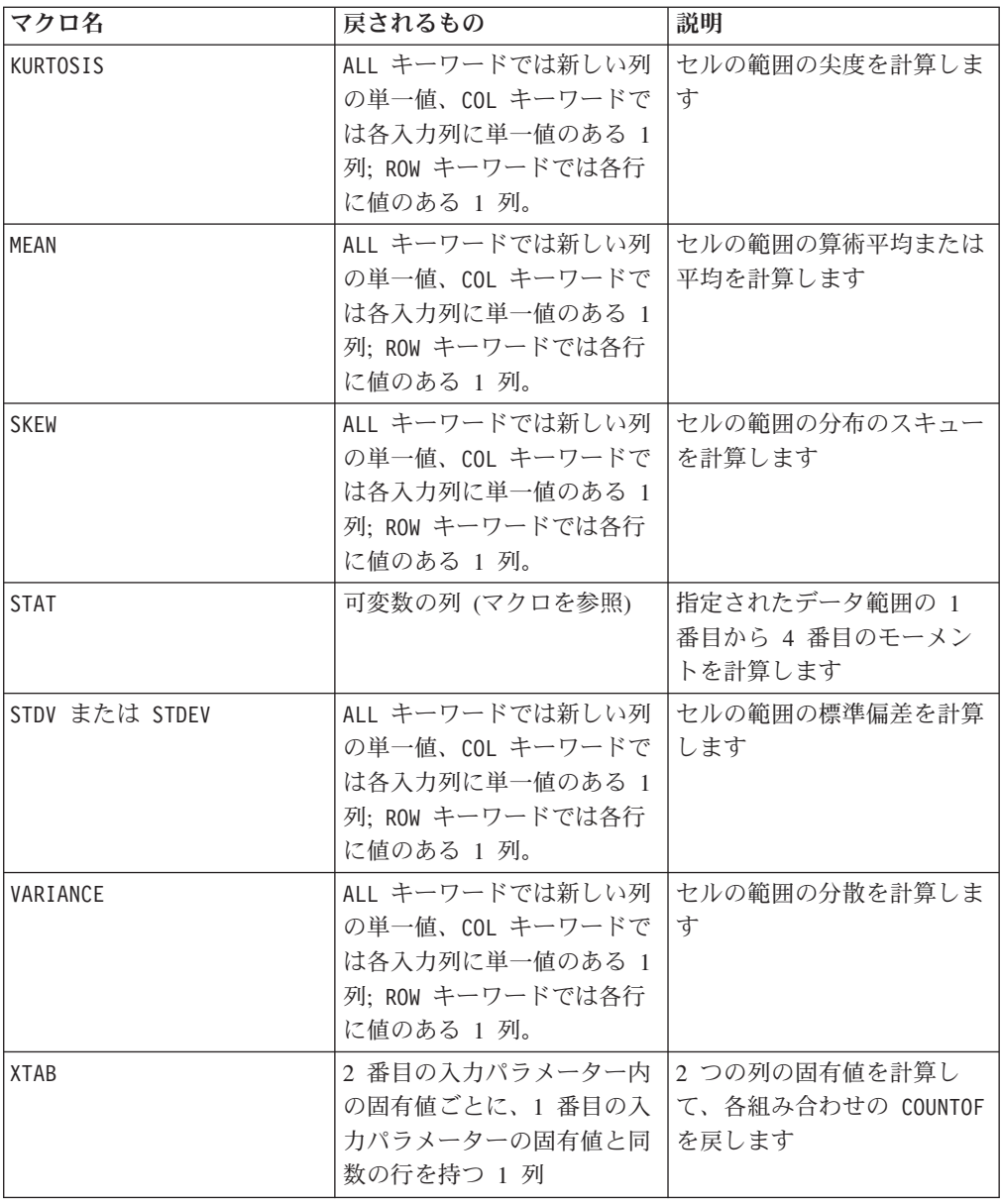

# 数学**/**三角関数

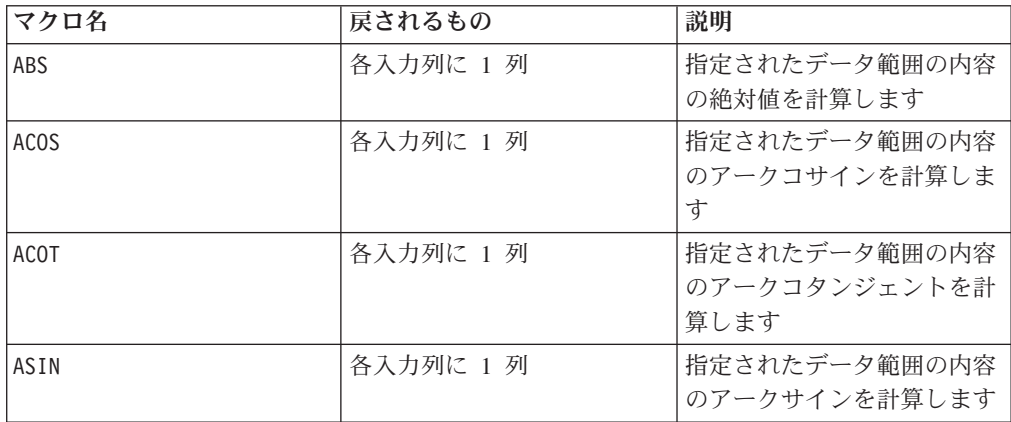

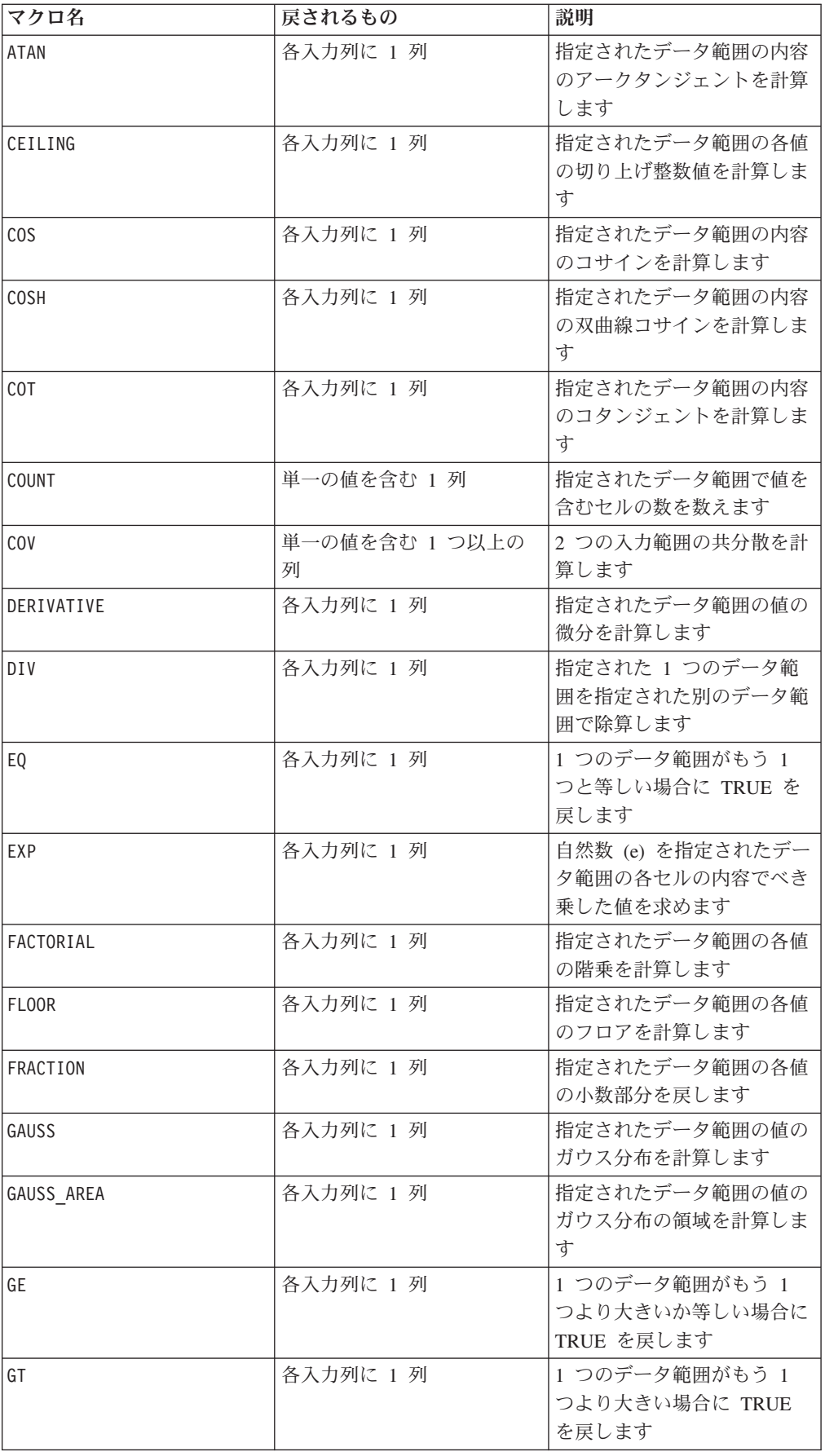

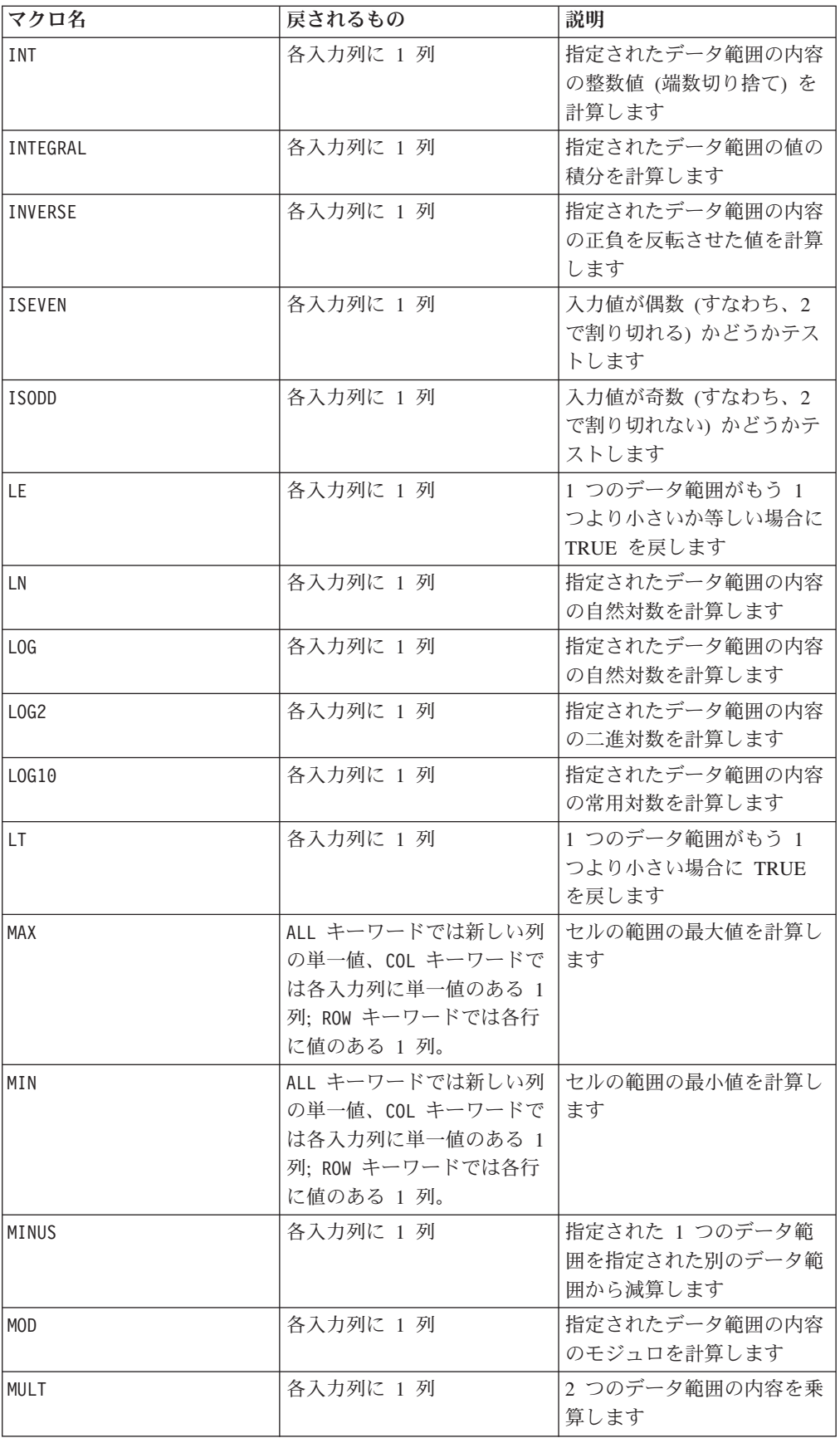

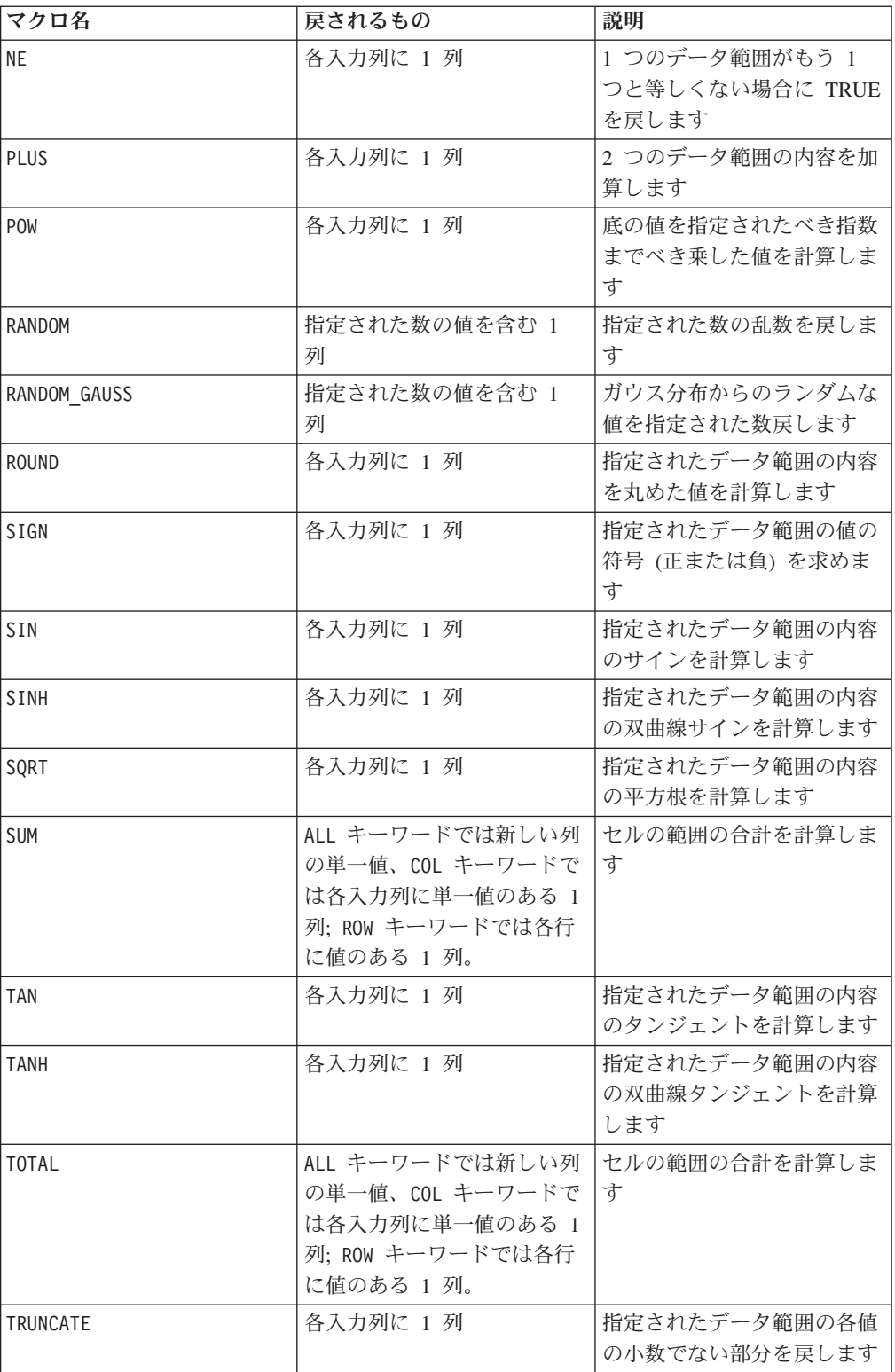

# <span id="page-25-0"></span>エンジニアリング関数

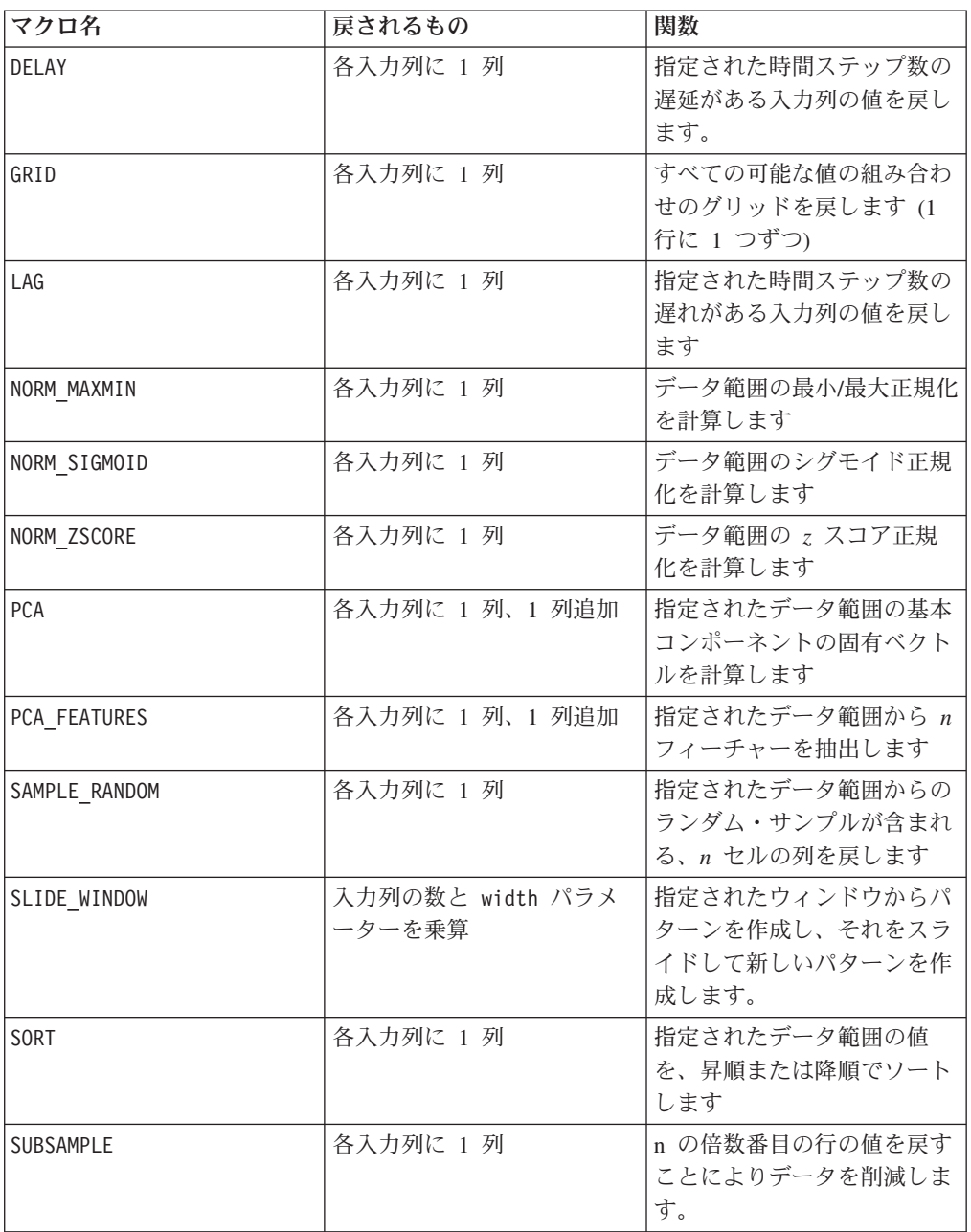

# ストリング関数

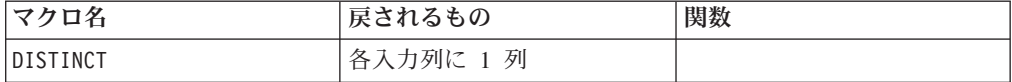

<span id="page-26-0"></span>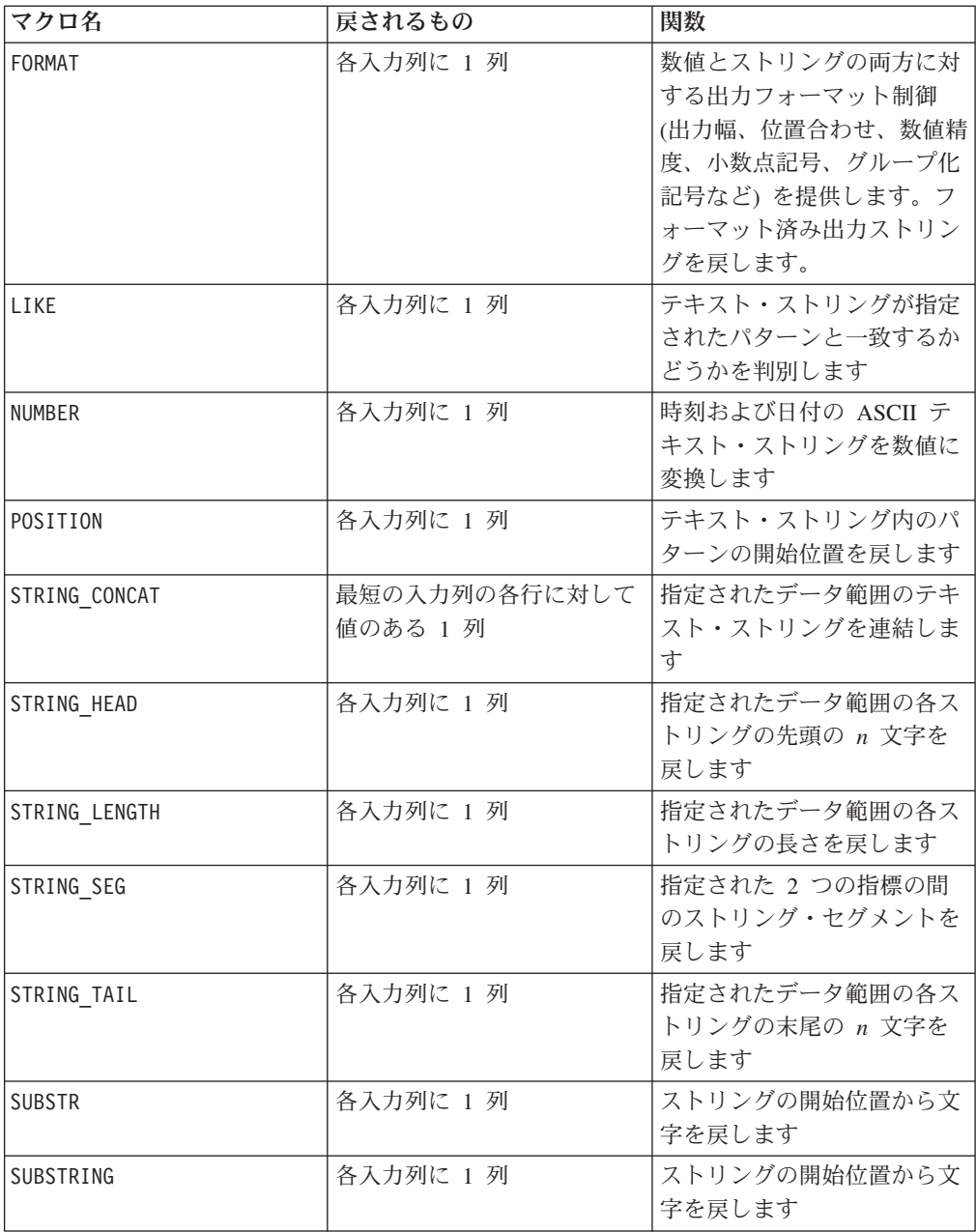

### 日時関数

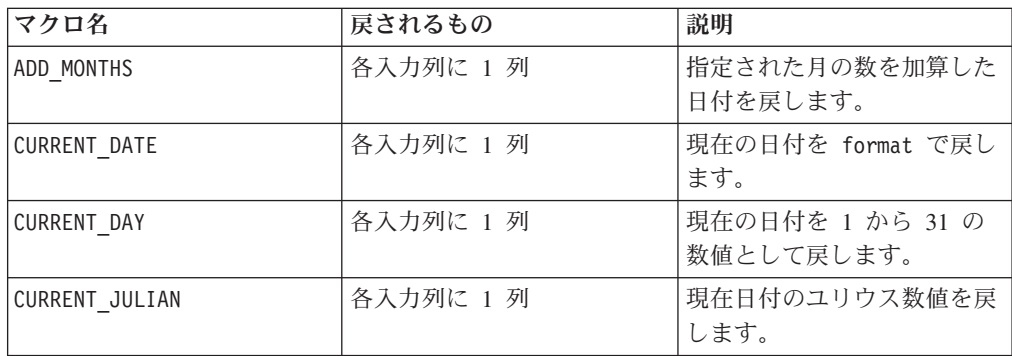

<span id="page-27-0"></span>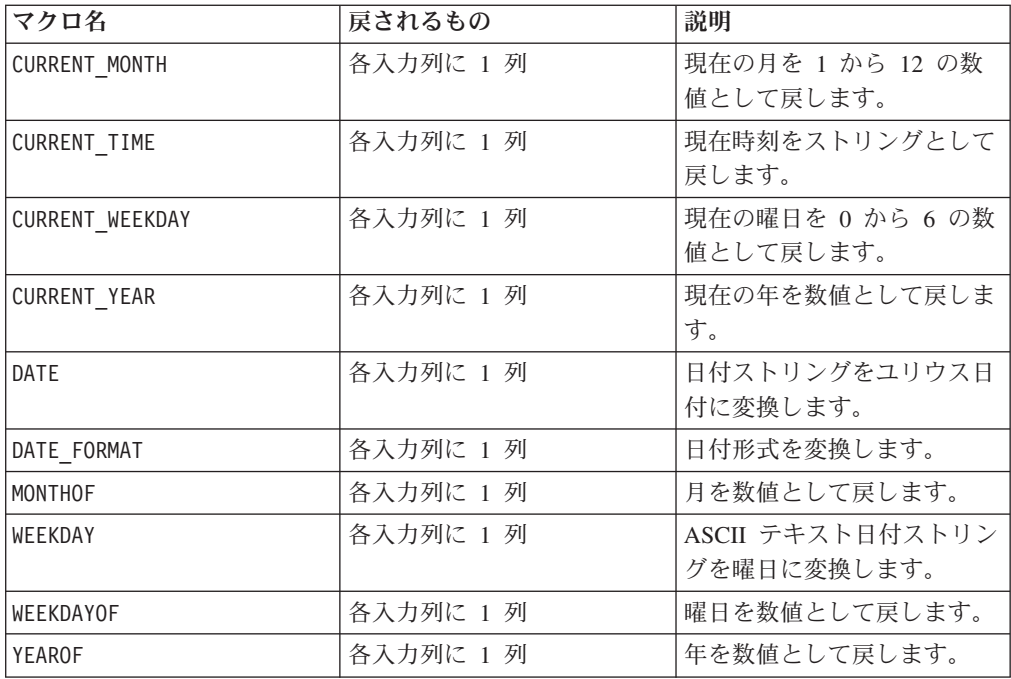

# グループ化関数

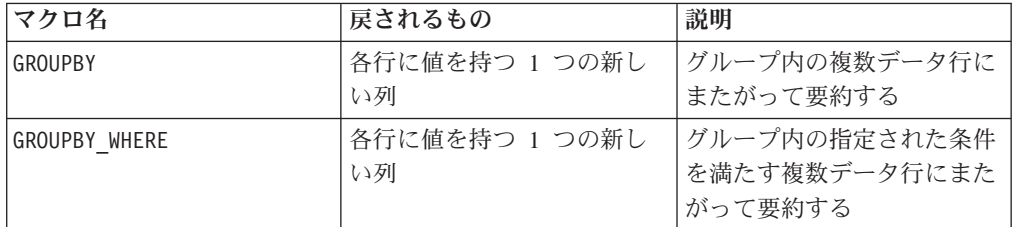

### 各種関数

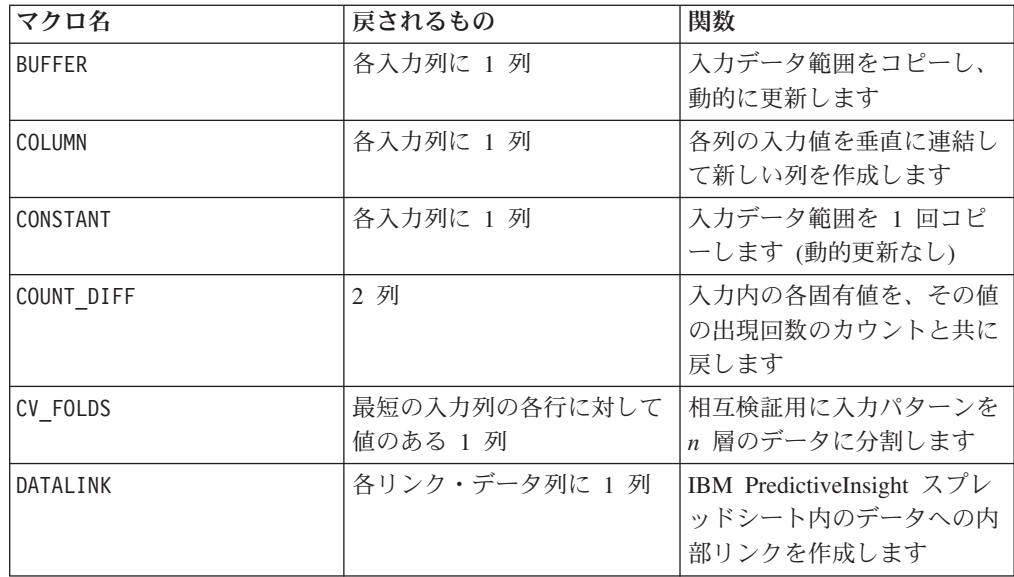

<span id="page-28-0"></span>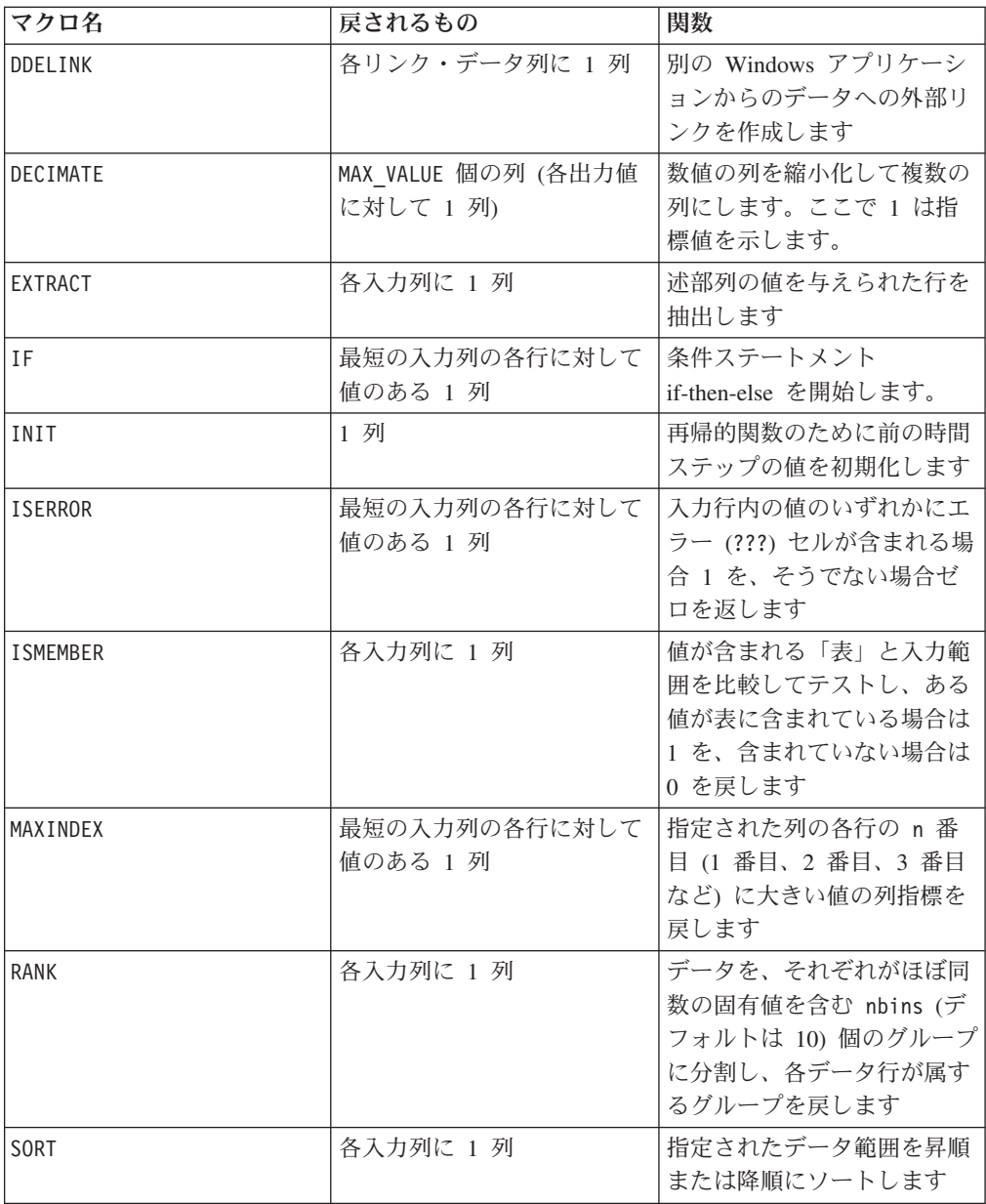

### マクロ・リファレンス・ページの注

各製品のマクロ関数の概要 セクションに、その製品で使用可能なマクロ関数が説明 されています。マクロの使用を開始する前に、前書きで構文規則を調べてくださ  $\mathcal{U}$ 

各マクロ関数の簡単な例が提供されています。それらの例では、追加で作成される 列を VX、VY、VZ などと呼びます。実際にスプレッドシート内で使用される名前 は、個々の状況によって異なります。

### マクロ関数のパラメーター

このセクションでは、IBM PredictiveInsight のマクロ関数のパラメーターおよび使用 法を説明します。

### <span id="page-29-0"></span>フォーマットの仕様

このセクションでは、一般的に使用されるいくつかのパラメーターのフォーマット について説明します。この章のマクロ関数の仕様において、これらのパラメーター について言及するすべての場合に、この説明が適用されます。

#### データ

data パラメーターは、マクロ関数が実行対象とするデータ範囲を表します。通常は 定数、列、またはセル範囲にすることができます (詳しくは、固有のマクロ関数を 参照)。 data パラメーターのフォーマットは次のとおりです。

begin data  $[:$  end data]

begin\_data は定数 ( 10.2 など)、列の名前 (V1 など)、またはセル範囲 (V1[1:100] など)になります。 end data パラメーターはオプションです。これが提供される 場合、 begin data は開始点として使用され、列またはセル範囲でなければなりま せん。終了点は end\_data で指定します。

注**:** その他のいくつかのパラメーター名も data と同じフォーマットを使用しま す。これらのパラメーターの記述は、このセクションおよびフォーマットを参照し ます。

#### キーワード

keyword パラメーターはマクロ関数の動作を制御します。キーワードが指定可能で あることを示します (キーワードが省略された場合はデフォルト値が使用される)。 マクロ関数ごとにキーワードの選択肢が次の形式でリストされます。

{ **choice1**| choice2 | choice3}

必要な動作を提供するキーワードの選択肢を選択します。デフォルトの選択肢は太 字で示されています。例えば、以下のフォーマットを考えてみます。

{ **ALL**| COL | ROW}

この場合、以下のマクロ関数はすべて有効です。

AVG(V1:V5) AVG(V1:V5, ALL) AVG(V1:V5, COL) AVG(V1:V5, ROW)

#### セル範囲と列範囲の使用

マクロ関数のほとんどのパラメーターの入力としてセル範囲と列範囲を指定できま す。これらは以下の規則に適合していなければなりません。

- 列数一致の必要性
- v 戻される値が最初のセルから開始する
- v セル範囲が自動的にゼロで埋められる

#### 列数一致の必要性

入力として 2 つ以上のデータ範囲を指定して、列方向の計算を実行する場合、それ ら 2 つのデータ範囲に同数の列が含まれている必要があります。そうでない場合、 狭い方のデータ範囲のディメンションのみが使用されます (一部のマクロ関数では

<span id="page-30-0"></span>エラーが通知される)。データ範囲に含まれる行数が異なる場合、ほとんどのマクロ 関数は最も短い列の最後の行まで (最後の行を含む) 計算を実行します。

- v 例えば、列範囲の場合、マクロ定義 V6 = V1:V3 AND V4:V6 は 3 つの出力列を生 成します (両方のデータ範囲に 3 つの列が含まれる)。V1 列が V4 列と AND 演 算され、V2 列が V5 列と AND 演算され、V3 列が V6 列と AND 演算されま す。しかし、V6 = V1:V3 AND V4:V5 は 2 つの出力列しか戻しません (1 番目の 列範囲には 3 つの列が含まれるが、2 番目の列範囲には 2 つの列しか含まれな いため、両者のうちで少ない方の列数が使用される)。この場合、V1 列が V4 列 と AND 演算され、V2 列が V5 列と AND 演算されます。V3 列は使用されませ  $h<sub>a</sub>$
- v セル範囲の場合、マクロ定義 V7 = V1[1:5]:V2 AND V4[10:50]:V5 は 2 つの出力 列を生成します (両方の入力範囲に 2 つの列が含まれている)。出力列 V7 および V8 には、5 つの値が含まれます (セル 1 から 5 がセル 10 から 14 と AND 演 算される)。マクロ定義 V7 = V1[1:5]:V2 AND V4 は、2 番目のデータ範囲に 1 つの列しか含まれていないため、1 つの出力列しか生成しません。

重要**:** セル範囲なしで列を指定することは、列全体 (すなわち、1 から列の最後まで のセル範囲) を指定することと同じです。

#### 戻される値が最初のセルから開始する

マクロ関数から返されるすべての値が、1 番目のセル (例えば、TEMP[1]) から開始 される連続したセルに配置されます。例えば、V2=SIN(V1[100:200]) を計算する と、V2 列のセル 1 から 100 に 101 個の値が配置されます。

重要**:** セル範囲に対して行ごとの操作を実行して、その結果を対応する行に保持す る必要がある場合は (すなわち、セル [10:20] を操作して、結果列のセル 10 から 20 にその結果を配置したい場合は)、代わりにセル範囲 [1:20] を指定して計算し ます。これによって、不要な値も計算されますが、希望する行に結果が配置されま す。

#### セル範囲が自動的にゼロで埋められる

セル範囲を指定した場合、そのセル範囲に含まれる空白 (空) のセルは、自動的にゼ ロで埋められます。例えば、V3 = V1[1:3]\*V2 の結果は以下のとおりです。

V1 V2 V3 1 2 2 3 4 12 [] 6 0

ここで、[] は空白セルです (つまり、V1 列には 2 つのセル値のみが入っていま す)。一方、V3 = V1\*V2 と指定すると、2 および 12 という 2 つの値となります (2 つの列のうち、短い方の列まで計算が実行されます)。

### 定数の使用

マクロ関数のパラメーターのほとんどは数値定数、または数値定数に評価される式 をとることができます (ストリングを処理するマクロ関数はストリング定数をとる ことができる)。レコードごとに操作を実行するマクロ関数の場合、定数を使用する ということは、各行にその定数値を含む列を指定することと同じです。基本的に、 入力パラメーターとして定数、およびセルまたは列範囲が指定されると、その定数 はセルまたは列範囲と同じディメンションまで拡張されます。マクロ関数の入力と して使用される単一セルを含む列はすべて、定数と見なされます。

<span id="page-31-0"></span>一部のマクロ関数は、数値定数の他に ASCII テキスト・ストリングもとることがで きます。数値定数と ASCII テキスト・ストリングの両方をとることができるパラメ ーターは、各マクロ関数の「パラメーター」セクションでそのように記載されてい ます。

以下の表に例を示します。

| 関数定義                            | 定数の解釈                                                                                                    |
|---------------------------------|----------------------------------------------------------------------------------------------------|
| $V1 = 3 + 5$                    | 各定数は、単一値を含む単一列として解釈さ<br>れます。V1 列は単一値 8 を含みます。                                                                                                    |
| $V2 = 2*V1$                     | 定数 2 は、V1 列と同数の行を含み、各行に<br>定数 2 を含む列として解釈されます。V2 列<br>には、V1 列の各値を 2 で乗算した値が含ま<br>れます。                                                                                        |
| $V2 = STRING CONCAT(V1, "ing")$ | 定数 "ing" は、V1 列と同数の行を含み、各<br>行に定数 "ing" を含む列として解釈されま<br>す。V2 列には、V1 の各テキスト・ストリン<br>グに "ing" を連結した値が含まれます。                                                                    |
| $V4 = V1: V3/AVG(V1:V3)$        | 式 AVG(V1:V3) は <i>x</i> などの定数値に評価さ<br>れます。定数 <i>x</i> は、V1、V2、V3 の各列の中<br>で最も短い列と同数の行を含む 3 つの列と<br>して解釈されます。各セルには定数 x が含<br>まれます。出力列 V4-V6 には、V1-V3 列の<br>値を x で除算した値が含まれます。 |
| $V3 = V1$ [10:20]^2             | 定数 2 は、それぞれ値 2 を含む 11 行のセ<br>ル範囲として解釈されます。                                                                                                    |

### 計算精度

**IBM PredictiveInsight** スプレッドシート内のすべての計算は、32 ビットの最大精 度に制限されています。

#### 整数の計算

整数の計算を実行するマクロ関数 (BIT\_AND、BIT\_NOT、BIT\_OR、BIT\_XOR、および

TO) は負の数値を扱いません。値は 0 から  $(2^{24}-1)$  の間でなければなりません。 そうでない場合は、エラーが戻されます。

### 無効なセルの結果および空白セル

#### **???** を含むセル

スプレッドシートの演算で無効な結果が生成された場合は、計算値の代わりに ??? がセルに入ります。例えば、SQRT マクロ関数を使用して負の数値の平方根を求める と、各々の負の入力値に対して ??? が生成されます。

#### **???** に基づく計算

セルに ??? 値が入った後、そのセルを使用する計算のほとんどでは、結果値 ??? が伝搬されます。例えば、??? が入っているセルを 1 つ以上含む列を合計すると、 ??? が生成されます。

1 つ以上のセルに結果値 ??? が表示されている場合は、??? を含むそれらのセルの 1 つをクリックし、「**Function Definition**」テキスト・ボックスに表示されたエラ ー・メッセージを確認してください。本ガイドのマクロ関数リファレンスを参照し て、エラーの発生原因を調べてください。その後、すべての入力値が有効になるよ うに関数定義を変更します。例えば平方根の例の場合は、以下のように、まず入力 値の絶対値を求めることが考えられます。

 $V2 = SQRT(V1)$  -->  $V2 = SQRT(ABS(V1))$ 

注**:** 問題を正すために、従属する列に含まれる ??? 値をバックトレースしなければ ならない場合があります。

重要**:** トレーニングまたはテスト・パターンの一環で実験マネージャーに渡され る、??? を含むセルは、すべてゼロとして渡されます。

#### 空白セルおよび **???** セル

空白セルとは、単に空のセルのことです。これらは、列の末尾または空の列のみに 存在します。空白セルおよび ??? セルの処理の方法は、マクロ関数によって異なり ます。たいていのマクロ関数では、空白セルはゼロとして処理され、??? セルのエ ラーは通知および伝搬されます。例外は、以下の場合です。

- v MAXINDEX マクロ関数では、空白セルおよび ??? セルの両方が無視されます。
- v OFFSET マクロ関数では、空白セルおよび ??? セルが無視されます。
- v DDELINK マクロ関数では、空白および ??? セルが渡されます。
- v 空白セルをスキップするマクロ関数については、 27 [ページの『定数の使用』を](#page-30-0)参 照してください。??? セルのエラーは通常どおり通知および伝搬されます。
- v 空白セルをスキップするものの、??? セルを所定の方法で使用するマクロ関数に ついては、 『空白をスキップして ??? セルを使用するマクロ関数』を参照して ください。
- v リストされた引数に含まれるセルのいずれかに ??? が入っている場合に、すべて のセルに対して ??? を戻すマクロ関数については、 30 [ページの『](#page-33-0)??? セルを処 [理できないマクロ関数』を](#page-33-0)参照してください。

#### 空白をスキップして **???** セルを伝搬するマクロ関数

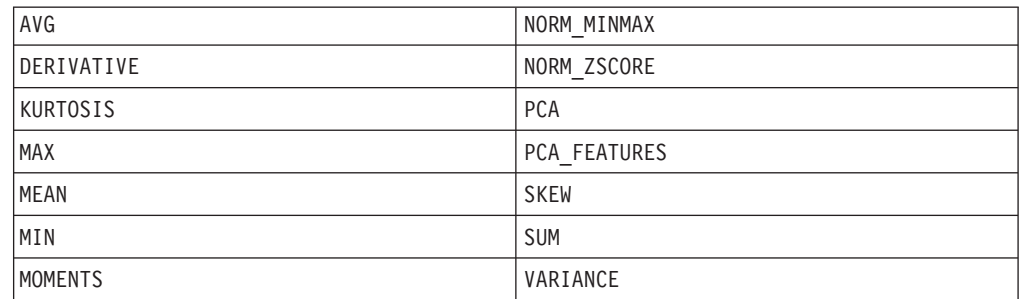

### 空白をスキップして **???** セルを使用するマクロ関数

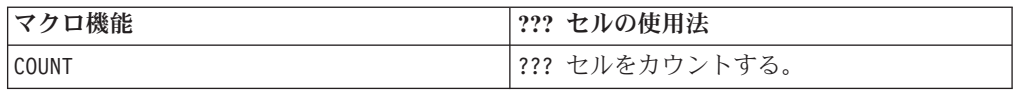

<span id="page-33-0"></span>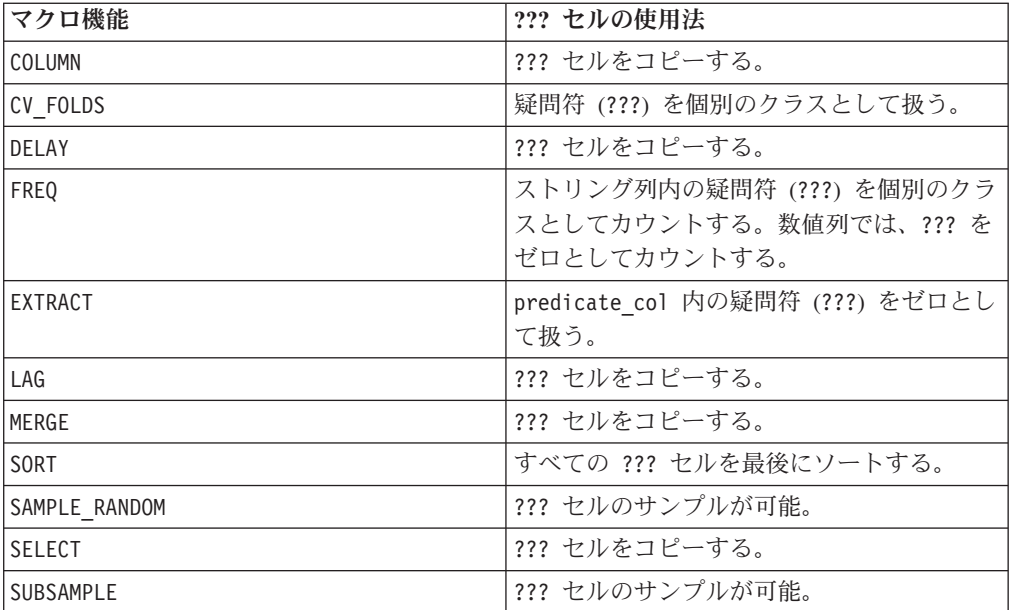

### **???** セルを処理できないマクロ関数

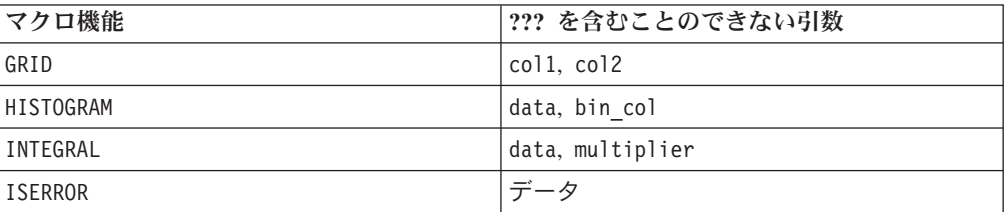

# <span id="page-34-0"></span>第 **4** 章 **IBM** マクロ・リファレンス

このセクションでは、IBM Marketing Platform スイートで使用可能なスプレッドシ ート・マクロ関数についての参照情報を提供します。

以下のページに使用可能なマクロをアルファベット順でリストします。各マクロ は、構文、使用可能なパラメーター、および例が付けられています。

重要**:** データベースまたはフラット・ファイルからマッピングを行う際に、IBM マ クロ言語の関数名やキーワードを、IBM Campaign のユーザー表の列ヘッダーとし て使用しないでください。マップされた表の列ヘッダーの中でこれらの予約語を使 用すると、エラーが起きる場合があります。

### **ABS**

#### 構文

ABS(data)

#### パラメーター

data

絶対値を計算する対象の数値です。このパラメーターには、定数値、列、セル範 囲、またはこれらのタイプのいずれかに評価される式を指定できます。data のフォ ーマット定義については、このガイドの IBM 製品の章にある「マクロ関数パラメ ーター」セクションを参照してください。

ABS は、指定されたデータ範囲の数値の絶対値を計算します。数値の絶対値とは、 その数値から符号を除いた値のことです (つまり、正の数値は変わりませんが、負 の数値は正の数値として戻されます)。ABS は、入力列ごとに新しい列 1 つを戻し ます。新しい各列には、対応する入力列に含まれる数値の絶対値が入ります。

#### 例

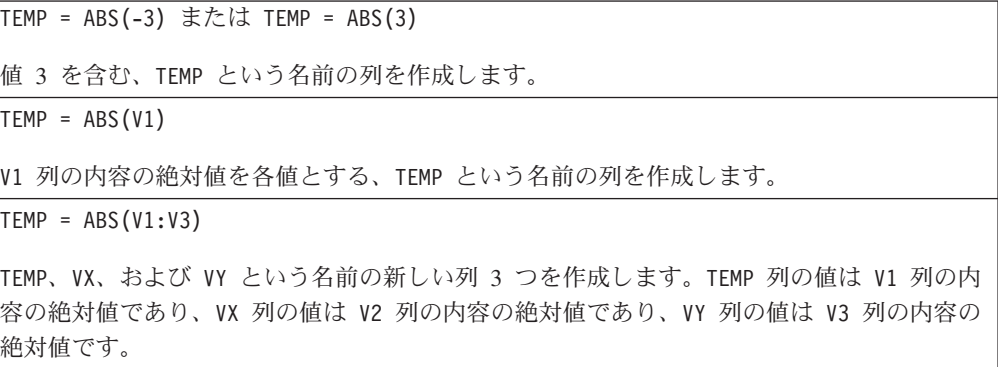

<span id="page-35-0"></span> $TEMP = ABS(V1[10:20])$ 

V1 列の 10 行目から 20 行目にある値の絶対値が最初の 11 のセルに含まれる、TEMP とい う名前の列を作成します。TEMP の他のセルは空です。

 $TEMP = ABS(V1[1:5]:V2)$ 

TEMP および VX という名前で、それぞれ 1 から 5 行に値が入った (他のセルは空の) 新し い列 2 つを作成します。TEMP 列の値は、V1 列の対応する各行の絶対値です。VX 列の値 は、V2 列の対応する各行の絶対値です。

#### 関連関数

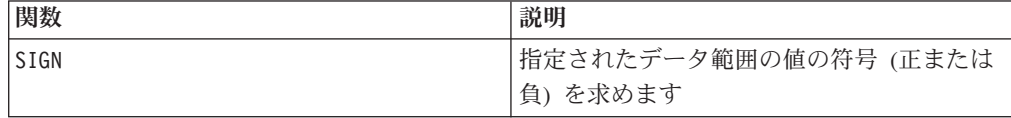

### **ACOS**

#### 構文

ACOS( data [, units keyword ])

### パラメーター

#### data

アークコサイン値を計算する対象の数値です。このパラメーターには、定数値、 列、セル範囲、またはこれらのタイプのいずれかに評価される式を指定できます。 data のフォーマット定義については、このガイドの IBM 製品の章にある「マクロ 関数パラメーター」セクションを参照してください。

#### units\_keyword

このオプションのキーワードは、入力値および結果が度またはラジアンのどちらで 解釈されるかを指定します。以下のいずれかの値を選択します。

RADIAN - ラジアンで計算を行います (デフォルト)

DEGREE - 度で計算を行います

このパラメーターを指定しない場合、デフォルトはラジアンです。(ラジアンから度 に変換するには、PI で除して 180 を乗じます。)

IBM Campaign のキーワードの使用について詳しくは、 7 [ページの『フォーマット](#page-10-0) [の仕様』](#page-10-0) を参照してください。

IBM PredictiveInsight のキーワードの使用について詳しくは、 26 [ページの『フォー](#page-29-0) [マットの仕様』](#page-29-0) を参照してください。
# 説明

ACOS は、指定されたデータ範囲の値のアークコサインを計算します。アークコサイ ンとは、そのコサインが各セルの内容であるような角度のことです。ACOS は、入力 列ごとに新しい列 1 つを戻します。新しい各列には、対応する入力列に含まれる数 値のアークコサインが入ります。

キーワード RADIAN を使用すると、ACOS は 0 から π の範囲内の値を戻します。キ ーワード DEGREE を使用すると、 ACOS は 0 から 180 の範囲内の値を戻します。

注**:** 指定された各列のセルの内容は、-1.0 以上 1.0 以下の範囲の値でなければなり ません。それ以外の場合、無効な各入力値に対して空白セルが戻されます。

#### 例

TEMP = ACOS(0) または TEMP = ACOS(0, 0) または TEMP = ACOS(0, RADIAN)

値 1.571 ( $\frac{\pi}{2}$  ラジアン) を含む、TEMP という名前の列を作成します。

TEMP = ACOS(0, 1) または TEMP = ACOS(0, DEGREE)

値 90 (度) を含む、TEMP という名前の列を作成します。

 $\text{TEMP} = \text{ACOS}(V1)$ 

V1 列の内容のアークコサイン (ラジアン単位) を各値とする、TEMP という名前の列を作成 します。

 $TEMP = ACOS(V1:V3, 1)$ 

TEMP、VX、および VY という名前の新しい列 3 つを作成します。TEMP 列の値は V1 列の内 容のアークコサインであり、VX 列の値は V2 列の内容のアークコサインであり、VY 列の値 は V3 列の内容のアークコサインです。すべての値は度で表されます。

TEMP = ACOS(V1[10:20])

V1 列の 10 行目から 20 行目にある値のアークコサインが最初の 11 のセルに含まれる、 TEMP という名前の新しい列を作成します (ラジアン単位)。TEMP の他のセルは空です。

 $TEMP = ACOS(V1[1:5]:V2)$ 

TEMP および VX という名前で、それぞれ 1 から 5 行に値が入った (他のセルは空の) 新し い列 2 つを作成します。TEMP 列の値は、V1 列の対応する各行のアークコサインです。VX 列の値は、V2 列の対応する各行のアークコサインです。すべての値はラジアンで表されま す。

#### 関連関数

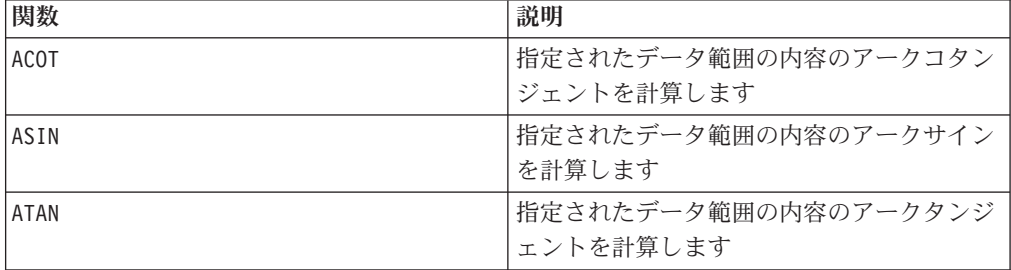

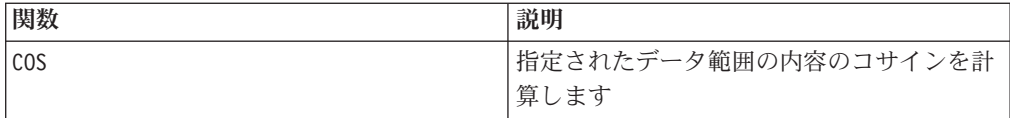

# **ACOT**

# 構文

ACOT(data [, units keyword])

# パラメーター

data

アークコタンジェントを計算する対象の数値です。これは定数値、列、セル範囲、 またはこれらのいずれかに評価される式になります。data のフォーマット定義につ いては、このガイドの IBM 製品の章にある「マクロ関数パラメーター」セクショ ンを参照してください。

#### units\_keyword

このオプションのキーワードは、入力値および結果が度またはラジアンのどちらで 解釈されるかを指定します。次のいずれかを選択します。

RADIAN - ラジアンで計算を行います (デフォルト)

DEGREE - 度で計算を行います

このパラメーターを指定しない場合、デフォルトはラジアンです。(ラジアンから度 に変換するには、PI で除して 180 を乗じます。)

IBM Campaign のキーワードの使用について詳しくは、 7 [ページの『フォーマット](#page-10-0) [の仕様』](#page-10-0) を参照してください。

IBM PredictiveInsight のキーワードの使用について詳しくは、 26 [ページの『フォー](#page-29-0) [マットの仕様』](#page-29-0) を参照してください。

# 説明

ACOT は、そのコタンジェントが各セルの内容であるような角度を戻します。ACOT は、入力列ごとに新しい列 1 つを戻します。新しい各列には、対応する入力列に含 まれる数値のアークコタンジェントが入ります。64 ビットの浮動小数点数が使用さ れます。

#### 例

TEMP = ACOT(0.5) または TEMP = ACOT(0.5, 0) または TEMP = ACOT(0.5, RADIAN) 値 2.157 (ラジアン) を含む、TEMP という名前の列を作成します。 TEMP = ACOT(1, 1) または TEMP = ACOT(1, DEGREE) 値 0.022 (1/45) 度を含む、TEMP という名前の列を作成します。

 $TEMP = ACOT(0)$ 

値 MAX32\_Float (ラジアン単位) を含む、TEMP という名前の列を作成します。

 $TEMP = ACOT(V1)$ 

V1 列の内容のアークコタンジェント (ラジアン単位) を各値とする、TEMP という名前の新 しい列を作成します。

 $TEMP = ACOT(V1:V3, 1)$ 

TEMP、VX、および VY という名前の新しい列 3 つを作成します。TEMP 列の値は V1 列の内 容のアークコタンジェントであり、VX 列の値は V2 列の内容のアークコタンジェントであ り、VY 列の値は V3 列の内容のアークコタンジェントです。すべての値は度で表されま す。

TEMP = ACOT(V1[10:20])

V1 列の 10 行目から 20 行目にある値のアークコタンジェントが最初の 11 のセルに含ま れる、TEMP という名前の新しい列を作成します (ラジアン単位)。TEMP の他のセルは空で す。

 $TEMP = ACOT(V1[1:5]:V2)$ 

TEMP および VX という名前で、それぞれ 1 から 5 行に値が入った (他のセルは空の) 新し い列 2 つを作成します。TEMP 列の値は、V1 列の対応する各行のアークコタンジェントで す。VX 列の値は、V2 列の対応する各行のアークコタンジェントです。すべての値はラジア ンで表されます。

## 関連関数

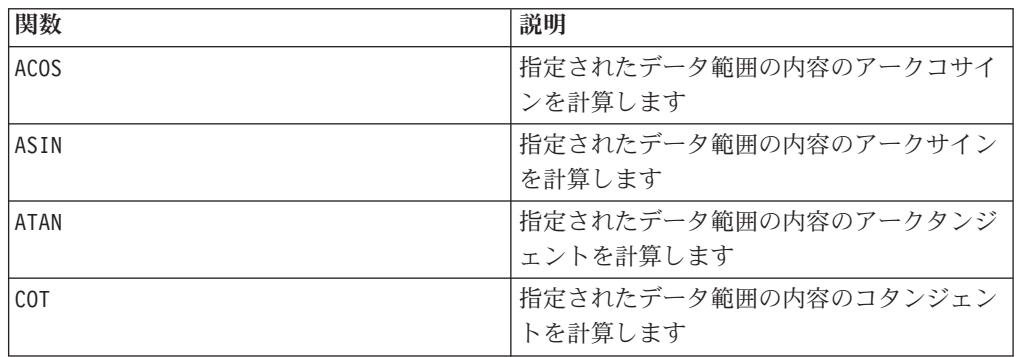

# **ADD\_MONTHS**

構文

ADD\_MONTHS(months, date\_string [, input\_format])

# パラメーター

months

date\_string に加算する月の数を表す整数。

date string

有効な日付を表すテキスト・ストリング。DELIM\_M\_D\_Y の形式またはオプション の input\_format 引数で指定された形式。

input\_format

計算された日付に使用される形式。サポートされている日付形式については、 DATE FORMAT 関数を参照してください。input\_format は、入力ストリングの形式 および出力ストリングの形式の両方を指定することにご注意ください。

## 説明

ADD MONTHS は、指定された date\_string に指定された月の数を加算した日付を戻し ます。日付はデフォルトの形式 (DELIM\_M\_D\_Y) またはオプションの input format 引数によって指定された形式で戻されます。異なる形式で出力するには、 DATE FORMAT を使用します。

指定された月の数によって月が増加した結果、無効な日付になった場合、(下記の最 後の例に示されているように) その月の最終日となるように計算されます。必要に 応じて、うるう年は考慮に入れられます。例えば、31-Jan-2012 に 1 カ月加えると 29-Feb-2012 という結果になります。

# 例

ADD\_MONTHS(12, '06-25-11') は、指定された日付に 1 年 (12 カ月) を加算して日 付 06-25-12 を戻します。

ADD MONTHS(3, '2011-06-25', DT DELIM Y M D) は、指定された日付に 3 カ月加算 して日付 2011-09-25 を戻します。

ADD\_MONTHS(1, '02-28-2011') は、日付 03-28-2011 を戻します。

ADD\_MONTHS(1, '03-31-2012') は、日付 04-30-2012 を戻します。

### 関連関数

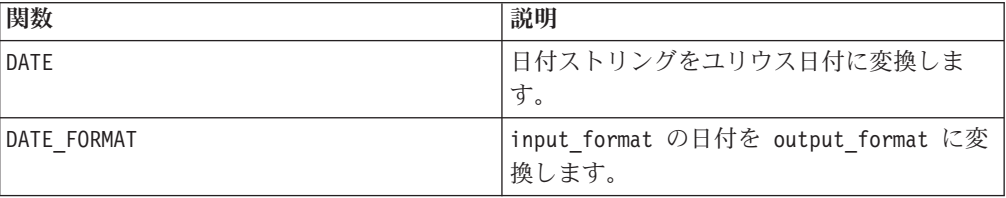

# **ALIGN**

p

## 構文

ALIGN(ref series, series, range)

## パラメーター

ref\_series

series

range

#### 説明

系列によって特定される位置の範囲を、参照系列に合わせます。 <range> 内の各行 には、<series> で特定される、対応する数値が含まれています。<series> を <reference\_series> 内のオフセットと一致させることにより、適正な行オフセットに 行を合わせます。<reference\_series> 内の数値が <series> 内に含まれない場合は、0 が埋め込まれます。<series> 内の数値が <reference\_series> 内に含まれない場合は、 行が無視されます。複数の行が参照系列と合わせられるような場合は、1 番目のも のが使用されます。これは、異なる日付で始まる時系列に関連付けられた日付 (数 値で表記) を合わせる際に使用します。こうして、各行が同じ日からのデータであ るブロックを生成できます。

# **AND**

#### 構文

data1 AND data2 data1 && data2

## パラメーター

#### data1

data2 の値との論理 AND をとる数値です。これは定数値、列、セル範囲、または これらのいずれかに評価される式になります。data のフォーマット定義について は、このガイドの IBM 製品の章にある「マクロ関数パラメーター」セクションを 参照してください。

#### data2

data1 の値との論理 AND をとる数値です。これは定数値、列、セル範囲、または これらのいずれかに評価される式になります。data2 の列の数は、data2 が定数で ない限り、 data1 の列の数と同じでなければなりません。data のフォーマット定 義については、このガイドの IBM 製品の章にある「マクロ関数パラメーター」セ クションを参照してください。

#### 説明

AND は、2 つの指定データ範囲の論理 AND を計算します。入力列ごとに新しい列 1 つを戻します。各列には、data1 の対応列と data2 の対応列とを論理 AND 演算 したものが入ります (つまり、data1 の第 1 列は data2 の第 1 列と論理 AND 演 算され、第 2 列は第 2 列と論理 AND 演算され、以下同様に続きます)。

data2 が定数の場合、data1 の各値とその値との論理 AND 演算が行われます。 data2 が 1 つ以上の列を含む場合、 data1 の 1 列と data2 の 1 列との間で行ご とのベースで計算が行われます。data1 の第 1 行は data2 の第 1 行の値と論理 AND 演算され、第 2 行は第 2 行と論理 AND 演算され、以下同様に続きます。 この行ごとの計算は、最短の列の最後の値までの各行の結果を生成します。

注**:** AND 演算子は、二重アンパーサンド (&&) に簡略化できます。二重アンパーサン ドを使用して、2 つの引数を分離できます (例えば、V1 AND 3 を指定する際、単に V1&&3 と入力できます)。

このマクロは IBM Interact で使用可能です。

#### 例

TEMP = 1 AND 8 または TEMP = 1 && 8

値 1 が含まれる、TEMP という名前の新しい列を作成します (ゼロ以外の数値はすべて 1 と して扱われます)。

TEMP = V1 && 1

V1 列の各値に対して値 1 を含む、TEMP という名前の新しい列を作成します。

TEMP = V1 && V1

V1 列のゼロ以外の各値に対して値 1 を、V1 列の各ゼロに対して値ゼロを含む、TEMP とい う名前の新しい列を作成します。

TEMP = V1 && V2

V1 列の行の値と V2 列の対応する行の値とを論理 AND 演算したものを各値とする、TEMP という名前の新しい列を作成します。

```
TEMP = V1:V3 && V4:V6
```
TEMP、VX、および VY という名前の新しい列 3 つを作成します。TEMP 列には、V1 の値と V4 列の対応する行の値とを論理 AND 演算したものが入ります。VX 列には、V2 列と V5 列とを論理 AND 演算した値が入ります。VY 列には、V3 列と V6 列とを論理 AND 演算し た値が入ります。

TEMP = V1[10:20] && V2 または TEMP = V1[10:20] && V2[1:11]

V1 列の 10 行目から 20 行目にある値と V2 列の 1 行目から 11 行目にある値とを論理 AND 演算した結果が最初の 11 のセルに含まれる、TEMP という名前の新しい列を作成しま す。TEMP の他のセルは空です。

#### 関連関数

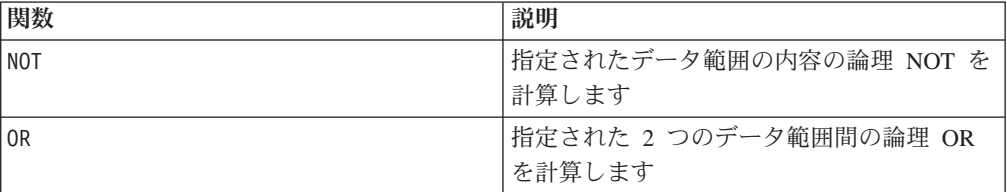

# **ASIN**

# 構文

ASIN(data [, units keyword])

#### パラメーター

#### data

アークサインを計算する対象の数値です。これは定数値、列、セル範囲、またはこ れらのいずれかに評価される式になります。data のフォーマット定義については、 このガイドの IBM 製品の章にある「マクロ関数パラメーター」セクションを参照 してください。

#### units\_keyword

このオプションのキーワードは、入力値および結果が度またはラジアンのどちらで 解釈されるかを指定します。次のいずれかを選択します。

RADIAN - ラジアンで計算を行います (デフォルト)

DEGREE - 度で計算を行います

このパラメーターを指定しない場合、デフォルトはラジアンです。(ラジアンから度 に変換するには、PI で除して 180 を乗じます。)

IBM Campaign のキーワードの使用について詳しくは、 7 [ページの『フォーマット](#page-10-0) [の仕様』](#page-10-0) を参照してください。

IBM PredictiveInsight のキーワードの使用について詳しくは、 26 [ページの『フォー](#page-29-0) [マットの仕様』](#page-29-0) を参照してください。

#### 説明

ASIN は、指定されたデータ範囲の値のアークサインを計算します。アークサインと は、そのサインが各セルの内容であるような角度のことです。ASIN は、入力列ごと に新しい列 1 つを戻します。新しい各列には、対応する入力列に含まれる数値のア ークサインが入ります。

キーワード RADIAN を使用すると、ASIN は -π/2 から π/2 の範囲内の値を戻しま す。キーワード DEGREE を使用すると、 ASIN は -90 から 90 の範囲内の値を戻し ます。

注**:** 指定された各列のセルの内容は、-1.0 以上 1.0 以下の範囲の値でなければなり ません。それ以外の場合、無効な各入力値に対して ??? が戻されます。

#### 例

TEMP = ASIN(0.5) または TEMP = ASIN(0.5, 0) または TEMP = ASIN(0.5, RADIAN)

値 0.524 ( ラジアン) を含む、TEMP という名前の新しい列を作成します。

TEMP = ASIN(0.5, 1) または TEMP = ASIN(0.5, DEGREE)

値 30 (度) を含む、TEMP という名前の新しい列を作成します。

 $TEMP = ASIN(V1)$ 

V1 列の内容のアークサイン (ラジアン単位) を各値とする、TEMP という名前の新しい列を 作成します。

 $TEMP = ASIN(V1:V3, 1)$ 

TEMP、VX、および VY という名前の新しい列 3 つを作成します。TEMP 列の値は V1 列の内 容のアークサインであり、VX 列の値は V2 列の内容のアークサインであり、VY 列の値は V3 列の内容のアークサインです。すべての値は度で表されます。

```
TEMP = ASIN(V1[10:20])
```
V1 列の 10 行目から 20 行目にある値のアークサインが最初の 11 のセルに含まれる、 TEMP という名前の新しい列を作成します (ラジアン単位)。TEMP の他のセルは空です。

TEMP = ASIN(V1[1:5]:V2)

TEMP および VX という名前で、それぞれ 1 から 5 行に値が入った (他のセルは空の) 新し い列 2 つを作成します。TEMP 列の値は、V1 列の対応する各行のアークサインです。VX 列 の値は、V2 列の対応する各行のアークサインです。すべての値はラジアンで表されます。

### 関連関数

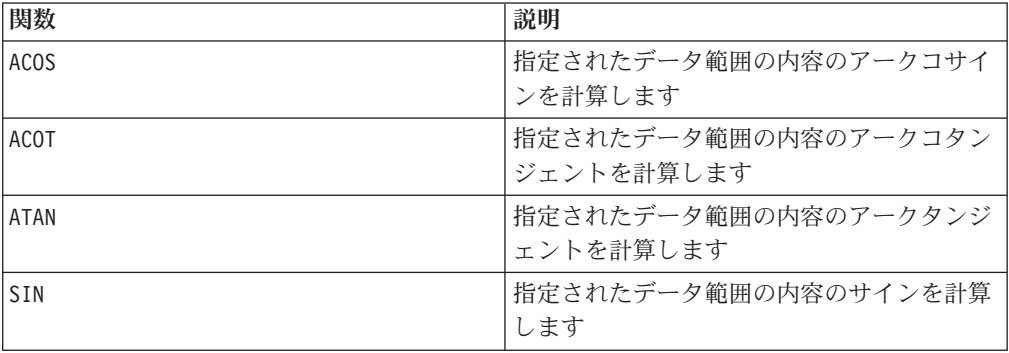

# **ATAN**

# 構文

ATAN(data [, units keyword])

## パラメーター

data

アークタンジェントを計算する対象の数値です。これは定数値、列、セル範囲、ま たはこれらのいずれかに評価される式になります。data のフォーマット定義につい ては、このガイドの IBM 製品の章にある「マクロ関数パラメーター」セクション を参照してください。

units\_keyword

このオプションのキーワードは、入力値および結果が度またはラジアンのどちらで 解釈されるかを指定します。次のいずれかを選択します。

RADIAN - ラジアンで計算を行います (デフォルト)

DEGREE - 度で計算を行います

このパラメーターを指定しない場合、デフォルトはラジアンです。(ラジアンから度 に変換するには、PI で除して 180 を乗じます。)

IBM Campaign のキーワードの使用について詳しくは、 7 [ページの『フォーマット](#page-10-0) [の仕様』](#page-10-0) を参照してください。

IBM PredictiveInsight のキーワードの使用について詳しくは、 26 [ページの『フォー](#page-29-0) [マットの仕様』](#page-29-0) を参照してください。

#### 説明

ATAN は、指定されたデータ範囲の値のアークタンジェントを計算します。アークタ ンジェントとは、そのタンジェントが各セルの内容であるような角度のことです。 ATAN は、入力列ごとに新しい列 1 つを戻します。新しい各列には、対応する入力 列に含まれる数値のアークタンジェントが入ります。

キーワード RADIAN を使用すると、ATAN は -π/2 から π/2 の範囲内の値を戻しま す。キーワード DEGREE を使用すると、 ATAN は -90 から 90 の範囲内の値を戻し ます。

#### 例

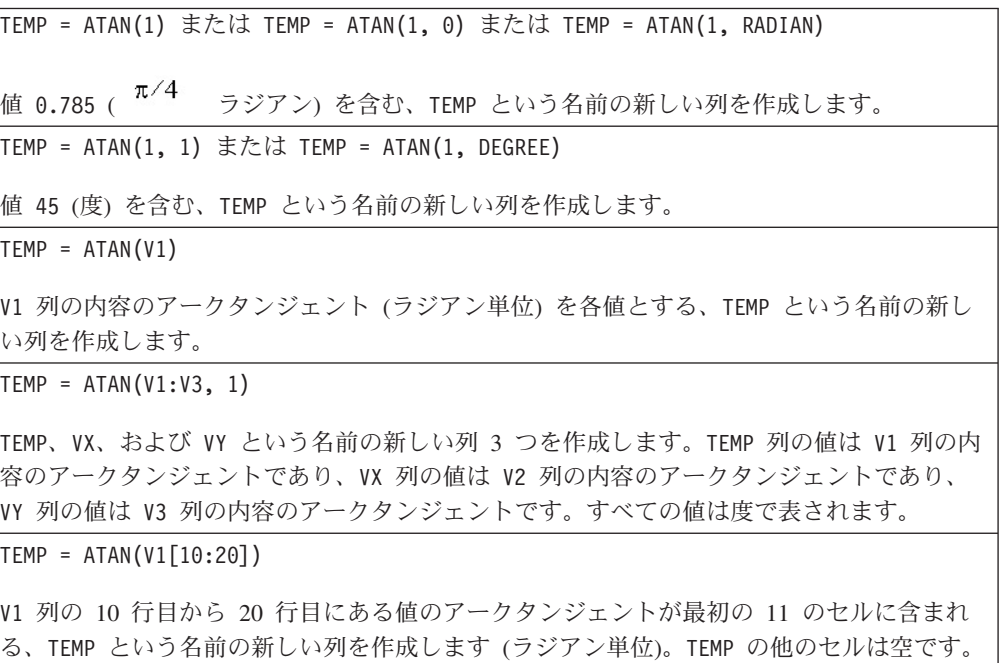

 $TEMP = ATAN(V1[1:5]:V2)$ 

TEMP および VX という名前で、それぞれ 1 から 5 行に値が入った (他のセルは空の) 新し い列 2 つを作成します。TEMP 列の値は、V1 列の対応する各行のアークタンジェントで す。VX 列の値は、V2 列の対応する各行のアークタンジェントです。すべての値はラジアン で表されます。

#### 関連関数

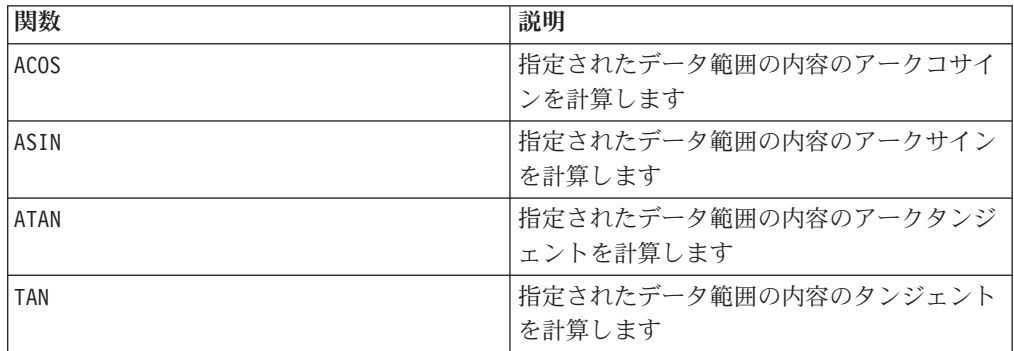

# **AVG**

## 構文

AVG(data [, keyword])

# パラメーター

#### data

算術平均を計算する対象の数値です。これは定数値、列、セル範囲、またはこれら のいずれかに評価される式になります。data のフォーマット定義については、この ガイドの IBM 製品の章にある「マクロ関数パラメーター」セクションを参照して ください。

#### keyword

このオプションのキーワードは、入力データ範囲に対して行われる計算方法を指定 します。次のいずれかを選択します。

ALL - data のすべてのセルに計算を行います。(デフォルト)

COL - data の各列に別々に計算を行います。

ROW - data の各行に別々に計算を行います。

IBM Campaign のキーワードの使用について詳しくは、 7 [ページの『フォーマット](#page-10-0) [の仕様』](#page-10-0) を参照してください。

IBM PredictiveInsight のキーワードの使用について詳しくは、 26 [ページの『フォー](#page-29-0) [マットの仕様』](#page-29-0) を参照してください。

注**:** 多数のマクロ関数は、キーワード・パラメーター {ALL | COL | ROW} をとりま す。 **IBM Campaign** では、入力データが常に単一の列またはフィールドであるた め、これらのキーワードは適用されません。マクロは常に、COL キーワードが指定 されているように振る舞います。したがって、 **IBM Campaign** を使用するときに は、これらのキーワードを指定する必要はありません。

## 説明

AVG は、指定されたデータ範囲のセルの算術平均を計算します。算術平均は、すべ てのセルの内容の合計をセルの数で除算して計算されます。AVG で戻される列の数 は、keyword によって異なります。

- keyword が ALL の場合、AVG は、単一値 (data 内の全セルの平均) が含まれる 1 つの新しい列を戻します。
- v keyword が COL の場合、AVG は入力列ごとに 1 つの新しい列を戻します。それ ぞれの新しい列には単一値 (対応する入力列のすべてのセルの平均) が含まれま す。
- v keyword が ROW の場合、AVG は、data の各行の平均が含まれる 1 つの新しい列 を戻します。

注**:** 空白セルは、計算の際に無視されます。

注**:** AVG は MEAN マクロ関数と同じです。

このマクロは IBM Interact で使用可能です。

## 例

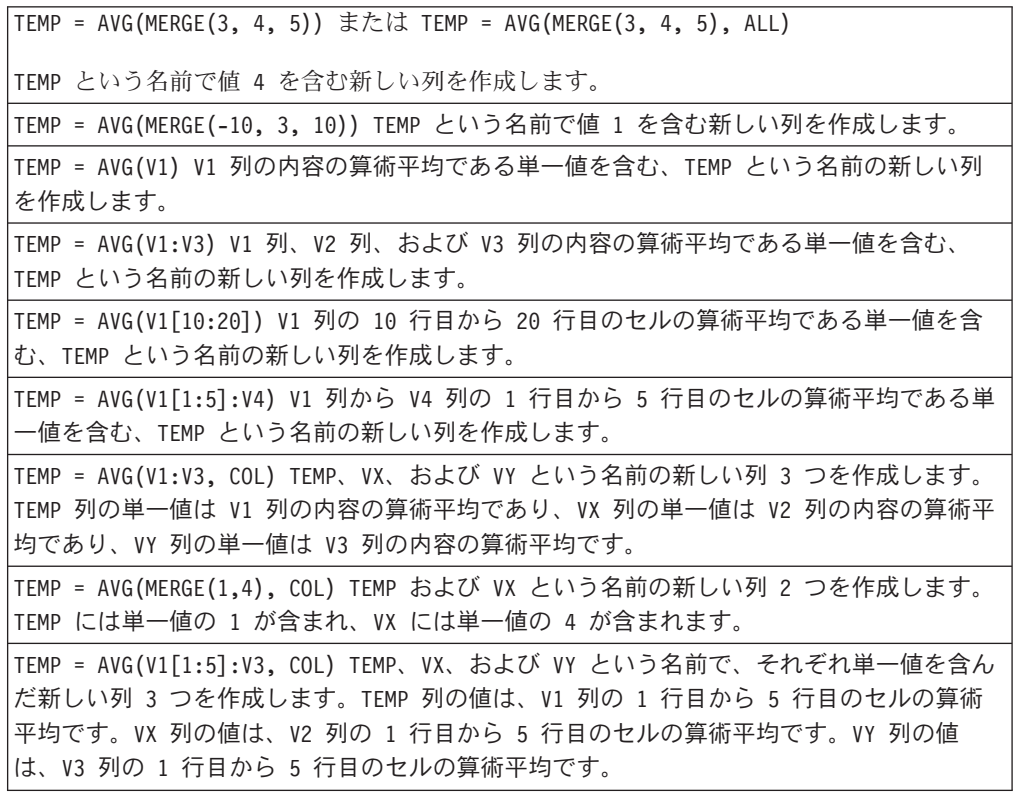

```
TEMP = AVG(V1, ROW) V1 列と同じ値を含む、TEMP という名前の新しい列を作成します (い
ずれの数値の算術平均も、その数値そのものです)。
TEMP = AVG(V1:V3, ROW) TEMP という名前の新しい列を作成し、その各セル項目を、V1
列、V2 列、および V3 列にまたがる対応する行の算術平均とします。
TEMP = AVG(V1[1:5]:V3, ROW) TEMP という名前の新しい列を作成し、その 1 行目から 5
行目のセルに、V1 列から V3 列にまたがる対応する行の算術平均を入れます。TEMP の他の
セルは空です。
```
### 関連関数

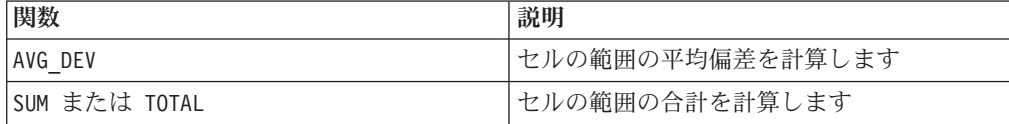

# **AVG\_DEV**

# p

### 構文

AVG\_DEV(data [, keyword])

### パラメーター

#### data

平均偏差を計算する対象の値です。これは定数値、列、セル範囲、またはこれらの いずれかに評価される式になります。data のフォーマット定義については、このガ イドの IBM 製品の章にある「マクロ関数パラメーター」セクションを参照してく ださい。

#### keyword

このオプションのキーワードは、入力データ範囲に対して行われる計算方法を指定 します。次のいずれかを選択します。

ALL - data のすべてのセルに計算を行います。(デフォルト)

COL - data の各列に別々に計算を行います。

ROW - data の各行に別々に計算を行います。

IBM Campaign のキーワードの使用について詳しくは、 7 [ページの『フォーマット](#page-10-0) [の仕様』](#page-10-0) を参照してください。

IBM PredictiveInsight のキーワードの使用について詳しくは、 26 [ページの『フォー](#page-29-0) [マットの仕様』](#page-29-0) を参照してください。

# 説明

AVG\_DEV は、指定されたデータ範囲の値の、平均との偏差を計算します。算術平均 は、すべてのセルの内容の合計をセルの数で除算して計算されます。AVG DEV の計 算式全体は次のとおりです。

$$
\sum_{i}^{n} \left| x_{i} - mean \right|
$$

AVG で戻される列の数は、keyword によって異なります。

- v keyword が ALL の場合、AVG は、単一値 (data 内の全セルの平均偏差) が含まれ る 1 つの新しい列を戻します。
- keyword が COL の場合、AVG は入力列ごとに 1 つの新しい列を戻します。新し い各列には 1 つの値 (対応する入力列内の全セルの平均偏差) が入ります。
- keyword が ROW の場合、AVG は、data の各行の平均偏差が含まれる 1 つの新し い列を戻します。

注**:** 平均において、空白セルは無視されます。

# 例

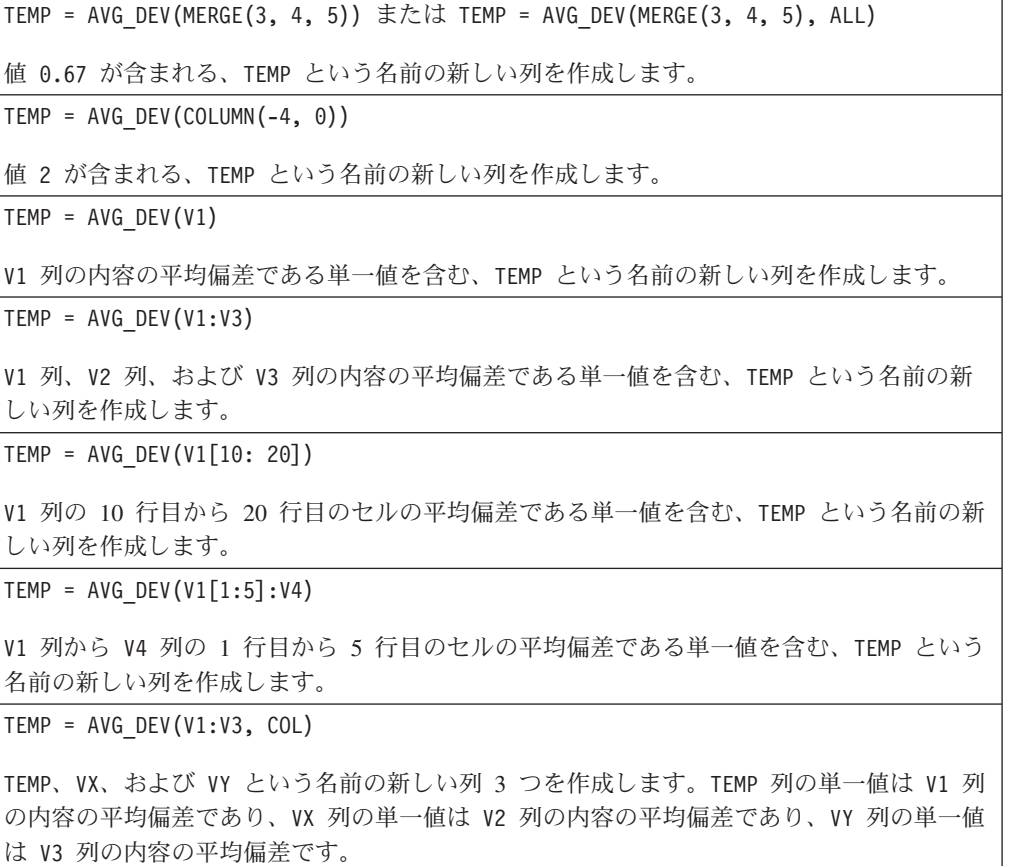

TEMP = AVG DEV(MERGE(1,4), COL)

TEMP および VX という名前で、その両方に単一値 0 が含まれる新しい列 2 つを作成しま す。

TEMP = AVG DEV(V1 $[1:5]:V3, \textrm{COL}$ )

TEMP、VX、および VY という名前で、それぞれ単一値を含んだ新しい列 3 つを作成しま す。TEMP 列の値は、V1 列の 1 行目から 5 行目のセルの平均偏差です。VX 列の値は、V2 列の 1 行目から 5 行目のセルの平均偏差です。VY 列の値は、V3 列の 1 行目から 5 行目 のセルの平均偏差です。

TEMP = AVG\_DEV(V1, ROW)

V1 列の各値に対してゼロを含む、TEMP という名前の新しい列を作成します (いずれの数値 の平均偏差もゼロです)。

```
TEMP = AVG DEV(V1:V3, ROW)
```
TEMP という名前の新しい列を作成し、その各セル項目を、V1 列、V2 列、および V3 列に またがる対応する行の平均偏差とします。

TEMP = AVG DEV(V1 $[1:5]:V3$ , ROW)

TEMP という名前の新しい列を作成し、その 1 行目から 5 行目のセルに、V1 列から V3 列 にまたがる対応する行の平均偏差を入れます。TEMP の他のセルは空です。

## 関連関数

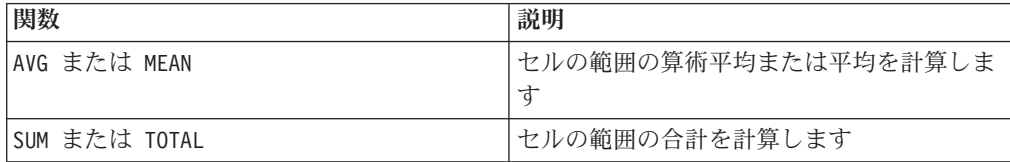

# **BETWEEN**

## 構文

value1 BETWEEN value2 AND value3

# パラメーター

value1 >= value2 AND < value3 と同等

### 説明

BETWEEN は特別な種類の比較述部です。この述部の細かい部分は重要で、オペラ ンドの順番は重要な意味を持つことがあります。例のセクションを参照してくださ い。

注**:** FROM および FOR では、同じ構文を使用します。

# 例

SELECT \* FROM movie titles WHERE our cost BETWEEN 11.00 and 27.50 ; \$11.00 以上で購入できるが、27.50 以下の価格であるムービーのリストを戻します。 10 BETWEEN 5 AND 15 は真ですが、 10 BETWEEN 15 AND 5 は偽です。

というのは、BETWEEN (AND を使用) を表現するための同等の方法には特定の順番があっ て、リテラルを使用する場合なら問題がなくても、value2 と value3 を指定するためにホ スト変数、パラメーター (あるいは副照会さえ) を使用する場合には大きな影響を及ぼす可 能性があるためです。

# **BIT\_AND**

### 構文

data1 BIT\_AND data2 data1 & data2

## パラメーター

data1

data2 の値とのビット単位 AND をとる、負でない整数です。これは定数値、列、 セル範囲、またはこれらのいずれかに評価される式になります。data のフォーマッ ト定義については、このガイドの IBM 製品の章にある「マクロ関数パラメータ ー」セクションを参照してください。

#### data2

data1 の値とのビット単位 AND をとる、負でない整数です。これは定数値、列、 セル範囲、またはこれらのいずれかに評価される式になります。data2 の列の数 は、data2 が定数でない限り、 data1 の列の数と同じでなければなりません。data のフォーマット定義については、このガイドの IBM 製品の章にある「マクロ関数 パラメーター」セクションを参照してください。

#### 説明

BIT AND は、2 つの指定データ範囲間のビット単位 AND を実行します。入力列ご とに新しい列 1 つを戻します。各列には、data1 の対応列と data2 の対応列とを ビット単位 AND 演算したものが入ります (つまり、data1 の第 1 列は data2 の 第 1 列とビット単位 AND 演算され、第 2 列は第 2 列とビット単位 AND 演算 され、以下同様に続きます)。

data2 が定数の場合、data1 の各値とその値とのビット単位 AND 演算が行われま す。data2 が 1 つ以上の列を含む場合、 data1 の 1 列と data2 の 1 列との間で 行ごとのベースで計算が行われます。data1 の第 1 行は data2 の第 1 行の値とビ ット単位 AND 演算され、第 2 行は第 2 行とビット単位 AND 演算され、以下同 様に続きます。この行ごとの計算は、最短の列の最後の値までの各行の結果を生成 します。

注**:** このマクロ関数の精度は、 未満の整数値に制限されています。負の値は許 可されません。

注**:** BIT\_AND 演算子は、アンパーサンド (&) に簡略化できます。アンパーサンドを 使用して、2 つの引数を分離できます (例えば、BIT\_AND(V1, 3) を指定する際、単 に V1&3 と入力できます)。

#### 例

TEMP = 3 BIT\_AND 7 または TEMP = 3 & 7

値 3 を含む、TEMP という名前の新しい列を作成します (011 と 111 とのビット単位 AND をとると、011 になります)。

TEMP = V1 & 8

V1 列の内容とバイナリー値 1000 とをビット単位 AND 演算したものを各値とする、TEMP という名前の新しい列を作成します。

TEMP = V1 & V1

V1 列と同じ内容を含む、TEMP という名前の新しい列を作成します (各値をそれ自体と AND 演算すると、その値そのものになります)。

TEMP = V1 & V2

V1 列の行の値と V2 列の対応する行の値とをビット単位 AND 演算したものを各値とす る、TEMP という名前の新しい列を作成します。

TEMP = V1:V3 & V4:V6

TEMP、VX、および VY という名前の新しい列 3 つを作成します。TEMP 列には、V1 の値と V4 列の対応する行の値とをビット単位 AND 演算したものが入ります。VX 列には、V2 列 と V5 列とをビット単位 AND 演算した値が入ります。VY 列には、V3 列と V6 列とをビッ ト単位 AND 演算した値が入ります。

TEMP = V1[10:20] & V2 または TEMP = V1[10:20] & V2[1:11]

V1 列の 10 行目から 20 行目にある値と V2 列の 1 行目から 11 行目にある値とをビット 単位 AND 演算した結果が最初の 11 のセルに含まれる、TEMP という名前の新しい列を作 成します。TEMP の他のセルは空です。

### 関連関数

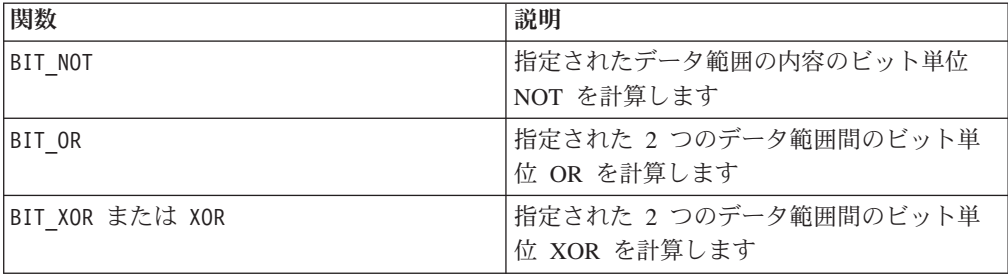

# **BIT\_NOT**

## 構文

BIT NOT data ~ data

### パラメーター

#### data

ビット単位 NOT をとる、負でない整数です。これは定数値、列、セル範囲、また はこれらのいずれかに評価される式になります。data のフォーマット定義について は、このガイドの IBM 製品の章にある「マクロ関数パラメーター」セクションを 参照してください。

### 説明

BIT NOT は、指定されたデータ範囲の値のビット単位 NOT を計算します。入力列 ごとに新しい列 1 つを戻します。新しい各列には、data の対応する列の値をビッ ト単位 NOT 演算したものが入ります。

注**:** このマクロ関数の精度は、 未満の整数値に制限されています。負の値は許 可されません。

注**:** 各行に同じ数値 *x* が入っている列を data として使用することは、定数 *x* を data として使用することと同じです。

注: BIT NOT 演算子は、チルド (~) に簡略化できます。チルドをデータ値の前に使 用します (例えば、BIT\_NOT(V1) を指定する際、単に ~V1 と入力できます)。

# 例

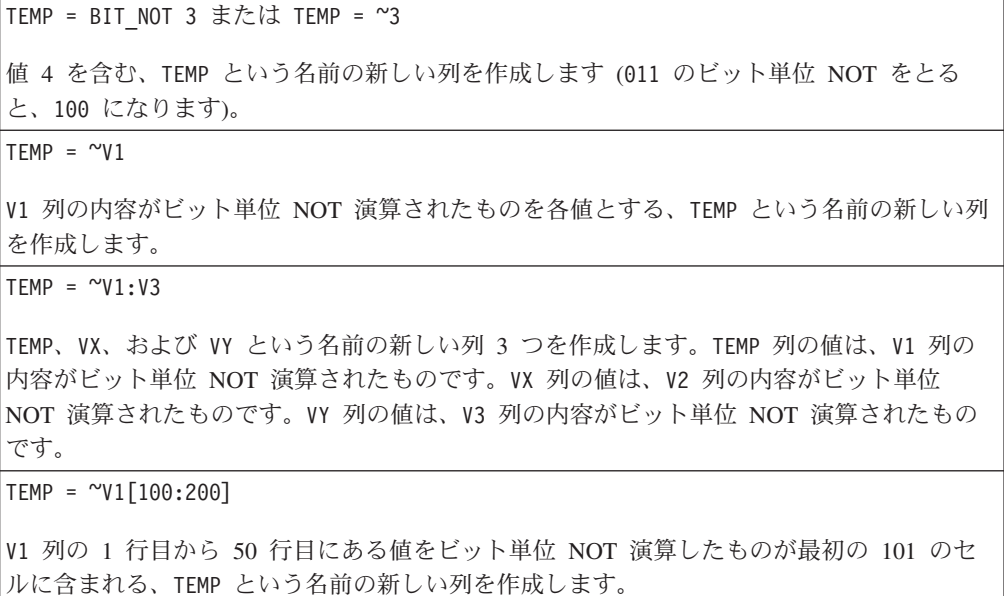

## 関連関数

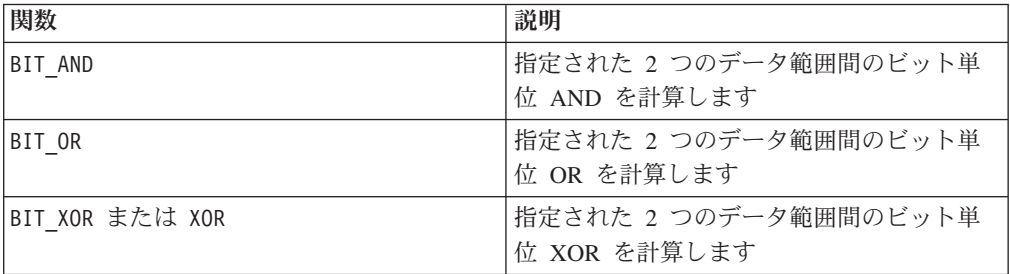

# **BIT\_OR**

### 構文

data1 BIT OR data2 data1 OR data2 data1 | data2

#### パラメーター

data1

data2 の値とのビット単位 OR をとる、負でない整数です。これは定数値、列、セ ル範囲、またはこれらのいずれかに評価される式になります。data のフォーマット 定義については、このガイドの IBM 製品の章にある「マクロ関数パラメーター」 セクションを参照してください。

data2

data1 の値とのビット単位 OR をとる、負でない整数です。これは定数値、列、セ ル範囲、またはこれらのいずれかに評価される式になります。data2 の列の数は、 data2 が定数でない限り、 data1 の列の数と同じでなければなりません。data の フォーマット定義については、このガイドの IBM 製品の章にある「マクロ関数パ ラメーター」セクションを参照してください。

#### 説明

BIT OR は、2 つの指定データ範囲間のビット単位 OR を実行します。入力列ごと に新しい列 1 つを戻します。各列には、data1 の対応列と data2 の対応列とをビ ット単位 OR 演算したものが入ります (つまり、data1 の第 1 列は data2 の第 1 列とビット単位 OR 演算され、第 2 列は第 2 列とビット単位 OR 演算され、以下 同様に続きます)。

data2 が定数の場合、data1 の各値とその値とのビット単位 OR 演算が行われま す。data2 が 1 つ以上の列を含む場合、 data1 の 1 列と data2 の 1 列との間で 行ごとのベースで計算が行われます。data1 の第 1 行は data2 の第 1 行の値とビ ット単位 OR 演算され、第 2 行は第 2 行とビット単位 OR 演算され、以下同様に 続きます。この行ごとの計算は、最短の列の最後の値までの各行の結果を生成しま す。

注: このマクロ関数の精度は、2<sup>24</sup> 未満の整数値に制限されています。負の値は許 可されません。

注**:** BIT\_OR 演算子は、縦棒 (|) に簡略化できます。縦棒を使用して、2 つの列を分 離できます (例えば、BIT OR(V1, 3) を指定する際、単に V1|3 と入力できます。 また、OR も使用できます)。

# 例

TEMP = 3 BIT\_OR 7 または TEMP = 3 OR 7 または TEMP = 3 | 7

値 7 を含む、TEMP という名前の新しい列を作成します (011 と 111 とのビット単位 OR をとると、111 になります)。

 $TEMP = V1$  | 8

V1 列の内容とバイナリー値 1000 とをビット単位 OR 演算したものを各値とする、TEMP と いう名前の新しい列を作成します。

TEMP = V1 | V1

V1 列と同じ内容を含む、TEMP という名前の新しい列を作成します (各値をそれ自体と OR 演算すると、その値そのものになります)。

TEMP = V1 | V2

V1 列の行の値と V2 列の対応する行の値とをビット単位 OR 演算したものを各値とする、 TEMP という名前の新しい列を作成します。

TEMP = V1:V3 | V4:V6

TEMP、VX、および VY という名前の新しい列 3 つを作成します。TEMP 列には、V1 の値と V4 列の対応する行の値とを論理 OR 演算したものが入ります。VX 列には、V2 列と V5 列 とを論理 OR 演算した値が入ります。VY 列には、V3 列と V6 列とを論理 OR 演算した値 が入ります。

TEMP = V1[10:20] | V2 または TEMP = V1[10:20] | V2[1:11]

V1 列の 10 行目から 20 行目にある値と V2 列の 1 行目から 11 行目にある値とをビット 単位 OR 演算した結果が最初の 11 のセルに含まれる、TEMP という名前の新しい列を作成 します。TEMP の他のセルは空です。

# 関連関数

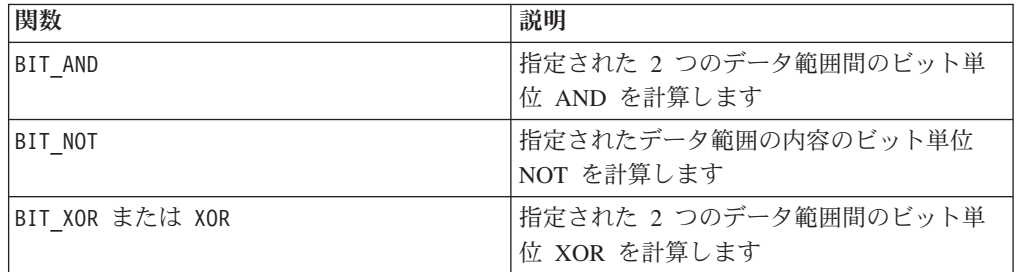

# **BIT\_XOR**

## 構文

data1 BIT\_XOR data2

# パラメーター

data1

data2 の値とのビット単位 XOR をとる、負でない整数です。これは定数値、列、 セル範囲、またはこれらのいずれかに評価される式になります。data のフォーマッ ト定義については、このガイドの IBM 製品の章にある「マクロ関数パラメータ ー」セクションを参照してください。

#### data2

data1 の値とのビット単位 XOR をとる、負でない整数です。これは定数値、列、 セル範囲、またはこれらのいずれかに評価される式になります。data2 の列の数 は、data2 が定数でない限り、 data1 の列の数と同じでなければなりません。data のフォーマット定義については、このガイドの IBM 製品の章にある「マクロ関数 パラメーター」セクションを参照してください。

#### 説明

BIT XOR は、2 つの指定データ範囲間のビット単位 XOR を実行します。入力列ご とに新しい列 1 つを戻します。各列には、data1 の対応列と data2 の対応列とを ビット単位 XOR 演算したものが入ります (つまり、data1 の第 1 列は data2 の 第 1 列とビット単位 XOR 演算され、第 2 列は第 2 列とビット単位 XOR 演算さ れ、以下同様に続きます)。

data2 が定数の場合、data1 の各値とその値とのビット単位 XOR 演算が行われま す。data2 が 1 つ以上の列を含む場合、 data1 の 1 列と data2 の 1 列との間で 行ごとのベースで計算が行われます。data1 の第 1 行は data2 の第 1 行の値とビ ット単位 XOR 演算され、第 2 行は第 2 行とビット単位 XOR 演算され、以下同 様に続きます。この行ごとの計算は、最短の列の最後の値までの各行の結果を生成 します。

注**:** このマクロ関数の精度は、 未満の整数値に制限されています。負の値は許 可されません。

#### 例

 $TEMP = 3 BIT XOR 7$ 値 4 が含まれる、TEMP という名前の新しい列を作成します (011 と 111 とのビット単位 XOR をとると、100 になります)。 TEMP = V1 BIT\_XOR 8 V1 列の内容とバイナリー値 1000 とをビット単位 XOR 演算したものを各値とする、TEMP という名前の新しい列を作成します。 TEMP = V1 BIT\_XOR V1 すべてゼロで構成される、TEMP という名前の新しい列を作成します (各値をそれ自体と XOR 演算すると、ゼロになります)。

TEMP = V1 BIT\_XOR V2

V1 列の行の値と V2 列の対応する行の値とをビット単位 XOR 演算したものを各値とす る、TEMP という名前の新しい列を作成します。

TEMP = V1:V3 BIT\_XOR V4:V6

TEMP、VX、および VY という名前の新しい列 3 つを作成します。TEMP 列には、V1 の値と V4 列の対応する行の値とをビット単位 XOR 演算したものが入ります。VX 列には、V2 列 と V5 列とをビット単位 XOR 演算した値が入ります。VY 列には、V3 列と V6 列とをビッ ト単位 XOR 演算した値が入ります。

TEMP = V1[10:20] BIT XOR V2 または TEMP = V1[10:20] BIT XOR V2[1:11]

V1 列の 10 行目から 20 行目にある値と V2 列の 1 行目から 11 行目にある値とをビット 単位 XOR 演算した結果が最初の 11 のセルに含まれる、TEMP という名前の新しい列を作 成します。TEMP の他のセルは空です。

#### 関連関数

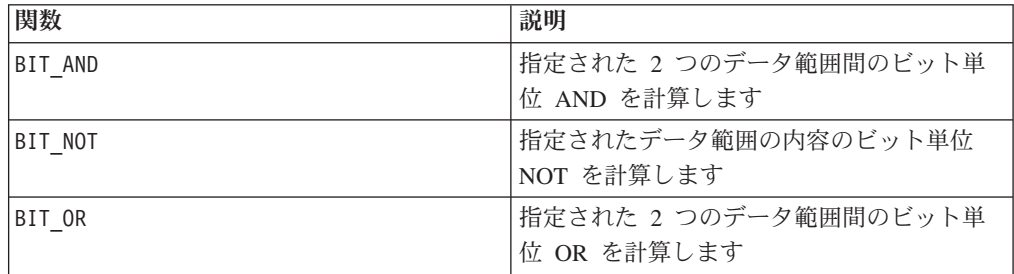

# **BUFFER**

# p

## 構文

BUFFER(data)

# パラメーター

#### data

定数としてコピーする値です。これは定数値、列、セル範囲、またはこれらのいず れかに評価される式になります。data のフォーマット定義については、このガイド の IBM 製品の章にある「マクロ関数パラメーター」セクションを参照してくださ い。

### 説明

BUFFER は、指定されたデータ範囲の値の動的コピーを作成します。コピーされたこ れらの値は、入力列内の対応する値が変わると変更されます。BUFFER は、入力列ご とに新しい列 1 つを戻します。新しい各列には、対応する入力列に含まれる値のコ ピーが入ります。

注**:** BUFFER マクロ関数を適用すると、実験的に実行する時のパフォーマンスが著し く向上します。試験用の入力列または出力列がスプレッドシート内の複雑な (遅い) 計算に基づいている場合、BUFFER マクロ関数を各列に追加します。これを行うこと により、値が計算されて、計算値が格納されます。これを行わない場合、試験でパ ターン・データのスプレッドシートにアクセスする際は必ず、値の再計算が必要に なります。入力値のいずれかが変更された場合、BUFFER 内のデータは、スプレッド シート内の他のマクロ関数と同様、動的に更新されます。

注**:** データ値が変更されることがない場合は、代わりに CONSTANT マクロ関数を使 用してください。これにより、データ範囲の静的コピーが作成されます。

注**:** BUFFER マクロ関数を使用して関数定義からユーザー関数を作成する場合、 BUFFER マクロ関数内に囲われた関数定義の部分は定数と見なされます。このユーザ ー関数を適用するのに入力変数は必要ありません。

#### 例

 $TEMP = BUFFER(4.3)$ 値 4.3 を含む、TEMP という名前の新しい列を作成します。 TEMP = BUFFER(V1) V1 列の内容のコピーを各値とする、TEMP という名前の新しい列を作成します。 TEMP = BUFFER(V1:V3) TEMP、VX、および VY という名前の新しい列 3 つを作成します。TEMP 列の値は V1 列の内 容のコピーであり、VX 列の値は V2 列の内容のコピーであり、VY 列の値は V3 列の内容の コピーです。 TEMP = BUFFER(V1[10:20]) V1 列の 10 行目から 20 行目にある値のコピーが最初の 11 のセルに含まれる、TEMP とい う名前の新しい列を作成します。TEMP の他のセルは空です。 TEMP = BUFFER(V1[50:99]:V2) TEMP および VX という名前で、それぞれ 1 から 50 行に値が入った (他のセルは空の) 新 しい列 2 つを作成します。TEMP 列の値は、V1 列の各行のコピーです。VX 列の値は、V2 列の各値のコピーです。 TEMP = BUFFER(EXTRACT(!ISERROR(V1:V3), V1:V3)) TEMP、VX、および VY という名前の新しい列 3 つを作成します。これら 3 つの列には、V1 列から V3 列の有効な行 (すなわち、??? セルが含まれない行) が入ります。EXTRACT マク ロ関数を CONSTANT 内にラップすると、V1 列から V3 列が変更された場合に TEMP 列、VX

#### 関連関数

算を回避できます。

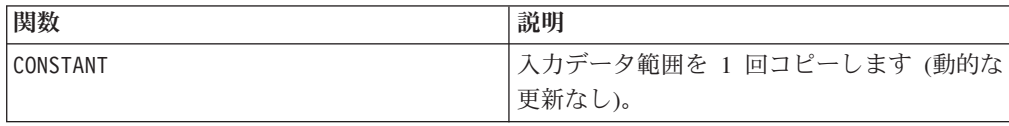

列、および VY 列が再計算されなくなります。結果として、EXTRACT マクロ関数の過剰な計

# **CEILING**

## 構文

CEILING(data)

## パラメーター

#### data

切り上げ整数値を計算する対象の数値です。これは定数値、列、セル範囲、または これらのいずれかに評価される式になります。data のフォーマット定義について は、このガイドの IBM 製品の章にある「マクロ関数パラメーター」セクションを 参照してください。

# 説明

CEILING は、指定されたデータ範囲の値の切り上げ整数値を計算します。数値の切 り上げ整数値とは、その数値以上 の、最小の整数です。CEILING は、入力列ごとに 新しい列 1 つを戻します。新しい各列には、対応する入力列に含まれる数値の切り 上げ整数値が入ります。

### 例

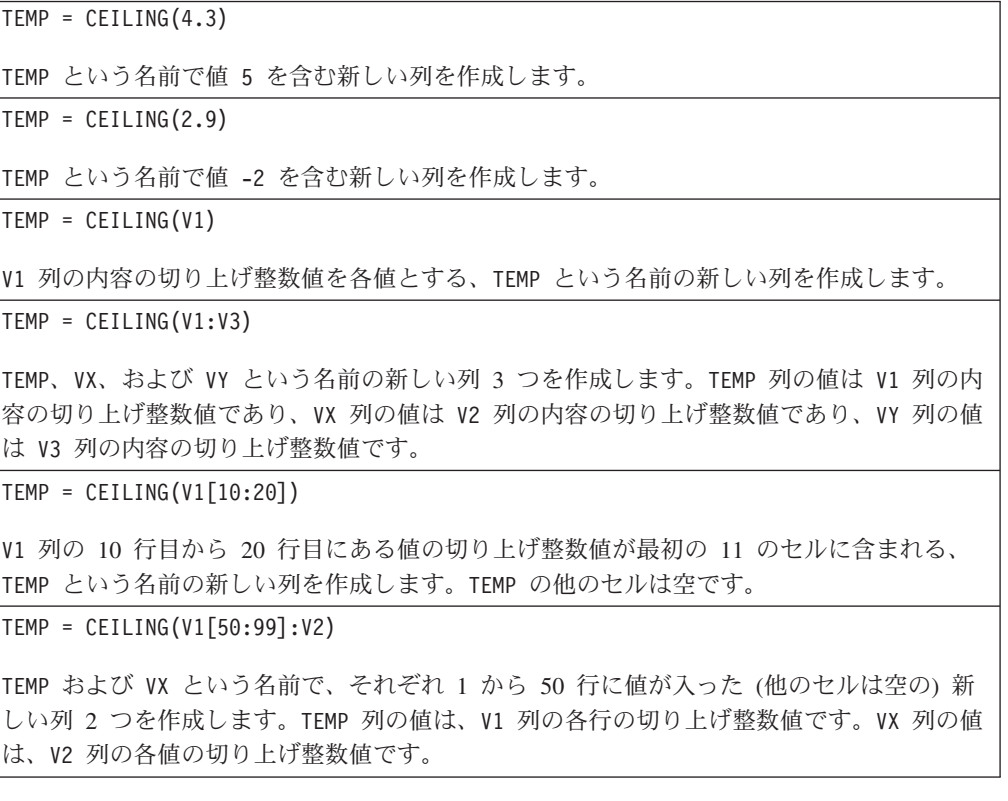

## 関連関数

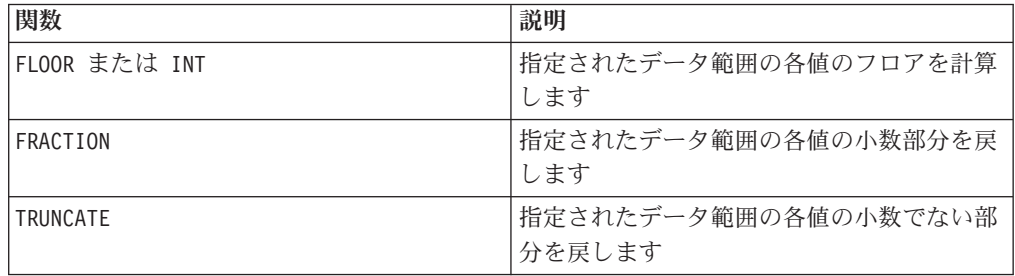

# **COLUMN**

### 構文

COLUMN(data [, data]...) または (data [, data]...)

#### パラメーター

data

列の作成で使用する値です。これは定数値 (数値または引用符で囲んだ ASCII テキ スト)、列、セル範囲、またはこれらのいずれかに評価される式になります。このパ ラメーターは複数回繰り返すことができますが、後続の各パラメーターのディメン ション数 (つまり列幅) は、1 番目のパラメーターと同じでなければなりません。す べての data パラメーター内の値は、すべて数値であるか、またはすべて ASCII テ キストでなければなりません (すなわち、数値とテキスト値を混用できません)。複 数の data パラメーターを指定する場合、それらの列数はすべて同じでなければな りません。data のフォーマット定義については、このガイドの IBM 製品の章にあ る「マクロ関数パラメーター」セクションを参照してください。

### 説明

COLUMN は、入力データを垂直に連結して、関数グループの列にします。各入力パラ メーターに指定したのと同数の新しい列を戻します。指定できる引数の数に制限は ありません。引数はすべて数値ストリングであるか、またはすべて ASCII テキス ト・ストリングでなければなりません (すなわち、数値とテキスト値を混用できま せん)。

注**:** COLUMN マクロ関数は、コンマで区切った各 data 引数を括弧内にリストするこ とで簡略化できます (例えば、TEMP = MEAN((1,2,3,4), ALL) とします)。別のマク ロ関数の内部で使用するのでなければ、一対の括弧は不要です (例えば、V1=1,2,3 は V1=COLUMN(1,2,3) と同等です)。

#### 例

TEMP = COLUMN(3, 4, 5) または TEMP = (3,4,5) または TEMP = 3,4,5 値 3、4、および 5 が最初の 3 つのセルに含まれる、TEMP という名前の新しい列を作成し ます。

TEMP = COLUMN("one","two", "three")

値 "one"、"two"、および "three" が最初の 3 つのセルに含まれる、TEMP という名前の新 しい列を作成します。

TEMP =  $AVG(V1)$ , STDV $(V1)$ 

V1 列の平均が 1 番目のセルにあり、V1 列の標準偏差が 2 番目のセルにある、TEMP とい う名前の新しい列を作成します。

TEMP = V1:V2, V3:V4

TEMP および VX という名前の新しい列 2 つを作成します。TEMP 列には、V1 列の値と、続 いて V3 列の値が入ります。VX 列には、V2 列の値と、続いて V4 列の値が入ります。

TEMP = V1:V2, V3:V4

TEMP および VX という名前の新しい列 2 つを作成します。TEMP 列には、V1 列のセル 1 からセル 10 までの値と、続いて V3 列のすべての値が入ります。VX 列には、V2 列のセル 1 からセル 10 までの値と、続いて V4 列のすべての値が入ります。

TEMP = V1:V2, V3:V4

TEMP および VX という名前で、その各々に単一値が含まれる新しい列 2 つを作成します。 TEMP 列には、V1 列および V2 列の平均が入ります。VX 列には、V3 列および V4 列の平均 が入ります。

## 関連関数

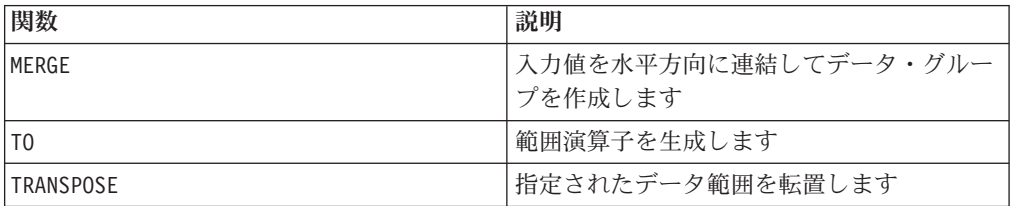

# **CONSTANT**

# p

# 構文

CONSTANT(data)

## パラメーター

#### data

定数としてコピーする値です。これは定数値、列、セル範囲、またはこれらのいず れかに評価される式になります。data のフォーマット定義については、このガイド の IBM 製品の章にある「マクロ関数パラメーター」セクションを参照してくださ い。

### 説明

CONSTANT は、指定されたデータ範囲の値の静的コピーを作成します。コピーされた これらの値は、入力列内の対応する値が変わっても変更されません。データ値は、 マクロ関数の適用時に 1 回コピーされます。CONSTANT は、入力列ごとに新しい列 1 つを戻します。新しい各列には、対応する入力列に含まれる値の静的コピーが入 ります。

注**:** CONSTANT マクロ関数を適用すると、実験的に実行する時のパフォーマンスが著 しく向上します。試験用の入力列または出力列がスプレッドシート内の複雑な (遅 い) 計算に基づいている場合、CONSTANT マクロ関数を各列に追加します。これを行 うことにより、値が 1 回計算されて、計算値が格納されます。これを行わない場 合、試験でパターン・データのスプレッドシートにアクセスする際は必ず、値の再 計算が必要になります。

注**:** データ値が変更される可能性がある場合は、代わりに BUFFER マクロ関数を使 用してください。これにより、データ範囲の動的コピーが作成されます。コピーさ れた値は、対応する入力値が変わると変更されます。

注**:** CONSTANT マクロ関数を使用して関数定義からユーザー関数を作成する場合、 CONSTANT マクロ関数内に囲われた関数定義の部分は定数と見なされます。このユー ザー関数を適用するのに入力変数は必要ありません。

#### 例

 $TEMP = CONSTANT(4.3)$ 

値 4.3 を含む、TEMP という名前の新しい列を作成します。

TEMP = CONSTANT(V1)

V1 列の内容の静的コピーを各値とする、TEMP という名前の新しい列を作成します。

TEMP = CONSTANT (V1:V3)

TEMP、VX、および VY という名前の新しい列 3 つを作成します。TEMP 列の値は V1 列の内 容のコピーであり、VX 列の値は V2 列の内容のコピーであり、VY 列の値は V3 列の内容の コピーです。

 $\text{TEMP} = \text{CONSTANT}(V1[10:20])$ 

V1 列の 10 行目から 20 行目にある値のコピーが最初の 11 のセルに含まれる、TEMP とい う名前の新しい列を作成します。TEMP の他のセルは空です。

TEMP = CONSTANT(V1[50:99]:V2)

TEMP および VX という名前で、それぞれ 1 から 50 行に値が入った (他のセルは空の) 新 しい列 2 つを作成します。TEMP 列の値は、V1 列の各行のコピーです。VX 列の値は、V2 列の各値のコピーです。

TEMP = CONSTANT(EXTRACT(!ISERROR(V1:V3), V1:V3))

TEMP、VX、および VY という名前の新しい列 3 つを作成します。これら 3 つの列には、V1 列から V3 列の有効な行 (すなわち、??? セルが含まれない行) が入ります。EXTRACT マク ロ関数を CONSTANT 内にラップすると、V1 列から V3 列が変更された場合に TEMP 列、VX 列、および VY 列が再計算されなくなります。結果として、EXTRACT マクロ関数の過剰な計 算を回避できます。

# 関連関数

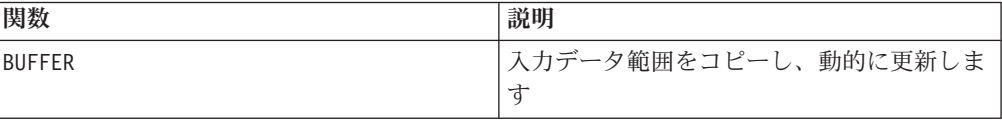

# **COS**

## 構文

COS(data [, units\_keyword])

#### パラメーター

### data

コサインを計算する対象の数値です。これは定数値、列、セル範囲、またはこれら のいずれかに評価される式になります。data のフォーマット定義については、この ガイドの IBM 製品の章にある「マクロ関数パラメーター」セクションを参照して ください。

#### units\_keyword

このオプションのキーワードは、入力値および結果が度またはラジアンのどちらで 解釈されるかを指定します。次のいずれかを選択します。

RADIAN - ラジアンで計算を行います (デフォルト)

DEGREE - 度で計算を行います

このパラメーターを指定しない場合、デフォルトはラジアンです。(ラジアンから度 に変換するには、PI で除して 180 を乗じます。)

IBM Campaign のキーワードの使用について詳しくは、 7 [ページの『フォーマット](#page-10-0) [の仕様』](#page-10-0) を参照してください。

IBM PredictiveInsight のキーワードの使用について詳しくは、 26 [ページの『フォー](#page-29-0) [マットの仕様』](#page-29-0) を参照してください。

#### 説明

COS は、指定されたデータ範囲の値のコサインを計算します。入力列ごとに新しい 列 1 つを戻します。新しい各列には、対応する入力列に含まれる数値のコサインが 入ります。

#### 例

TEMP = COS(PI) または TEMP = COS(PI, 0) または TEMP = COS(PI, RADIAN) 単一値 -1 を含む、TEMP という名前の新しい列を戻します。

TEMP = COS(90, 1) または TEMP = COS(90, DEGREE)

単一値ゼロを含む、TEMP という名前の新しい列を戻します。

TEMP = COS(V1) または TEMP = COS(V1, 0) または TEMP = COS(V1, RADIAN)

V1 列の内容のコサイン (ラジアン単位) を各値とする、TEMP という名前の新しい列を作成 します。

 $TEMP = COS(V1:V3, 1)$ 

TEMP、VX、および VY という名前の新しい列 3 つを作成します。TEMP 列の値は V1 列の内 容のコサインであり、VX 列の値は V2 列の内容のコサインであり、VY 列の値は V3 列の内 容のコサインです。すべての値は度で表されます。

 $TEMP = COS(V1[10:20])$ 

V1 列の 10 行目から 20 行目にある値のコサインが最初の 11 のセルに含まれる、TEMP と いう名前の新しい列を作成します (ラジアン単位)。TEMP の他のセルは空です。

TEMP = COS(V1[1:5]:V2)

TEMP および VX という名前で、それぞれ 1 から 5 行に値が入った (他のセルは空の) 新し い列 2 つを作成します。TEMP 列の値は、V1 列の対応する各行のコサインです。VX 列の値 は、V2 列の対応する各行のコサインです。すべての値はラジアンで表されます。

### 関連関数

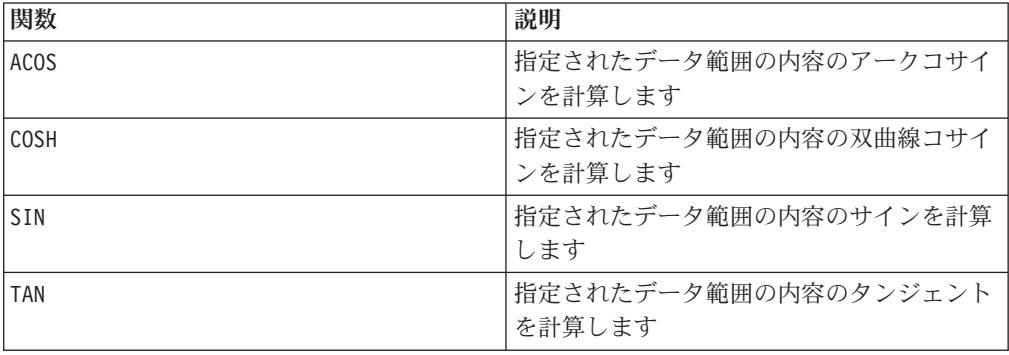

# **COSH**

# 構文

COSH(data [, units keyword])

# パラメーター

data

双曲線コサインを計算する対象の数値です。これは定数値、列、セル範囲、または これらのいずれかに評価される式になります。data のフォーマット定義について は、このガイドの IBM 製品の章にある「マクロ関数パラメーター」セクションを 参照してください。

units\_keyword

このオプションのキーワードは、入力値および結果が度またはラジアンのどちらで 解釈されるかを指定します。次のいずれかを選択します。

RADIAN - ラジアンで計算を行います (デフォルト)

DEGREE - 度で計算を行います

このパラメーターを指定しない場合、デフォルトはラジアンです。(ラジアンから度 に変換するには、PI で除して 180 を乗じます。)

IBM Campaign のキーワードの使用について詳しくは、 7 [ページの『フォーマット](#page-10-0) [の仕様』](#page-10-0) を参照してください。

IBM PredictiveInsight のキーワードの使用について詳しくは、 26 [ページの『フォー](#page-29-0) [マットの仕様』](#page-29-0) を参照してください。

#### 説明

COSH は、指定されたデータ範囲の値の双曲線コサインを計算します。ラジアン単位 の *x* について、数値の双曲線コサインは以下のようになります。

$$
\cosh(x) = \frac{e^x + e^{-x}}{2}
$$

ここで、*e* は自然数 2.7182818 です。COSH は、入力列ごとに新しい列 1 つを戻し ます。新しい各列には、対応する入力列に含まれる数値の双曲線コサインが入りま す。

注**:** 値 *x* が大きすぎると、オーバーフロー・エラーが戻されます。これは、*cosh* (*x*) が 32 ビットの最大浮動小数点値を超えた場合に生じます。

### 例

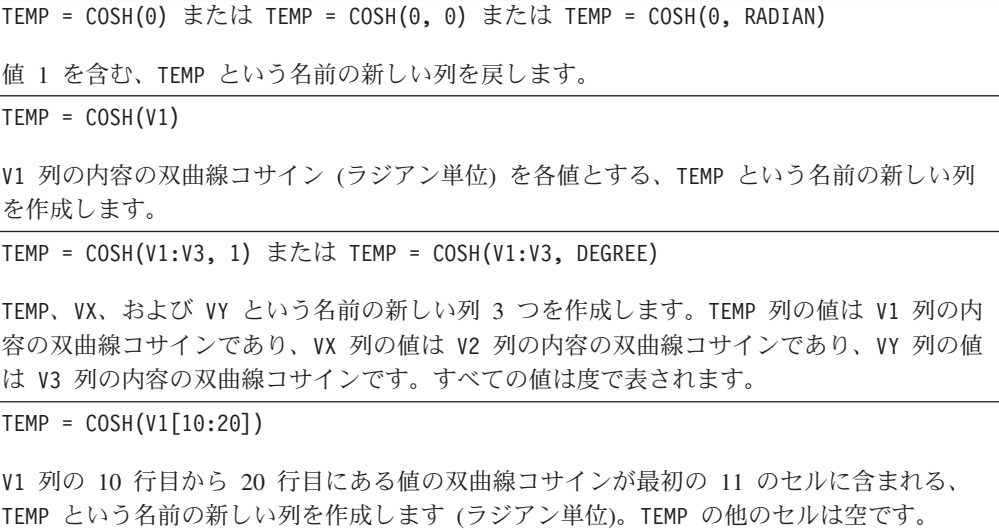

 $TEMP = COSH(V1[1:5]:V2)$ 

TEMP および VX という名前で、それぞれ 1 から 5 行に値が入った (他のセルは空の) 新し い列 2 つを作成します。TEMP 列の値は、V1 列の対応する各行の双曲線コサインです。VX 列の値は、V2 列の対応する各行の双曲線コサインです。すべての値はラジアンで表されま す。

### 関連関数

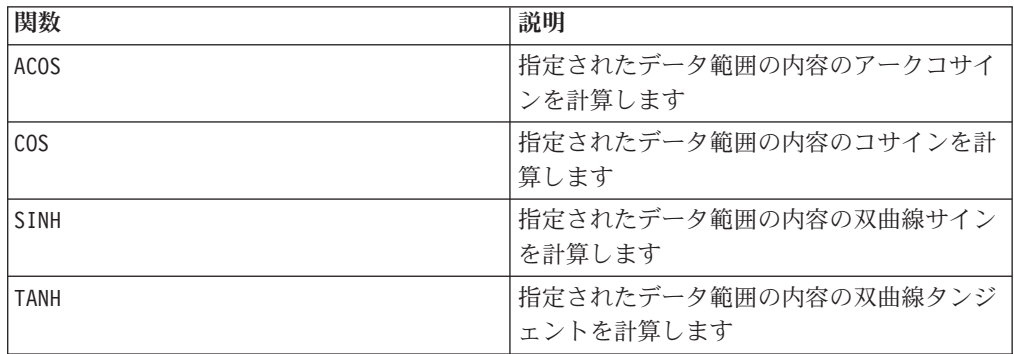

# **COT**

## 構文

COT(data [, units keyword])

# パラメーター

#### data

コタンジェントを計算する対象の数値です。これは定数値、列、セル範囲、または これらのいずれかに評価される式になります。data のフォーマット定義について は、このガイドの IBM 製品の章にある「マクロ関数パラメーター」セクションを 参照してください。

#### units\_keyword

このオプションのキーワードは、入力値および結果が度またはラジアンのどちらで 解釈されるかを指定します。次のいずれかを選択します。

RADIAN - ラジアンで計算を行います (デフォルト)

DEGREE - 度で計算を行います

このパラメーターを指定しない場合、デフォルトはラジアンです。(ラジアンから度 に変換するには、PI で除して 180 を乗じます。)

IBM Campaign のキーワードの使用について詳しくは、 7 [ページの『フォーマット](#page-10-0) [の仕様』](#page-10-0) を参照してください。

IBM PredictiveInsight のキーワードの使用について詳しくは、 26 [ページの『フォー](#page-29-0) [マットの仕様』](#page-29-0) を参照してください。

### 説明

COT は、指定されたデータ範囲の値のコタンジェントを計算します。コタンジェン トは、タンジェントの逆数です。COT は、入力列ごとに新しい列 1 つを戻します。 新しい各列には、対応する入力列に含まれる数値のコタンジェントが入ります。

注**:** セルに含まれる値のタンジェントがゼロである場合、アークコタンジェントは 無限大です。この場合、COT は 32 ビットの最大浮動小数点数を戻します。

#### 例

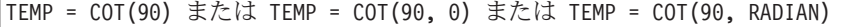

値 -0.5 を含む、TEMP という名前の新しい列を戻します。

 $\text{TEMP} = \text{COT}(0)$ 

値 MAX\_FLOAT\_32 を含む、TEMP という名前の新しい列を戻します。

TEMP = COT(V1, 1) または TEMP = COT(V1, DEGREE)

V1 列の内容のコタンジェント (度) を各値とする、TEMP という名前の新しい列を作成しま す。

 $TEMP = COT(V1:V3, 1)$ 

TEMP、VX、および VY という名前の新しい列 3 つを作成します。TEMP 列の値は V1 列の内 容のコタンジェントであり、VX 列の値は V2 列の内容のコタンジェントであり、VY 列の値 は V3 列の内容のコタンジェントです。すべての値は度で表されます。

 $TEMP = COT(V1[10:20])$ 

V1 列の 10 行目から 20 行目にある値のコタンジェントが最初の 11 のセルに含まれる、 TEMP という名前の新しい列を作成します (ラジアン単位)。TEMP の他のセルは空です。

 $TEMP = COT(V1[1:5]:V2)$ 

TEMP および VX という名前で、それぞれ 1 から 5 行に値が入った (他のセルは空の) 新し い列 2 つを作成します。TEMP 列の値は、V1 列の対応する各行のコタンジェントです。VX 列の値は、V2 列の対応する各行のコタンジェントです。すべての値はラジアンで表されま す。

#### 関連関数

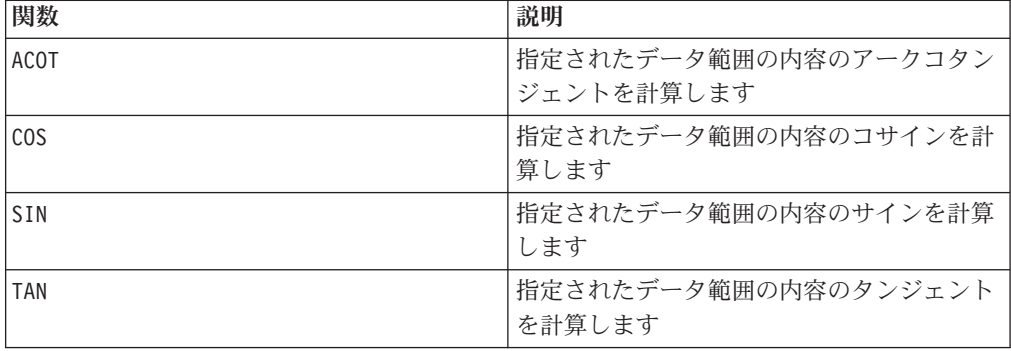

# **COUNT**

## 構文

COUNT(data)

# パラメーター

#### data

セルの数を数えるセル範囲。これは定数値、列、セル範囲、またはこれらのいずれ かに評価される式になります。data のフォーマット定義については、このガイドの IBM 製品の章にある「マクロ関数パラメーター」セクションを参照してください。

## 説明

COUNT は、指定されたデータ範囲にある値の数を数えます。指定されたデータ範囲 内の値が入っているセルの数を表す単一値が含まれる新しい列を戻します。

注**:** ブランクの列を数えると、ゼロが戻されます。

## 例

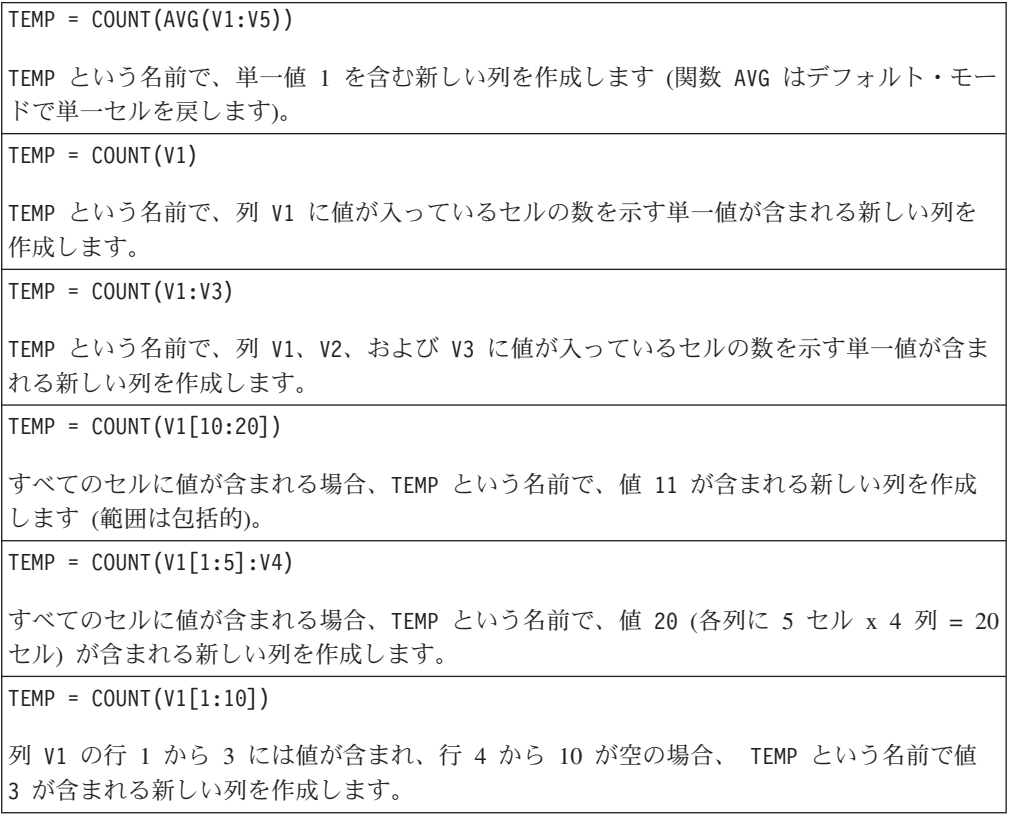

# 関連関数

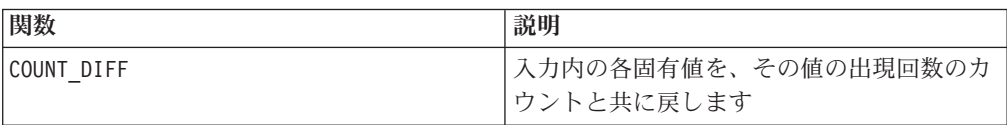

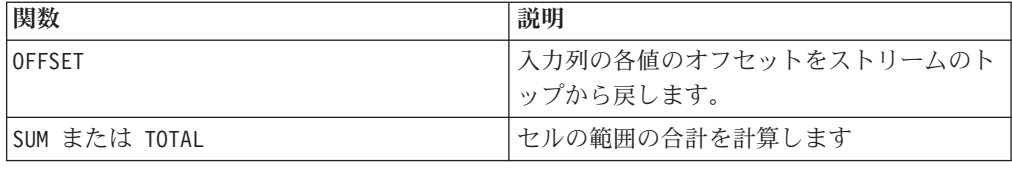

# **COUNT\_DIFF**

# p

# 構文

COUNT\_DIFF(data)

## パラメーター

#### data

固有値およびその発生頻度を数えるセル範囲。これは定数値、列、セル範囲、また はこれらのいずれかに評価される式になります。data のフォーマット定義について は、このガイドの IBM 製品の章にある「マクロ関数パラメーター」セクションを 参照してください。

### 説明

COUNT DIFF は、指定されたデータ範囲で異なる値の数を検出し、それぞれの値が表 示される回数を数えます。 2 つの新しい列を戻します。最初の列には各固有値が含 まれます。2 番目の列には、対応する値がデータ範囲に表示される回数が含まれま す。 COUNT DIFF は、テキスト・ストリングを比較する際に大/小文字を無視しま す。例えば、「Aaa」、「aAa」、「AAA」はすべて同じクラスとして数えられま す。

注**:** COUNT\_DIFF マクロ関数では、 data が大きいと計算に長時間かかる場合があり ます。計算が完了するまで、「Computing...」という進行状況表示バーが表示されま す。計算を取り消すことを決めた場合は、進行状況表示バーの「X」をクリックし、 COUNT\_DIFF マクロ関数が含まれる関数定義を削除します。

## 例

TEMP = COUNT DIFF(COLUMN(1,2,3,1))TEMP および VX という名前の新しい列 2 つを作成し ます。 TEMP には、値 1、 2、および 3 が含まれます。 VX には、カウント 2、 1、およ び 1 が含まれます。

TEMP =  $COUNT$  DIFF(COLUMN("x", "a", "a", "b"))

TEMP および VX という名前の新しい列 2 つを作成します。 TEMP には値 x、 a、および b が含まれます。VX にはカウント 1、2、および 1 が含まれます。

TEMP = COUNT\_DIFF(V1)

TEMP および VX という名前で新しい列を 2 つ作成します。TEMP には列 V1 のすべての固 有値が含まれ、VX には対応する TEMP の各行のカウントが含まれます。

TEMP = COUNT\_DIFF(V1:V3)

TEMP および VX という名前で新しい列を 2 つ作成します。TEMP には列 V1 から V3 のす べての固有値が含まれ、 VX には対応する TEMP の各行のカウントが含まれます。

 $TEMP = COUNT DIFF(V1[10:20])$ 

TEMP および VX という名前で新しい列を 2 つ作成します。TEMP には列 V1 の行 10 から 20 のすべての固有値が含まれ、 VX には対応する TEMP の各行のカウントが含まれます。

TEMP =  $COUNT$  DIFF(V1[1:5]:V4)

TEMP および VX という名前で新しい列を 2 つ作成します。TEMP には列 V1 から V4 の行 1 から 5 のすべての固有値が含まれ、 VX には対応する TEMP の各行のカウントが含まれ ます。

## 関連関数

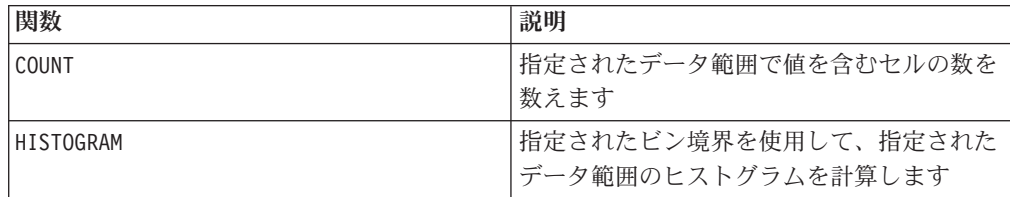

# **COV**

# p

# 構文

COV(data1, data2)

## パラメーター

data1

最初のデータ・セット。これは定数値、列、セル範囲、またはこれらのいずれかに 評価される式になります。data のフォーマット定義については、このガイドの IBM 製品の章にある「マクロ関数パラメーター」セクションを参照してください。

data2

2 番目のデータ・セット。これは定数値、列、セル範囲、またはこれらのいずれか に評価される式になります。data のフォーマット定義については、このガイドの IBM 製品の章にある「マクロ関数パラメーター」セクションを参照してください。

### 説明

COV は、指定された 2 つのデータ範囲の共分散を数えます。 <sup>1</sup> 入力データ (幅と高 さの両方) の最小の大きさと同じ数の列を出力します。COV は、次のように計算さ れます。

$$
COV(x, y) = \sum_{i=1}^{n} \frac{(x_i - \mu_x)(y_i - \mu_y)}{N}
$$

ここで、*x* と y は同数の値 *N* が含まれる列で、 <sup>μ</sup>x は *x* の平均で、 <sup>μ</sup>y は y の 平均です。

## 例

```
\text{TEMP} = \text{COV}(\text{COLUMN}(1,2), \text{COLUMN}(1,3))TEMP という名前で、値 0.5 を含む新しい列を作成します。
TEMP = COV(V1, V2)TEMP という名前で、列 V1 のデータと列 V2 のデータの共分散が含まれる新しい列を作成
します。
TEMP = COV(V1:V2, V3:V4)
TEMP および VX という名前で新しい列を 2 つ作成します。列 TEMP には、列 V1 と列 V3
の共分散が含まれます。列 VX には、列 V2 と列 V4 の共分散が含まれます。
TEMP = COV(V1[1:50]:V2,V3[100:200]:V4)
TEMP および VX という名前で新しい列を 2 つ作成します。列 TEMP には、 V1 の行 1 か
ら 50 と列 V3 の行 100 から 200 の共分散が含まれます。列 VX には、列 V2 の行 1 か
ら 50 と列 V4 の行 100 から 200 の共分散が含まれます。
```
# **CURRENT\_DATE** 構文

CURRENT\_DATE([format])

## パラメーター

format

date string の日付形式を指定する、以下の表のキーワードの 1 つ。

#### 説明

CURRENT\_DATE は、 format で現在の日付を戻します。日付は、 IBM サーバーのク ロックによって決定されます。 format キーワードが提供されない場合は、デフォ ルトの DELIM M D Y が使用されます。

推奨されるすべてのデータベースについて、IBM Campaign は、データベースでサ ポートされる現在時刻 SQL 呼び出し (SYSDATE、GETDATE、DATE、または TODAY など) を使用して、データベースで CURRENT\_DATE マクロを実行しよう とします。このような場合、このマクロ関数のすべてのパラメーター (日付の形式

も含む) は無視され、出力にはデータベースによって戻されるものがすべて含まれ ます (例えば、時間コンポーネントが出力に含まれる可能性があります)。この状況 が発生し、日付だけを戻したい場合や日付を他の形式で戻したい場合は、未加工 SQL を使用して独自のカスタム・マクロを書き込むか、他の IBM マクロを使用す ることができます。以下に例を示します。

DATE STRING(CURRENT JULIAN( ), ...)

場合によっては、CURRENT DATE() マクロは IBM Campaign サーバーで実行され ます (例えば、フラット・ファイルや同等の SQL サポートがない非推奨データベー スに対する場合、または Campaign マクロ式がデータベースで解決できない場合)。 このような場合には、すべてのパラメーターが認識され、選択した形式で出力が戻 されます。

注**:** 使用可能な日付形式について詳しくは、「有効なフォーマット・キーワード」 を参照してください。

このマクロは IBM Interact で使用可能です。

### 例

今日の日付が 2000 年 9 月 7 日の場合、 CURRENT\_DATE() は「09/07/00」を戻しま す。

#### 関連関数

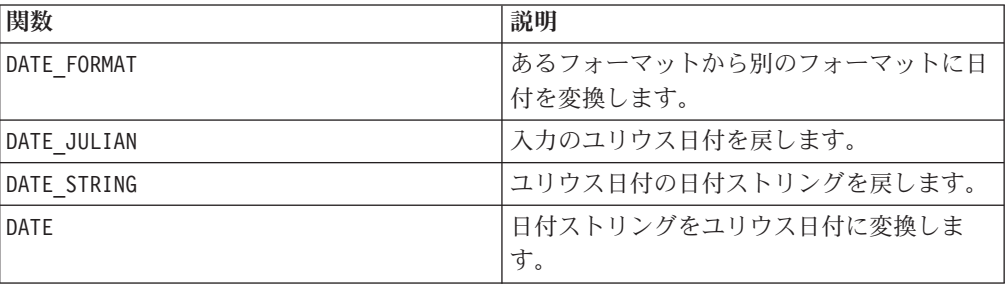

# **CURRENT\_DAY**

### 構文

CURRENT\_DAY()

#### 説明

CURRENT\_DAY は、現在の日付を 1 から 31 の数値として戻します。日付は、 IBM サーバーのシステム・クロックによって決定されます。

このマクロは IBM Interact で使用可能です。

### 例

今日の日付が 6 月 19 日である場合、 CURRENT\_DAY() は数値 19 を戻します。
# 関連関数

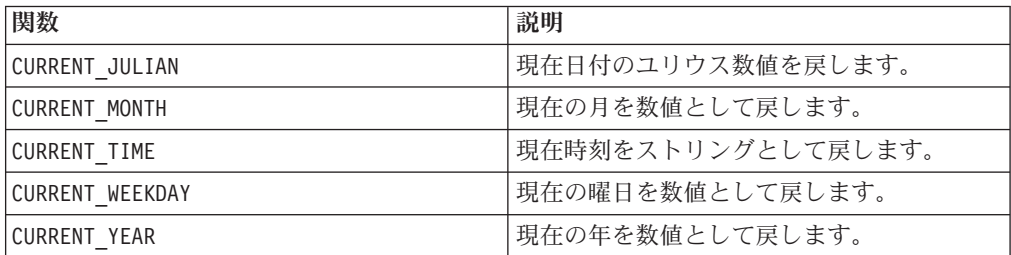

# **CURRENT\_JULIAN**

# 構文

CURRENT\_JULIAN()

# 説明

CURRENT\_JULIAN() は、現在日付のユリウス数値 (0000 年 1 月 1 日からの経過日 数) を戻します。これはマクロ DATE(CURRENT\_DATE()) と同等です。

# 例

今日の日付が 2000 年 8 月 31 日の場合、 CURRENT\_JULIAN() は数値 730729 を戻 します。

# 関連関数

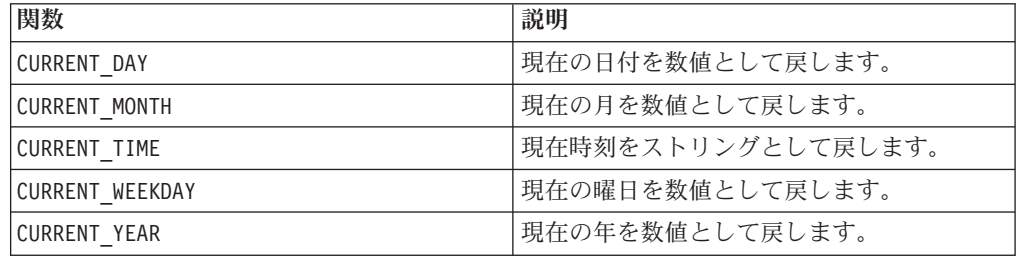

# **CURRENT\_MONTH**

# 構文

CURRENT\_MONTH()

# 説明

CURRENT\_MONTH は、現在の月を 1 から 12 の数値として戻します。

このマクロは IBM Interact で使用可能です。

# 例

今日の日付が 6 月 19 日である場合、 CURRENT\_MONTH() は数値 6 を戻します。

### 関連関数

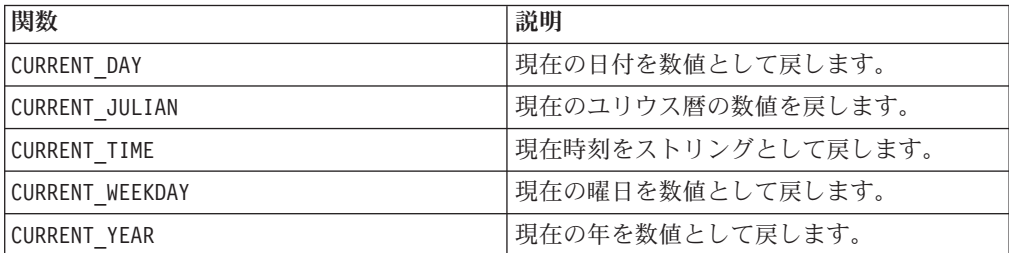

# **CURRENT\_TIME**

# 構文

CURRENT\_TIME()

### 説明

CURRENT\_TIME は、現在時刻をストリングとして戻します。時刻は IBM サーバーの システム・クロックによって決定されます。

# **Web** アプリケーションの日付設定

IBM Campaign の現行バージョン内で Web アプリケーションに正確な日付を表示 するには、まず、バックエンド・サーバーの構成ファイルを正しく構成する必要が あります。この作業は、システム・テーブルが含まれるデータベースの dDateFormat パラメーターおよび DateOutputFormatString パラメーターでは特に 重要です。これらが正確に構成されていないと、Campaign でも正確な日付が表示さ れません。これらのプロパティーは、 IBM Marketing Platform を使用して構成しま す。

# **Web** アプリケーションでの特定言語用日付設定

注**:** 特別な記載がない限り、言及されるすべてのファイルは Web アプリケーション のインストーラーでインストール済みであるものとします。

重要**:** webapphome は、Campaign Web アプリケーションがインストールされてい るディレクトリーを意味します。language code は、ご使用のシステムで選択する 言語設定を意味します。

1. webapphome/conf/campaign config.xml ファイルを編集して、 <supportedLocales> タグ内のコンマ区切りリストに language code が含まれる ようにします。次のようになります。

<supportedLocales>en\_US, language\_code</supportedLocales>

- 2. webapphome/webapp ディレクトリーで、en US から language code (大/小文字の 区別あり) へ、ディレクトリー・ツリー全体をコピーします。
- 3. webapphome/webapp/WEB-INF/classes/resources で、 StaticMessages\_en\_US.properties を StaticMessages\_ language\_code.properties へコピーします。また、

ErrorMessages\_en\_US.properties を ErrorMessages\_ language\_code.properties へコピーします。

4. StaticMessages language code.properties を編集します。 DatePattern を検索し て、DatePattern=dd/MM/yyyy と変更します (大/小文字の区別あり)。

注**:** このフォーマットは Java™ で定義されます。このフォーマットについての詳 細は、java.text.SimpleDateFormat に関する Java 資料 (http://java.sun.com) を 参照してください。StaticMessages.properties ファイルを変更する必要はあり ません。

- 5. WebSphere®: Web アプリケーションを再度 jar ファイル化します。
- 6. WebLogic: 現行の Web アプリケーション・モジュールを削除します。
	- a. 新規モジュールを追加します。
	- b. Web アプリケーションを再デプロイします。
	- c. Campaign リスナーを再始動する必要はありません。
- 7. Web ブラウザーの言語設定で、language code が最優先になっていることを確 認してください。詳細については、Web ブラウザーを正しい言語に設定する方 法、およびコンピューターで特定言語を表示するように設定する方法のセクショ ンを参照してください。

注: language code では、必ずアンダースコアーでなくハイフンを使用してくだ さい。アンダースコアーの代わりにハイフンを使用するのは Web アプリケーシ ョン構成においてのみです。

8. Campaign にログインします。StaticMessages\_language\_code.properties に指 定したフォーマットで Campaign に日付が表示されます。

IBM Campaign の時刻を構成する方法については、*IBM Campaign* の資料を参照し てください。

#### 例

時刻が午前 10 時 54 分の場合、CURRENT TIME() はストリング「10:54:00 AM」を 戻します。

#### 関連関数

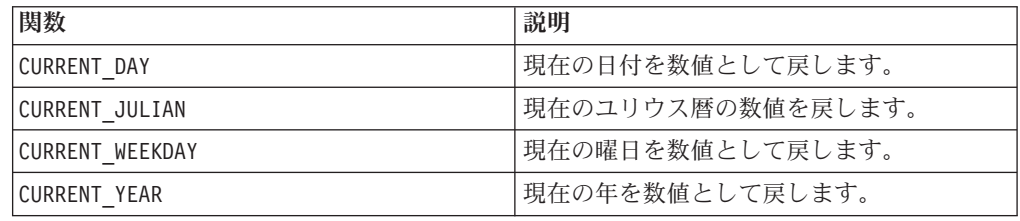

# **CURRENT\_WEEKDAY** 構文

CURRENT\_WEEKDAY()

# 説明

CURRENT\_WEEKDAY は、現在の曜日を 0 から 6 の数値として戻します。日曜日は 0、月曜日は 1 などのように表されます。

このマクロは IBM Interact で使用可能です。

### 例

今日が金曜日であれば、CURRENT\_WEEKDAY() は数値 5 を戻します。

## 関連関数

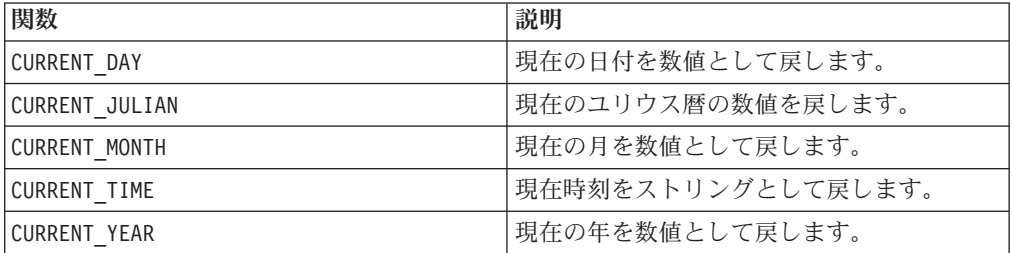

# **CURRENT\_YEAR**

# 構文

CURRENT\_YEAR()

# 説明

CURRENT\_YEAR は、現在の年を数値として戻します。

このマクロは IBM Interact で使用可能です。

# 例

現在の年が 2000 であれば、CURRENT\_YEAR() は数値 2000 を戻します。

### 関連関数

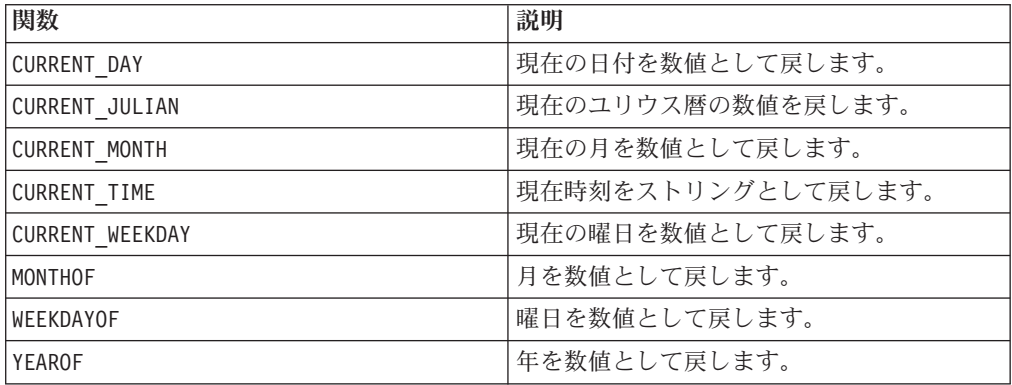

# **CV\_FOLDS**

# p

# 構文

CV FOLDS(num folds, data [, class data] [seed])

## パラメーター

num\_folds

相互検証用に作成する折り返しの数。この値は 1 より大きい正の整数でなければな りません。この値は 65,536 または data の行数のいずれか小さい方より小さくなけ ればなりません。

data

入力変数。これは列、セル範囲、またはこれらのいずれかに評価される式になりま す。data のフォーマット定義については、このガイドの IBM 製品の章にある「マ クロ関数パラメーター」セクションを参照してください。

#### class\_data

このオプション・データ範囲が提供される場合、CV FOLDS マクロ関数は均等なクラ ス確率を維持しながら折り返しを作成します。 class data の内容は、対応する各 入力パターンの出力として使用されます。

class data が単一列である場合、 CV FOLDS は、指定された列に複数の出力クラス の値が含まれていると想定します (つまり、異なる各値は別個のクラスと見なされ ます)。class data がデータ範囲である場合、各出力列は異なるクラスとして見な されます。 (データ範囲では、各列の値は、パターンがそのクラスに属する場合は 1、パターンがそのクラスに属さない場合は 0 です。)

class\_data (data と同じ) のフォーマット定義については、このガイドの IBM 製 品の章にある「マクロ関数パラメーター」セクションを参照してください。

#### seed

乱数発生ルーチンに使用するシード値。これは整数でなければなりません。

#### 説明

CV\_FOLDS は、入力データを、指定された数の折り返しに均等に分割します。各折り 返しには、同数の入力パターンが含まれます。 2 値 1 から num folds の範囲の折 り返し数が含まれる新しい列を戻すことによって、入力データ範囲の各行を 1 つの 折り返しに配置します。

オプション・パラメーター class data が提供される場合、出力クラス情報を使用 して相互検証の折り返しが作成され、出力クラス確率が維持されます。つまり、各 折り返し内では各出力クラスの確率は同じになります。 3

例

 $TEMP = CV FOLDS(3, V1, 0)$ 

TEMP という名前で、列 V1 の各行の値を含む新しい列を作成します。列 TEMP には、3 つ の異なる折り返しに対して値 1、2、および 3 が含まれます。クラス確率は維持されませ ん。値 0 は乱数発生ルーチンのシードとして使用されます。

TEMP = CV\_FOLDS(100, V1:V15)

TEMP という名前で、 V1-V15 の中で最も短い列の各行の値を含む新しい列を作成します。 列 TEMP には、100 の異なる折り返しに対して値 1 から 100 が含まれます。クラス確率は 維持されません。ランダム・シードが選択されます。

TEMP = CV\_FOLDS(50, V1:V10, V11)

TEMP という名前で、 V1-V10 の中で最も短い列の各行の値を含む新しい列を作成します。 列 TEMP には、50 の異なる折り返しに対して値 1 から 50 が含まれます。列 V11 には出 力クラスが含まれます。各折り返しは同じ出力クラス確率を持ちます。ランダム・シードが 選択されます。

TEMP = CV\_FOLDS(10, V1:V10, V11:V15, 96)

TEMP という名前で、 V1-V10 の中で最も短い列の各行の値を含む新しい列を作成します。 列 TEMP には、10 の異なる折り返しに対して値 1 から 10 が含まれます。出力列 V11-V15 はそれぞれ、出力クラスを表します。各折り返しは同じ出力クラス確率を持ちます。値 96 は乱数発生ルーチンのシードとして使用されます。

# **DATALINK**

# p

構文

DATALINK([spreadsheet,] cells)

# パラメーター

spreadsheet

リンクする現在の IBM PredictiveInsight ワーク・セッション内のスプレッドシート の名前 (例えば Sheet1)。値が指定されていない場合は、現在のスプレッドシートが 使用されます。

cells

spreadsheet 内のリンクする特定のセル。 cells パラメーターはリンクする列およ び行を指定し、以下のいずれかとして指定することができます。

Cn Cn:Cm RnCm | CmRn RnCm:RNCM | CmRn:CMRN

文字 C と R はそれぞれ列と行を指定します。変数 n、m、 N、および M は行数お よび列数です。

# <span id="page-78-0"></span>説明

DATALINK は、現在の IBM PredictiveInsight ワーク・セッション内のデータとの内部 リンクを作成します。cells パラメーターで指定される列数を戻します。ソース・ データ列の変更は自動的に反映されます。

### 例

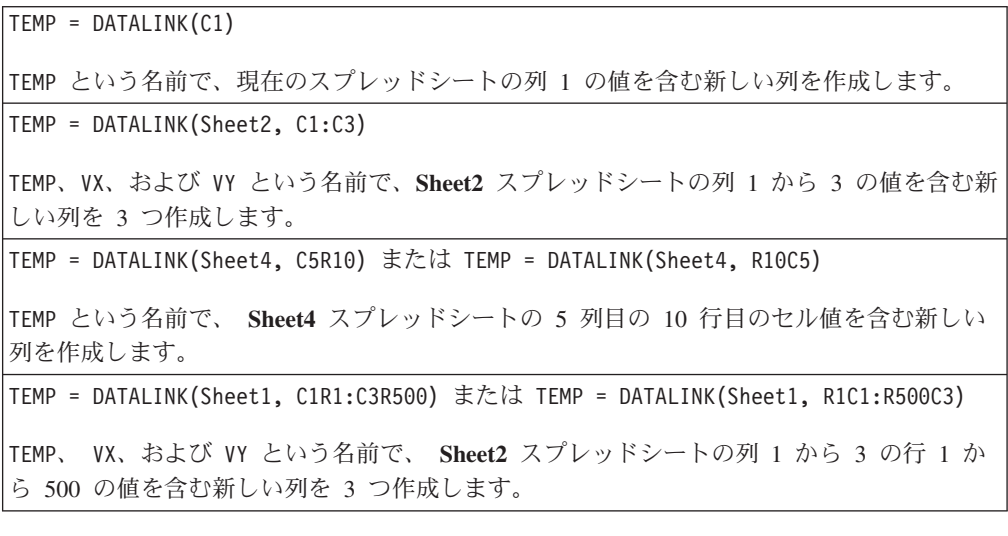

## 関連関数

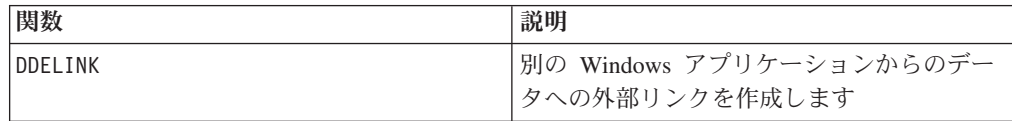

# **DATE**

## 構文

DATE(date\_string [, format])

### パラメーター

date\_string

有効な日付を表すテキスト。

format

date string の日付形式を指定する表「有効なフォーマット・キーワード」のキー ワードの 1 つ。

# 説明

DATE は、日付ストリングをユリウス日付 (0000 年 1 月 1 日からの経過日数) に変 換します。実際には、どの日付形式も、日付の表示方法を指定するオプションの

format キーワードを通じてサポートされます。format キーワードが提供されない 場合は、デフォルトの DELIM MD Y が使用されます。

日付形式は固定幅 (例えば、 1970 年 2 月 28 日は MMDDYYYY 形式で 02281970 と表示) または区切り (例えば、1970 年 2 月 28 日は 2-28-1970 または 02/28/1970) のいずれかです。前の例はすべて、DELIM\_M\_D\_YY 形式のバリアントで す。

区切り形式では、区切り文字はスラッシュ (/)、ダッシュ (-)、スペース ()、コンマ (,)、またはコロン (:) で、年は 2 桁または 4 桁で表すことができます。また、月 は完全なスペル (February など)、省略形 (Feb など)、または数値 (2 または 02 な ど) にすることができます。

- 2 桁で指定されるすべての年について :
- v 2000 年のしきい値 (デフォルトは 20 ですが、ユーザーによる設定が可能) より 小さい 2 桁の年は、 2000 年代であると見なされます。
- v このしきい値以上の 2 桁の年は、 1900 年代であると見なされます。

このマクロは IBM Interact で使用可能です。

### 例

DATE("8/31/2000") は、数値 730729 を戻します。

有効なフォーマット・キーワード

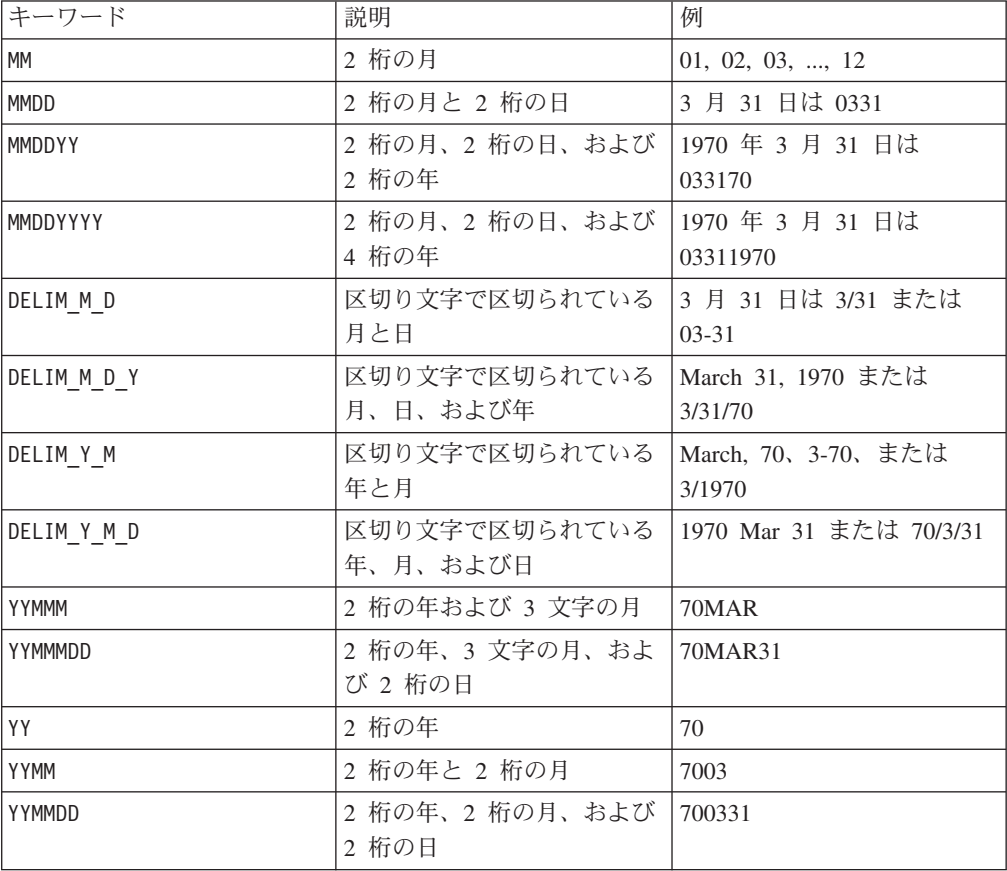

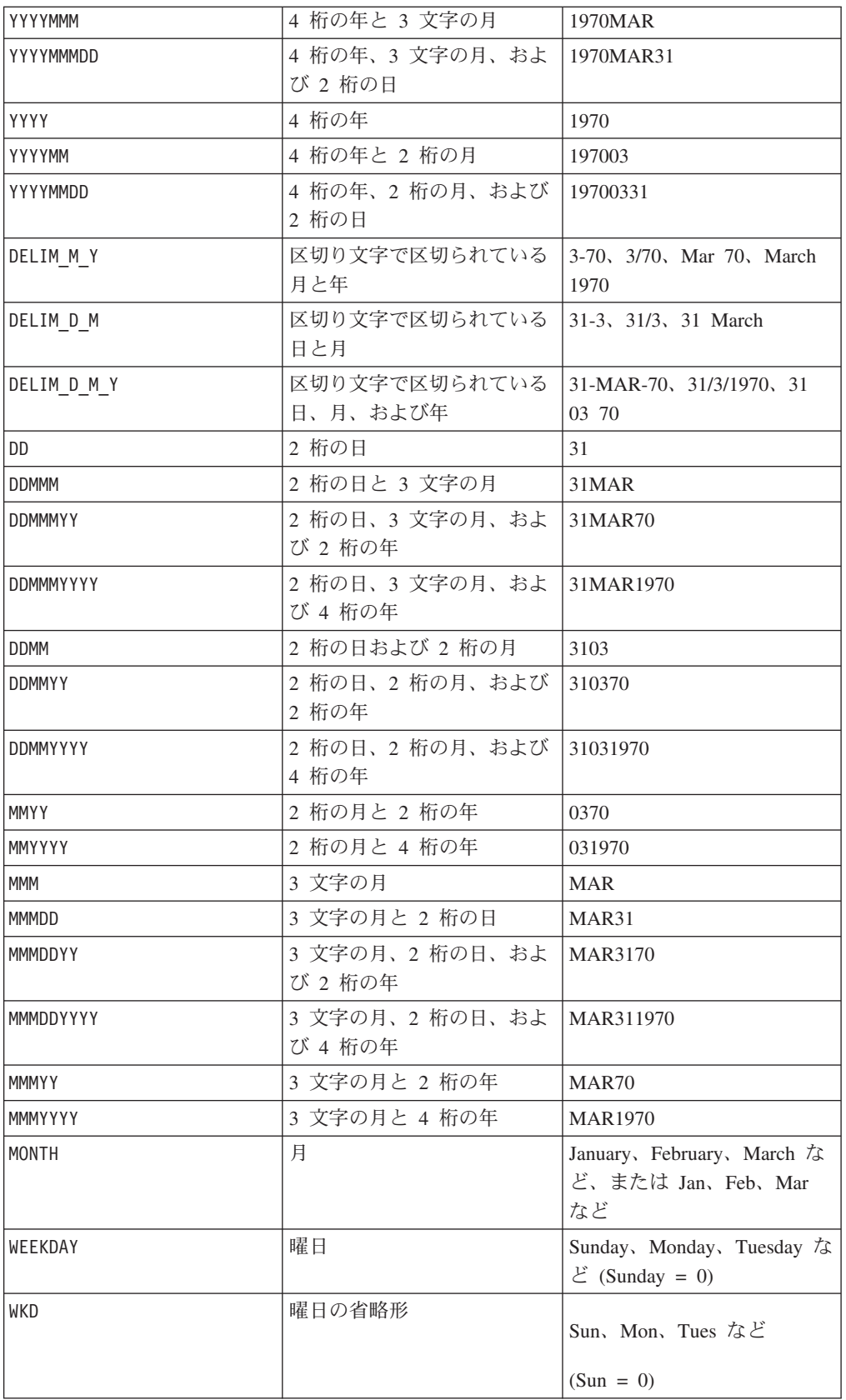

# 関連関数

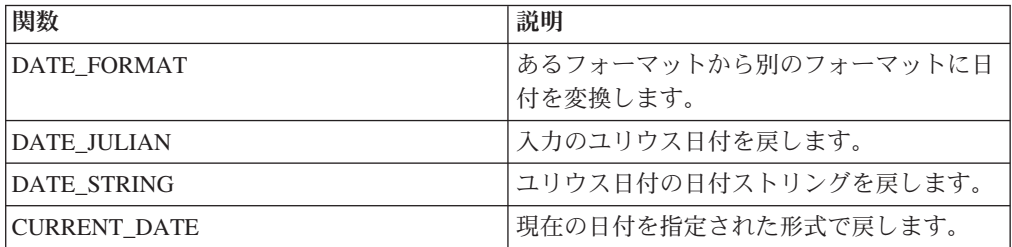

# **DATE\_FORMAT**

# 構文

DATE\_FORMAT(date\_string, input\_format, output\_format)

# パラメーター

date string

有効な日付を表すテキスト。

input\_format

date string の日付形式を指定する、以下の表のキーワードの 1 つ。

output\_format

必要な出力日付形式を指定する、以下の表のキーワードの 1 つ。

## 説明

DATE FORMAT() は、 input format の日付を別の形式 output format に変換しま す。

日付が固定幅の場合は、以下のいずれかの値に設定する必要があります。

- DDMMYY[YY]
- DDMMMYY[YY]
- MMDDYY[YY]
- MMMDDYY[YY]
- YY[YY]MMDD
- YY[YY]MMMDD

MM は 2 桁の月、MMM は 3 文字の月の省略形です。

日付が区切り文字で区切られている場合 (スペース、ダッシュ、スラッシュを含む 任意の区切り文字が使用可能)、以下のいずれかの値に設定する必要があります。

- v DELIM\_D\_M\_Y
- v DELIM\_M\_D\_Y
- v DELIM\_Y\_M\_D

このマクロは IBM Interact で使用可能です。

# 例

DATE\_FORMAT("012171", MMDDYY, MMDDYYYY) は、ストリング "01211971" を戻しま す。

注**:** 有効な日付形式の追加情報については 75 [ページの『](#page-78-0)DATE』を参照してくだ さい。

関連関数

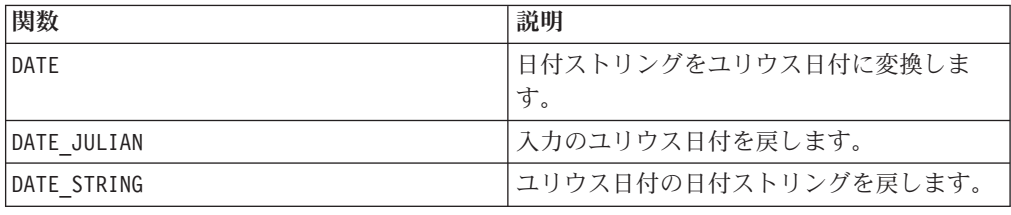

# **DATE\_JULIAN**

# 構文

DATE JULIAN(year, month, day)

## パラメーター

#### year

2 桁または 4 桁の有効な年。

#### month

1 から 12 の有効な月。

### day

1 から 31 の有効な日付。

# 説明

DATE\_JULIAN は、指定された入力のユリウス日付を戻します。ユリウス日付は、 0000 年 1 月 1 日からの経過日数です。

# 例

DATE\_JULIAN (2000,08,31) は、数値 730729 を戻します。

## 関連関数

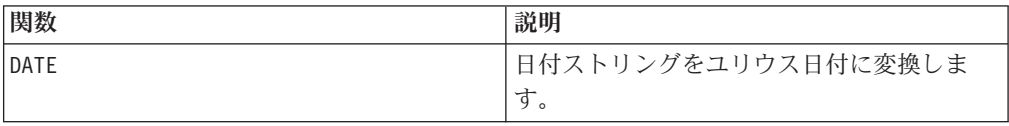

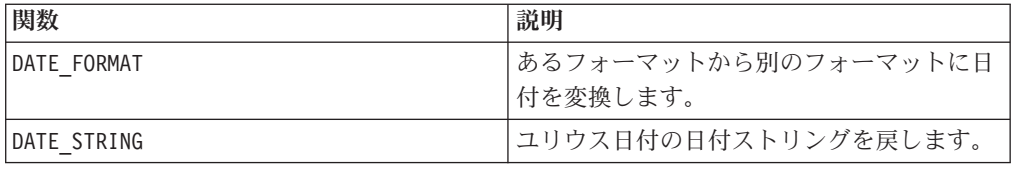

# **DATE\_STRING**

構文

DATE\_STRING(julian\_date [, 'output\_format'[, max\_length]]) DATE\_STRING(julian\_date [, 'format\_string'[, max\_length]]

# パラメーター

julian\_date

0000 年 1 月 1 日からの経過日数であるユリウス日付を表す数値。

output\_format

ストリング、有効な日付形式。

max\_length

format\_string

以下の形式コードの任意の組み合わせをオプションで含む形式ストリング。

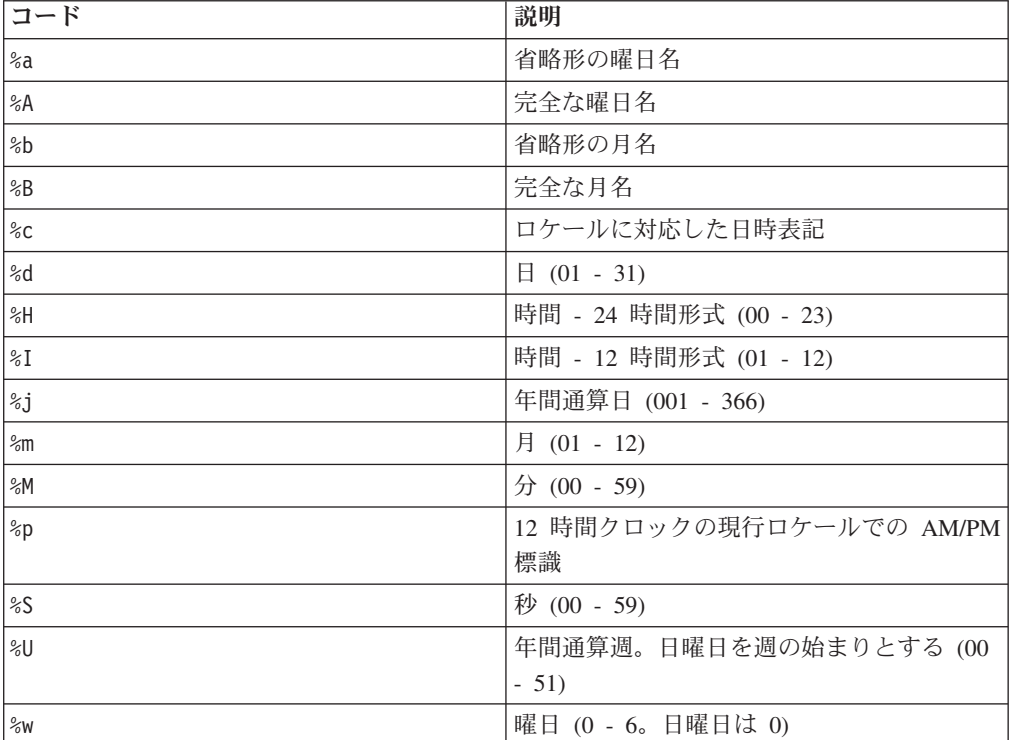

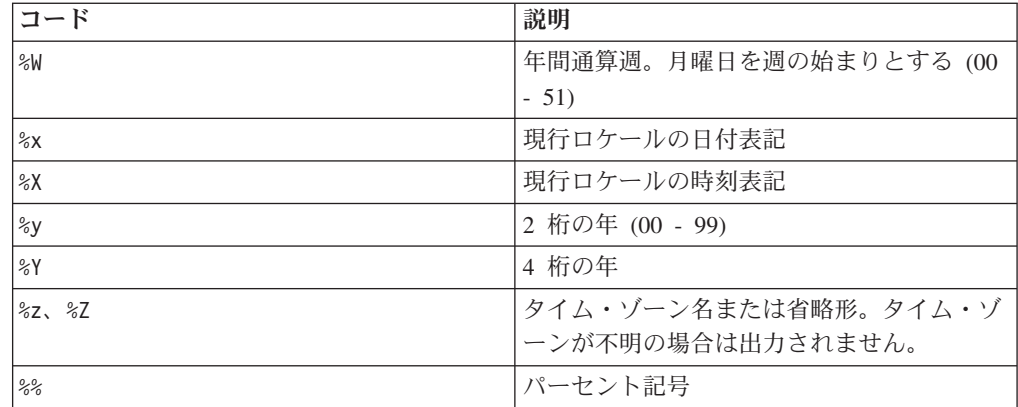

### 説明

DATE\_STRING は、ユリウス日付の日付ストリングを戻します。output\_format が指 定されていない場合、デフォルトのキーワード DELIM MDY が使用されます。

# 例

DATE STRING(730729) は、ストリング "08/31/00" を戻します。

注**:** 有効な日付形式の追加情報については 75 [ページの『](#page-78-0)DATE』を参照してくださ  $\zeta$   $\lambda$   $_{\circ}$ 

## 関連関数

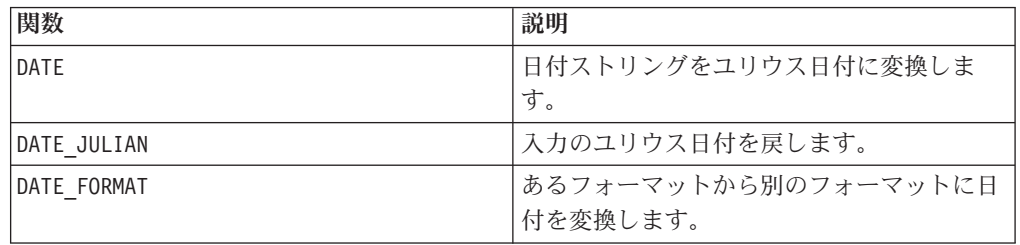

# **DAY\_BETWEEN**

# 構文

DAY\_BETWEEN(from\_date\_string, to\_date\_string [, input\_format])

### パラメーター

from\_date\_string

経過日数を数え始める有効な日付を表すテキスト。

#### to\_date\_string

日数を数え終える有効な日付を表すテキスト。この日付は from date string と同 じ形式でなければなりません。

input\_format

from\_date\_string および to\_date\_string の日付形式を指定する以下の表のキーワ ードの 1 つ。

### 説明

DAY BETWEEN は、 from date string と to date string の間の日数を戻します。 input format が指定されていない場合、デフォルトのキーワード DELIM MDY が 使用されます。

# 例

DAY\_BETWEEN("08/25/00","08/31/00") は数値 6 を戻します。

注**:** 有効な日付形式の追加情報については 75 [ページの『](#page-78-0)DATE』を参照してくださ  $\mathcal{U}^{\lambda}$ 

### 関連関数

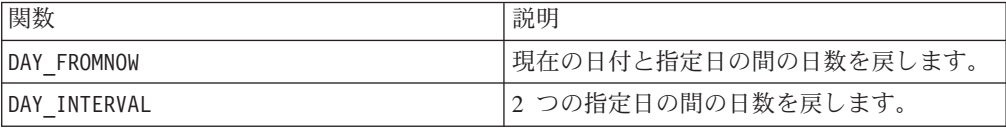

# **DAY\_FROMNOW**

## 構文

DAY\_FROMNOW(to\_year, to\_month, to\_day)

### パラメーター

to\_year

2 桁または 4 桁の有効な年。

to\_month

1 から 12 の有効な月。

to day

1 から 31 の有効な日付。

# 説明

DAY\_FROMNOW は、現在の日付と to\_year/to\_month/to\_day. で指定された日付の間 の日数を戻します。

注**:** 指定された日付が過去である場合、戻される値は負になります。

# 例

今日の日付が 2000 年 8 月 31 日の場合、DAY\_FROMNOW(2000,12,31) は数値 122 を戻します。

## 関連関数

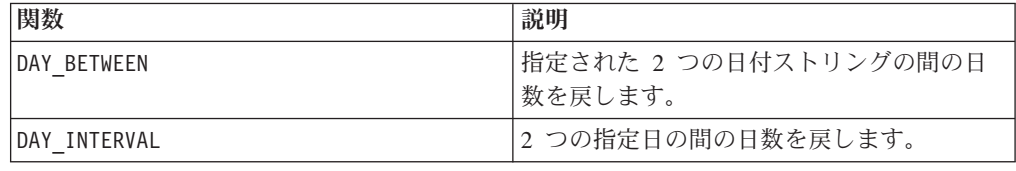

# **DAY\_INTERVAL**

# 構文

DAY\_INTERVAL(from\_year, from\_month, from\_day, to\_year, to\_month, to\_day)

## パラメーター

from\_year

2 桁または 4 桁の有効な年。

from\_month

1 から 12 の有効な月。

from\_day

1 から 31 の有効な日付。

to\_year

2 桁または 4 桁の有効な年。

to\_month

1 から 12 の有効な月。

to\_day

1 から 31 の有効な日付。

## 説明

DAY\_INTERVAL は、指定開始日 (from\_year/from\_month/from\_day) と指定終了日 (to\_year/to\_month/to\_day) の間の日数を戻します。

# 例

DAY INTERVAL(2000,8,31,2000,12,31) は数値 122 を戻します。

# 関連関数

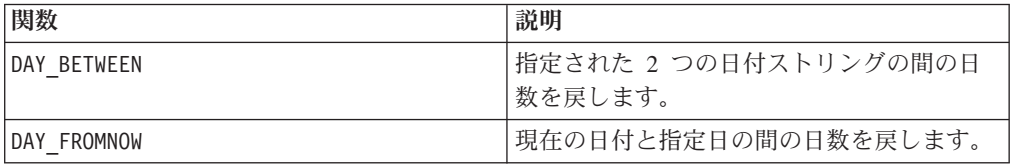

# **DAYOF**

### 構文

DAYOF(date\_string [, input\_format])

# パラメーター

date\_string

有効な日付を表すテキスト。

input\_format

date\_string の日付形式を指定する、以下の表のキーワードの 1 つ。

# 説明

DAYOF は、日付を date\_string で表される日付の数値として戻します。 input format が指定されていない場合、デフォルトのキーワード DELIM MDY が 使用されます。

## 例

DAYOF("08/31/00") は数値 31 を戻します。

注**:** 有効な日付形式の追加情報については 75 [ページの『](#page-78-0)DATE』を参照してくださ い。

# **DDELINK**

# p

#### 構文

DDELINK(service, topic, items)

# パラメーター

### service

DDE リンクの作成に使用するサービス名 (例えば excel)。

topic

リンクする service 内のトピック。ほとんどのアプリケーションでは、トピックは ファイル名です。指定トピックの絶対パスおよびファイル名を入力します (例えば c:¥stock¥prices¥05jan.xls)。

### items

リンクする topic 内の項目。項目の構文は、選択されたサービスによって異なりま す。例えば Excel では、R1C1:R10C20 は行 1 から 10 および列 1 から 20 を選択 します。

## 説明

DDELINK は、外部 Windows アプリケーション内のデータで動的データ交換 (DDE) リンクを作成します。 items パラメーターで指定される列数を戻します。ソース・ アプリケーションの変更内容は、 IBM PredictiveInsight スプレッドシートに自動的 に反映されます。

### 例

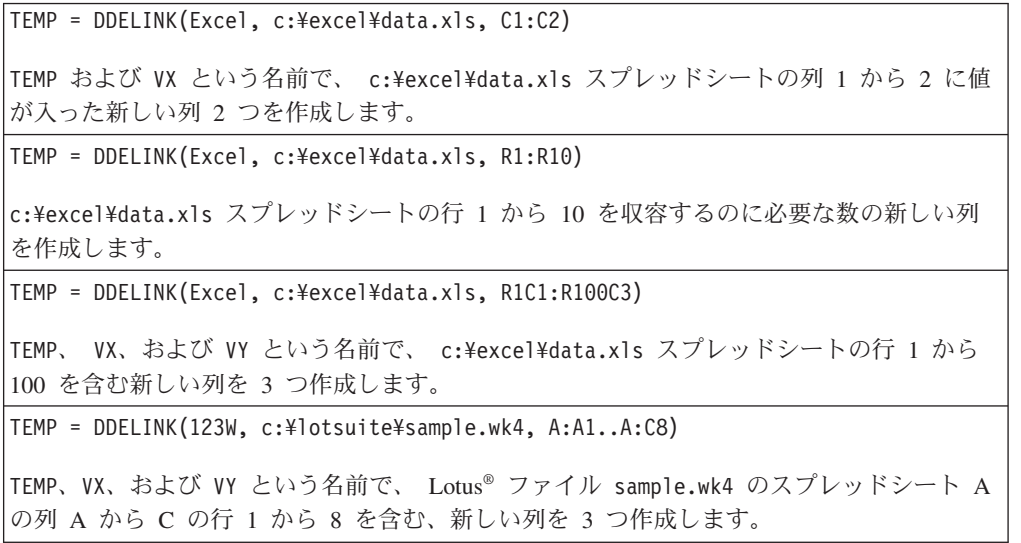

### 関連関数

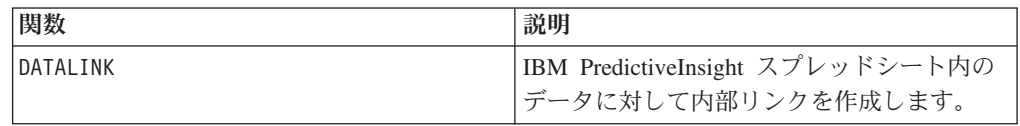

# **DECIMATE**

p

### 構文

DECIMATE(column, max\_value)

# パラメーター

column

縮小化する値の列。この列内のすべての値は、 max\_value より小さい正の整数でな ければなりません。

max\_value

戻す列 (桁) の数。これは column の最大値以上の正の整数でなければなりません。

### 説明

DECIMATE は、正の整数値を max\_value の数と同じ列 (桁) 数分の長さを持つバイナ リー・パターンに変換します。値が *n* である場合、*n* 番目の列 (桁) には 1 が含ま れ、その他のすべての列にはゼロが含まれます。このマクロ関数は、 max\_value 個 の列を戻します。

注**:** DECIMATE は、MAXINDEX マクロ関数と反対のものになります。

### 例

 $\text{TEMP} = \text{DECIMATE}(\text{COLUMN}(1, 2, 3), 3)$ 

TEMP、 VX、および VY という名前の新しい列を作成し、対応する各入力行ごとに行を 1 行 ずつ作成します。最初の行には 100、 2 番目の行には 010、3 番目の行には 001 が 含まれます。

TEMP = DECIMATE(COLUMN(1,1,2), 3)

TEMP、 VX、および VY という名前の新しい列を作成し、対応する各入力行ごとに行を 1 行 ずつ作成します。最初の行には 100、 2 番目の行には 100、および 3 番目の行には 0 1 0 が含まれます。

TEMP = DECIMATE(V1, 10)

新しい列を 10 列作成し、対応する各入力行ごとに行を 1 行ずつ作成します。各行には、 対応する入力値を表す列 (桁) に単一の 1 が含まれます。その他のすべての列には ゼロが 含まれます。

#### 関連関数

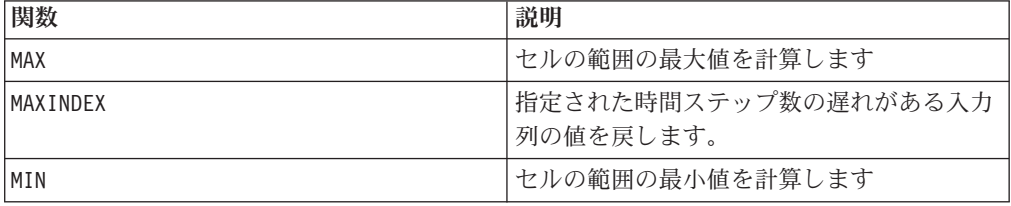

# **DELAY**

p

# 構文

DELAY(delay, data)

# パラメーター

delay

遅延させる時間ステップの数。この値は正の整数でなければなりません。

#### data

遅延させる値。これは定数値、列、セル範囲、またはこれらのいずれかに評価され る式になります。data のフォーマット定義については、このガイドの IBM 製品の 章にある「マクロ関数パラメーター」セクションを参照してください。

#### 説明

DELAY は、入力データ範囲で、指定された時間ステップ数の遅延がある値を戻しま す。各入力列を時間の一連のデータとして見なします。また、各入力列に 1 つの新 しい列を戻します。それぞれの新しい列は、対応する入力列に数値の時間ステップ 遅延値 (時間ステップの delay 数値分の遅延) を含んでいます。

注**:** DELAY マクロ関数は、セル VY[x ] = data[x + delay] などの値を持つ列を戻し ます。

注**:** この関数は、時系列データからパターンを作成するのに役立ちます。複数の遅 延を作成するには、 SLIDE\_WINDOW マクロ関数を使用します。

## 例

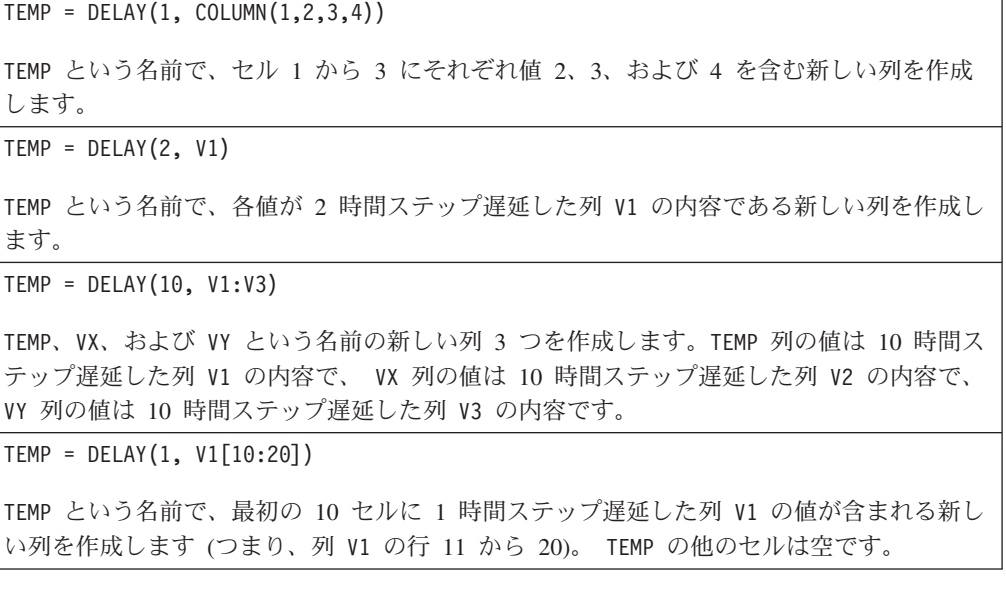

 $TEMP = DELAY(2, VI[1:5]:V2)$ 

TEMP および VX という名前で、それぞれ行 1 から 3 に値が入った (他のセルは空の) 新し い列 2 つを作成します。列 TEMP の値は 2 時間ステップ遅延した列 V1 の対応行で、列 VX の値は 2 時間ステップ遅延した列 V2 の対応行です (つまり、列 V1 と V2 の行 3 から 5)。

### 関連関数

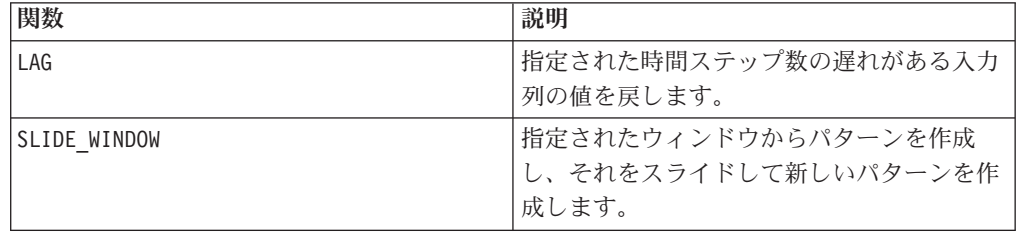

# **DERIVATIVE**

# p

構文

DERIVATIVE(data [, divisor])

パラメーター

data

派生物を計算する数値。これは定数値、列、セル範囲、またはこれらのいずれかに 評価される式になります。data のフォーマット定義については、このガイドの IBM 製品の章にある「マクロ関数パラメーター」セクションを参照してください。

除数

data の各値を除算する値。これは定数値、または定数を評価する式になります。

### 説明

DERIVATIVE は、時系列で値の派生物を計算します。それぞれの値は、現行値と次の 時間ステップからの値の差です。 除数 に値が提供される場合、各値は指定された 値で除算されます。DERIVATIVE は、各入力列に 1 つの新しい列を戻します。各列 は、対応する入力列に値の派生物を含みます。

注**:** 戻される列の長さは、ソース・データ列 (data) の長さより短くなります。

### 例

 $TEMP = DERIVATIVE(5)$ 

TEMP という名前で、すべてのブランク・セルを含む新しい列を作成します (結果を生成する には、少なくとも 2 つのセル値が必要です)。

TEMP = DERIVATIVE(COLUMN(1, 2, 5))

TEMP という名前で、値 1 と 3 を含む新しい列を作成します。

TEMP = DERIVATIVE(V1)

TEMP という名前で、各値が列 V1 の内容の派生物である新しい列を作成します。

TEMP = DERIVATIVE(V1:V3)

TEMP、VX、および VY という名前の新しい列 3 つを作成します。TEMP 列の値は列 V1 の内 容の派生物で、 VX 列の値は列 V2 の内容の派生物であり、VY 列の値は列 V3 の内容の派 生物です。

TEMP = DERIVATIVE(V1[10:20])

TEMP という名前で、行 10 から 20 のセルに列 V1 の対応行の派生物が含まれる新しい列 を作成します。TEMP の他のセルは空です。

TEMP = DERIVATIVE(V1[1:5]:V2)

TEMP および VX という名前で、それぞれ 1 から 5 行に値が入った (他のセルは空の) 新し い列 2 つを作成します。列 TEMP の値は列 V1 の対応行の派生物で、列 VX の値は列 V2 の対応行の派生物です。

#### 関連関数

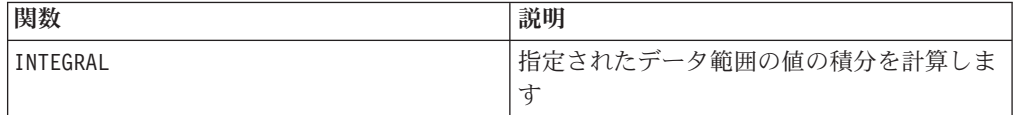

# **DISTANCE**

### 構文

DISTANCE(lat1、long1、lat2、long2[、UNIT\_OF\_MEASURE][、PRECISION])

### パラメーター

lat1

緯度の最初の点で、10 進値です。

long1

経度の最初の点で、10 進値です。

lat2

緯度の 2 番目の点で、10 進値です。

long2

経度の 2 番目の点で、10 進値です。

UNIT\_OF\_MEASURE

戻された距離の計測単位を含むオプション・パラメーターです。値は MILES また は KILOMETERS です。このパラメーターを省略する場合、MILES はデフォルト です。

#### PRECISION

戻された距離の小数点に続く精度のレベルを含むオプション・パラメーターです。 精度値を指定する場合、戻された距離は、指定した小数点以下の桁数を切り捨てま す。最大値は 5 で、この値を省略する場合、小数点以下の桁数は切り捨てられませ ん。

### 説明

DISTANCE は 2 点の距離を計算します。緯度と経度は、10 進数の単位が期待されて います。

## 例

DISTANCE (18.529747、73.839798、18.533511、73.8777995、MILES、2) は、2.50 マ イルを値として戻します。

# **DISTINCT**

# p

### 構文

DISTINCT(data)

# パラメーター

data

データ範囲。

#### 説明

DISTINCT は、指定されたデータ範囲で固有値を検索します。単一列にこの値のリス トを戻します。 DISTINCT は、テキスト・ストリングを比較する際に大/小文字を無 視します。例えば、¥042Aaa¥042、¥042aAa¥042、および ¥042AAA¥042 はすべて同 じ値として数えられます。

DISTINCT マクロ関数は、データが大きいと計算に長時間かかる場合があります。計 算が完了するまで、¥042Computing...¥042 進行状況表示バーが表示されます。計算 を取り消すことを決めた場合は、進行状況表示バーで ¥042X¥042 をクリックして、 DISTINCT マクロ関数が含まれる関数定義を削除します。

# **DIV**

### 構文

data DIV divisor data / divisor

## パラメーター

#### data

除算後の数値。これは定数値、列、セル範囲、またはこれらのいずれかに評価され る式になります。data のフォーマット定義については、このガイドの IBM 製品の 章にある「マクロ関数パラメーター」セクションを参照してください。

#### 除数

指定されたデータ範囲の値を除算する値。これは定数値、列、セル範囲、またはこ れらのいずれかに評価される式になります。data2 の列の数は、data2 が定数でな い限り、 data1 の列の数と同じでなければなりません。除数 のフォーマット定義 (data と同じ) については、このガイドの IBM 製品の章にある「マクロ関数パラメ ーター」セクションを参照してください。

#### 説明

DIV は、指定されたデータ範囲を除数値で除算します。各入力列に対して、 data2 の対応列で除算された data1 の対応列を含む、新しい列を戻します (つまり、 data1 の第 1 列は data の第 1 列で分割され、第 2 列は第 2 列で分割され、以 下同様に続きます)。

data2 が定数の場合、 data1 の各値はその値によって除算されます。 data2 が 1 つ以上の列を含む場合、 data1 の 1 列と data2 の 1 列との間で行ごとのベース で計算が行われます。data1 の第 1 行は data2 の第 1 行で除算され、第 2 行は 第 2 行と、以下同様に続きます。この行ごとの計算は、最短の列の最後の値までの 各行の結果を生成します。

注**:** 各行に 除数 と同じ数値 *x* が含まれる列を使用することは、定数 *x* を 除数 と して使用することと同じです。

注**:** DIV 演算子はスラッシュ ( /) で省略することができます。

このマクロは IBM Interact で使用可能です。

### 例

TEMP = 8 DIV 4 または TEMP = 8/4 値 2 が含まれる、TEMP という名前の新しい列を作成します。  $TEMP = V1/8$ TEMP という名前で、各値が 8 で除算された列 V1 の内容である新しい列を作成します。 TEMP =V1:V3/2 TEMP、VX、および VY という名前の新しい列 3 つを作成します。TEMP 列の値は 2 で除算 された列 V1 の内容で、 VX 列の値は 2 で除算された列 V2 の内容で、 VY 列の値は 2 で 除算された列 V3 の内容です。  $TEMP = V1/V1$ 

TEMP という名前で、すべての 1 を含む新しい列を作成します (同じ数字で除算された数値 はすべて 1 であるため)。

 $TEMP = V1/V2$ 

TEMP という名前で、各値が列 V2 の対応行の値で除算された列 V1 の行の値である、新し い列を作成します。

TEMP = V1:V3/V4:V6

TEMP、VX、および VY という名前の新しい列 3 つを作成します。列 TEMP には、列 V4 の 対応行の値で除算された V1 の値が含まれます。列 VX には、列 V2 の V5 での除算が含ま れます。列 VY には、列 V3 の V6 での除算が含まれます。

TEMP = V1[10:20] / V2 または TEMP = V1[10:20] / V2[1:11]

TEMP という名前で、最初の 11 セルに、列 V1 の行 10 から 20 の値を列 V2 の行 1 から 11 の値で除算した結果が含まれる、新しい列を作成します。TEMP の他のセルは空です。

#### 関連関数

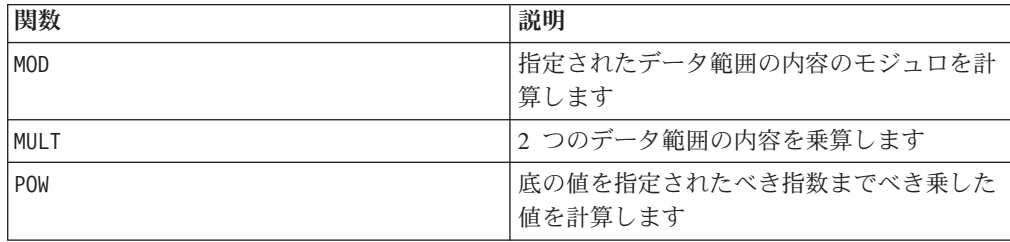

**EQ**

### 構文

data1 EQ data2 data1 == data2 (data1 = data2)

### パラメーター

data1

比較するセル範囲。これは定数値、列、セル範囲、またはこれらのいずれかに評価 される式になります。data のフォーマット定義については、このガイドの IBM 製 品の章にある「マクロ関数パラメーター」セクションを参照してください。

#### data2

指定された列のすべての値を比較する対象の数値。これは定数値、列、セル範囲、 またはこれらのいずれかに評価される式になります。data2 の列の数は、data2 が 定数でない限り、 data1 の列の数と同じでなければなりません。data のフォーマ ット定義については、このガイドの IBM 製品の章にある「マクロ関数パラメータ ー」セクションを参照してください。

#### 説明

EQ は、指定された 2 つのデータ範囲を比較し、値が等しい場合は 1 を、等しくな い場合は 0 を返します。各入力列に対して、data1 の対応列と data2 の対応列と

の比較を含む新しい列を戻します (つまり、data1 の第 1 列は data2 の第 1 列と 比較され、第 2 列は第 2 列と比較され、以下同様に続く)。

data2 が定数の場合、data1 の各値はその値と比較されます。data2 が列の場合、 計算は行ごとのベースで行われます。data1 の値は data2 の第 1 行の値と比較さ れ、第 2 行は第 2 行と比較され、以下同様に続きます。この行ごとの計算は、最 短の列の最後の値までの各行の結果を生成します。

ストリングを比較する場合、大/小文字の区別はありません (すなわち、 "Yes"、"YES"、"yes"、"yeS" はすべて同等と見なされる)。

注**:** EQ 演算子は、2 つの等号 (==) に省略できます。括弧内では、EQ マクロ関数の 代わりに単一の等号 (=) を使用することもできます (括弧外では、等号は割り当て 演算子として解釈される)。

このマクロは IBM Interact で使用可能です。

#### 例

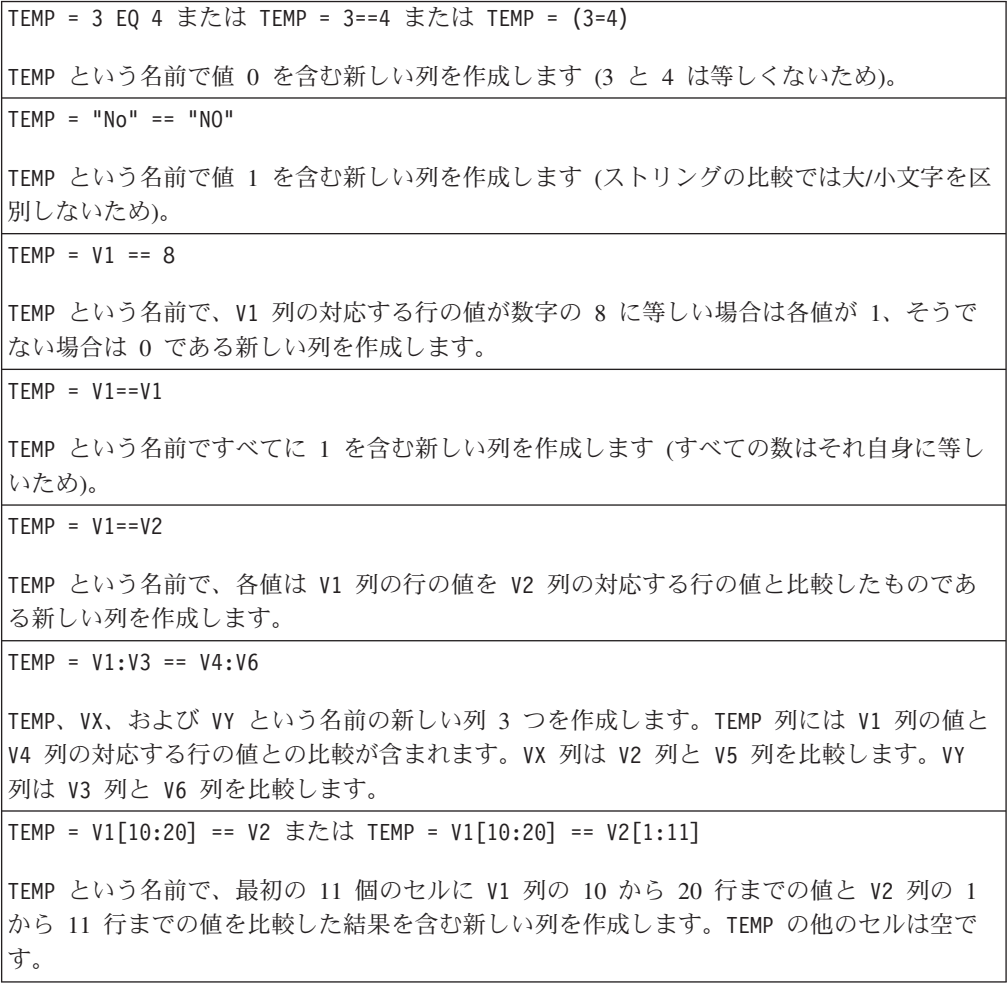

# 関連関数

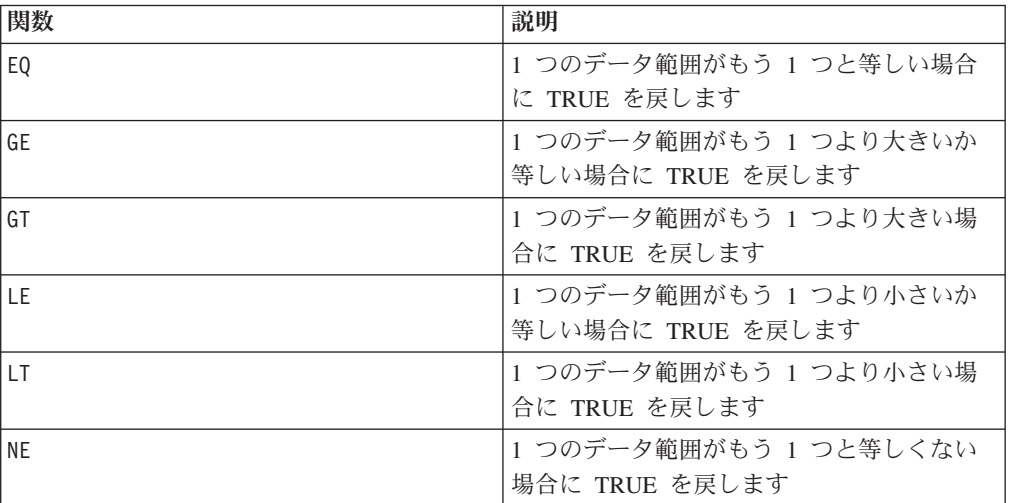

# **EXP**

#### 構文

EXP(data)

#### パラメーター

#### data

自然数 *e* の指数として使用される数値。これは定数値、列、セル範囲、または以上 のいずれかに評価される式になります。data のフォーマット定義については、この ガイドの IBM 製品の章にある「マクロ関数パラメーター」セクションを参照して ください。

### 説明

EXP は自然数 *e* を、指定されたデータ範囲内の各値でべき乗します (すなわち、 を計算する)。定数 *e* は 2.7182818 です。EXP は各入力列に対して新しい列 1 つを

戻します。新しい列にはそれぞれ、対応する入力列内の値 *x* に対する の結果が 含まれます。EXP は LN マクロ関数の反対です。

注**:** *x* の値が大きすぎたり小さすぎたりすると、オーバーフロー・エラーが戻されま す。これは、<sup>e™</sup>が 32 ビット浮動小数点数の上限または下限を超える場合に発生し ます。

### 例

TEMP = EXP(2)TEMP という名前で値 7.39 を含む新しい列を作成します。

 $TEMP = EXP(V1)$ 

TEMP という名前で、各値は対応する V1 列の内容で *e* をべき乗した結果である新しい列を 作成します。

 $TEMP = EXP(V1:V3)$ 

TEMP、VX、および VY という名前の新しい列 3 つを作成します。TEMP 列の値は *e* を V1 列 でべき乗した結果であり、VX 列の値は *e* を V2 列の内容でべき乗した結果であり、VY 列の 値は *e* を V3 列の内容でべき乗した結果です。

TEMP = EXP(V1[10:20])

TEMP という名前で、最初の 11 個のセルに V1 列の 10 から 20 行までの値で *e* をべき乗 した結果を含む新しい列を作成します。TEMP の他のセルは空です。

 $TEMP = EXP(V1[1:5]:V2)$ 

TEMP および VX という名前で、それぞれ 1 から 5 行に値が入った (他のセルは空の) 新し い列 2 つを作成します。TEMP 列の値は *e* を V1 列の対応する行の値でべき乗した結果であ り、VX 列の値は *e* を V2 列の対応する行の値でべき乗した結果です。

## 関連関数

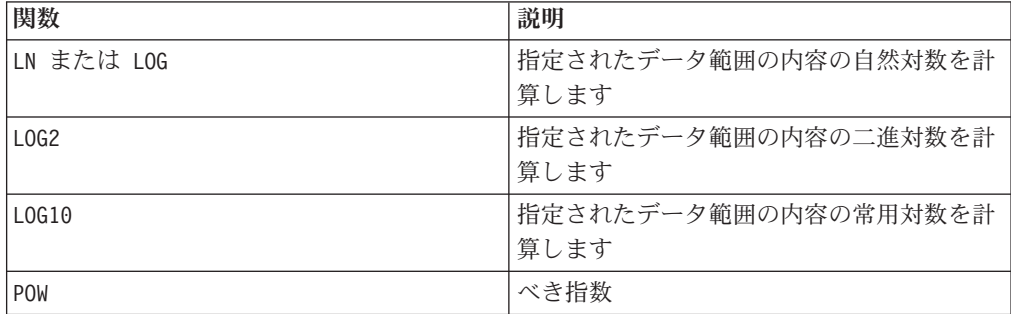

# **EXTERNALCALLOUT**

# **I**

# 構文

EXTERNALCALLOUT( *calloutName, arg1, ...)*

## パラメーター

calloutName

ExternalCallout API を使用して作成したコールアウトの名前です。この名前は、 IBM Marketing Platform で作成した External Callout カテゴリーの名前と一致する 必要があります。

#### arg1

コールアウトで必要な引数 (必要な場合)。

# 説明

EXTERNALCALLOUT を使用すると、外部アプリケーションを呼び出して対話式フロー チャートにデータを追加することができます。EXTERNALCALLOUT は、適切にコ ールアウトを作成することによりさまざまなデータを返すことができます。コール アウトは、ExternalCallout API を使用して Java で記述する必要があります。詳しく は、「*IBM Interact Developer's Guide*」を参照してください。

### 例

EXTERNALCALLOUT(getStockPrice, UNCA)

銘柄、UNCA を引数として渡してコールアウト getStockPrice を呼び出します。 このユーザー定義コールアウトは、コールアウトによって定義される株価を返しま す。

# **EXTRACT**

# p

### 構文

EXTRACT(predicate col, data)

### パラメーター

predicate\_col

ブール値の単一列、またはブール値の単一列として評価される式です。ブール値は ゼロまたは非ゼロとして解釈されます。この列には、少なくともデータが抽出され るデータ範囲と同じ数の行が含まれている必要があります。そうでない場合、 predicate\_col が、EXTRACT マクロ関数で処理される行の数の限度となります (以 下の「説明」を参照してください)。

#### data

抽出する値です。これは定数値、列、セル範囲、またはこれらのいずれかに評価さ れる式になります。data のフォーマット定義については、このガイドの IBM 製品 の章にある「マクロ関数パラメーター」セクションを参照してください。

### 説明

EXTRACT は、指定されたデータ範囲内の行のうち、述部列の対応する行に値 1 が含 まれているものを返します。このマクロ関数は、predicate\_col の対応する値がゼ ロであるすべての行を「廃棄する」ことにより、データを削減します。EXTRACT は 各入力列に対して新しい列 1 つを戻します。これらの新しい列にはそれぞれ、 predicate col の対応する値が 1 である、対応する入力列の値が含まれます。抽出 されたデータの行は、出力列の最初の *n* 個のセルを占めます。ここで *n* は、 predicate\_col 内にある 1 の数です。

EXTRACT は行ごとに処理するため、最も短い列 (すなわち、predicate\_col および データ範囲 data の列すべての中で、最も短い列) の最後の値まで各行の結果を生 成します。predicate\_col 内のすべてのゼロ以外の値は 1 として評価されます。

注**:** 一般に、比較マクロ関数のいずれか (例えば、==、>、<、ISEVEN、ISODD など) を使用して述部列を作成します。次に、EXTRACT マクロ関数を使用して、指定され たデータ範囲から必要な行を抽出します。これは、不適切なデータ・ポイント (例 えば、特定の値がデータ変数の上限や下限を超えている場合) を「摘み取る」のに 役立ちます。また、特定のクラスのすべての例を統合するためにも使用できます (例えば、V3 列に出力クラスのいずれかに対する 1 と 0 が含まれている場合、 V4=EXTRACT(V3, V1:V2) を使用して入力 V1 および V2 を抽出する)。EXTRACT は抽 出したすべての行をデータのブロックとして圧縮しますが、これは、セル範囲 VX[1:n]:VY を埋めることを意味します (n は抽出された行の数)。そのため、この関 数はスプレッドシート上でセルの範囲を現在の行位置から、行 1 から行 *n* の範囲 にコピーするのに役立ちます。

### 例

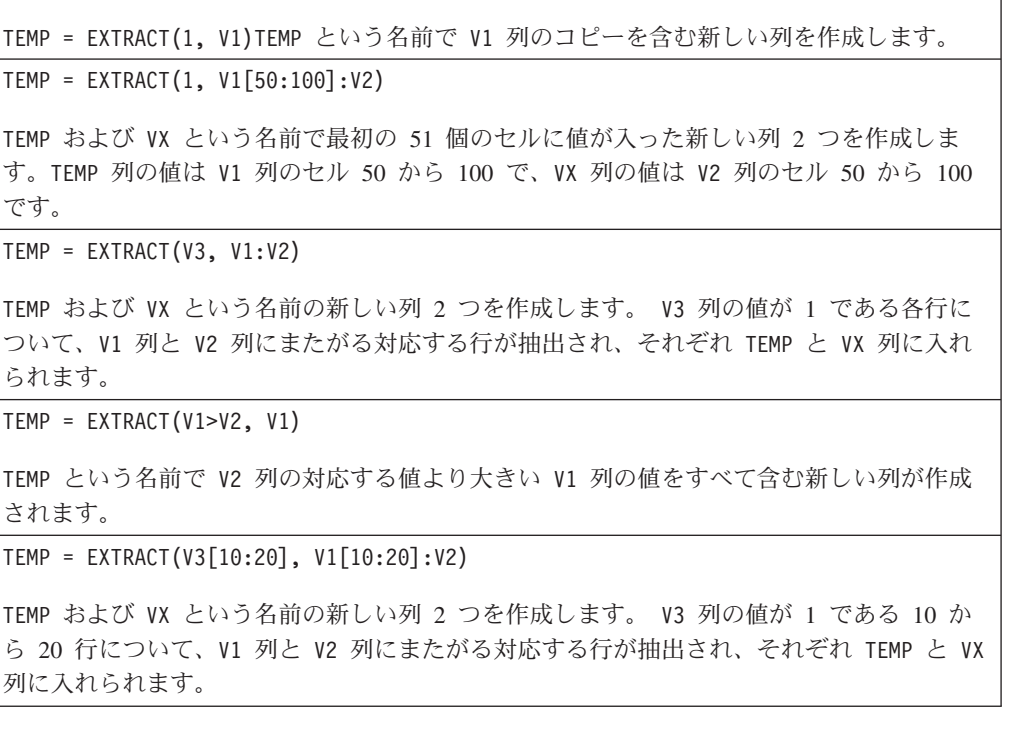

### 関連関数

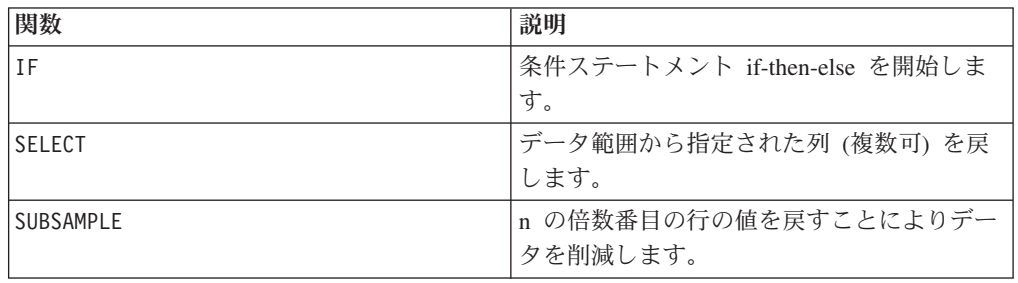

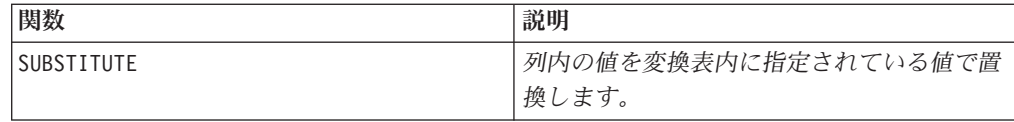

# **FACTORIAL**

# 構文

FACTORIAL(data)

### パラメーター

data

階乗を計算する整数値です。これは定数値、列、セル範囲、またはこれらのいずれ かに評価される式になります。しかし、0 以上の値でなければなりません。data の フォーマット定義については、このガイドの IBM 製品の章にある「マクロ関数パ ラメーター」セクションを参照してください。

### 説明

FACTORIAL は指定されたデータ範囲の値の階乗を計算します。すべての入力は、0 以上の整数でなければなりません。1 以下の整数の階乗は 1 になります。X ≥ 2 の 整数の場合、階乗は *x*! = *x* (*x*-1)(*x*-2)...(*x* - (*x*-1))です。FACTORIAL は各入力列に対 して新しい列 1 つを戻します。新しい列にはそれぞれ対応する入力列の数の階乗が 含まれます。

注**:** 34 より大きい数の場合は ??? (浮動小数点オーバーフロー・エラー) が出され ます。

# 例

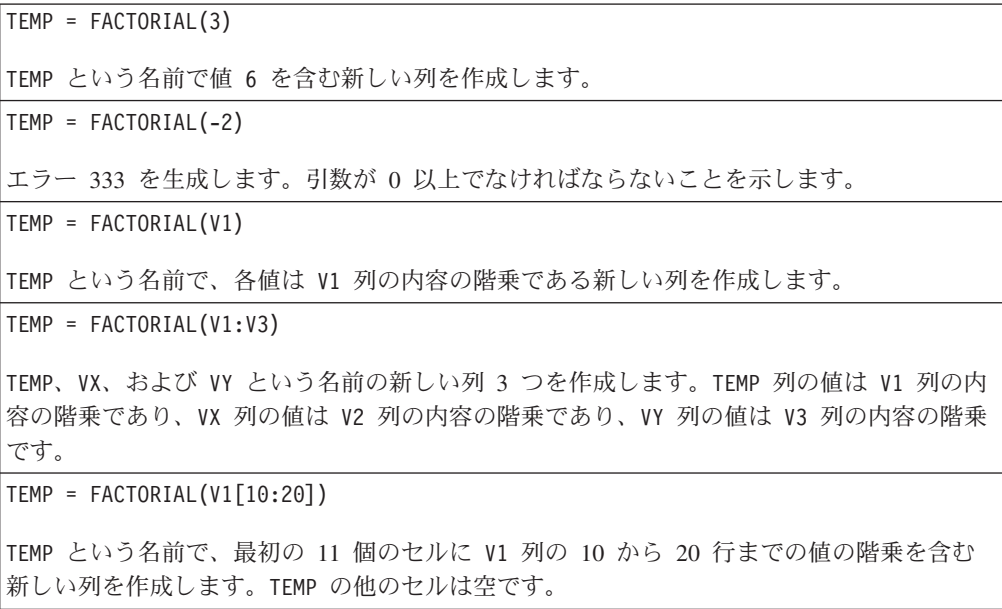

TEMP = FACTORIAL(V1[50:99]:V2)

TEMP および VX という名前で、それぞれ 1 から 50 行に値が入った (他のセルは空の) 新 しい列 2 つを作成します。TEMP 列の値は V1 列の行の階乗で、VX 列の値は V2 列の値の 階乗です。

# **FLOOR**

# 構文

FLOOR(data)

### パラメーター

data

フロアを計算する数値。これは定数値、列、セル範囲、またはこれらのいずれかに 評価される式になります。data のフォーマット定義については、このガイドの IBM 製品の章にある「マクロ関数パラメーター」セクションを参照してください。

### 説明

FLOOR は指定されたデータ範囲の値のフロアを計算します。数値のフロアは、その 数値より小さい最大の整数を計算します。FLOOR は各入力列に対して新しい列 1 つ を戻します。新しい列にはそれぞれ対応する入力列の数を切り捨てた値が含まれま す。

注**:** これは INT マクロ関数と同じです。

#### 例

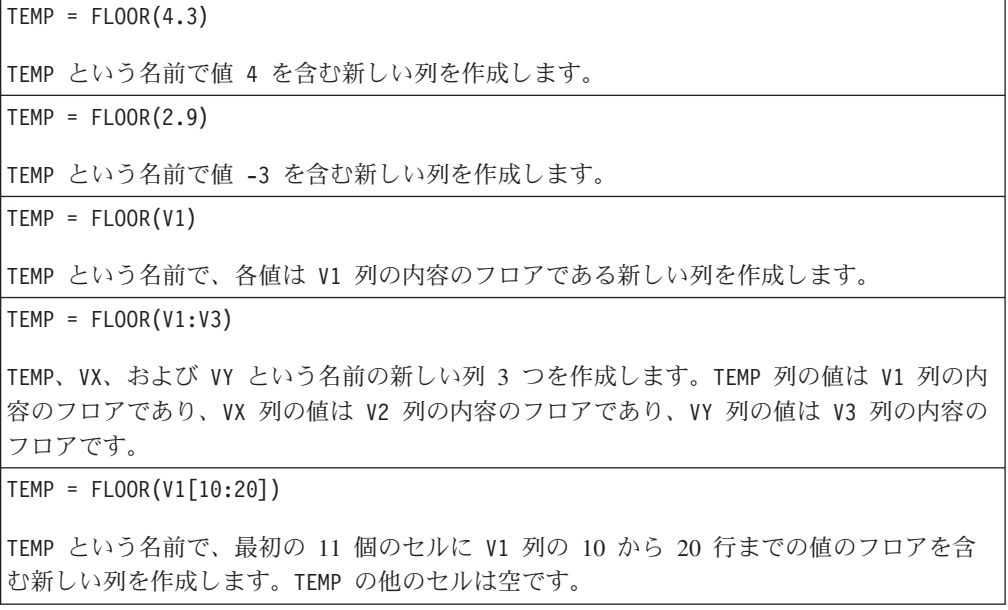

TEMP = FLOOR(V1[50:99]:V2)

TEMP および VX という名前で、それぞれ 1 から 50 行に値が入った (他のセルは空の) 新 しい列 2 つを作成します。TEMP 列の値は V1 列の行のフロアで、VX 列の値は V2 列の値 のフロアです。

#### 関連関数

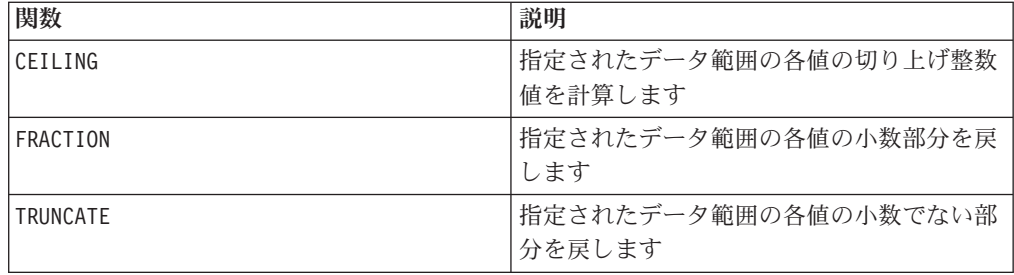

# **FORMAT**

### 構文

Format には数値データ型用とテキスト/文字データ型用の 2 つの形式があります。

数値データ型用:

FORMAT(colName, width [, precision [, format type [, alignment [, padding]]]])

テキスト/文字データ型用:

FORMAT(colName, width [, alignment])

## パラメーター

colName

このマクロは colName を検査してそのデータ型を決定し、それに従って後続のパラ メーターに適切な規則を適用します。

#### width

width (幅) は完全な結果を保持するために十分な大きさでなければなりません。そ うでないと、結果が切り捨てられます。許容値は、colName が数値の場合 1 から 29 です。それ以外の場合は 1 から 255 です。

#### precision

precision (精度) は小数点の後の桁数です。許容値は 0 から 15 です。0 の場合、 結果は整数になります。精度のデフォルト値は 2 です。

format\_type

format\_type で有効なキーワードは以下のとおりです。

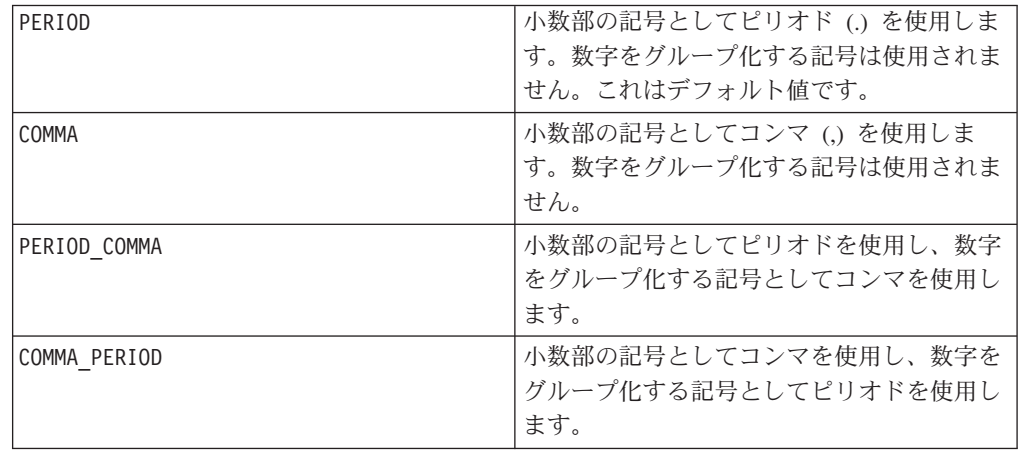

alignment

alignment (位置合わせ) で有効なキーワードは LEFT (左) と RIGHT (右) です。デ フォルト値は、数値データ型では RIGHT、テキスト/文字データ型では LEFT で す。

padding

padding (埋め込み) で有効なキーワードは SPACE (スペース) と ZERO (ゼロ) で す。デフォルト値は SPACE です。alignment が LEFT の場合、ZERO は無視さ れ、代わりに SPACE が使用されます。

テキスト/文字データ型に保存されている数値ストリングはテキスト/文字として扱わ れることに注意してください。また、数値形式は複数のオプションのキーワードを 取り、それぞれにデフォルト値があることにも注意してください。ただし、2 番目 以降のオプション・キーワードのデフォルトを指定変更するには、その前のオプシ ョン・キーワードのデフォルトをコーディングする必要があります (したがって、 それらのキーワードが実質的に必須になる)。例えば、alignment を LEFT に指定変 更するには次のようにコーディングする必要があります。FORMAT(myNumCol, 10, 2, PERIOD, LEFT)

### 説明

FORMAT は数値データをストリング形式に変換します。また、出力ストリングを制御 および定義するためのさまざまなフォーマット・オプションがあります。これは特 に、メーリング・ファイル用の特定のフォーマットを持つ Snapshot ファイルを作成 するのに役立ちます。

以下の例では、FORMAT を使用してユーザー定義フィールドを定義しています。

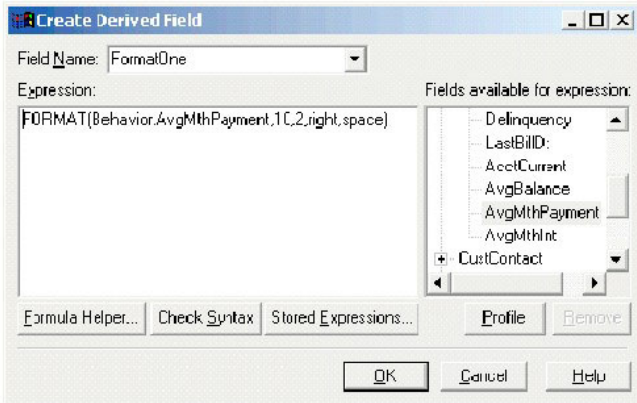

以下の例は、同一のフィールド AvgMthPayment の 3 つのフォーマットを示してい ます。

フォーマット設定なし:

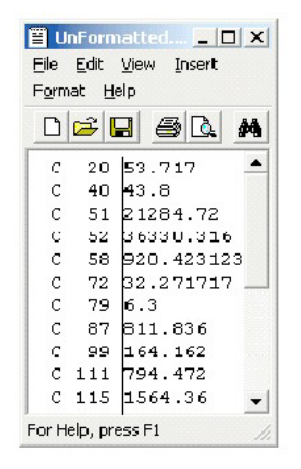

FORMAT(Behavior.AvgMthPayment,10,2,right,space) を使用してフォーマット設定:

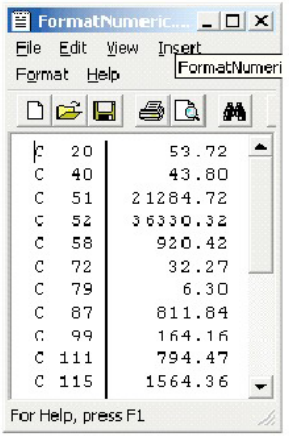

FORMAT(Behavior.AvgMthPayment,10,4) を使用してフォーマット設定:

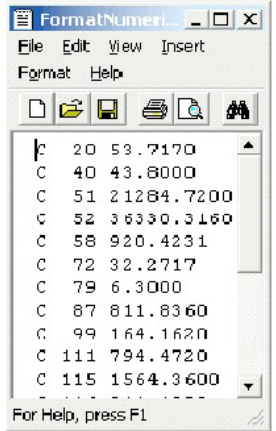

# **FRACTION**

# 構文

FRACTION(data)

### パラメーター

#### data

小数部分を計算する数値。これは定数値、列、セル範囲、またはこれらのいずれか に評価される式になります。data のフォーマット定義については、このガイドの IBM 製品の章にある「マクロ関数パラメーター」セクションを参照してください。

### 説明

FRACTION は指定されたデータ範囲の値の小数部分を計算します。各入力列に対し て、それぞれ対応する入力列の数の小数部分を含む新しい列 1 つを戻します。

注**:** FRACTION マクロ関数と TRUNCATE マクロ関数は、両者の合計が元の値になると いう意味で相補的です。

 $TEMP = FRACTION(4.3)$ 

TEMP という名前で値 0.3 を含む新しい列を作成します。

TEMP = FRACTION(2.9)

TEMP という名前で値 -0.9 を含む新しい列を作成します。

TEMP = FRACTION(V1)

TEMP という名前で、各値は V1 列の内容の小数部分である新しい列を作成します。

TEMP = FRACTION(V1:V3)

TEMP、VX、および VY という名前の新しい列 3 つを作成します。TEMP 列の値は V1 列の内 容の小数部分であり、VX 列の値は V2 列の内容の小数部分であり、VY 列の値は V3 列の内 容の小数部分です。

TEMP = FRACTION(V1[10:20])

TEMP という名前で、最初の 11 個のセルに V1 列の 10 から 20 行までの値の小数部分を 含む新しい列を作成します。TEMP の他のセルは空です。

TEMP = FRACTION(V1[50:99]:V2)

TEMP および VX という名前で、それぞれ 1 から 50 行に値が入った (他のセルは空の) 新 しい列 2 つを作成します。TEMP 列の値は V1 列の行の小数部分で、VX 列の値は V2 列の 値の小数部分です。

#### 関連関数

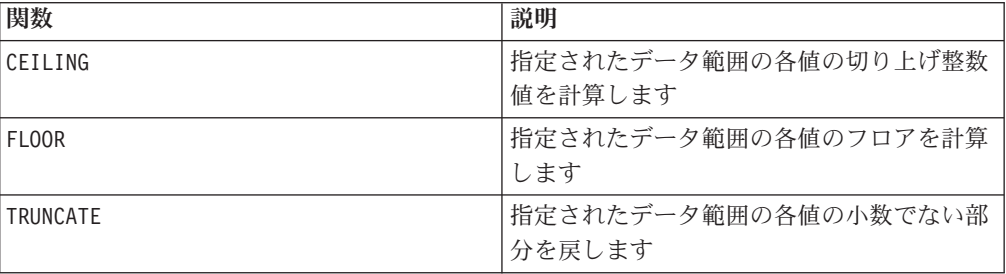

# **GAUSS**

# D

構文

GAUSS(data [, mean, std])

パラメーター

data1
ガウス分布を計算するセル範囲。これは定数値、列、セル範囲、またはこれらのい ずれかに評価される式になります。data のフォーマット定義については、このガイ ドの IBM 製品の章にある「マクロ関数パラメーター」セクションを参照してくだ さい。

#### mean

ガウス分布の平均。このパラメーターを指定しない場合、デフォルトは 0 です。こ れは定数値、列、セル範囲、またはこれらのいずれかに評価される式になります。 mean の列の数は、mean が定数または単一列でない限り、 data の列の数と同じで なければなりません。mean のフォーマット定義 (data の定義と同じ) については、 このガイドの IBM 製品の章にある「マクロ関数パラメーター」セクションを参照 してください。

#### std

ガウス分布の標準偏差。このパラメーターを指定しない場合、デフォルトは 1 で す。これは定数値、列、セル範囲、またはこれらのいずれかに評価される式になり ます。std の列の数は、std が定数または単一列でない限り、 data の列の数と同 じでなければなりません。std のフォーマット定義 (data の定義と同じ) について は、このガイドの IBM 製品の章にある「マクロ関数パラメーター」セクションを 参照してください。

#### 構文

GAUSS は指定されたデータ範囲の数値のガウス分布の値を計算します。各入力列に 対して、それぞれ対応する入力のガウス分布の値を含む新しい列 1 つを戻します。 GAUSS は次の方法で計算されます。

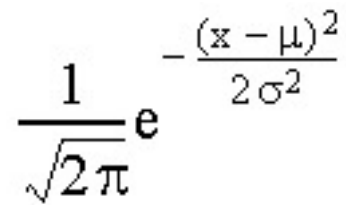

平均および標準偏差のパラメーターは以下のように処理されます。

- v 平均も標準偏差も指定されない場合は、それぞれ 0 と 1 が使用される。
- v mean および std が定数の場合は、data 内のすべての値のガウス分布を指定する ためにそれらの値が使用される。
- v mean および std が単一列の場合は、data の各行に対応する行の値が使用され る。
- v mean および std が列範囲の場合は (どちらも data と同じ列数でなければなら ない)、data 内のセルはそれぞれ mean および std 内の対応する個別のペアを使 用する。

例

```
TEMP = GAUSS(0) または TEMP = GAUSS(0, 0, 1)
TEMP という名前で値 0.4 を含む新しい列を作成します。
\text{TEMP} = \text{GAUSS(V1)}TEMP という名前で、各値は V1 列の対応する行のガウス分布 (平均 0 で、単位分散) であ
る新しい列を作成します。
TEMP = GAUSS(V1:V3)TEMP、VX、および VY という名前の新しい列 3 つを作成します。TEMP 列の値は V1 列のガ
ウス分布であり、VX 列の値は V2 列のガウス分布であり、VY 列の値は V3 列のガウス分布
です。ガウス分布は平均 0 で単位分散です。
TEMP = GAUSS(V1[1:50]:V3)
TEMP、VX、および VY という名前の新しい列 3 つを作成します。TEMP 列の値は V1 列の 1
から 50 行のガウス分布であり、VX 列の値は V2 列の 1 から 50 行のガウス分布であり、
VY 列の行の値は V3 列のガウス分布です。ガウス分布は平均 0 で単位分散です。
TEMP = GAUSS(V1, 0, 3.5)
TEMP という名前で、各値は V1 列の対応する行のガウス分布である新しい列を作成しま
す。ガウス分布の平均は 0 で、標準偏差は 3.5 です。
TEMP = GAUSS(V1, V2, V3)TEMP という名前で、各値は V1 列のガウス分布である新しい列を作成します (V2 列の対応
する行の値を平均として使用し、V3 列の対応する行の値を標準偏差として使用)。
TEMP = GAUSS(V1:V2, V3:V4, V5:V6)
TEMP および VX という名前の新しい列 2 つを作成します。 TEMP 列には V1 列の値のガウ
ス分布が含まれます。それらの平均には V3 列の対応する行が使用され、標準偏差には V5
列の対応する行が使用されます。VX 列には V2 の値のガウス分布が含まれます。それらの
平均には V4 列の対応する行が使用され、標準偏差には V6 列の対応する行が使用されま
す。
```
# 関連関数

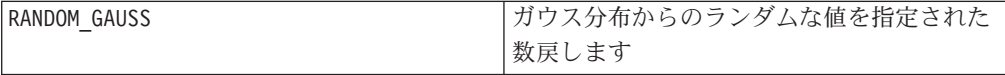

# **GAUSS\_AREA**

p

構文

GAUSS AREA(data [, mean, std])

# パラメーター

data1

ガウス分布の領域を計算するセル範囲。これは定数値、列、セル範囲、またはこれ らのいずれかに評価される式になります。mean のフォーマット定義 (data の定義 と同じ) については、このガイドの IBM 製品の章にある「マクロ関数パラメータ ー」セクションを参照してください。

#### mean

ガウス分布の平均。このパラメーターを指定しない場合、デフォルトは 0 です。こ れは定数値、列、セル範囲、またはこれらのいずれかに評価される式になります。 mean の列の数は、mean が定数または単一列でない限り、 data の列の数と同じで なければなりません。data のフォーマット定義については、このガイドの IBM 製 品の章にある「マクロ関数パラメーター」セクションを参照してください。

#### std

ガウス分布の標準偏差。このパラメーターを指定しない場合、デフォルトは 1 で す。これは定数値、列、セル範囲、またはこれらのいずれかに評価される式になり ます。std の列の数は、std が定数または単一列でない限り、 data の列の数と同 じでなければなりません。std のフォーマット定義 (data と同じ) については、こ のガイドの IBM 製品の章にある「マクロ関数パラメーター」セクションを参照し てください。

### 説明

GAUSS AREA は指定されたデータ範囲の数値のガウス分布の領域 ( $\overline{\phantom{a}}^\infty$  から指定され たデータ値 *X* まで) を計算します (以下の図を参照)。各入力列に対して、それぞれ 対応する入力のガウス分布の領域を含む新しい列 1 つを戻します。

#### Area Under a Gaussian Computed by GAUSS AREA

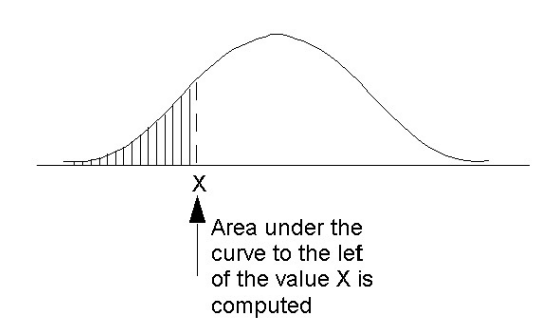

平均および標準偏差のパラメーターは以下のように処理されます。

- v 平均も標準偏差も指定されない場合は、それぞれ 0 と 1 が使用される。
- v mean および std が定数の場合は、data 内のすべての値のガウス分布を指定する ためにそれらの値が使用される。
- v mean および std が単一列の場合は、data の各行に対応する行の値が使用され る。

v mean および std が列範囲の場合は (どちらも data と同じ列数でなければなら ない)、data 内のセルはそれぞれ mean および std 内の対応する個別のペアを使 用する。

注**:** 上記の最後のケース (mean および std が列範囲の場合) では、各列の長さによ って、対応する出力列に含まれる行の数が決定されます。 mean または std の列が 単一セルの場合、data のすべての行の値にその値が使用されます。 mean または std に複数の行が含まれる場合、対応する行が計算されます。mean および std に 対応する値がない data の行は計算されません。

# 例

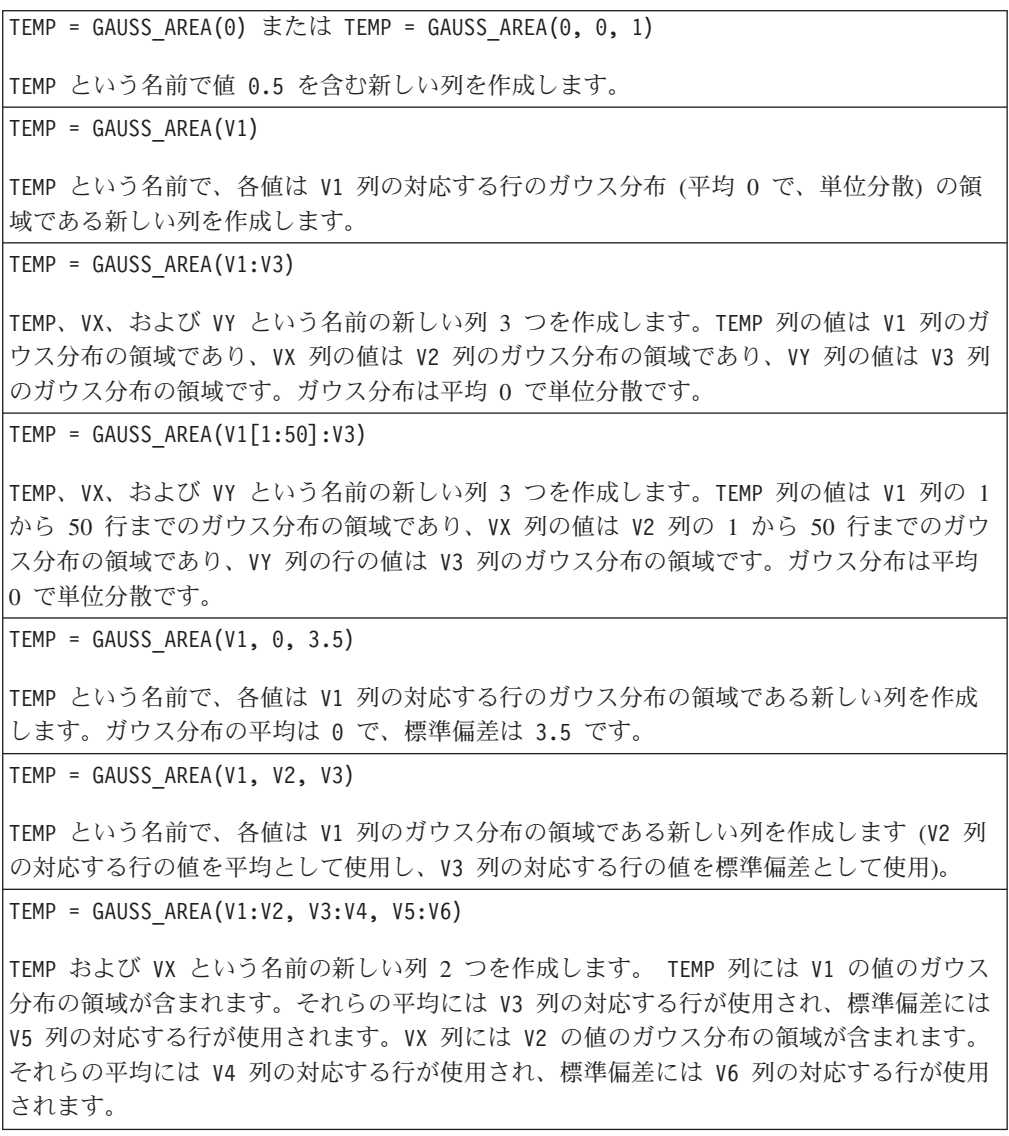

**GE**

# 構文

data1 GE data2 data1 >= data2

# パラメーター

data1

比較する数値セル範囲。これは定数値、列、セル範囲、またはこれらのいずれかに 評価される式になります。data のフォーマット定義については、このガイドの IBM 製品の章にある「マクロ関数パラメーター」セクションを参照してください。

#### data2

指定された列のすべての値を比較する対象の数値。これは定数値、列、セル範囲、 またはこれらのいずれかに評価される式になります。data2 の列の数は、data2 が 定数でない限り、 data1 の列の数と同じでなければなりません。data のフォーマ ット定義については、このガイドの IBM 製品の章にある「マクロ関数パラメータ ー」セクションを参照してください。

### 説明

GE は、指定された 2 つのデータ範囲を比較し、第 1 のデータ・セットの値が第 2 のデータ・セットの値以上である場合は 1 を、そうでない場合は 0 を返します。 各入力列に対して、data1 の対応列と data2 の対応列との比較を含む新しい列を戻 します (つまり、data1 の第 1 列は data2 の第 1 列と比較され、第 2 列は第 2 列と比較され、以下同様に続く)。

data2 が定数の場合、data1 の各値はその値と比較されます。data2 が列の場合、 計算は行ごとのベースで行われます。data1 の値は data2 の第 1 行の値と比較さ れ、第 2 行は第 2 行と比較され、以下同様に続きます。この行ごとの計算は、最 短の列の最後の値までの各行の結果を生成します。

注**:** GE 演算子は、大なり記号の後に等号を続けた形 (>=) に省略できます。

このマクロは IBM Interact で使用可能です。

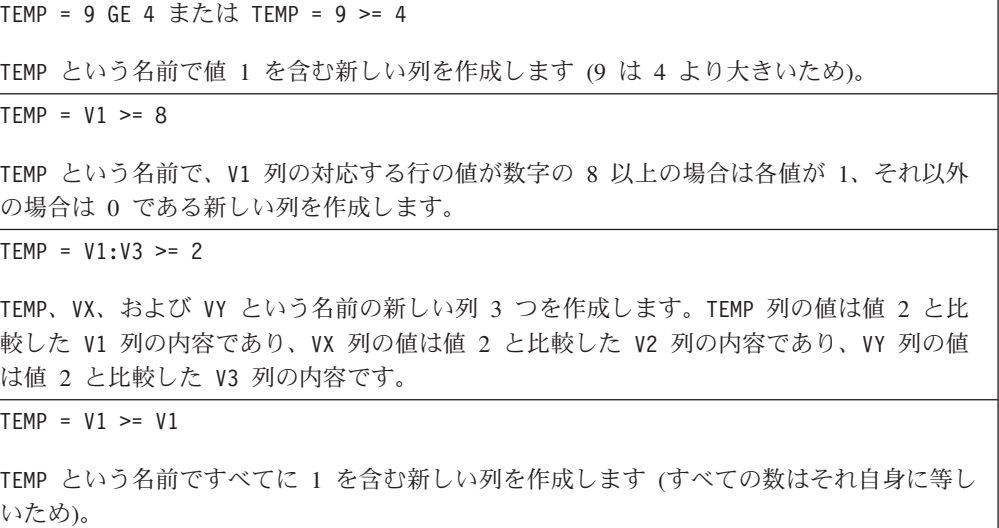

 $TEMP = V1 > = V2$ TEMP という名前で、各値は V1 列の行の値を V2 列の対応する行の値と比較したものであ る新しい列を作成します。  $TEMP = V1:V3 \geq V4:V6$ TEMP、VX、および VY という名前の新しい列 3 つを作成します。TEMP 列には V1 列の値と V4 列の対応する行の値との比較が含まれます。VX 列は V2 列と V5 列を比較します。VY 列は V3 列と V6 列を比較します。 TEMP = V1[10:20] >= V2 または TEMP = V1[10:20] >= V2[1:11] TEMP という名前で、最初の 11 個のセルに V1 列の 10 から 20 行までの値と V2 列の 1 から 11 行までの値を比較した結果を含む新しい列を作成します。TEMP の他のセルは空で す。

### 関連関数

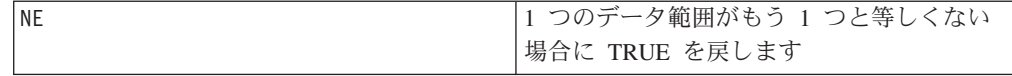

# **GRID**

# p

### 構文

 $GRID(col1$  [,  $col2]$ ...)

## パラメーター

col1

グリッドを作成する最初の列。これは定数、列、単一列のセル範囲、または以上の いずれかに評価される式になります。

#### col2

グリッドを作成するために使用される 1 つ以上の追加の列。これは定数、列、単一 列のセル範囲、または以上のいずれかに評価される式になります。

### 説明

GRID は、各入力列のセルを使用して、すべての可能な値の組み合わせからなるグリ ッドを生成します。各入力列に対して、新しい列 1 つを戻します。入力のいずれか が定数である場合、その他の入力列の各値はその定数値とペアになります。

V1 列の 1 番目のセルに対して V1[1]、2 番目のセルに対して V1[2]、などのよう な表記を使用すると、式 GRID(V1, V2) は以下を生成します。

V1[1] V2[1] V1[1] V2[2] V1[1] V2[3] : : V1[2] V2[1] V1[2] V2[2] V1[2] V2[3] ::::

<span id="page-114-0"></span>V1 列のすべてのセルは、V2 列の各セルとペアになります。GRID は、3 つ以上の入 力列の場合でも同様に振る舞います。生成される行の数は、入力列の長さの積にな ります。

注:すべての入力引数を連結した長さは、
(2<sup>16</sup>-1)/16 を超えてはなりません。

# 例

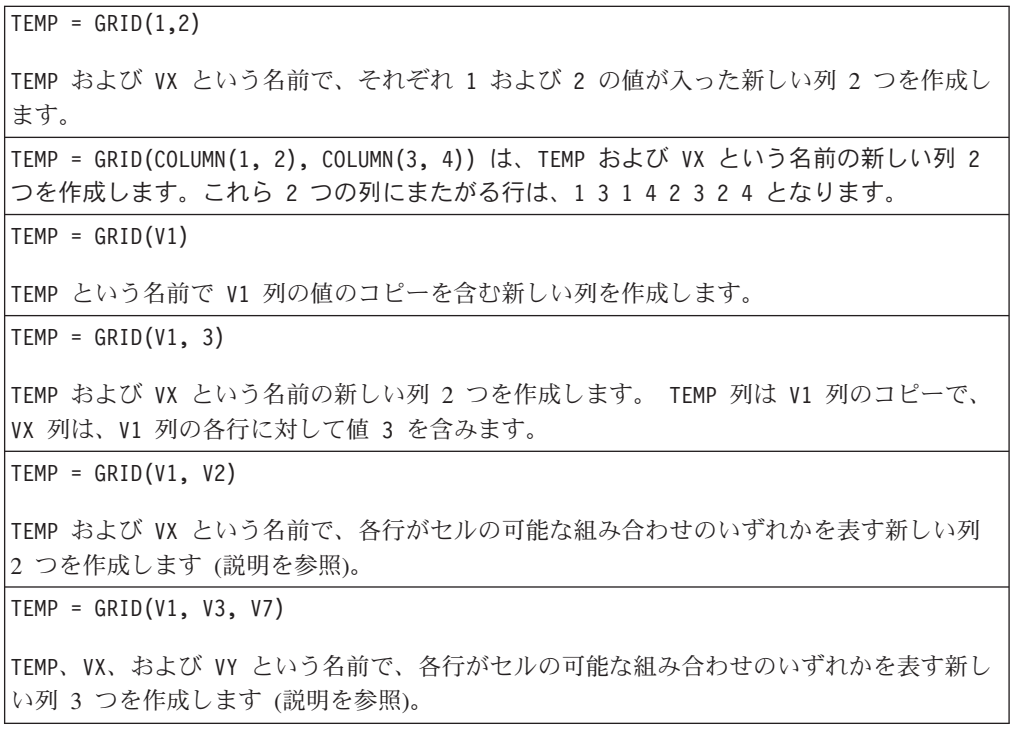

# 関連関数

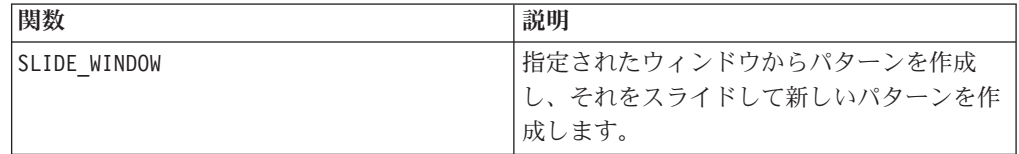

# **GROUPBY**

# 構文

GROUPBY(group\_field, keyword, rolled\_field [,output\_field])

# パラメーター

• group\_field

レコードをグループ分けするための変数 (すなわち、指定された変数に等しい値 はすべて同じグループに属する) を指定します。

• keyword

rolled-field に対して実行する要約のロールアップ関数を指定します。

• rolled field

要約、またはロールアップする変数を指定します。

• output field

1 行のグループに対して戻される代替変数を指定します。これは、MinOf、 MaxOf、および MedianOf の各キーワードと同時に使用する場合のみ使用可能で す。

### 説明

GROUPBY はグループ内の複数データ行にまたがって要約します。この関数の出力は 単一の列です。出力は、group\_field で指定された同質のグループで、 rolled\_field に対して keyword で指定された演算を実行した結果です。指定され た条件を満たす答えが複数ある場合、最初に現れる答えが戻されます。

オプションの output field が指定されていない場合、rolled field に対する操作 の結果が出力になります。output field が指定されている場合、グループ内の行の output\_field が結果になります。

指定された条件を満たす行がグループ内に複数存在する場合 (例えば、最大値が複 数ある場合)、条件を満たした最初の行に関連付けられている output-field が戻さ れます。

注**:** 複数の列にわたるグループ分けを処理する場合は、コンマで区切ったフィール ド名のリストを一対の中括弧 "{ }" で囲み、GROUPBY マクロ呼び出しの最初のパラ メーターとしてこれを使用できます。

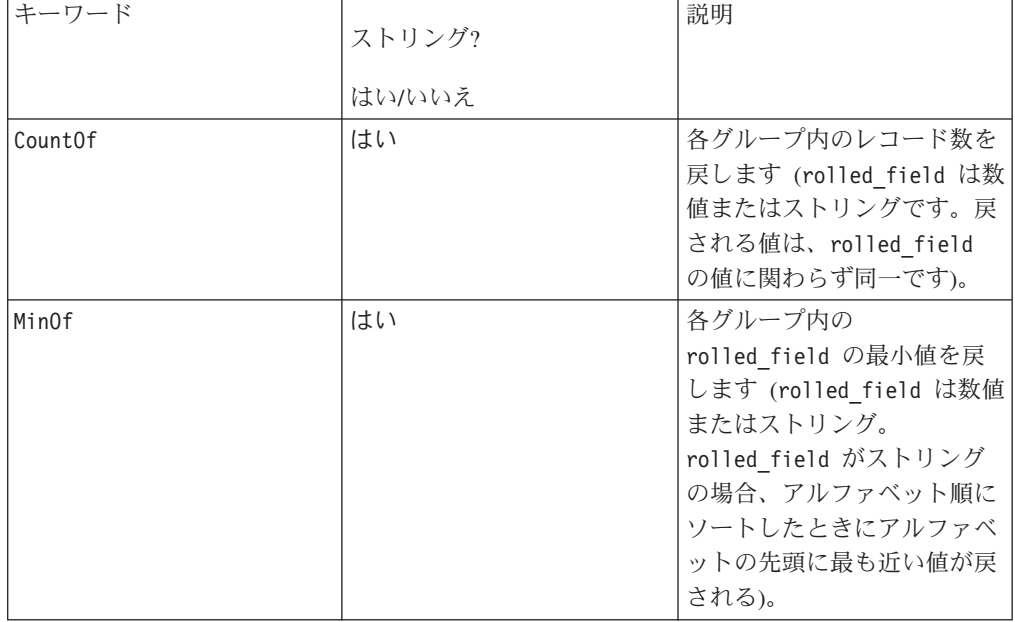

サポートされるキーワードは以下のとおりです (大/小文字を区別しない)。

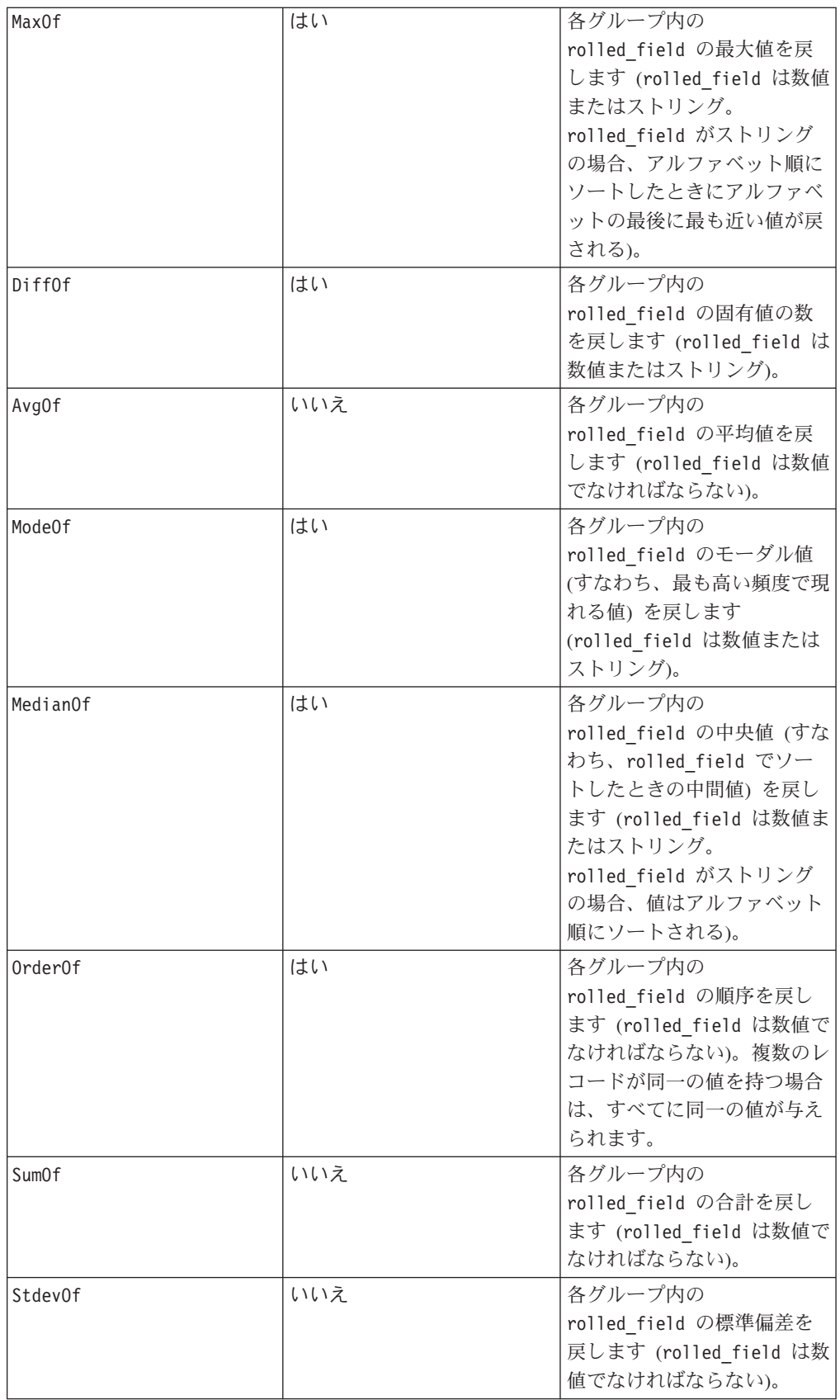

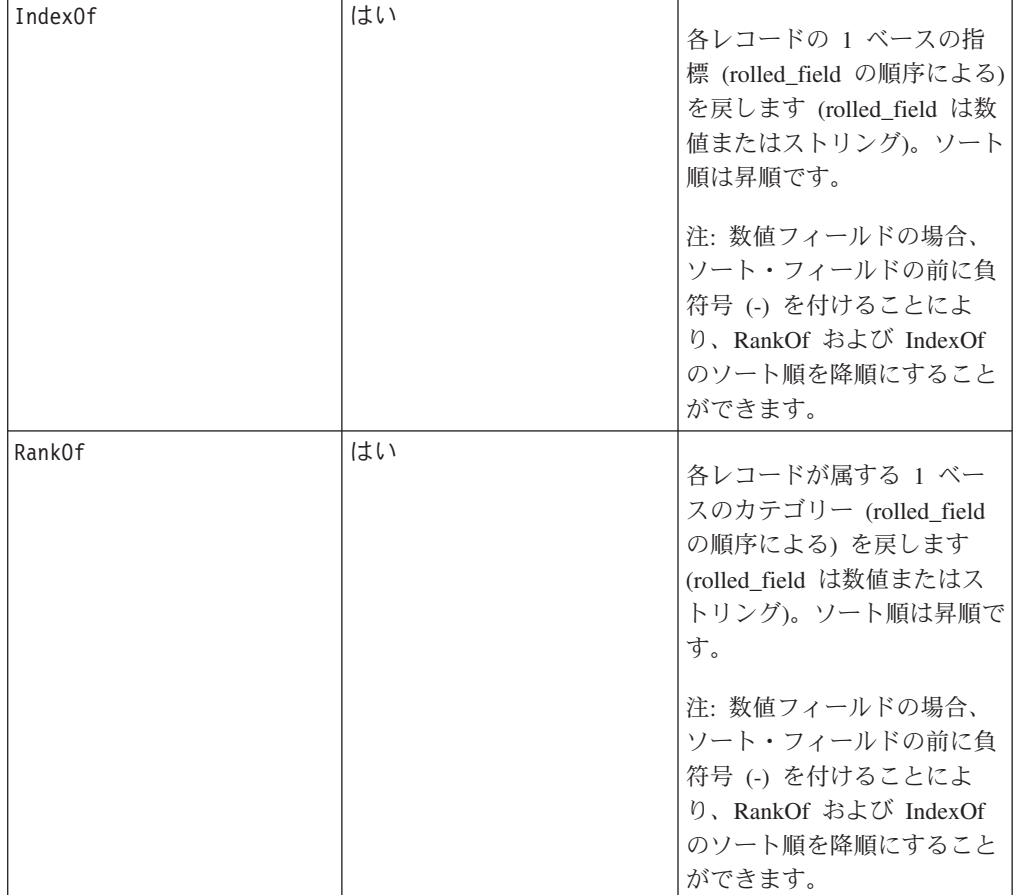

# 例

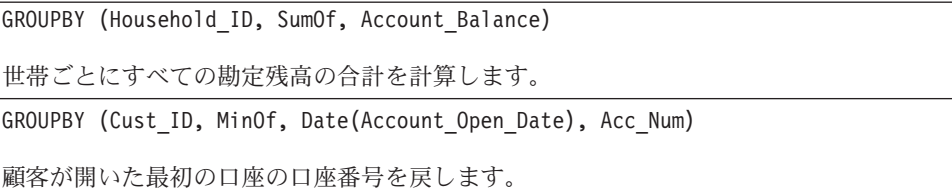

# **GROUPBY\_WHERE**

# 構文

GROUPBY\_WHERE(group\_field, keyword, rolled\_field, where\_value [,output\_field])

# パラメーター

• group\_field

レコードをグループ分けするための変数 (すなわち、指定された変数に等しい値 はすべて同じグループに属する) を指定します。

• keyword

実行する要約のロールアップ関数を指定します。

• rolled field

要約、またはロールアップする変数を指定します。

• where value

ロールアップ操作に含める行を指定するための、1 または 0 に評価される式。

• output field

1 行のグループに対して戻される代替変数を指定します。これは、MinOf、 MaxOf、および MedianOf の各キーワードと同時に使用する場合のみ使用可能で す。

# 説明

GROUPBY\_WHERE はグループ内の特定のデータ行にまたがって要約します。この関数 の出力は単一の列です。出力は、group\_field で指定された同質のグループで、 rolled\_field に対して keyword で指定された演算を実行し、where\_value でフィ ルタリングした結果です。この計算には、where\_value が 1 である行のみが含まれ ます。

オプションの output field が指定されていない場合、rolled field に対する操作 の結果が結果になります。output\_field が指定されている場合、グループ内の行の output\_field が結果になります。

注**:** keyword の有効な値については、 111 [ページの『](#page-114-0)GROUPBY』を参照してくださ い。

## 例

GROUPBY WHERE (Household ID, SumOf, Account Balance, Account Balance>0)

世帯ごとに、残高がプラスのすべての口座の合計を計算します。

GROUPBY\_WHERE (Cust\_ID, AvgOf, Purchase\_Amt,Date(Current\_Date) - Date(Purchase\_Date)<90)

最近 90 日間の購入について、顧客ごとの平均購入額を計算します。

# **GT**

# 構文

data1 GT data2 data1 > data2

# パラメーター

### data1

比較する数値セル範囲。これは定数値、列、セル範囲、またはこれらのいずれかに 評価される式になります。data のフォーマット定義については、このガイドの IBM 製品の章にある「マクロ関数パラメーター」セクションを参照してください。

data2

指定された列のすべての値と比較する数値。これは定数値、列、セル範囲、または これらのいずれかに評価される式になります。data2 の列の数は、data2 が定数で ない限り、 data1 の列の数と同じでなければなりません。data のフォーマット定 義については、このガイドの IBM 製品の章にある「マクロ関数パラメーター」セ クションを参照してください。

### 説明

GT は、指定された 2 つのデータ範囲を比較し、第 1 のデータ・セットの値が第 2 のデータ・セットの値より大きい場合は 1 を、そうでない場合は 0 を返します。 各入力列に対して、data1 の対応列と data2 の対応列との比較を含む新しい列を戻 します (つまり、data1 の第 1 列は data2 の第 1 列と比較され、第 2 列は第 2 列と比較され、以下同様に続く)。

data2 が定数の場合、data1 の各値はその値と比較されます。data2 が列の場合、 計算は行ごとのベースで行われます。data1 の値は data2 の第 1 行の値と比較さ れ、第 2 行は第 2 行と比較され、以下同様に続きます。この行ごとの計算は、最 短の列の最後の値までの各行の結果を生成します。

注**:** GT 演算子は、大なり記号 (>) に省略できます。

このマクロは IBM Interact で使用可能です。

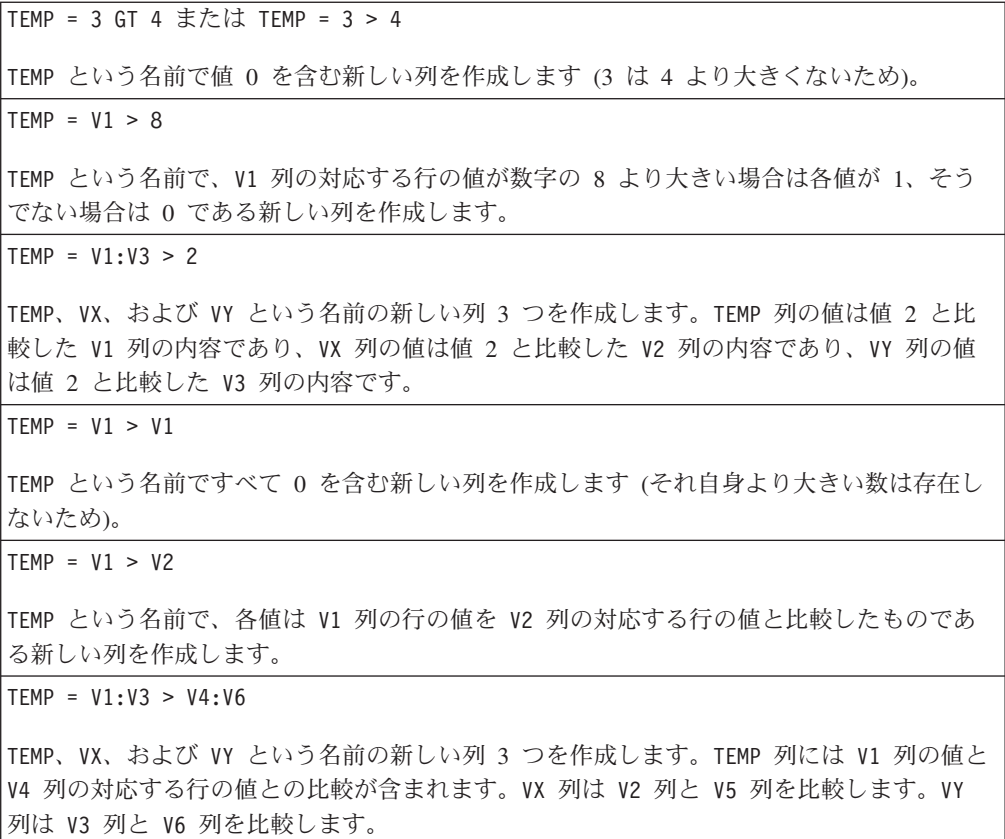

TEMP = V1[10:20] > V2 または TEMP = V1[10:20] > V2[1:11]

TEMP という名前で、最初の 11 個のセルに V1 列の 10 から 20 行までの値と V2 列の 1 から 11 行までの値を比較した結果を含む新しい列を作成します。TEMP の他のセルは空で す。

### 関連関数

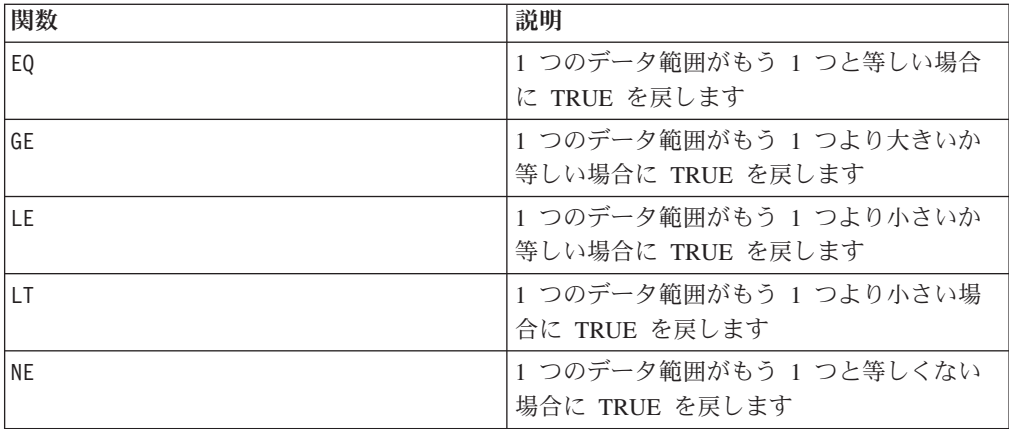

# **HISTOGRAM**

# p

# 構文

HISTOGRAM(data, bin col)

## パラメーター

#### data

ヒストグラムを計算するセル範囲。これは定数値、列、セル範囲、またはこれらの いずれかに評価される式になります。data 内のすべての列が同じデータ型 (数値ま たはテキスト・ストリング) でなければなりません。data のフォーマット定義につ いては、このガイドの IBM 製品の章にある「マクロ関数パラメーター」セクショ ンを参照してください。

### bin\_col

ビン境界の値。これは定数値、列、単一列のセル範囲、または以上のいずれかに評 価される式になります。bin col のデータ型は、data と同じでなくてはなりませ ん。data のフォーマット定義については、このガイドの IBM 製品の章にある「マ クロ関数パラメーター」セクションを参照してください。

# 説明

HISTOGRAM は、指定されたデータ範囲の値のヒストグラム (すなわち、さまざまな ビン内のデータ値の出現頻度) を計算します。bin\_col で指定された対応するビン 範囲に含まれる data 内のデータ値の数が入った単一列を戻します。

値が数値の場合、bin\_col のそれぞれ隣接する 2 つの値で 1 つの「ビン」が構成 されます。 data 内で、あるビンに含まれるすべての値が、そのビンのために集計 されます。出力列には、各ビンに含まれるデータ値の数の最終カウントが含まれま す。1 番目の境界値はビンに含まれます。2 番目の境界値はビンに含まれません。 例えば、境界値が 1 と 2 のペアの場合、data 内の 1 以上で 2 未満のすべての値 のカウントが含まれます。出力列の長さは、bin\_col の長さから 1 を引いたものに なります。

値がテキスト・ストリングの場合、bin\_col 内のテキスト・ストリングに完全一致 したもののみが、そのビンでカウントされます。出力列の長さは bin\_col の長さに なります。数値データの場合、bin\_col がスカラー (すなわち、単一のセル値を含 む) ときは、data 内の項目の数が数えられます。

注**:** HISTOGRAM マクロ関数は **IBM PredictiveInsight** のヒストグラム・グラフとは異 なる方法でビンにデータ・ポイントを配置します。ヒストグラム・グラフでは、各 ビン境界の最小が含まれず (ただし、左端のビンは除く)、最大が含まれます。

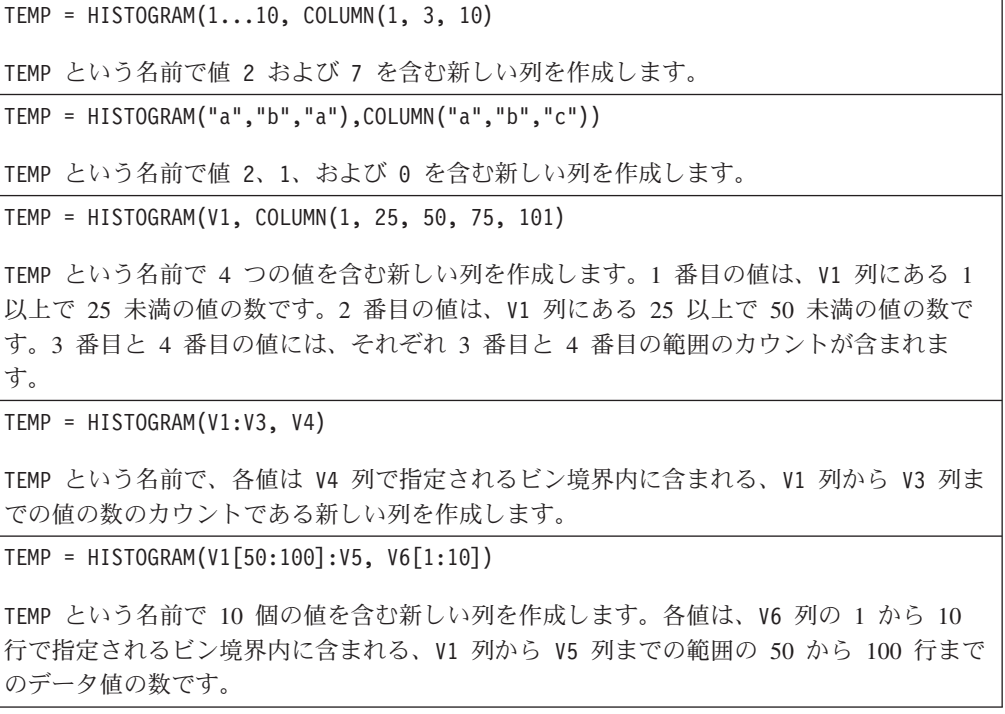

# 関連関数

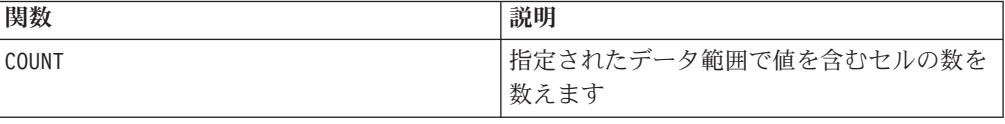

# **IF**

# 構文

IF(predicate\_col, then\_value) IF(predicate\_col, then\_value, else\_value)

## パラメーター

predicate\_col

ブール値の単一列、またはブール値の単一列として評価される式です。ブール値は ゼロまたは非ゼロとして解釈されます。この列には、少なくともデータが抽出され るデータ範囲と同じ数の行が含まれている必要があります。そうでない場合、 predicate\_col が、EXTRACT マクロ関数で処理される行の数の限度となります (以 下の「説明」を参照してください)。

### then value

predicate\_col の対応する行にゼロでない値が含まれている場合に戻される値 (複 数可)。これは定数値、列、または以上のいずれかに評価される式になります。 then\_value のフォーマット定義 (data と同じ) については、 7 [ページの『マクロ関](#page-10-0) [数のパラメーター』を](#page-10-0)参照してください。

#### else\_value

このオプション・パラメーターを指定する場合、predicate\_col の対応する行に 0 が含まれていると、それが戻されます。これは定数値、列、または以上のいずれか に評価される式になります。else\_value を指定しない場合、predicate\_col が偽と 評価されると必ず 0 が戻されます。else\_value のフォーマット定義 (data と同じ) については、 7 [ページの『マクロ関数のパラメーター』を](#page-10-0)参照してください。

### 説明

IF は predicate col 内の式を評価して、式が真の場合は then value を戻し、式 が偽の場合は else\_value を戻します。then\_value および else\_value と同数の列 が戻されます。predicate\_col の値がゼロでない場合、新規の列には対応する then value 行の値が含まれます。else value を指定する場合、predicate col の 値が 0 だと、それが戻されます。else\_value を指定しないと 0 が戻されます。

IF は行ごとに処理するため、最も短い列 (すなわち、predicate\_col、 then value、および else value の列すべての中で、最も短い列) の最後の値まで 各行の結果を生成します。

注**:** 一般に、比較マクロ関数のいずれか (例えば、==、>、<、ISEVEN、ISODD など) を使用して述部列を作成します。

このマクロは IBM Interact で使用可能です。

例

TEMP = IF(1, V1)TEMP という名前で V1 列のコピーを含む新しい列を作成します。

 $TEMP = IF(V1, 1, 0)$ 

TEMP という名前で、V1 列の対応する値が 0 でない場合は各値が 1、それ以外の場合は 0 である新しい列を作成します。

TEMP =  $IF(V3, V1, V2)$ 

TEMP という名前で、V3 列の対応する値が 0 でない場合は各値が V1 列からコピーされ、 それ以外の場合は V2 列からコピーされる新しい列を作成します。

TEMP = IF(ABS(V1-AVG(V1)) < STDV(V1), V1)

TEMP という名前で、平均からの偏差が 1 標準偏差未満である V1 列の各値を含む新しい列 を作成します。

```
TEMP = IF(V3[20:30], V1[30:40], V2)
```
TEMP という名前で 10 から 20 行の値を含む新しい列を作成します。V3 列 (セル 30 から セル 40 まで) の対応する値が 0 でない場合は各値が V1 列 (セル 10 からセル 20 まで) からコピーされ、それ以外の場合は V2 列 (セル 1 からセル 11 まで) からコピーされま す。

## 関連関数

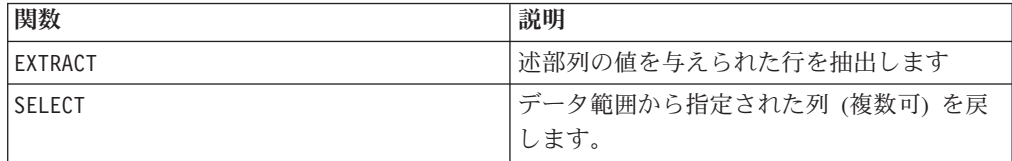

# **IN**

### 構文

valuet IN (value1 AND value2 . . . .) または valuet IN subquery

### パラメーター

1 番目の形式では、副照会の代わりに値のリストを使用できます。

2 番目の形式では副照会を使用します。この副照会が評価されて中間結果が生成さ れ、それに対してさらに処理を実行できます。

# 説明

IN 述部によって、副照会の代わりに値のリストを使用するか、または副照会を導入 するかを選択できます。

注**:** IN は ISMEMBER とは異なります。IN がデータベース上で実行される (可能 な場合) のに対し、ISMEMBER はサーバー上で計算されます。

注**:** IN 述部には否定のバージョンである NOT IN があります。そのフォーマット は IN と同じです。NOT IN は、副照会によって戻された値の中に指定された値が 含まれていない場合のみ真になります。

このマクロは IBM Interact で使用可能です。

重要**:** IBM Interact で IN を使用する場合は、value IN (value1 AND value2... .) の構文のみ使用できます。

### 例

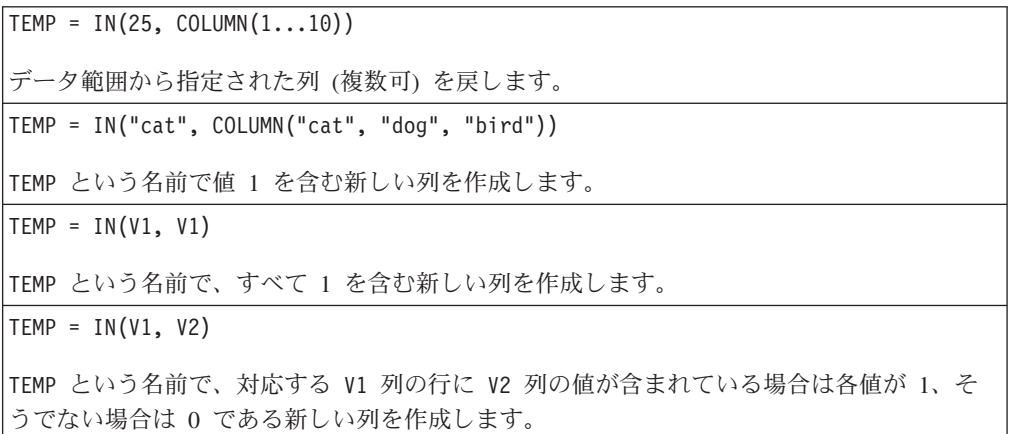

# 例

SELECT title, current\_rental\_price FROM movie\_titles WHERE our\_cost IN (14.95, 24.95, 29.95 ) ;

では、価格が \$14.95、\$24.95、または \$29.95 であるすべての映画が IN 述部に対して真と 評価され、それによってそれらの映画のタイトルと現在のレンタル料金のリストが生成され ます。

UPDATE movie\_titles SET current\_rental\_price = (regular\_rental\_price \* .9) WHERE title IN ( SELECT movie title FROM movie stars WHERE actor last name = 'Stewart' AND actor first name = 'James' ) ;

副照会によって映画タイトルのリストが生成された後、このリストが MOVIE\_TITLES 表に 対して処理され、*Philadelphia Story*、*It's a Wonderful Life* などに対して適切なレンタル料金 が割引されます。

# **INIT**

# p

# 構文

INIT(val1 [, val2]...) INIT(column)

# パラメーター

val1

時刻 (*t*-1) における再帰的関数の数値。

val2

時刻 (*t*-*n*) における再帰的関数の数値 (*n* はパラメーター番号)。このパラメーター を複数回繰り返すことにより、以前の不定数の時間ステップの初期値を指定するこ とができます。

column

数値の列。1 番目のセルは時間ステップ (*t*-1) に割り当てられ、2 番目のセル値は (*t*-2) に割り当てられる、というようになります。

### 説明

INIT は、再帰的関数の定義の初期値を指定します。1 番目に指定される値は時間ス テップ (*t*-1) に割り当てられ、2 番目の値は (*t*-2) に割り当てられる、というように なります。INIT を使用して時間ステップが初期化されない場合、その値は 0 とみ なされます。例えば、

 $VI = INIT(1, 2, 3)$ 

というステートメントでは、時間ステップ (*t*-4) の値は 0 となります (これより前 のすべての時間ステップも同様)。すべての再帰的関数を定義する前に、INIT ステ ートメントが必要です。

注**:** すべての値を 0 に初期化するには、引数なしで INIT() を指定します。

INIT マクロ関数は値を戻しません。関数定義で単独で使用されると、ブランクの列 を戻します。

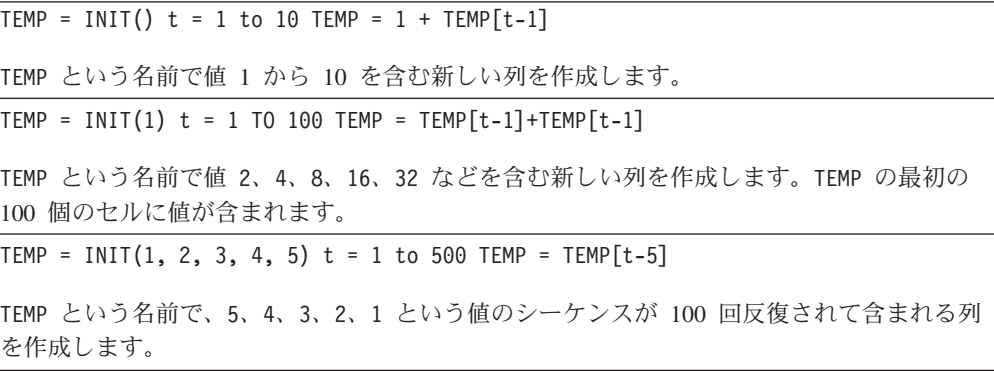

TEMP = INIT(1, 2, 3) t = 1 to 1000 TEMP =  $2*$ TEMP[t-1] +  $4*$ TEMP[t-2]^2 - TEMP[t-3] TEMP という名前で再帰的関数用の値を含む新しい列を作成します。

$$
TEMP = 2*TEMP(t-1) + 4*TEMP(t-2)2 - TEMP(t-2)
$$

1000 個のセル値が計算されます。

## 関連関数

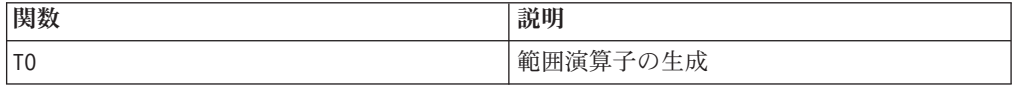

# **INT**

### 構文

INT(data)

パラメーター

data

端数を切り捨てて整数値にする数値です。これは定数値、列、セル範囲、またはこ れらのいずれかに評価される式になります。data のフォーマット定義については、 このガイドの IBM 製品の章にある「マクロ関数パラメーター」セクションを参照 してください。

# 説明

INT は、指定されたデータ範囲内の値より小さい最大の整数を計算します (フロア とも呼ばれる)。INT は各入力列に対して新しい列 1 つを戻します。新しい列には それぞれ対応する入力列の数のフロアが含まれます。

注**:** これは FLOOR マクロ関数と同じです。

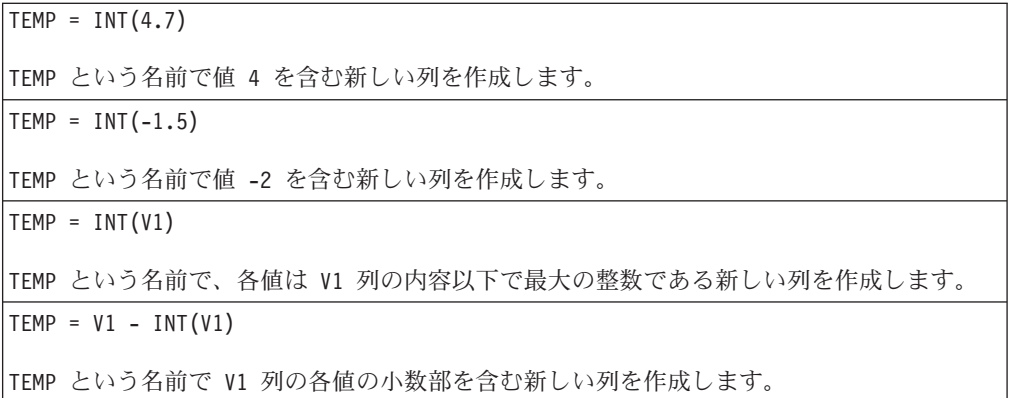

 $TEMP = INT(V1:V3)$ 

TEMP、VX、および VY という名前の新しい列 3 つを作成します。TEMP 列の値は V1 列の内 容以下で最大の整数であり、VX 列の値は V2 列の内容以下で最大の整数であり、VY 列の値 は V3 列の内容以下で最大の整数です。

TEMP = INT(V1[10:20])

TEMP という名前で、最初の 11 個のセルに V1 列の 10 から 20 行までの対応する値以下 で最大の整数を含む新しい列を作成します。TEMP の他のセルは空です。

 $TEMP = INT(V1[1:5]:V2)$ 

TEMP および VX という名前で、それぞれ 1 から 5 行に値が入った (他のセルは空の) 新し い列 2 つを作成します。TEMP 列の値は V1 列の対応する行の値以下で最大の整数であり、 VX 列の値は V2 列の対応する行の値以下で最大の整数です。

### 関連関数

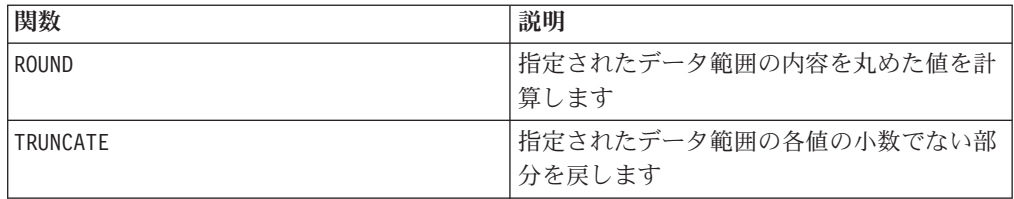

# **INTEGRAL**

# D

# 構文

INTEGRAL(data [, multiplier])

# パラメーター

#### data

積分を計算する数値。これは定数値、列、セル範囲、またはこれらのいずれかに評 価される式になります。data のフォーマット定義については、このガイドの IBM 製品の章にある「マクロ関数パラメーター」セクションを参照してください。

#### multiplier

data 内の各値を乗算する値。これは定数値、または定数に評価される式になりま す。

# 説明

INTEGRAL は、時系列の値の積分を計算します。各値は、時間的に前のすべての値の 合計です。multiplier の値が指定されている場合、指定されている値で各値が乗算 されます。INTEGRAL は各入力列に対して新しい列 1 つを戻します。新しい列には それぞれ対応する入力列の値の積分が含まれます。

# 例

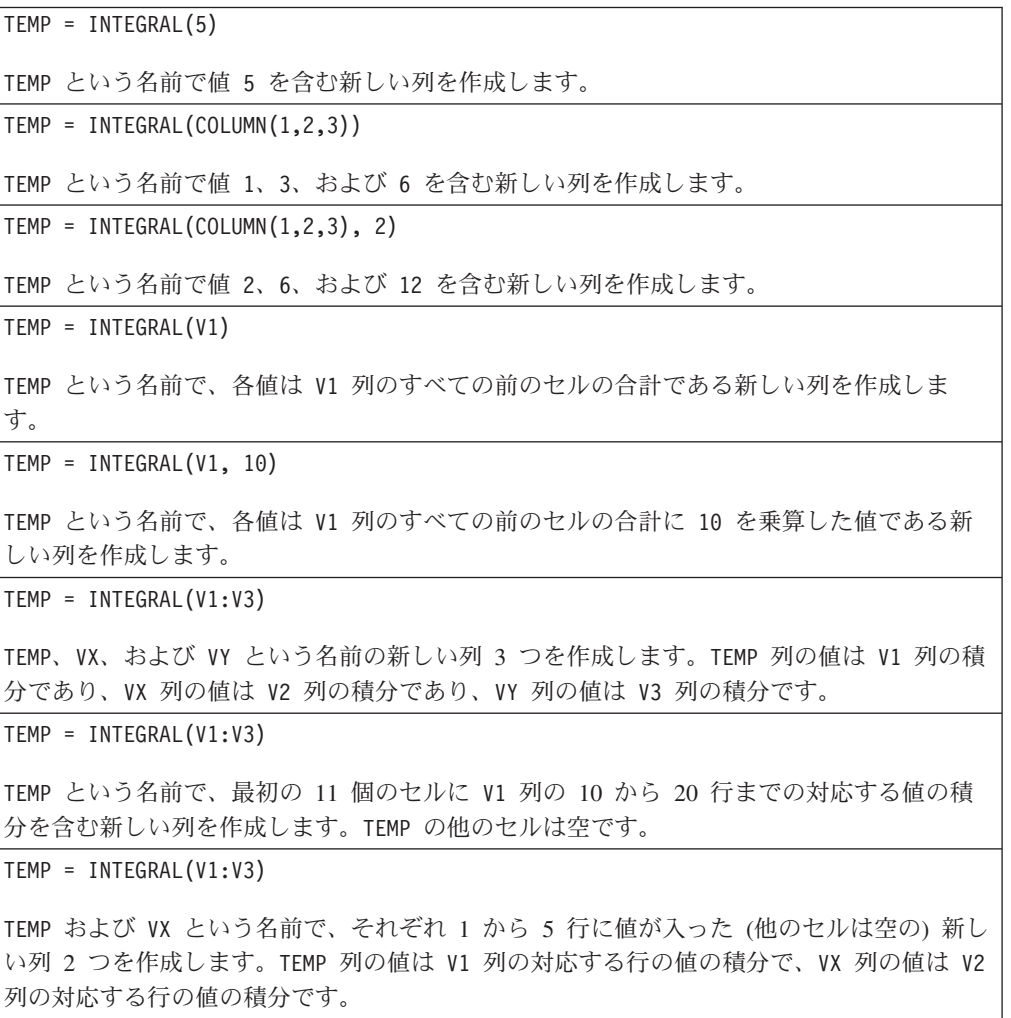

# 関連関数

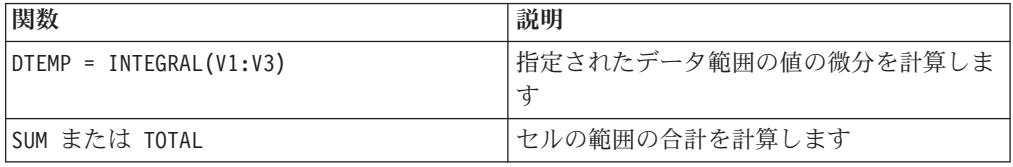

# **INVERSE**

# 構文

INVERSE(data)

パラメーター

data

逆数を計算する数値。これは定数値、列、セル範囲、またはこれらのいずれかに評 価される式になります。data のフォーマット定義については、このガイドの IBM 製品の章にある「マクロ関数パラメーター」セクションを参照してください。

# 説明

INVERSE は指定されたデータ範囲の値の正負を反転させた値を計算します。 *-x* を戻 します (すなわち、負の値は正の値として戻され、正の値は負の値として戻され る)。INVERSE は各入力列に対して新しい列 1 つを戻します。新しい列にはそれぞ れ対応する入力列の値の逆が含まれます。

注**:** 値または列を逆転するには、その前に負符号 (-) を付けます。例えば、V2 = -V1 と V2 = INVERSE(V1) は同じです。

### 例

 $TEMP = INVERSE(3.2)$ TEMP という名前で値 -3.2 を含む新しい列を作成します。 TEMP = INVERSE(V1) TEMP という名前で、各値は V1 列の値の正負を反転させたものである新しい列を作成しま す。 TEMP = INVERSE(V1:V3) TEMP、VX、および VY という名前の新しい列 3 つを作成します。TEMP 列の値は V1 列の値 の正負を反転させたものであり、VX 列の値は V2 列の値の正負を反転させたものであり、 VY 列の値は V3 列の値の正負を反転させたものです。 TEMP = INVERSE(V1[10:20]) TEMP という名前で、最初の 11 個のセルに V1 列の 10 から 20 行までの値の正負を反転 させた値を含む新しい列を作成します。TEMP の他のセルは空です。

 $TEMP = INVERSE(V1[1:5]:V2)$ 

TEMP および VX という名前で、それぞれ 1 から 5 行に値が入った (他のセルは空の) 新し い列 2 つを作成します。TEMP 列の値は V1 列の対応する行の値の正負を反転させたもの で、VX 列の値は V2 列の対応する行の値の正負を反転させたものです。

### 関連関数

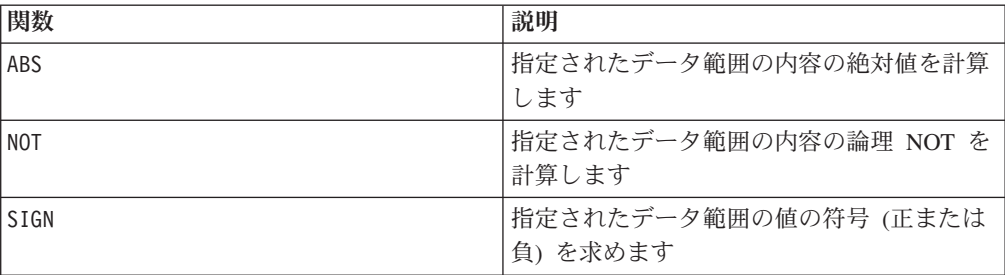

# **IS**

## 構文

IS <keyword>

### パラメーター

keyword

検索条件 (通常、"NULL"、"TRUE"、"UNKNOWN"、および "FALSE")。

### 説明

IS は複雑な検索条件で使用されます。検索が複雑になるほど、IS 条件が役に立つ 場合が多くなります。これらのブール検索条件は、基本的な検索条件に代わる方法 として使用できます。

このマクロは IBM Interact で使用可能です。

IS は、IBM Interact と IBM Campaign で異なる結果を戻します。 NULL は、オー ディエンス ID に対して少なくとも 1 つのヌル値がある場合に 1 を戻します。 UNKNOWN は、オーディエンス ID に対して値が何もない場合に 1 を戻します。

# 例

SELECT customer FROM customer table1 WHERE (last name = "Smith" AND first name = "John") IS TRUE ;

は、John Smith という名前のすべての顧客のリストを生成します。

SELECT customer FROM customer table1 WHERE (last name = "X" AND first name = "X") IS UNKNOWN ;

は、ヌル以外のすべての値を検索します。

SELECT cost FROM cost table1 WHERE (current cost = "200" IS FALSE ;

は、\$200 でないすべての値をコスト表からリストします。

# **ISERROR**

# 構文

ISERROR(data)

# パラメーター

data

いずれかの行にエラー (すなわち、??? のセル) が含まれていないかテストする値。 これは定数値、列、セル範囲、またはこれらのいずれかに評価される式になりま す。data のフォーマット定義については、このガイドの IBM 製品の章にある「マ クロ関数パラメーター」セクションを参照してください。

# 説明

ISERROR は、指定されたデータ範囲の各行のいずれかのセルにエラー (すなわち、 ??? のセル) が含まれていないかどうかチェックします。data の対応する行にエラ ーが含まれている場合各行に 1 を含む新しい列 1 つを戻します。そうでない場 合、0 が含まれます。この行ごとの計算は、最長の列の最後の値までの各行の結果 を生成します。

注**:** この関数は、列内のエラーを検出した後、EXTRACT マクロ関数を使用して正常 なデータ行を抜き出すのに役立ちます。

## 例

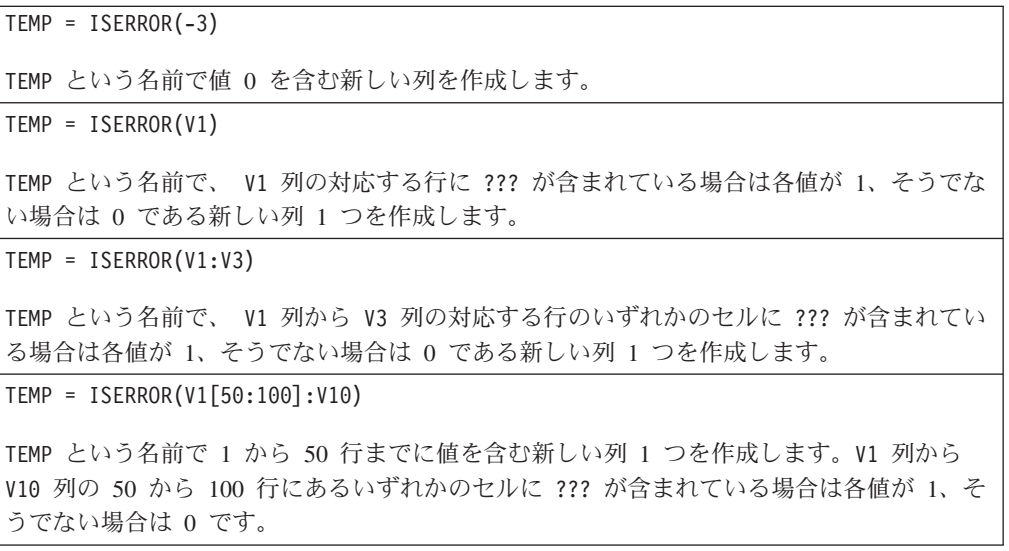

### 関連関数

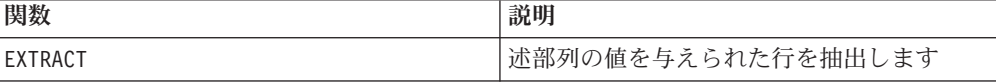

# **ISEVEN**

# 構文

ISEVEN(data)

# パラメーター

data

偶数かどうかテストする数値。これは定数値、列、セル範囲、またはこれらのいず れかに評価される式になります。data のフォーマット定義については、このガイド の IBM 製品の章にある「マクロ関数パラメーター」セクションを参照してくださ  $\mathcal{V}^{\, \lambda}$  .

# 説明

ISEVEN は、指定されたデータ・セットの各値が偶数かどうかテストします。各入力 列に対して、すべての偶数値 (すなわち、値を 2 で割った余りが 0 の値) に対して 1 を含み、すべての非偶数値 (すなわち、奇数値) に対して 0 を含む新しい列を戻 します。

注**:** 非整数値の場合は、最初に INT マクロ関数を適用します。例えば、 ISEVEN(2.5) = 1 となります (2 は偶数のため)。

### 例

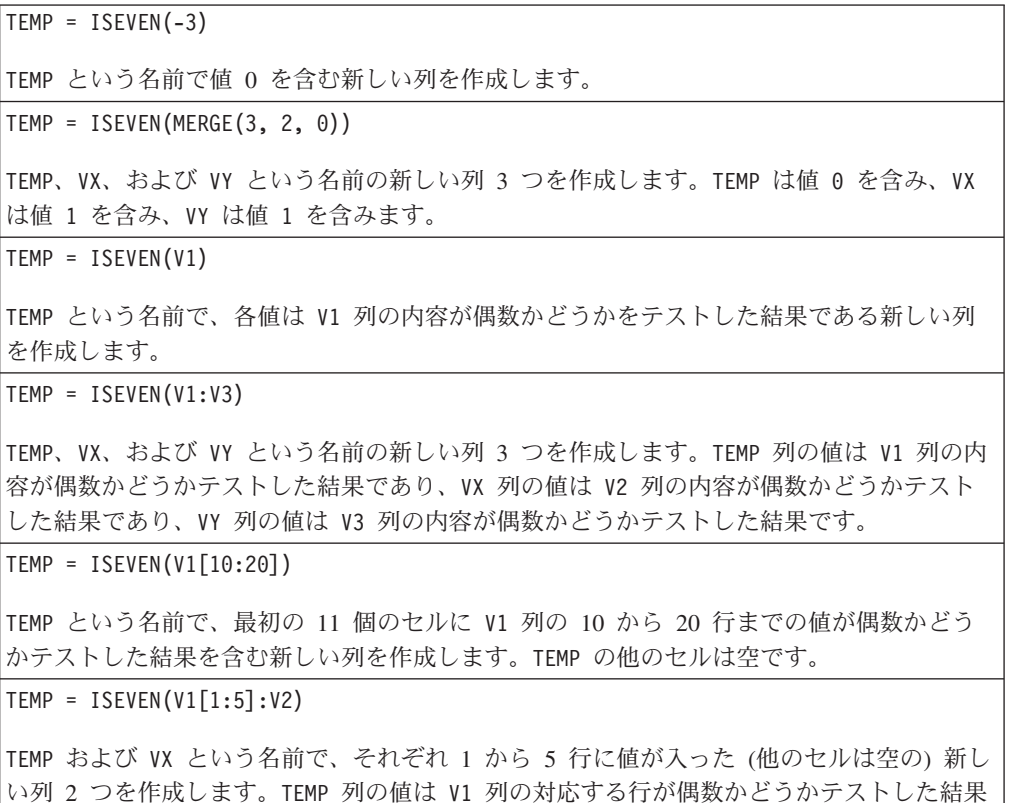

で、VX 列の値は V2 列の対応する行が偶数かどうかテストした結果です。

# 関連関数

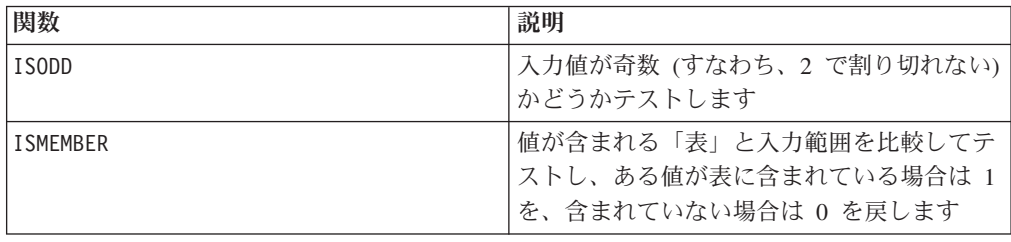

# 構文

ISMEMBER(data, table)

# パラメーター

#### data

表のメンバーであるかどうかテストする値。これは定数値、列、セル範囲、または これらのいずれかに評価される式になります。data に複数の列が含まれている場 合、すべての列が同じデータ型 (数値またはテキスト・ストリングのいずれか) でな ければなりません。data のフォーマット定義については、このガイドの IBM 製品 の章にある「マクロ関数パラメーター」セクションを参照してください。

#### table

比較対象となる表の値。これは定数値、列、セル範囲、またはこれらのいずれかに 評価される式になります。table に複数の列が含まれている場合、すべての列が data と同じデータ型 (数値またはテキスト・ストリングのいずれか) でなければな りません。table に含まれるデータ値の数は、1600 万を越えてはなりません。 data のフォーマット定義については、このガイドの IBM 製品の章にある「マクロ 関数パラメーター」セクションを参照してください。

注**:** ISMEMBER は IN とは異なります。ISMEMBER がサーバー上で計算されるの に対し、IN は (可能な場合) データベース上で実行されます。

#### 説明

ISMEMBER は、指定されたデータ範囲のデータ値と、データ値の表とを比較します。 data の各入力列に対して新しい列 1 つを戻します。新しい列には、対応する入力 値が table のメンバーである場合は 1 が含まれ、そうでない場合は 0 が含まれま す。

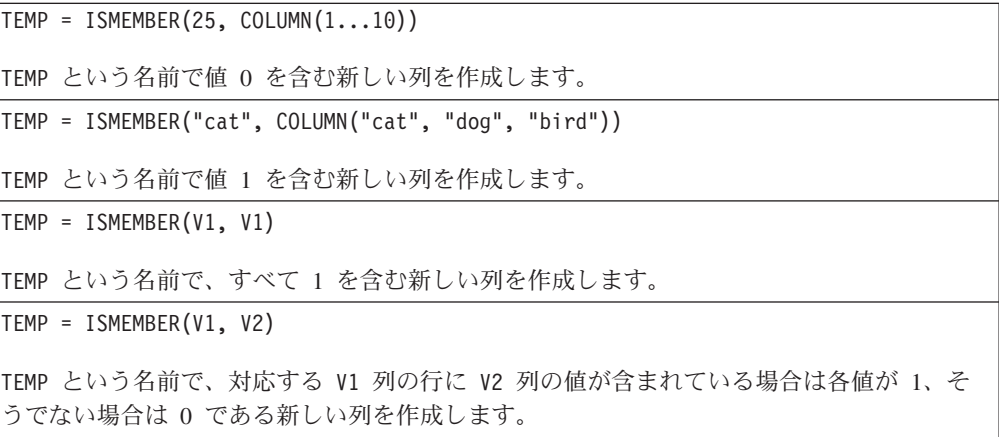

TEMP = ISMEMBER(V1:V2, V5:V10)

TEMP および VX という名前の新しい列 2 つを作成します。 TEMP 列には、V1 列の対応す る行が V5 列から V10 列までのメンバーである場合は 1 が含まれ、そうでない場合は 0 が含まれます。VX 列には、V2 列の対応する行が V5 列から V10 列までのメンバーである 場合は 1 が含まれ、そうでない場合は 0 が含まれます。

```
TEMP = ISMEMBER(V1[10:15]:V2, V3[1:100]:V6)
```
TEMP および VX という名前で、それぞれ 1 から 6 行に値が入った (他のセルは空の) 新し い列 2 つを作成します。TEMP 列の値は、V1 列の 10 から 15 行の内容が V3 列から V6 列の 1 から 100 行のメンバーである場合 1 です。 VX 列の値は、V2 列の 10 から 15 行 の内容が V3 列から V6 列の 1 から 100 行のメンバーである場合 1 です。

### 関連関数

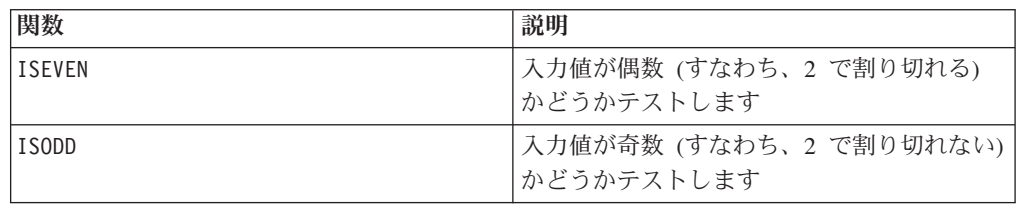

# **ISODD**

# 構文

ISODD(data)

## パラメーター

data

奇数かどうかテストする数値。これは定数値、列、セル範囲、またはこれらのいず れかに評価される式になります。data のフォーマット定義については、このガイド の IBM 製品の章にある「マクロ関数パラメーター」セクションを参照してくださ い。

# 説明

ISODD は、指定されたデータ・セットの各値が奇数かどうかテストします。各入力 列に対して、すべての奇数値 (すなわち、値を 2 で割った余りが 1 の値) に対して 1 を含み、すべての非奇数値 (すなわち、偶数値) に対して 0 を含む新しい列を戻 します。

注**:** 非整数値の場合は、最初に INT マクロ関数を適用します。例えば、ISODD(2.5) = 0 となります (2 は奇数でないため)。

### 例

 $\text{TEMP} = \text{ISODD}(-3)$ TEMP という名前で値 1 を含む新しい列を作成します。  $TEMP = ISODD(MERGE(1, 4, 0))$ 

TEMP、VX、および VY という名前の新しい列 3 つを作成します。TEMP は値 1 を含み、VX は値 0 を含み、VY は値 0 を含みます。

 $TEMP = ISODD(V1)$ 

TEMP という名前で、各値は V1 列の内容が奇数かどうかをテストした結果である新しい列 を作成します。

 $TEMP = ISODD(V1:V3)$ 

TEMP、VX、および VY という名前の新しい列 3 つを作成します。TEMP 列の値は V1 列の内 容が奇数かどうかテストした結果であり、VX 列の値は V2 列の内容が奇数かどうかテスト した結果であり、VY 列の値は V3 列の内容が奇数かどうかテストした結果です。

```
TEMP = ISODD(V1[10:20])
```
TEMP という名前で、最初の 11 個のセルに V1 列の 10 から 20 行までの値が奇数かどう かテストした結果を含む新しい列を作成します。TEMP の他のセルは空です。

 $TEMP = ISODD(V1[1:5]:V2)$ 

TEMP および VX という名前で、それぞれ 1 から 5 行に値が入った (他のセルは空の) 新し い列 2 つを作成します。TEMP 列の値は V1 列の対応する行が奇数かどうかテストした結果 で、VX 列の値は V2 列の対応する行が奇数かどうかテストした結果です。

# 関連関数

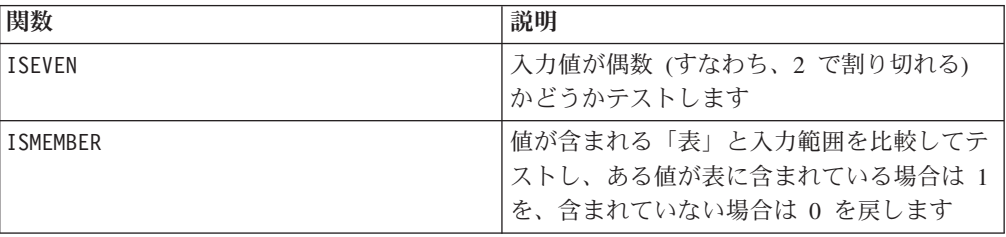

# **KURTOSIS**

# p

# 構文

KURTOSIS(data [, keyword])

# パラメーター

#### data

尖度を計算する数値。これは定数値、列、セル範囲、またはこれらのいずれかに評 価される式になります。data のフォーマット定義については、このガイドの IBM 製品の章にある「マクロ関数パラメーター」セクションを参照してください。data には少なくとも 4 つの値が必要です。

keyword

このオプションのキーワードは、入力データ範囲に対して行われる計算方法を指定 します。次のいずれかを選択します。

ALL

data のすべてのセルに計算を実行します (デフォルト)。

COL

data の各列に別々に計算を実行します。

ROW

data の各行に別々に計算を実行します。

IBM Campaign のキーワードの使用について詳しくは、 7 [ページの『フォーマット](#page-10-0) [の仕様』](#page-10-0) を参照してください。

IBM PredictiveInsight のキーワードの使用について詳しくは、 26 [ページの『フォー](#page-29-0) [マットの仕様』](#page-29-0) を参照してください。

### 説明

o a

KURTOSIS は指定されたデータ範囲の値の尖度を計算します。尖度は、正規分布に対 する、ある分布の相対的な尖り具合または平たん度の測定です。尖度がより大きな 負の値であるほど、分布は平坦になります。尖度がより大きな正の値であるほど、 分布のピークは尖ります。

尖度は次の方法で計算されます。

$$
\left\{\frac{n(n+1)}{(n-1)(n-2)(n-3)}\sum_{j=1}^{n}\left(\frac{x_j - \text{mean}}{\sigma}\right)\right\} - \frac{3(n-1)^2}{(n-2)(n-3)}
$$

ここで *n* 分布に含まれるサンプル数、*mean* は平均、? は分布の標準偏差です。尖 度を計算するには、少なくとも 3 つのデータ値を指定する必要があります。

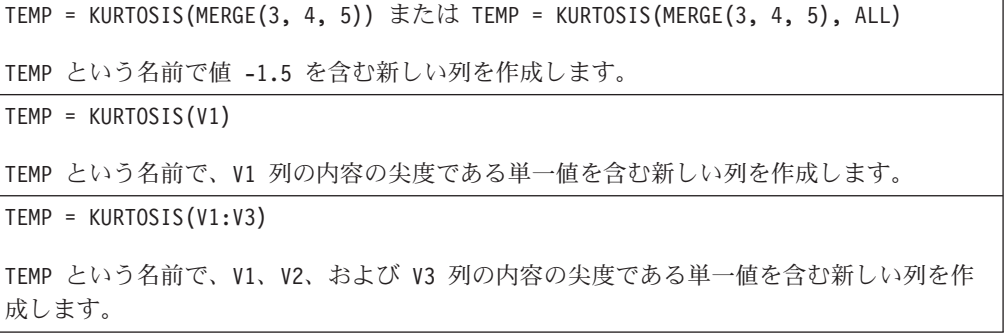

 $TEMP = KURTOSIS(V1[10:20])$ TEMP という名前で、V1 列の 10 から 20 行のセルの尖度である単一値を含む新しい列を作 成します。  $TEMP = KURTOSIS(V1[1:5]:V4)$ TEMP という名前で、V1 から V4 列の 1 から 5 行のセルの尖度である単一値を含む新しい 列を作成します。 TEMP = KURTOSIS(V1:V3, COL) TEMP、VX、および VY という名前の新しい列 3 つを作成します。TEMP 列の単一値は V1 列 の内容の尖度であり、VX 列の単一値は V2 列の内容の尖度であり、VY 列の単一値は V3 列 の内容の尖度です。 TEMP = KURTOSIS(MERGE(1,4), COL) TEMP および VX という名前で、それぞれ -3 の値が入った新しい列 2 つを作成します。 TEMP = KURTOSIS(V1[1:5]:V3, COL) または TEMP = KURTOSIS(V1[1:5]:V3[1:5], COL) TEMP、VX、および VY という名前で、それぞれ単一値を含んだ新しい列 3 つを作成しま す。TEMP 列の値は V1 列の 1 から 5 行のセルの尖度であり、VX 列の値は V2 列の 1 か ら 5 行のセルの尖度であり、VY 列の値は V3 列の 1 から 5 行のセルの尖度です。 TEMP = KURTOSIS(V1:V3, ROW) TEMP という名前で、各セル項目は V1、V2、および V3 列の対応する行の尖度である新しい 列を作成します。 TEMP = KURTOSIS(V1[1:5]:V3],ROW) または TEMP = KURTOSIS(V1[1:5]:V3[1:5], ROW) TEMP という名前で、1 から 5 行のセルに V1 から V3 列の対応する行の尖度を含む新しい 列を作成します。TEMP の他のセルは空です。

# 関連関数

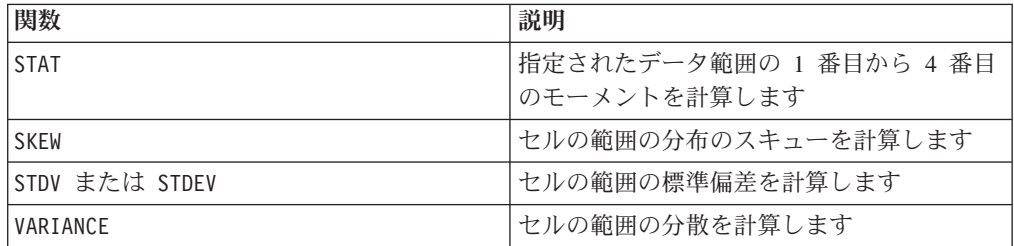

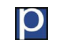

構文

LAG(lag, data)

パラメーター

lag

遅らせる時間ステップの数。この値は正の整数でなければなりません。

data

遅らせる値。これは定数値、列、セル範囲、またはこれらのいずれかに評価される 式になります。data のフォーマット定義については、このガイドの IBM 製品の章 にある「マクロ関数パラメーター」セクションを参照してください。

### 説明

LAG は、入力データ範囲内の値を、指定された時間ステップ数だけ遅らせて戻しま す。各入力列を時間の一連のデータとして見なします。また、各入力列に 1 つの新 しい列を戻します。新しい列にはそれぞれ、対応する入力列の数値を時間ステップ 単位で遅らせた値 (lag 回の時間ステップだけ遅らせた値) が含まれます。戻される 列の最初の lag 値は 0 です。戻される列の長さは、対応する入力列の長さ + lag になります。

注**:** LAG マクロ関数は、x ? lag の場合にセル VY[x ] = data[x - lag]、そうでな い場合に 0 となる値を含む列を戻します。

#### 例

 $|TEMP = LAG(1, COLUMN(1, 2, 3, 4))$ TEMP という名前で、セル 1 から 5 にそれぞれ値 0、1、2、3、および 4 を含む新しい列 を作成します。  $TEMP = LAG(2, V1)$ TEMP という名前で、各値は V1 列の内容を 2 つの時間ステップ分遅らせたものである新し い列を作成します。  $TEMP = LAG(10, V1:V3)$ TEMP、VX、および VY という名前の新しい列 3 つを作成します。TEMP 列の値は V1 列の内 容を 10 の時間ステップ分遅らせたものであり、VX 列の値は V2 列の内容を 10 の時間ス テップ分遅らせたものであり、VY 列の値は V3 列の内容を 10 の時間ステップ分遅らせた ものです。 TEMP = LAG(5, V1[10:20]) TEMP という名前で、最初の 5 個のセルに 0 を含み、その後に V1 列の 10 から 20 行ま での値を含む新しい列を作成します。TEMP の他のセルは空です。  $TEMP = LAG(2, V1[1:5]:V2)$ TEMP および VX という名前で、それぞれ 1 から 7 行に値が入った (他のセルは空の) 新し い列 2 つを作成します。各列の 1 から 2 行の値は 0 です。 TEMP の残りの値は、V1 列 の 1 から 5 行の値です。VX 列の残りの値は、V2 列の 1 から 5 行です。

# 関連関数

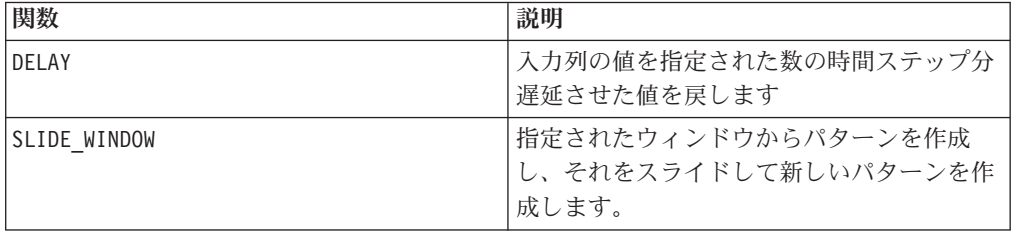

# **LE**

### 構文

data1 LE data2 data1 <= data2

### パラメーター

data1

比較する数値セル範囲。これは定数値、列、セル範囲、またはこれらのいずれかに 評価される式になります。data のフォーマット定義については、このガイドの IBM 製品の章にある「マクロ関数パラメーター」セクションを参照してください。

data2

指定された列のすべての値を比較する対象の数値。これは定数値、列、セル範囲、 またはこれらのいずれかに評価される式になります。data のフォーマット定義につ いては、このガイドの IBM 製品の章にある「マクロ関数パラメーター」セクショ ンを参照してください。

### 説明

LE は、指定された 2 つのデータ範囲を比較し、第 1 のデータ・セットの値が第 2 のデータ・セットの値以下である場合は 1 を、そうでない場合は 0 を返します。 各入力列に対して、data1 の対応列と data2 の対応列との比較を含む新しい列を戻 します (つまり、data1 の第 1 列は data2 の第 1 列と比較され、第 2 列は第 2 列と比較され、以下同様に続く)。

data2 が定数の場合、data1 の各値はその値と比較されます。data2 が列の場合、 計算は行ごとのベースで行われます。data1 の値は data2 の第 1 行の値と比較さ れ、第 2 行は第 2 行と比較され、以下同様に続きます。この行ごとの計算は、最 短の列の最後の値までの各行の結果を生成します。

注**:** LE 演算子は、小なり記号の後に等号を続けた形 (<=) に省略できます。

このマクロは IBM Interact で使用可能です。

例

TEMP = 4 LE 4 または TEMP = 4 <= 4

TEMP という名前で値 1 を含む新しい列を作成します (4 はそれ自身に等しいため)。

 $TEMP = V1 \le 8$ 

TEMP という名前で、V1 列の対応する行の値が数字の 8 以下の場合は各値が 1、そうでな い場合は 0 である新しい列を作成します。

 $TEMP = V1:V3 \le 2$ 

TEMP、VX、および VY という名前の新しい列 3 つを作成します。TEMP 列の値は値 2 と比 較した V1 列の内容であり、VX 列の値は値 2 と比較した V2 列の内容であり、VY 列の値 は値 2 と比較した V3 列の内容です。

TEMP =  $V1 \leq V1$ 

TEMP という名前ですべてに 1 を含む新しい列を作成します (すべての数はそれ自身に等し いため)。

TEMP =  $V1$  <=  $V2$ 

TEMP という名前で、各値は V1 列の行の値を V2 列の対応する行の値と比較したものであ る新しい列を作成します。

TEMP = V1[10:20] <= V2 または TEMP = V1[10:20] <= V2[1:11]

TEMP という名前で、最初の 11 個のセルに V1 列の 10 から 20 行までの値と V2 列の 1 から 11 行までの値を比較した結果を含む新しい列を作成します。TEMP の他のセルは空で す。

## 関連関数

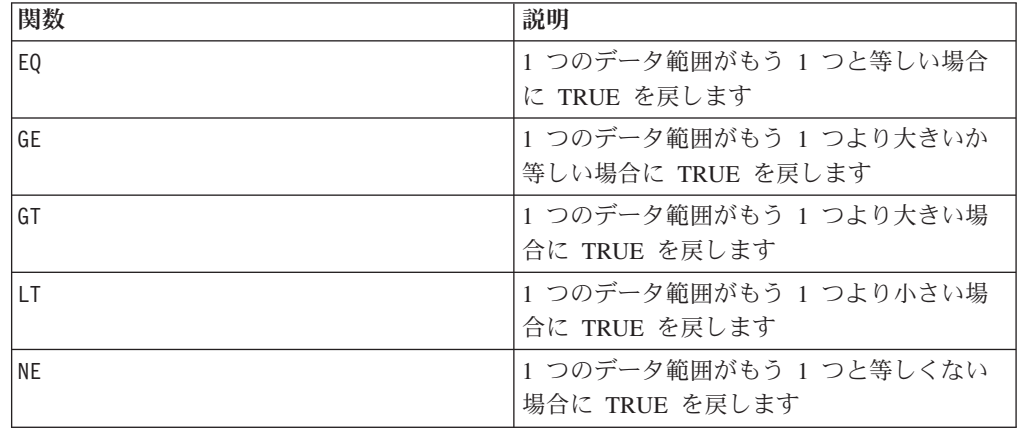

# **LIKE**

# 構文

data1 [NOT] LIKE data2

# パラメーター

data1

比較するセル範囲。これはテキスト・ストリング、またはテキスト・ストリングに 評価される式になります。data のフォーマット定義については、このガイドの IBM 製品の章にある「マクロ関数パラメーター」セクションを参照してください。

data2

指定された列のすべての値と比較するテキスト・パターン。これはテキスト・スト リング、またはテキスト・ストリングに評価される式になります。data2 の列の数 は、data2 が定数でない限り、 data1 の列の数と同じでなければなりません。data のフォーマット定義については、このガイドの IBM 製品の章にある「マクロ関数 パラメーター」セクションを参照してください。

data2 内のアンダースコアー (\_) は、data1 内の任意の単一文字に一致するワイル ドカード文字を表します。パーセント記号 (%) は、data1 内のゼロ個以上の文字に 一致します。

### 説明

LIKE は、指定された 2 つのデータ範囲を比較し、ストリングが一致する場合は 1 を、一致しない場合は 0 を返します。各入力列に対して、それぞれ data1 の対応 列を data2 の対応列と比較したものを含む、新しい列を戻します (つまり、data1 の第 1 列は data2 の第 1 列と比較され、第 2 列は第 2 列と比較され、以下同様 に続く)。

data2 がストリング定数の場合、data1 の各ストリングはそのストリングと比較さ れます。data2 が列の場合、計算は行ごとのベースで行われます。data1 の第 1 行 のストリングは data2 の第 1 行のストリングと比較され、第 2 行は第 2 行と比 較され、以下同様に続きます。この行ごとの計算は、最短の列の最後のストリング までの各行の結果を生成します。

ストリングを比較する場合、大/小文字の区別はありません (すなわち、 "Yes"、"YES"、"yes"、"yeS" はすべて同等と見なされる)。

注**:** LIKE マクロには否定のバージョンである NOT LIKE があります。そのフォー マットは LIKE と同じです。NOT LIKE は、data1 のストリングが data2 で定義 されるテンプレートに一致しない場合、1 を戻します。

このマクロは IBM Interact で使用可能です。

```
TEMP = "gold" LIKE "gold"
TEMP という名前で値 1 を含む新しい列を作成します (2 つのストリングが一致するため)。
TEMP = "No" LIKE "NO"
TEMP という名前で値 1 を含む新しい列を作成します (ストリングの比較では大/小文字を区
別しないため)。
```
TEMP = V1 LIKE "gold%"

TEMP という名前で、V1 列の対応する行の値がストリング "gold" とその後に続く任意の数 の文字である場合は各値が 1 である新しい列を作成します。そうでない場合、各値は 0 で す。

TEMP = V1 LIKE "g\_ld"

TEMP という名前で新しい列を作成し、この列の各値は、V1 列の対応する行の値がストリン グ "g"、その後に続く任意の 1 文字、およびその後に続く "ld" である場合は 1 になりま す。そうでない場合、各値は 0 です。

TEMP = V1 LIKE V1

TEMP という名前ですべてに 1 を含む新しい列を作成します (すべての数はそれ自身に等し いため)。

TEMP = V1 LIKE V2

TEMP という名前で、各値は V1 列の行の値を V2 列の対応する行の値と比較したものであ る新しい列を作成します。

TEMP = V1:V3 LIKE V4:V6

TEMP、VX、および VY という名前の新しい列 3 つを作成します。TEMP 列には V1 列のスト リングと V4 列の対応する行のストリングを比較したものが含まれます。VX 列は V2 列と V5 列を比較します。VY 列は V3 列と V6 列を比較します。

TEMP = V1[10:20] LIKE V2 または TEMP = V1[10:20] LIKE V2[1:11]

TEMP という名前で、最初の 11 個のセルに V1 列の 10 から 20 行までのストリングと V2 列の 1 から 11 行までのストリングを比較した結果を含む新しい列を作成します。TEMP の 他のセルは空です。

# 関連関数

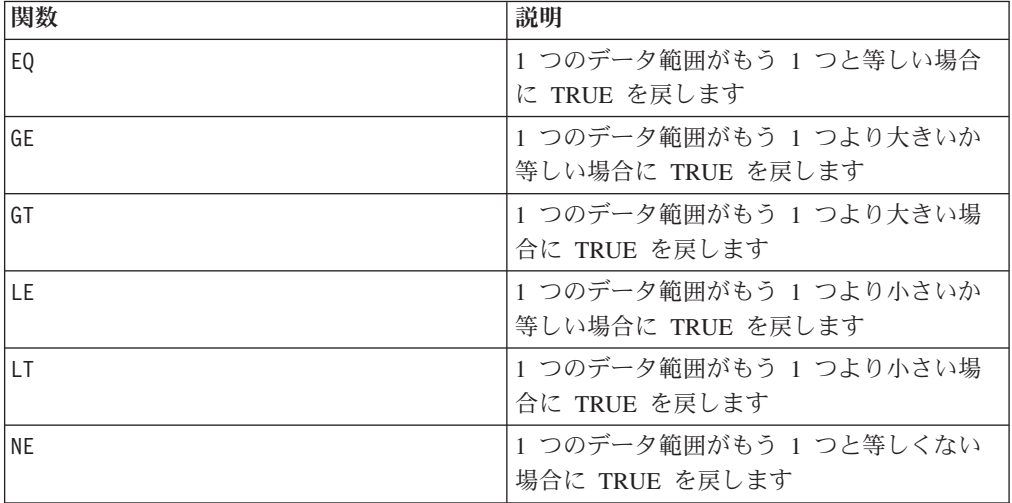

# **LN** または **LOG**

# 構文

LN(data) または LOG(data)

# パラメーター

data

自然対数を計算する数値。これは定数値、列、セル範囲、またはこれらのいずれか に評価される式になります。data のフォーマット定義については、このガイドの IBM 製品の章にある「マクロ関数パラメーター」セクションを参照してください。

### 説明

LN または LOG は、指定されたデータ範囲の各値の自然対数を計算します。各入力 列に対して、それぞれ対応する入力列の数の自然対数を含む新しい列を戻します。 自然対数は、定数 *e* = 2.7182818 を底とします。LN は EXP マクロ関数の反対で す。

注**:** 指定されたデータ範囲内のすべての値は 0 より大きくなくてはなりません。そ れ以外の場合、無効な各入力値に対して空白セルが戻されます。

### 例

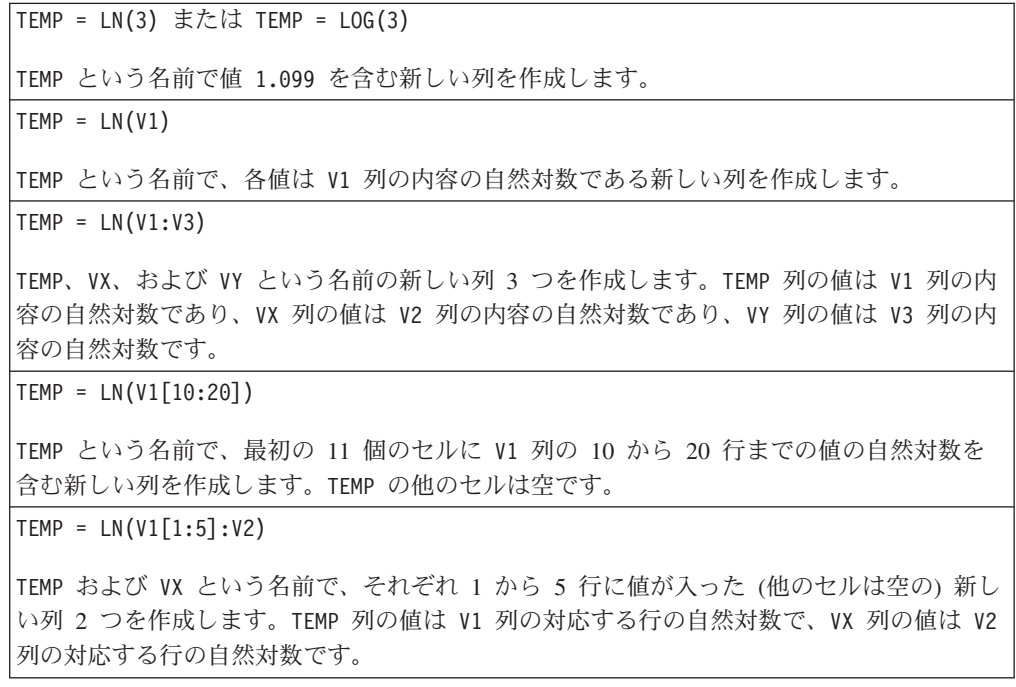

## 関連関数

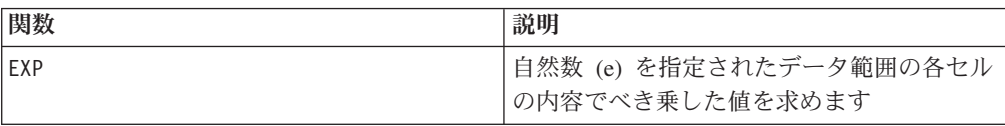
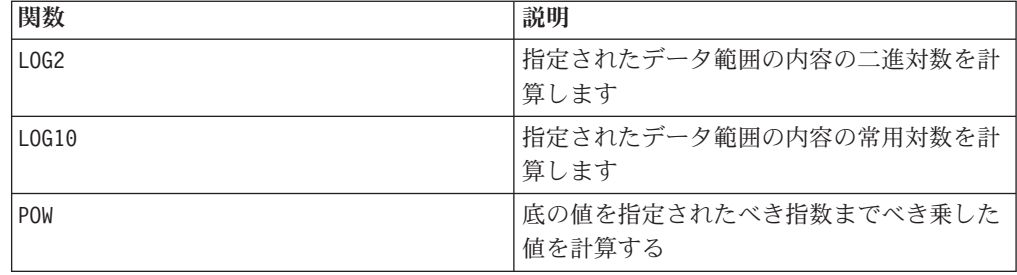

# **LOG2**

## 構文

LOG2(data)

## パラメーター

#### data

底が 2 の対数を計算する数値。これは定数値、列、セル範囲、またはこれらのいず れかに評価される式になります。data のフォーマット定義については、このガイド の IBM 製品の章にある「マクロ関数パラメーター」セクションを参照してくださ  $\mathcal{V}^{\, \lambda}$  .

## 説明

LOG2 は指定されたデータ範囲の値の底が 2 の対数を計算します。各入力列に対し て、それぞれ対応する入力列の数の底が 2 の対数を含む新しい列を戻します。

注**:** 指定されたデータ範囲内のすべての値は 0 より大きくなくてはなりません。そ れ以外の場合、無効な各入力値に対して空白セルが戻されます。

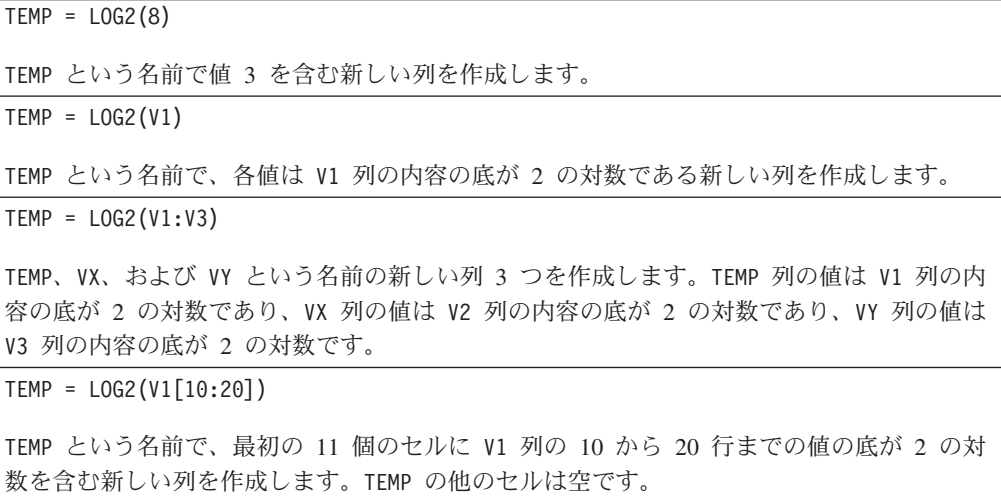

 $TEMP = LOG2(V1[1:5]:V2)$ 

TEMP および VX という名前で、それぞれ 1 から 5 行に値が入った (他のセルは空の) 新し い列 2 つを作成します。TEMP 列の値は V1 列の対応する行の底が 2 の対数で、VX 列の値 は V2 列の対応する行の底が 2 の対数です。

#### 関連関数

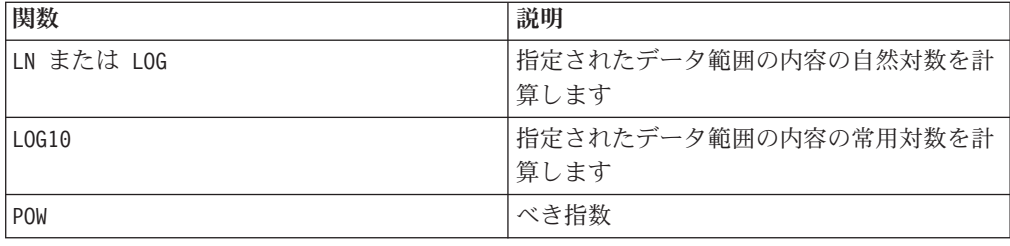

# **LOG10**

## 構文

LOG10(data)

## パラメーター

data

常用対数を計算する数値。これは定数値、列、セル範囲、またはこれらのいずれか に評価される式になります。data のフォーマット定義については、このガイドの IBM 製品の章にある「マクロ関数パラメーター」セクションを参照してください。

## 説明

LOG10 は指定されたデータ範囲の値の常用対数を計算します。各入力列に対して、 それぞれ対応する入力列の数の常用対数を含む新しい列を戻します。

注**:** 指定されたデータ範囲内のすべての値は 0 より大きくなくてはなりません。そ れ以外の場合、無効な各入力値に対して空白セルが戻されます。

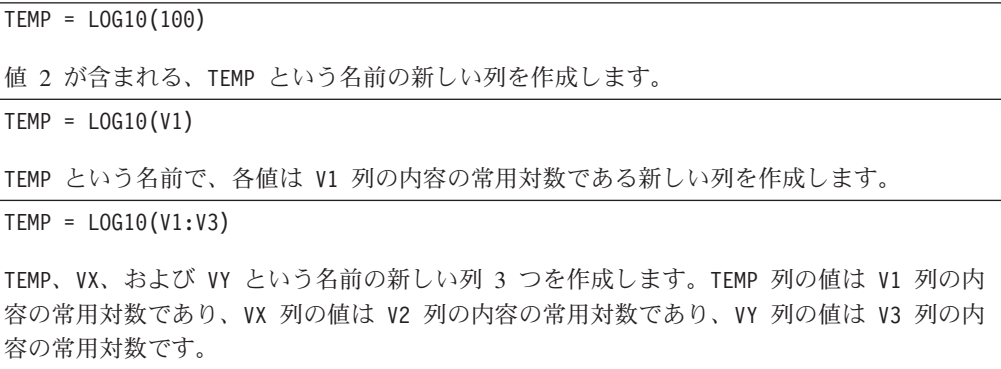

TEMP = LOG10(V1[10:20])

TEMP という名前で、最初の 11 個のセルに V1 列の 10 から 20 行までの値の常用対数を 含む新しい列を作成します。TEMP の他のセルは空です。

 $TEMP = LOG10(V1[1:5]:V2)$ 

TEMP および VX という名前で、それぞれ 1 から 5 行に値が入った (他のセルは空の) 新し い列 2 つを作成します。TEMP 列の値は V1 列の対応する行の常用対数で、VX 列の値は V2 列の対応する行の常用対数です。

## 関連関数

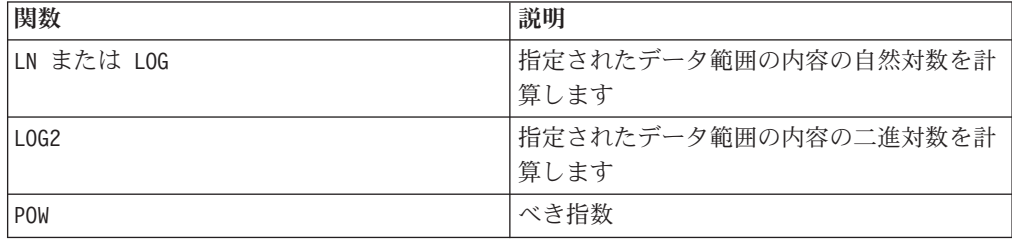

# **LOWER**

## 構文

LOWER(data)

## パラメーター

data

小文字に変換するストリング値。

## 説明

LOWER は、指定されたデータ範囲の各ストリング値を小文字に変換します。各セル に対応する入力セルのストリングを小文字に変換したものを含む新しい列を戻しま す。

このマクロは IBM Interact で使用可能です。

```
Temp = LOWER "GOLD"
Temp という名前で "gold" を含む新しい列を作成します。
TEMP = LOWER( "JAN 15, 1997")
TEMP という名前で、jan 15, 1997 という ASCII テキスト・ストリングを含む新しい列を
作成します。
```

```
TEMP = LOWER( "Pressure")
TEMP という名前で、"pressure" という ASCII テキスト・ストリングを含む新しい列を作
成します。
TEMP = LOWER(V1)TEMP という名前で V1 列の各ストリングを小文字に変換したものを含む新しい列を作成し
ます。
```
# **LT**

## 構文

data1 LT data2 data1 < data2

## パラメーター

data1

比較する数値セル範囲。これは定数値、列、セル範囲、またはこれらのいずれかに 評価される式になります。data のフォーマット定義については、このガイドの IBM 製品の章にある「マクロ関数パラメーター」セクションを参照してください。

data2

指定された列のすべての値を比較する対象の数値。これは定数値、列、セル範囲、 またはこれらのいずれかに評価される式になります。data のフォーマット定義につ いては、このガイドの IBM 製品の章にある「マクロ関数パラメーター」セクショ ンを参照してください。

#### 説明

LT は、指定された 2 つのデータ範囲を比較し、第 1 のデータ・セットの値が第 2 のデータ・セットの値より小さい場合は 1 を、そうでない場合は 0 を返します。 各入力列に対して、data1 の対応列と data2 の対応列との比較を含む新しい列を戻 します (つまり、data1 の第 1 列は data2 の第 1 列と比較され、第 2 列は第 2 列と比較され、以下同様に続く)。

data2 が定数の場合、data1 の各値はその値と比較されます。data2 が列の場合、 計算は行ごとのベースで行われます。data1 の値は data2 の第 1 行の値と比較さ れ、第 2 行は第 2 行と比較され、以下同様に続きます。この行ごとの計算は、最 短の列の最後の値までの各行の結果を生成します。

注**:** LT 演算子は、小なり記号 (<) に省略できます。

このマクロは IBM Interact で使用可能です。

## 例

TEMP = 3 LT 4 または TEMP = 3 < 4 TEMP という名前で値 1 を含む新しい列を作成します (3 は 4 より小さいため)。  $TEMP = V1 < 8$ TEMP という名前で、V1 列の対応する行の値が数字の 8 より小さい場合は各値が 1、そう でない場合は 0 である新しい列を作成します。  $\text{TEMP} = \text{V1}: \text{V3} < 2$ TEMP、VX、および VY という名前の新しい列 3 つを作成します。TEMP 列の値は値 2 と比 較した V1 列の内容であり、VX 列の値は値 2 と比較した V2 列の内容であり、VY 列の値 は値 2 と比較した V3 列の内容です。  $\mathsf{TEMP} = \mathsf{V1} < \mathsf{V1}$ TEMP という名前ですべて 0 を含む新しい列を作成します (それ自身より小さい数は存在し ないため)。  $\text{TEMP} = \text{V1} < \text{V2}$ TEMP という名前で、各値は V1 列の行の値を V2 列の対応する行の値と比較したものであ る新しい列を作成します。 TEMP = V1[10:20] < V2 または TEMP = V1[10:20] < V2[1:11] TEMP という名前で、最初の 11 個のセルに V1 列の 10 から 20 行までの値と V2 列の 1 から 11 行までの値を比較した結果を含む新しい列を作成します。TEMP の他のセルは空で す。

関連関数

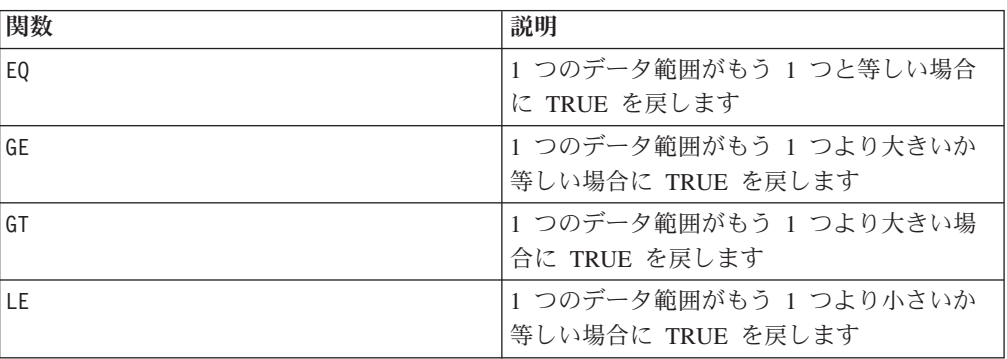

# **LTRIM**

## 構文

LTRIM(data)

パラメーター

data

先行スペースを削除するストリング。

## 説明

LTRIM は、指定されたデータ範囲の各ストリング値から先行スペース文字を削除 し、変換されたストリングを戻します。各入力列に対して、新しい列 1 つを戻しま す。

このマクロは IBM Interact で使用可能です。

#### 例

Temp = LTRIM " gold"

Temp という名前で "gold" を含む新しいストリングを作成します。

## **MAX**

#### 構文

MAX(data [, keyword])

## パラメーター

data

最大値を計算する数値。これは定数値、列、セル範囲、またはこれらのいずれかに 評価される式になります。data のフォーマット定義については、このガイドの IBM 製品の章にある「マクロ関数パラメーター」セクションを参照してください。

#### keyword

このオプションのキーワードは、入力データ範囲に対して行われる計算方法を指定 します。次のいずれかを選択します。

ALL - data のすべてのセルに計算を行います。(デフォルト)

COL - data の各列に別々に計算を行います。

ROW - data の各行に別々に計算を行います。

IBM Campaign のキーワードの使用について詳しくは、 7 [ページの『フォーマット](#page-10-0) [の仕様』](#page-10-0) を参照してください。

IBM PredictiveInsight のキーワードの使用について詳しくは、 26 [ページの『フォー](#page-29-0) [マットの仕様』](#page-29-0) を参照してください。

注**:** 多数のマクロ関数は、キーワード・パラメーター {ALL | COL | ROW} をとりま す。IBM Campaign では、入力データが常に単一の列またはフィールドであるた め、これらのキーワードは適用されません。マクロは常に、COL キーワードが指定 されているように振る舞います。したがって、IBM Campaign を使用するときに は、これらのキーワードを指定する必要はありません。

# 説明

MAX は指定されたデータ範囲の値の最大値を計算します。最大値を含む新しい列 1 つを戻します。

このマクロは IBM Interact で使用可能です。

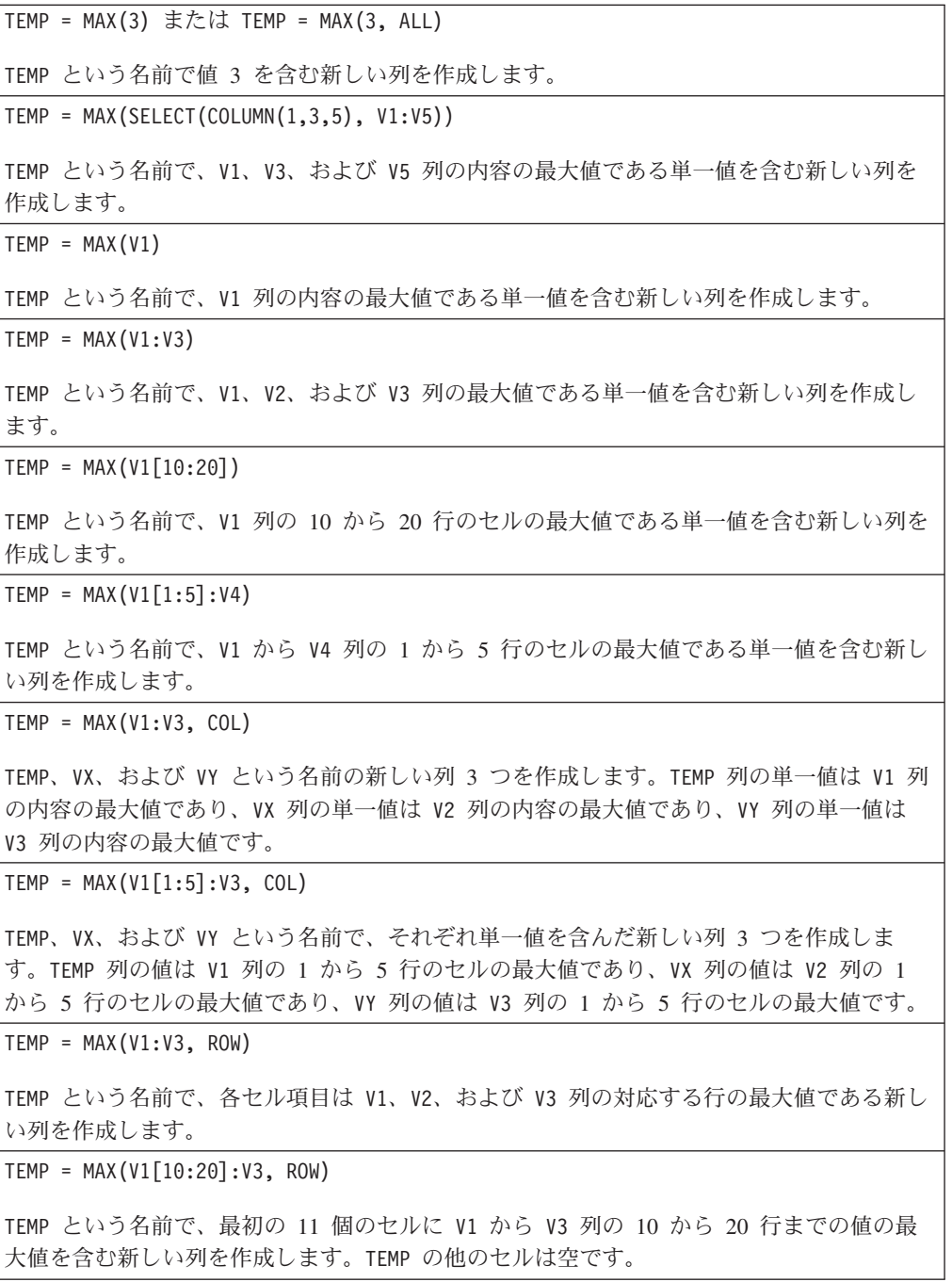

## 関連関数

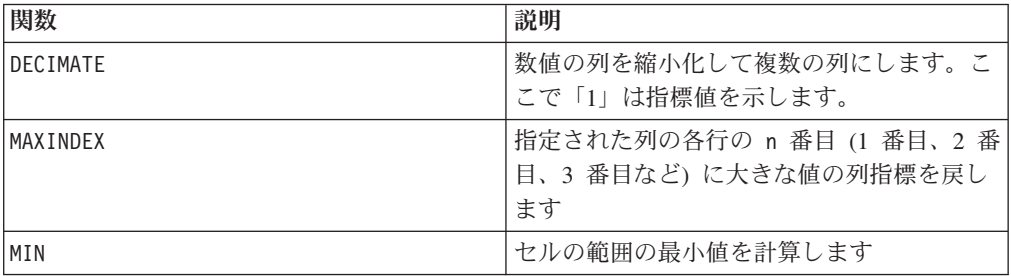

## **MAXINDEX**

# p

#### 構文

MAXINDEX(data [, n])

パラメーター

data

各行の n 番目に大きな値の指標を計算する対象となるデータ範囲の先頭。これは 列、または列に評価される式になります。data のフォーマット定義については、こ のガイドの IBM 製品の章にある「マクロ関数パラメーター」セクションを参照し てください。

#### n

ゼロより大きい数。デフォルト値は 1 で、各行の最大値の指標を戻します。(2 は 2 番目に大きな値の指標を戻し、3 は 3 番目に大きな値の指標を戻し、などとなり ます。)

#### 説明

MAXINDEX は、指定されたデータ範囲の各行で n 番目に大きな値を検索し、その位 置の列指標を戻します。各行の n 番目に大きな値の指標を表す単一値を含む新しい 列を戻します。1 の値は 1 番目の列の 1 番目のセルを示します。最大値が複数あ る場合、n 番目に大きな値を含む最初の列が戻されます。

注**:** それぞれ個別の出力クラスを表す複数の列がある場合、MAXINDEX を使用して 「優先するクラス」を選択できます。これによって、複数の出力列の代わりに単一 の出力列を使用できます。例えば、V4 = MAXINDEX(V1:V3) とすると、次のようにな ります。

V1 V2 V3 V4 0 1 0 2 1 0 0 1 0 0 1 3

## 例

TEMP = MAXINDEX(MERGE(3,5,-2))

TEMP という名前で値 2 を含む新しい列を作成します (最大値は 5 で、2 番目の列にあるた め)。

TEMP = MAXINDEX(V1)

TEMP という名前で V1 列の各行に 1 を含む新しい列を作成します。

TEMP=MAXINDEX (V6:V8,3)

TEMP という名前で、各値が V6、V7、および V8 列の対応する行の最小値 (この場合、3 つのうちで 3 番目に大きな値) の指標を表す新しい列を作成します。最小値が V6 列にあ る場合は 1 が戻され、最小値が V7 列にある場合は 2 が戻され、最小値が V8 列にある場 合は 3 が戻されます。

TEMP = MAXINDEX(V6:V8)

TEMP という名前で、各値が V6、V7、および V8 列の対応する行の最大値の指標を表す新し い列を作成します。最大値が V6 列にある場合は 1 が戻され、最大値が V7 列にある場合 は 2 が戻され、最大値が V8 列にある場合は 3 が戻されます。

 $TEMP = MAXINDER(V1[1:5]:V3]$ 

TEMP という名前で、1 から 5 行のセルに V1 から V3 列の対応する行の最大値の指標を表 す値を含む新しい列を作成します。TEMP の他のセルは空です。

#### 関連関数

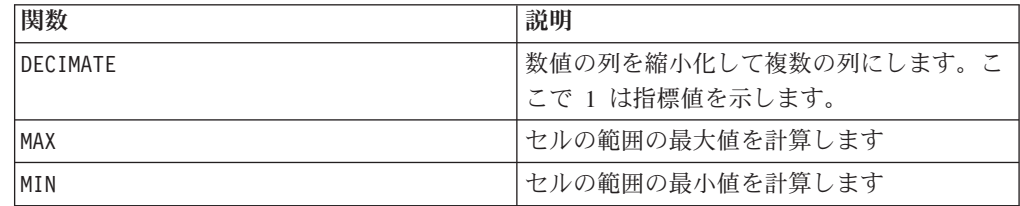

## **MEAN**

#### 構文

MEAN(data [, keyword])

#### パラメーター

data

算術平均を計算する対象の数値です。これは定数値、列、セル範囲、またはこれら のいずれかに評価される式になります。data のフォーマット定義については、この ガイドの IBM 製品の章にある「マクロ関数パラメーター」セクションを参照して ください。

keyword

このオプションのキーワードは、入力データ範囲に対して行われる計算方法を指定 します。次のいずれかを選択します。

ALL - data のすべてのセルに計算を行います。(デフォルト)

COL - data の各列に別々に計算を行います。

ROW - data の各行に別々に計算を行います。

キーワードの使用法について詳しくは、 75 [ページの『](#page-78-0)DATE』を参照してくださ  $\mathcal{U}^{\lambda}$ 

注**:** 多数のマクロ関数は、キーワード・パラメーター {ALL | COL | ROW} をとりま す。 **IBM Campaign** では、入力データが常に単一の列またはフィールドであるた め、これらのキーワードは適用されません。マクロは常に、COL キーワードが指定 されているように振る舞います。したがって、 **IBM Campaign** を使用するときに は、これらのキーワードを指定する必要はありません。

#### 説明

MEAN は、指定されたデータ範囲のセルの算術平均または平均を計算します。算術平 均は、すべてのセルの内容の合計をセルの数で除算して計算されます。MEAN が戻す 列の数は、keyword によって異なります。

- v keyword が ALL の場合、MEAN は単一値 (data のすべてのセルの平均) を含む新 しい列 1 つを戻します。
- keyword が COL の場合、MEAN は入力列ごとに新しい列 1 つを戻します。それぞ れの新しい列には単一値 (対応する入力列のすべてのセルの平均) が含まれます。
- v keyword が ROW の場合、MEAN は data の各行全体の平均を含む新しい列 1 つを 戻します。

注**:** 空白のセルは MEAN では無視されます。

注**:** MEAN は AVG マクロ関数と同じです。

このマクロは IBM Interact で使用可能です。

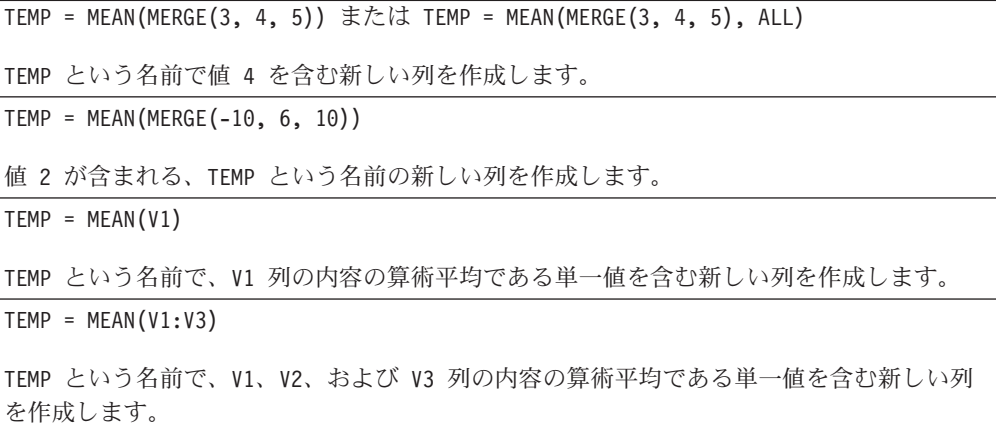

 $TEMP = MEAN(V1[10:20])$ 

TEMP という名前で、V1 列の 10 から 20 行のセルの算術平均である単一値を含む新しい列 を作成します。

TEMP =  $MEAN(V1[1:5]:V4)$ 

TEMP という名前で、V1 から V4 列の 1 から 5 行のセルの算術平均である単一値を含む新 しい列を作成します。

TEMP = MEAN(V1:V3, COL)

TEMP、VX、および VY という名前の新しい列 3 つを作成します。TEMP 列の単一値は V1 列 の内容の算術平均であり、VX 列の単一値は V2 列の内容の算術平均であり、VY 列の単一値 は V3 列の内容の算術平均です。

TEMP = MEAN(MERGE(1,4),COL)

TEMP および VX という名前の新しい列 2 つを作成します。 TEMP には単一値の 1 が含ま れ、VX には単一値の 4 が含まれます。

TEMP = MEAN(V1[10:20]:V3, COL)

TEMP、VX、および VY という名前で、それぞれ単一値を含んだ新しい列 3 つを作成しま す。TEMP 列の値は V1 列の 10 から 20 行のセルの算術平均であり、VX 列の値は V2 列の 10 から 20 行のセルの算術平均であり、VY 列の値は V3 列の 10 から 20 行のセルの算術 平均です。

```
TEMP = MEAN(V1:V3, ROW)
```
TEMP という名前で、各セル項目は V1、V2、および V3 列の対応する行の算術平均である新 しい列を作成します。

 $TEMP = MEAN(V1[1:5]:V3, ROW)$ 

TEMP という名前で、1 から 5 行のセルに V1 から V3 列の対応する行の算術平均を含む新 しい列を作成します。TEMP の他のセルは空です。

#### 関連関数

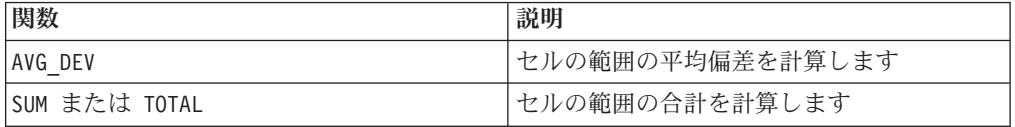

# **MERGE**

# p

## 構文

 $MERGE(data [$ , data]...) {data  $[$ , data]...}

## パラメーター

data

データ範囲に結合する列の名前。これは定数値 (数値または引用符で囲んだ ASCII テキスト)、列、セル範囲、またはこれらのいずれかに評価される式になります。こ のパラメーターは複数回繰り返すことが可能です。data のフォーマット定義につい ては、このガイドの IBM 製品の章にある「マクロ関数パラメーター」セクション を参照してください。

## 説明

MERGE はその入力を水平方向に新規グループに連結します。入力として提供された ものと同数の新しい列を戻します。指定できる引数の数に制限はありません。

注**:** MERGE マクロ関数は中括弧 ({}) を使用して指定できます。単純に引数をコンマ で区切って、中括弧の間に挿入します (例えば、TEMP = {1,2,3} と TEMP = MERGE(1,2,3) は同じです)。

#### 例

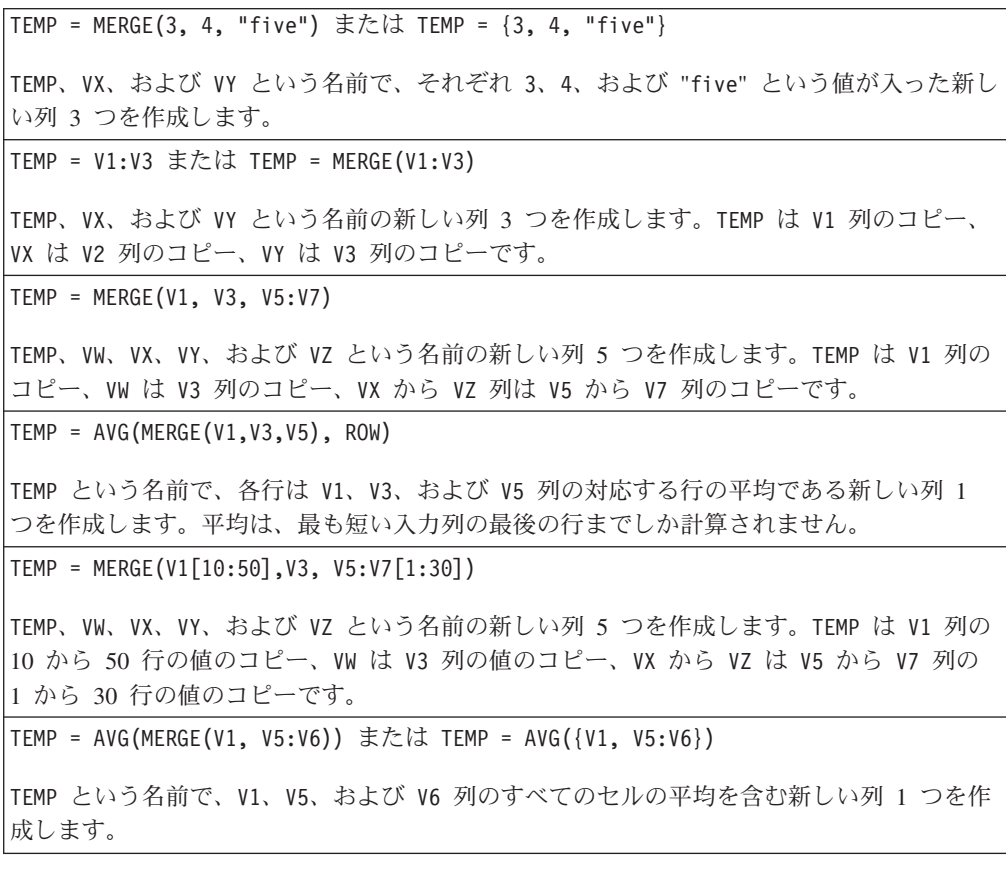

## 関連関数

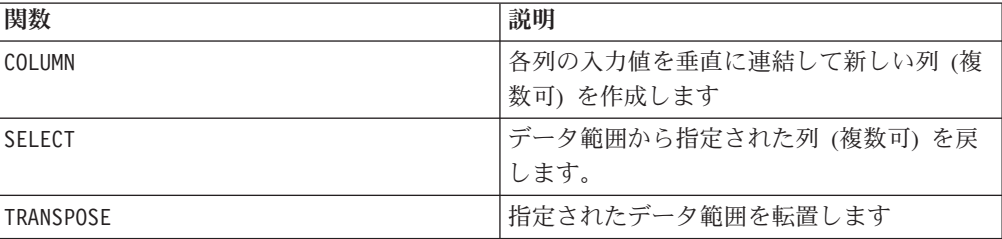

## **MIN**

## 構文

MIN(data [, keyword])

#### パラメーター

data

最小値を計算する数値。これは定数値、列、セル範囲、またはこれらのいずれかに 評価される式になります。data のフォーマット定義については、このガイドの IBM 製品の章にある「マクロ関数パラメーター」セクションを参照してください。

keyword

このオプションのキーワードは、入力データ範囲に対して行われる計算方法を指定 します。次のいずれかを選択します。

ALL - data のすべてのセルに計算を行います。(デフォルト)

COL - data の各列に別々に計算を行います。

ROW - data の各行に別々に計算を行います。

キーワードの使用法について詳しくは、 75 [ページの『](#page-78-0)DATE』を参照してくださ  $\mathcal{U}^{\lambda}$ 

注**:** 多数のマクロ関数は、キーワード・パラメーター {ALL | COL | ROW} をとりま す。 **IBM Campaign** では、入力データが常に単一の列またはフィールドであるた め、これらのキーワードは適用されません。マクロは常に、COL キーワードが指定 されているように振る舞います。したがって、 **IBM Campaign** を使用するときに は、これらのキーワードを指定する必要はありません。

#### 説明

MIN は指定されたデータ範囲のすべてのセルの最小値を計算します。最小値を含む 列 1 つを戻します。

このマクロは IBM Interact で使用可能です。

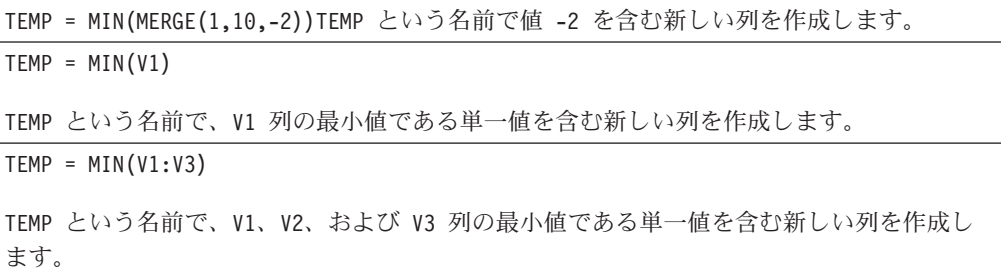

 $TEMP = MIN(V1[10:20])$ TEMP という名前で、V1 列の 10 から 20 行のセルの最小値である単一値を含む新しい列を 作成します。  $TEMP = MIN(V1[1:5]:V4)$ TEMP という名前で、V1 から V4 列の 1 から 5 行のセルの最小値である単一値を含む新し い列を作成します。  $TEMP = MIN(V1:V3, COL)$ TEMP、VX、および VY という名前の新しい列 3 つを作成します。TEMP 列の単一値は V1 列 の最小値であり、VX 列の単一値は V2 列の最小値であり、VY 列の単一値は V3 列の最小値 です。 TEMP = MIN(V1[1:5]:V3, COL) TEMP、VX、および VY という名前で、それぞれ単一値を含んだ新しい列 3 つを作成しま す。TEMP 列の値は V1 列の 1 から 5 行のセルの最小値であり、VX 列の値は V2 列の 1 から 5 行のセルの最小値であり、VY 列の値は V3 列の 1 から 5 行のセルの最小値です。  $TEMP = MIN(V1:V3, ROW)$ TEMP という名前で、各セル項目は V1、V2、および V3 列の対応する行の最小値である新し い列を作成します。 TEMP = MIN(V1[10:20]:V3, ROW)

TEMP という名前で、最初の 11 個のセルに V1 から V3 列の 1 から 5 行までの値の最小 値を含む新しい列を作成します。TEMP の他のセルは空です。

#### 関連関数

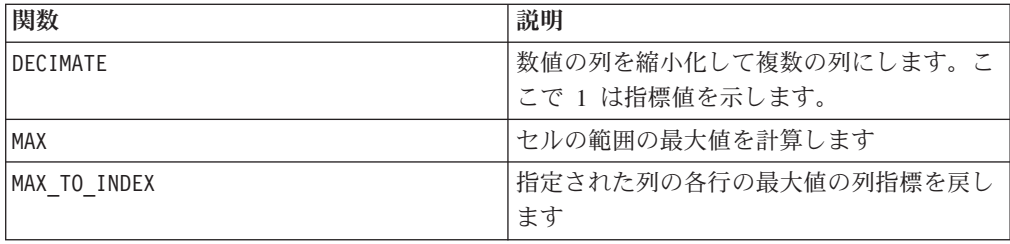

## **MINUS**

## 構文

data MINUS subtrahend data - subtrahend

## パラメーター

#### data

減算の第 1 演算項となる数値を含むセル範囲。これは定数値、列、セル範囲、また はこれらのいずれかに評価される式になります。data のフォーマット定義について は、このガイドの IBM 製品の章にある「マクロ関数パラメーター」セクションを 参照してください。

subtrahend

指定された列ですべての値から減算される数値。これは定数値、列、セル範囲、ま たはこれらのいずれかに評価される式になります。subtrahend の列の数は、 subtrahend が定数でない限り、 data の列の数と同じでなければなりません。 subtrahend のフォーマット定義 (data と同じ) については、このガイドの IBM 製 品の章にある「マクロ関数パラメーター」セクションを参照してください。

#### 説明

MINUS は、指定されたデータ範囲 data から subtrahend を減算します。各入力列 に対して、それぞれ data の対応列から subtrahend の対応列を減算したものを含 む新しい列を戻します (つまり、data の第 1 列から subtrahend の第 1 列が減算 され、第 2 列から第 2 列が減算され、以下同様に続く)。

subtrahend が定数の場合、data の各値からその値が減算されます。subtrahend が 1 つ以上の列を含む場合、 data の 1 列と subtrahend の 1 列との間で行ごとの ベースで計算が実行されます。data の第 1 行から subtrahend の第 1 行の値が減 算され、第 2 行から第 2 行が減算され、以下同様に続きます。この行ごとの計算 は、最短の列の最後の値までの各行の結果を生成します。

注**:** MINUS 演算子は、負符号 (-) またはハイフン (-) に省略できます。

このマクロは IBM Interact で使用可能です。

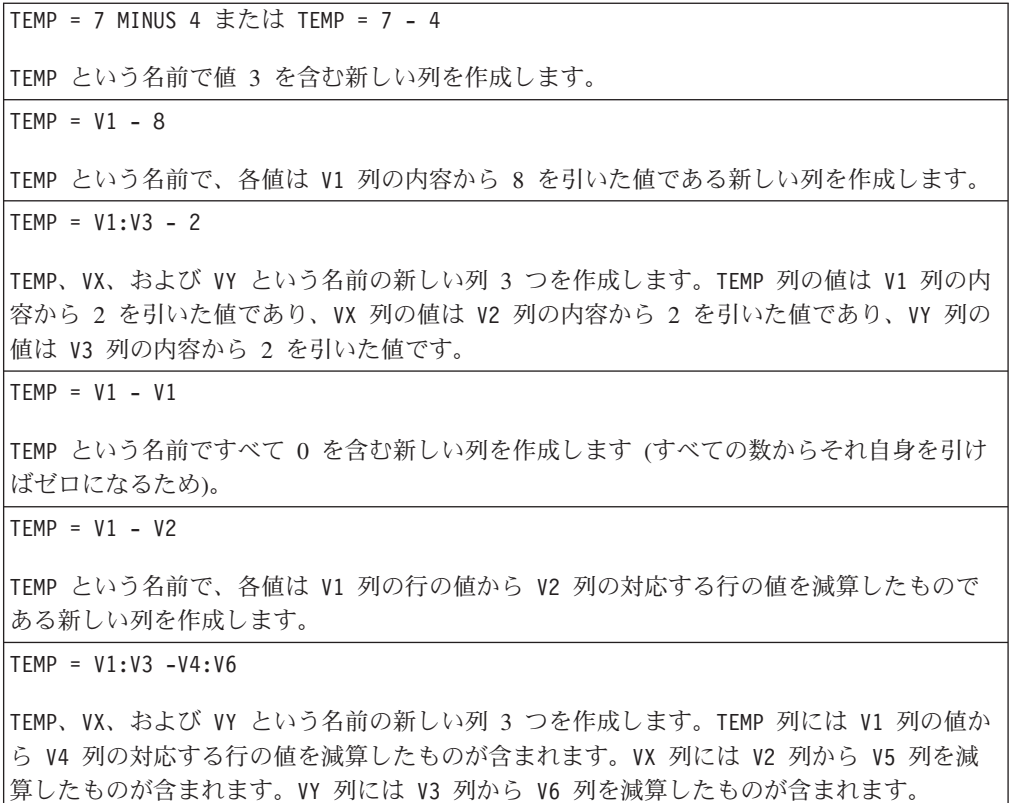

TEMP = V1[10:20] - V2 または TEMP = V1[10:20] - V2[1:11]

TEMP という名前で、最初の 11 個のセルに V1 列の 10 から 20 行の値から V2 列の 1 か ら 11 行の値を減算した値を含む新しい列を作成します。 TEMP の他のセルは空です。

#### 関連関数

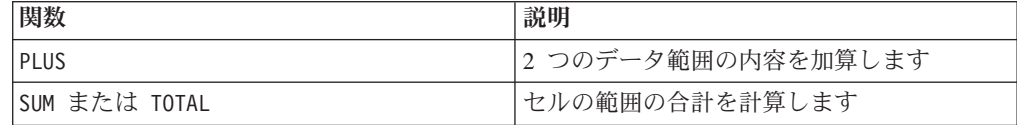

## **MOD**

#### 構文

data MOD divisor data % divisor

## パラメーター

data

モジュロを計算する整数値。これは定数値、列、セル範囲、またはこれらのいずれ かに評価される式になります。data のフォーマット定義については、このガイドの IBM 製品の章にある「マクロ関数パラメーター」セクションを参照してください。

#### 除数

この値をベースにしてモジュロを計算するゼロでない整数。これは定数値、列、セ ル範囲、またはこれらのいずれかに評価される式になります。除数 の列の数は、除 数 が定数でない限り、 data の列の数と同じでなければなりません。除数 のフォ ーマット定義 (data と同じ) については、このガイドの IBM 製品の章にある「マ クロ関数パラメーター」セクションを参照してください。

## 説明

MOD は、指定されたデータ範囲を指定された値で除算した余りを計算します。これ は、除数 で各値を分割して、余りを戻すことによって計算されます。各入力列に対 して、それぞれ data と divisor をモジュロ演算した数値を含む新しい列を戻しま す。余りの符号 (正または負) は data と同じになります。

除数 が定数の場合、指定された列の各値は、その値をモジュロ演算したものになり ます。除数 が列の場合、計算は行ごとのベースで実行されます。data の値は divisor の第 1 行の値に対してモジュロを計算され、第 2 行は第 2 行に対して計 算され、以下同様に続きます。この行ごとの計算は、最短の列の最後の値までの各 行の結果を生成します。

注**:** 除数 がゼロの場合、ゼロ除算エラーが戻されます。

注**:** MOD 演算子は、% 記号 (%) に省略できます。例えば、TEMP = 5 % 3 と TEMP = 5 MOD 3 は同じです。

このマクロは IBM Interact で使用可能です。

#### 例

```
TEMP = 10 MOD 8 または TEMP = 10 % 8
値 2 が含まれる、TEMP という名前の新しい列を作成します。
TEMP = -10 % 8
TEMP という名前で値 -2 を含む新しい列を作成します。
TEMP = V1 % 8TEMP という名前で、各値は V1 列の内容を 8 でモジュロ演算した値である新しい列を作成
します。
TEMP = V1:V3 % 2
TEMP、VX、および VY という名前の新しい列 3 つを作成します。TEMP 列の値は V1 列の内
容を 2 でモジュロ演算した値であり、VX 列の値は V2 列の内容を 2 でモジュロ演算した
値であり、VY 列の値は V3 列の内容を 2 でモジュロ演算した値です。
TEMP = V1 % V1
TEMP という名前で V1 列の各項目に 0 を含む新しい列を作成します。これは、数値をそれ
自身とモジュロ演算すると必ずゼロになるためです。
TEMP = V1 % V2TEMP という名前で、各値は V1 列の行の値と V2 列の対応する行の値をモジュロ演算した
ものである新しい列を作成します。V2=V1 である場合、前の例と同様にすべてゼロが戻され
ることに注意してください。
TEMP = V1:V3 % V4:V6
TEMP、VX、および VY という名前の新しい列 3 つを作成します。TEMP 列には V1 列の値と
V4 列の対応する行の値をモジュロ演算したものが含まれます。VX 列には、V2 列と V5 列
をモジュロ演算した結果が含まれます。 VY 列には、V3 列と V6 列をモジュロ演算した結
果が含まれます。
TEMP = V1[10:20] % V2 または TEMP = V1[10:20] % V2[1:11]
TEMP という名前で、最初の 11 個のセルに V1 列の 10 から 20 行までの値と V2 列の 1
から 11 行までの値をモジュロ演算した結果を含む新しい列を作成します。TEMP の他のセ
ルは空です。
```
#### 関連関数

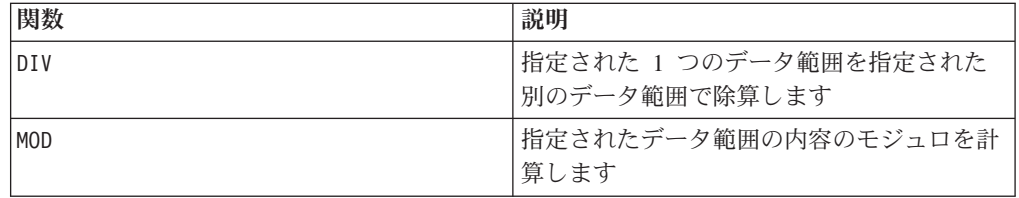

# **MONTHOF**

## 構文

MONTHOF(date string [, input format])

## パラメーター

date string

有効な日付を表すテキスト。

input\_format

date\_string の日付形式を指定する、以下の表のキーワードの 1 つ。

## 説明

MONTHOF は、date\_string で指定される日付の月を数値で戻します。input\_format が指定されていない場合、デフォルトのキーワード DELIM MDY が使用されます。

#### 例

MONTHOF("012171",MMDDYY) は数値 1 を戻します。

注**:** 有効な日付形式の追加情報については 75 [ページの『](#page-78-0)DATE』を参照してくださ い。

## 関連関数

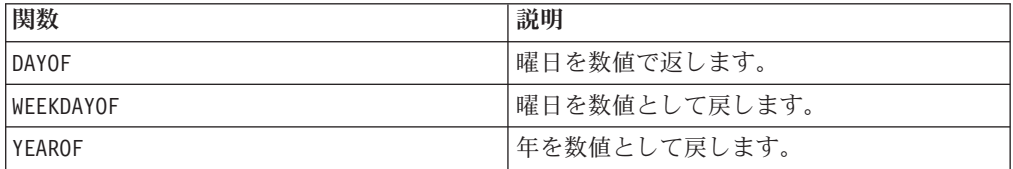

## **MULT**

## 構文

data MULT multiplier data \* multiplier

#### パラメーター

data

乗算する数値。これは定数値、列、セル範囲、またはこれらのいずれかに評価され る式になります。data のフォーマット定義については、このガイドの IBM 製品の 章にある「マクロ関数パラメーター」セクションを参照してください。

multiplier

指定された列のすべての値に掛ける数値。これは定数値、列、セル範囲、またはこ れらのいずれかに評価される式になります。multiplier の列の数は、multiplier

が定数でない限り、 data の列の数と同じでなければなりません。multiplier のフ ォーマット定義 (data と同じ) については、このガイドの IBM 製品の章にある 「マクロ関数パラメーター」セクションを参照してください。

#### 説明

MULT は、指定された 2 つのデータ範囲の値を乗算します。各入力列に対して、そ れぞれ data の数値と multiplier を乗算した数値を含む新しい列を戻します。 multiplier が定数の場合、data の各値とその値が乗算されます。multiplier が列 の場合、計算は行ごとのベースで実行されます。data の値は multiplier の第 1 行の値と乗算され、第 2 行は第 2 行と乗算され、以下同様に続きます。この行ご との計算は、最短の列の最後の値までの各行の結果を生成します。

注**:** multiplier として各行に同じ数値 *x* を含む列を使用することは、multiplier として定数 *x* を使用することと同じです。

注**:** MULT 演算子は、アスタリスク (\*) に省略できます。

このマクロは IBM Interact で使用可能です。

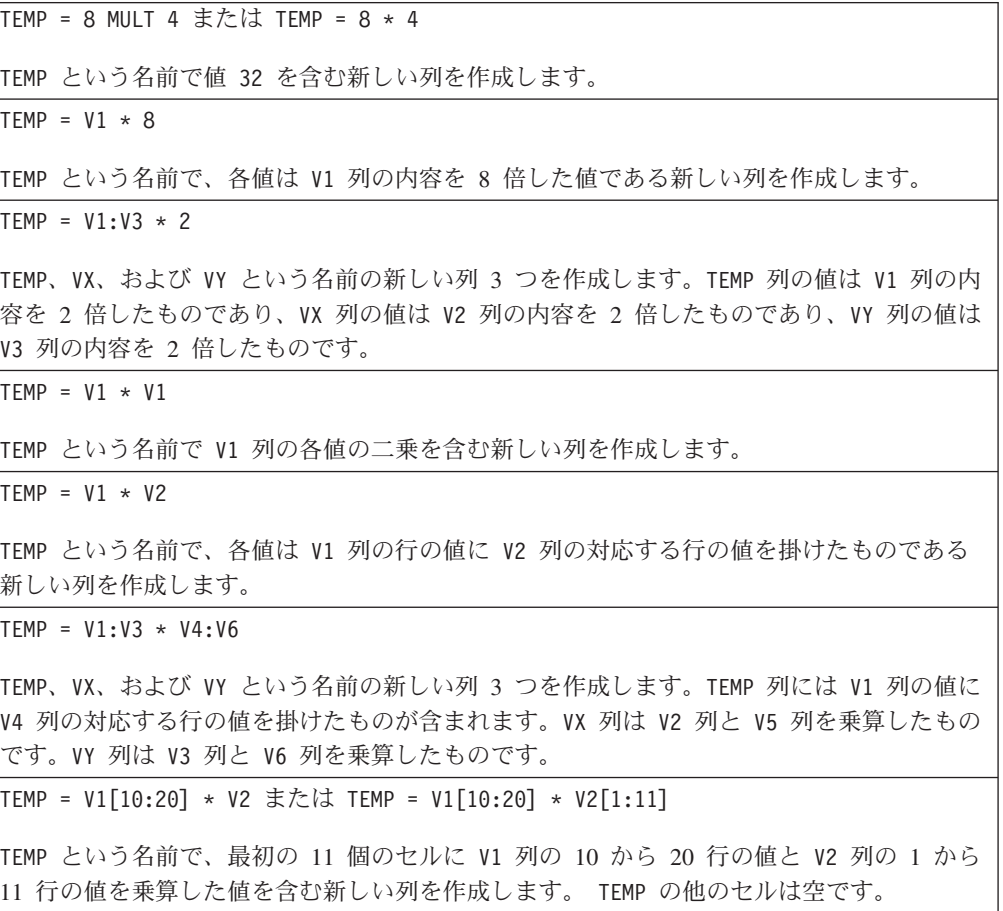

## 関連関数

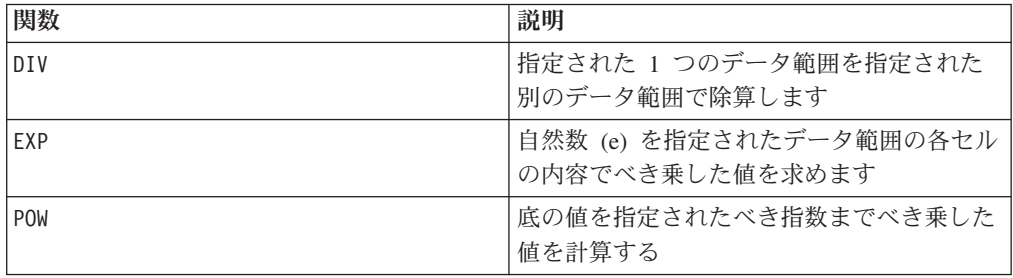

## **NE**

#### 構文

data1 NE data2 data1 != data2 data1 <> data2

#### パラメーター

data1

比較するセル範囲。これは定数値、列、セル範囲、またはこれらのいずれかに評価 される式になります。data のフォーマット定義については、このガイドの IBM 製 品の章にある「マクロ関数パラメーター」セクションを参照してください。

#### data2

指定された列のすべての値を比較する対象の数値。これは定数値、列、セル範囲、 またはこれらのいずれかに評価される式になります。data2 の列の数は、data2 が 定数でない限り、 data1 の列の数と同じでなければなりません。data のフォーマ ット定義については、このガイドの IBM 製品の章にある「マクロ関数パラメータ ー」セクションを参照してください。

#### 説明

NE は、指定された 2 つのデータ範囲を比較し、値が等しくない場合は 1 を、等し い場合は 0 を返します。各入力列に対して、data1 の対応列と data2 の対応列と の比較を含む新しい列を戻します (つまり、data1 の第 1 列は data2 の第 1 列と 比較され、第 2 列は第 2 列と比較され、以下同様に続く)。

data2 が定数の場合、data1 の各値はその値と比較されます。data2 が列の場合、 計算は行ごとのベースで行われます。data1 の第 1 行の値は data2 の第 1 行の値 と比較され、第 2 行は第 2 行と比較され、以下同様に続きます。この行ごとの計 算は、最短の列の最後の値までの各行の結果を生成します。

注**:** data2 として各行に同じ数値 *x* を含む列を使用することは、data2 として定数 *x* を使用することと同じです。

注**:** NE 演算子は、感嘆符の後に等号を続けた形 (!=)、または小なり記号の後に大な り記号を続けた形 (<>) に省略できます。

このマクロは IBM Interact で使用可能です。

例

```
TEMP = 3 NE 4 または TEMP = 3 != 4 TEMP = 3 <> 4
TEMP という名前で値 1 を含む新しい列を作成します (3 と 4 は等しくないため)。
TEMP = V1 != 8TEMP という名前で、V1 列の対応する行の値が数字の 8 に等しくない場合は各値が 1、等
しい場合は 0 である新しい列を作成します。
TEMP = V1:V3 != 2TEMP、VX、および VY という名前の新しい列 3 つを作成します。TEMP 列の値は値 2 と比
較した V1 列の内容であり、VX 列の値は値 2 と比較した V2 列の内容であり、VY 列の値
は値 2 と比較した V3 列の内容です。
TEMP = V1 != V1TEMP という名前ですべて 0 を含む新しい列を作成します (すべての数はそれ自身に等しい
ため)。
TEMP = V1 != V2
TEMP という名前で、各値は V1 列の行の値を V2 列の対応する行の値と比較したものであ
る新しい列を作成します。
TEMP = V1:V3 I = V4:V6TEMP、VX、および VY という名前の新しい列 3 つを作成します。TEMP 列には V1 列の値と
V4 列の対応する行の値との比較が含まれます。VX 列は V2 列と V5 列を比較します。VY
列は V3 列と V6 列を比較します。
TEMP = V1[10:20] != V2 または TEMP = V1[10:20] != V2[1:11]
TEMP という名前で、最初の 11 個のセルに V1 列の 10 から 20 行までの値と V2 列の 1
から 11 行までの値を比較した結果を含む新しい列を作成します。TEMP の他のセルは空で
す。
```
## 関連関数

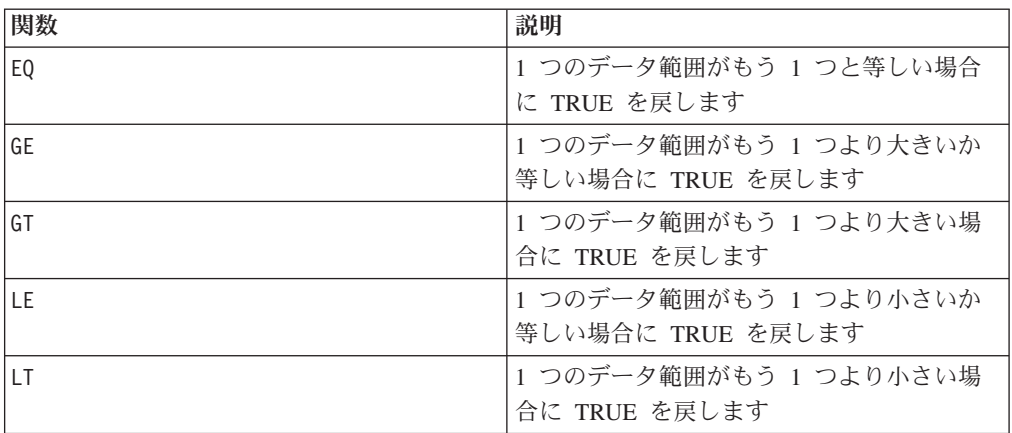

p

## 構文

NORM\_MINMAX(data [, keyword]) NORM\_MINMAX(data, min, max [, keyword]) NORM MINMAX(data, base data [, keyword])

#### パラメーター

data

正規化する数値。これは定数値、列、セル範囲、またはこれらのいずれかに評価さ れる式になります。data のフォーマット定義については、このガイドの IBM 製品 の章にある「マクロ関数パラメーター」セクションを参照してください。

#### min, max

これら 2 つのパラメーターは、正規化に使用する最小値と最大値を指定します。こ れらは定数でなければなりません (ただし、ROW キーワードを使用する場合は、定 数または列になる)。

#### base data

このパラメーターは、正規化に使用する最小値および最大値を計算するために使用 するデータ範囲を指定します。base\_data で指定する列の数は、data で指定する列 の数と同じでなければなりません。base data のフォーマット定義 (data と同じ) については、このガイドの IBM 製品の章にある「マクロ関数パラメーター」セク ションを参照してください。

#### keyword

このオプションのキーワードは、入力データ範囲に対して行われる計算方法を指定 します。次のいずれかを選択します。

ALL - data のすべてのセルに計算を行います。(デフォルト)

COL - data の各列に別々に計算を行います。

ROW - data の各行に別々に計算を行います。

IBM Campaign のキーワードの使用について詳しくは、 7 [ページの『フォーマット](#page-10-0) [の仕様』](#page-10-0) を参照してください。

IBM PredictiveInsight のキーワードの使用について詳しくは、 26 [ページの『フォー](#page-29-0) [マットの仕様』](#page-29-0) を参照してください。

#### 説明

NORM MINMAX は、指定されたデータ範囲の正規化値を計算します。戻されるすべて の値は 0 と 1 の間です (両端の値を含む)。最小値/最大値の正規化は以下のように 実行されます。

# $VX[y] = \frac{VX[y] - min}{max - min}$

ここで *min* および *max* は次のように決定されます。

- v min および max が指定されている場合、それらの値がそれぞれ最小値および最大 値として使用されます。それらのパラメーターが ROW キーワードと共に指定され る場合、min および max は、data の各行の最小値および最大値を指定する列に なることがあります。min および max が列の場合、それらの列は data と同じ長 さであるか、スカラー (すなわち、data の対応する列のすべての値に適用される 定数として使用する単一値を含む) である必要があります。
- · base data を指定する場合、このデータ範囲の最小値と最大値が計算され、data の正規化に使用されます。 base data の列には 2 つ以上のセル値が含まれてい る必要があります。
- v 以上の相互排他的オプションがいずれも指定されない場合、data から自動的に最 小値と最大値が計算されます。

注**:** 戻されるすべての値は 0.0 と 1.0 の間になるため、上記の式を使用して計算さ れる 0.0 未満の値はすべて 0.0 として戻されます。同様に、1.0 より大きいすべて の値は 1.0 として戻されます。NORM MINMAX は常に入力データ範囲と同じディメン ションのデータ範囲を戻します。ALL キーワードは、入力データ範囲全体の平均お よび標準偏差を計算することを指定します。COL キーワードは、各入力列の平均お よび標準偏差を計算し、それらの値を使用してその列を正規化することを指定しま す。ROW キーワードは、指定されたデータ範囲の各行の平均および標準偏差を計算 し、それらの値を使用してその行を正規化することを指定します。

注**:** 最小値と最大値が等しい場合、すべてゼロの値が戻されます。

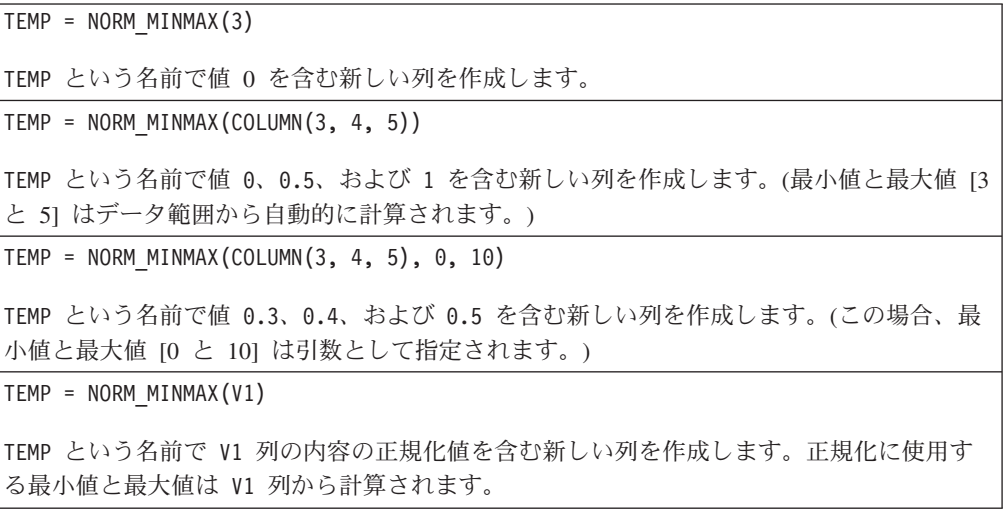

TEMP = NORM MINMAX(V1:V3)

TEMP、VX、および VY という名前の新しい列 3 つを作成します。それぞれに列 V1、V2、お よび V3 の内容の正規化値が含まれます。正規化に使用する最小値と最大値は V1、V2、お よび V3 列から計算されます。

TEMP = NORM MINMAX(V1 $[1:5]:V3$ )

TEMP、VX、および VY という名前で、それぞれ 1 から 5 行に値が入った新しい列 3 つを 作成します。TEMP 列の内容は V1 列の対応する行の正規化値であり、VX 列の内容は V2 列 の対応する行の正規化値であり、VY 列の内容は V3 列の対応する行の正規化値です。正規 化の最小値および最大値は、V1-V3 列の 1 から 5 行から計算されます。

TEMP = NORM MINMAX $(V1:V3, V4:V6)$ 

TEMP、VX、および VY という名前の新しい列 3 つを作成します。それぞれに列 V1、V2、お よび V3 の内容の正規化値が含まれます。正規化に使用する最小値と最大値は V4、V5、お よび V6 列から計算されます。

TEMP = NORM MINMAX(V1:V3, COL)

TEMP、VX、および VY という名前の新しい列 3 つを作成します。それぞれに列 V1、V2、お よび V3 の内容の正規化値が含まれます。正規化に使用する最小値と最大値は、列ごとに個 別に計算されます (すなわち、V1 列の最小値/最大値が計算され、V2 列の最小値/最大値が別 に計算され、というようになる)。

TEMP = NORM MINMAX(V1 $[10:50]:V3$ , COL)

TEMP、VX、および VY という名前で、それぞれ最初の 41 行に値が入った新しい列 3 つを 作成します。TEMP 列の内容は V1 列の 10 から 50 行の正規化値であり、VX 列の内容は V2 列の 10 から 50 行の正規化値であり、VY 列の内容は V2 列の 10 から 50 行の正規化 値です。正規化のための最小値および最大値は、各列の 10 から 50 行から個別に計算され ます。

TEMP = NORM MINMAX(V1:V3, V4:V6, COL)

TEMP、VX、および VY という名前の新しい列 3 つを作成します。それぞれに列 V1、V2、お よび V3 の内容の正規化値が含まれます。正規化に使用する最小値と最大値は、V4-V6 列を 使用して列ごとに個別に計算されます (すなわち、V1 列を正規化するための最小値/最大値 は V4 列から計算され、V2 列を正規化するための最小値/最大値は V5 列から別に計算され る、というようになる)。

TEMP = NORM MINMAX(V1:V3, ROW)

TEMP、VX、および VY という名前の新しい列 3 つを作成します。それぞれに列 V1、V2、お よび V3 の内容の正規化値が含まれます。正規化に使用する最小値と最大値は V1、V2、お よび V3 列の各行から個別に計算されます。

TEMP = NORM MINMAX(V1 $[10:20]:V3$ , ROW)

TEMP、VX、および VY という名前で、それぞれ最初の 11 行に値が入った新しい列 3 つを 作成します。TEMP 列の内容は V1 列の 10 から 20 行の正規化値であり、VX 列の内容は V2 列の 10 から 20 行の正規化値であり、VY 列の内容は V3 列の 10 から 20 行の正規化 値です。正規化のための最小値および最大値は、V1-V3 列の 10 から 20 の各行から計算さ れます。

TEMP = NORM MINMAX(V1:V3, V8:V10, ROW)

TEMP、VX、および VY という名前の新しい列 3 つを作成します。それぞれに列 V1、V2、お よび V3 の内容の正規化値が含まれます。正規化に使用する最小値と最大値は V8-V10 列の 各行から個別に計算されます。

#### 関連関数

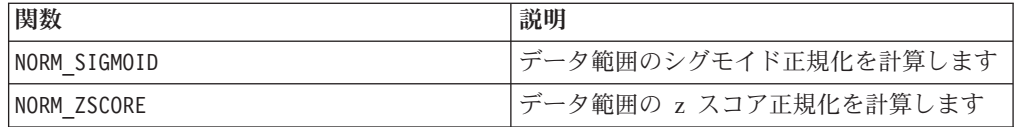

## **NORM\_SIGMOID**

# p

## 構文

NORM SIGMOID(data [, keyword]) NORM SIGMOID(data, mean, std [, keyword]) NORM\_SIGMOID(data, base\_data [, keyword])

#### パラメーター

data

正規化する値。これは定数値、列、セル範囲、またはこれらのいずれかに評価され る式になります。data のフォーマット定義については、このガイドの IBM 製品の 章にある「マクロ関数パラメーター」セクションを参照してください。

#### mean, std

これら 2 つのパラメーターは、正規化に使用する平均と標準偏差を指定します。こ れらは定数でなければなりません (ただし、ROW キーワードを使用する場合は、定 数または列になる)。

#### base\_data

このパラメーターは、data の正規化に使用する平均および標準偏差を計算するため に使用するデータ範囲を指定します。

#### keyword

このオプションのキーワードは、入力データ範囲に対して行われる計算方法を指定 します。次のいずれかを選択します。

ALL - data のすべてのセルに計算を行います。(デフォルト)

COL - data の各列に別々に計算を行います。

ROW - data の各行に別々に計算を行います。

IBM Campaign のキーワードの使用について詳しくは、 7 [ページの『フォーマット](#page-10-0) [の仕様』](#page-10-0) を参照してください。

IBM PredictiveInsight のキーワードの使用について詳しくは、 26 [ページの『フォー](#page-29-0) [マットの仕様』](#page-29-0) を参照してください。

#### 説明

NORM\_SIGMOID は、指定されたデータ範囲の正規化値を計算します。シグモイド正規 化は、データをシグモイド曲線に沿って再配分し、-1.0 から +1.0 の範囲の値 (両 端の値を含む) を戻します。基本的に、平均の標準偏差に含まれるすべてのデータ は、シグモイドの中間範囲に線形に配分されます。外れ値はシグモイドの裾に沿っ て現れます。これによって、平均付近のポイントの識別能力を犠牲にすることな く、多数の外れ値データ・ポイントを保持することができます。

シグモイド正規化は以下のように実行されます。

$$
VX[y] = \frac{1 - e^{-\alpha}}{1 + e^{-\alpha}}
$$

ここで

$$
\alpha = \frac{VX[y] - mean}{std}
$$

および *mean* および *std* は次のように決定されます。

- v mean および std が指定されている場合、それらの値がそれぞれ平均および標準 偏差として使用されます。それらのパラメーターが ROW キーワードと共に指定さ れる場合、mean および std は、data の各行の平均および標準偏差を指定する列 になることがあります。min および max が列の場合、それらの列は data と同じ 長さであるか、スカラー (すなわち、data の対応する列のすべての値に適用され る定数として使用する単一値を含む) である必要があります。
- base\_data を指定する場合、このデータ範囲の平均と標準偏差が計算され、data の正規化に使用されます。 base\_data の列には 2 つ以上のセル値が含まれてい る必要があります。
- v 以上の相互排他的オプションがいずれも指定されない場合、data から自動的に平 均と標準偏差が計算されます。

NORM\_SIGMOID は常に入力データ範囲と同じディメンションのデータ範囲を戻しま す。ALL キーワードは、入力データ範囲全体の平均および標準偏差を計算すること を指定します。COL キーワードは、各入力列の平均および標準偏差を計算し、それ らの値を使用してその列を正規化することを指定します。ROW キーワードは、指定 されたデータ範囲の各行の平均および標準偏差を計算し、それらの値を使用してそ の行を正規化することを指定します。

注**:** 標準偏差がゼロの場合、すべてゼロが戻されます。

注:同一の base data 範囲を使用してデータを正規化する場合 (例えば、ラップし たユーザー関数で)、mean および std を定数にします (CONSTANT マクロ関数を使用 することにより可能)。

#### 例

TEMP = NORM\_SIGMOID(COLUMN(3, 4, 5)) TEMP という名前で値 -0.55、0、および 0.55 を含む新しい列を作成します。(平均と標準偏 差 [4 と 0.816 はデータ範囲から自動的に計算されます。) TEMP = NORM\_SIGMOID(COLUMN(3, 4, 5), 3.5, 1.2) TEMP という名前で値 -0.21、0.21、および 0.55 を含む新しい列を作成します。(この場 合、平均と標準偏差 [3.5 と 1.2 は引数として指定されます。) TEMP = NORM\_SIGMOID(V1) または TEMP = NORM\_SIGMOID(V1,ALL) TEMP という名前で V1 列の内容の正規化値を含む新しい列を作成します。正規化に使用す る平均と標準偏差は V1 列から計算されます。 TEMP = NORM\_SIGMOID(V1:V3) TEMP、VX、および VY という名前の新しい列 3 つを作成します。それぞれに列 V1、V2、お よび V3 の内容の正規化値が含まれます。正規化に使用する平均と標準偏差は V1、V2、お よび V3 列から計算されます。 TEMP = NORM SIGMOID(V1 $[10:50]:V3$ ) TEMP、VX、および VY という名前で、それぞれ 1 から 41 行に値が入った新しい列 3 つを 作成します。TEMP 列の内容は V1 列の 10 から 50 行の正規化値であり、VX 列の内容は V2 列の 10 から 50 行の正規化値であり、VY 列の内容は V3 列の 10 から 50 行の正規化 値です。 V1-V3 列の 10 から 50 行について、正規化のための平均および標準偏差が計算 されます。 TEMP = NORM\_SIGMOID(V1:V3, V4) TEMP、VX、および VY という名前の新しい列 3 つを作成します。それぞれに列 V1、V2、お よび V3 の内容の正規化値が含まれます。正規化に使用する平均と標準偏差は V4 列から計 算されます。 TEMP = NORM\_SIGMOID(V1:V3, V4:V8) TEMP、VX、および VY という名前の新しい列 3 つを作成します。それぞれに列 V1、V2、お よび V3 の内容の正規化値が含まれます。正規化に使用する平均と標準偏差は V4-V8 列か ら計算されます。 TEMP = NORM\_SIGMOID(V1:V3, COL) TEMP、VX、および VY という名前の新しい列 3 つを作成します。それぞれに列 V1、V2、お よび V3 の内容の正規化値が含まれます。正規化に使用する平均と標準偏差は、列ごとに個 別に計算されます (すなわち、V1 列の平均と標準偏差が計算され、V2 列の平均と標準偏差 が別に計算され、というようになる)。

TEMP = NORM SIGMOID(V1 $[10:50]:V3$ , COL)

TEMP、VX、および VY という名前で、それぞれ 1 から 41 行に値が入った新しい列 3 つを 作成します。TEMP 列の内容は V1 列の 10 から 50 行の正規化値であり、VX 列の内容は V2 列の 10 から 50 行の正規化値であり、VY 列の内容は V3 列の 10 から 50 行の正規化 値です。 V1-V3 列の 10 から 50 行について、正規化のための平均および標準偏差が計算 されます。正規化のための平均および標準偏差は、各列について個別に計算されます。

TEMP = NORM\_SIGMOID(V1:V3, V4:V6, COL)

TEMP、VX、および VY という名前の新しい列 3 つを作成します。それぞれに列 V1、V2、お よび V3 の内容の正規化値が含まれます。正規化に使用する平均と標準偏差は、V4-V6 列を 使用して列ごとに個別に計算されます (すなわち、V1 列を正規化するための平均と標準偏差 は V4 列から計算され、V2 列を正規化するための平均と標準偏差は V5 列から別に計算さ れる、というようになる)。

TEMP = NORM\_SIGMOID(V1:V3, ROW)

TEMP、VX、および VY という名前の新しい列 3 つを作成します。それぞれに列 V1、V2、お よび V3 の内容の正規化値が含まれます。正規化に使用する平均と標準偏差は V1、V2、お よび V3 列の各行から個別に計算されます。

TEMP = NORM SIGMOID(V1 $[10:50]:V3$ , ROW)

TEMP、VX、および VY という名前で、それぞれ 1 から 41 行に値が入った新しい列 3 つを 作成します。TEMP 列の内容は V1 列の 10 から 50 行の正規化値であり、VX 列の内容は V2 列の 10 から 50 行の正規化値であり、VY 列の内容は V3 列の 10 から 50 行の正規化 値です。 V1-V3 列の 10 から 50 行について、正規化のための平均および標準偏差が計算 されます。V1-V3 列の各行から、正規化のための平均および標準偏差が計算されます。

TEMP = NORM\_SIGMOID(V1:V3, V4:V10, ROW)

TEMP、VX、および VY という名前の新しい列 3 つを作成します。それぞれに列 V1、V2、お よび V3 の内容の正規化値が含まれます。正規化に使用する平均と標準偏差は V4-V10 列の 各行について個別に計算されます。

#### 関連関数

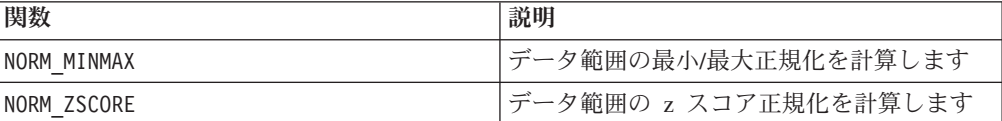

## **NORM\_ZSCORE**

# p

## 構文

NORM ZSCORE(data [, keyword]) NORM ZSCORE(data, mean, std [, keyword]) NORM ZSCORE(data, base data [, keyword])

## パラメーター

data

正規化する数値。これは定数値、列、セル範囲、またはこれらのいずれかに評価さ れる式になります。data のフォーマット定義については、このガイドの IBM 製品 の章にある「マクロ関数パラメーター」セクションを参照してください。

#### mean, std

これら 2 つのパラメーターは、正規化に使用する平均と標準偏差を指定します。こ れらは定数でなければなりません (ただし、ROW キーワードを使用する場合は、定 数または列になる)。

#### base\_data

このパラメーターは、data の正規化に使用する平均および標準偏差を計算するため に使用するデータ範囲を指定します。

#### keyword

このオプションのキーワードは、入力データ範囲に対して行われる計算方法を指定 します。次のいずれかを選択します。

ALL - data のすべてのセルに計算を行います。(デフォルト)

COL - data の各列に別々に計算を行います。

ROW - data の各行に別々に計算を行います。

IBM Campaign のキーワードの使用について詳しくは、 7 [ページの『フォーマット](#page-10-0) [の仕様』](#page-10-0) を参照してください。

IBM PredictiveInsight のキーワードの使用について詳しくは、 26 [ページの『フォー](#page-29-0) [マットの仕様』](#page-29-0) を参照してください。

#### 説明

NORM\_ZSCORE は、指定されたデータ範囲の正規化値を計算します。*z* スコア正規化 は以下のように実行されます。

$$
VX[y] = \frac{VX[y] - mean}{std}
$$

ここで *mean* および *std* は次のように決定されます。

v mean および std が指定されている場合、それらの値がそれぞれ平均および標準 偏差として使用されます。それらのパラメーターが ROW キーワードと共に指定さ れる場合、mean および std は、data の各行の平均および標準偏差を指定する列 になることがあります。min および max が列の場合、それらの列は data と同じ 長さであるか、スカラー (すなわち、data の対応する列のすべての値に適用され る定数として使用する単一値を含む) である必要があります。

- ・ base data を指定する場合、このデータ範囲の平均と標準偏差が計算され、data の正規化に使用されます。 base data の列には 2 つ以上のセル値が含まれてい る必要があります。
- v 以上の相互排他的オプションがいずれも指定されない場合、data から自動的に平 均と標準偏差が計算されます。

NORM\_ZSCORE は常に入力データ範囲と同じディメンションのデータ範囲を戻しま す。これは、各入力列の平均および標準偏差を計算し、それらの値を使用してその 列を正規化することを指定します。

注**:** 標準偏差がゼロの場合、すべてゼロが戻されます。

#### 例

TEMP = NORM\_ZSCORE(COLUMN(3, 4, 5))

TEMP という名前で値 -1.22、0、および 1.22 を含む新しい列を作成します。(平均と標準偏 差 [4 と 0.816 はデータ範囲から自動的に計算されます。)

TEMP = NORM\_ZSCORE(COLUMN(3, 4, 5), 3.5, 1.2)

TEMP という名前で値 -0.42、0.42、および 1.25 を含む新しい列を作成します。(この場 合、平均と標準偏差 [3.5 と 1.2 は引数として指定されます。)

TEMP = NORM\_ZSCORE(V1)

TEMP という名前で V1 列の内容の正規化値を含む新しい列を作成します。正規化に使用す る平均と標準偏差は V1 列から計算されます。

TEMP = NORM\_ZSCORE(V1:V3)

TEMP、VX、および VY という名前の新しい列 3 つを作成します。それぞれに列 V1、V2、お よび V3 の内容の正規化値が含まれます。正規化に使用する平均と標準偏差は、列ごとに個 別に計算されます (すなわち、V1 列の平均と標準偏差が計算され、V2 列の平均と標準偏差 が別に計算され、というようになる)。

TEMP = NORM\_ZSCORE(V1[10:50]:V3)

TEMP、VX、および VY という名前で、それぞれ 1 から 41 行に値が入った新しい列 3 つを 作成します。TEMP 列の内容は V1 列の 10 から 50 行の正規化値であり、VX 列の内容は V2 列の 10 から 50 行の正規化値であり、VY 列の内容は V3 列の 10 から 50 行の正規化 値です。 V1-V3 列の 10 から 50 行について、正規化のための平均および標準偏差が計算 されます。正規化のための平均および標準偏差は、各列について個別に計算されます。

TEMP = NORM\_ZSCORE(V1:V3, V4:V6)

TEMP、VX、および VY という名前の新しい列 3 つを作成します。それぞれに列 V1、V2、お よび V3 の内容の正規化値が含まれます。正規化に使用する平均と標準偏差は、V4-V6 列を 使用して列ごとに個別に計算されます (すなわち、V1 列を正規化するための平均と標準偏差 は V4 列から計算され、V2 列を正規化するための平均と標準偏差は V5 列から別に計算さ れる、というようになる)。

TEMP = NORM\_ZSCORE(V1:V3, COL)

TEMP、VX、および VY という名前の新しい列 3 つを作成します。それぞれに列 V1、V2、お よび V3 の内容の正規化値が含まれます。正規化に使用する平均と標準偏差は、列ごとに個 別に計算されます (すなわち、V1 列の平均と標準偏差が計算され、V2 列の平均と標準偏差 が別に計算され、というようになる)。

TEMP = NORM\_ZSCORE(V1[10:50]:V3, COL)

TEMP、VX、および VY という名前で、それぞれ 1 から 41 行に値が入った新しい列 3 つを 作成します。TEMP 列の内容は V1 列の 10 から 50 行の正規化値であり、VX 列の内容は V2 列の 10 から 50 行の正規化値であり、VY 列の内容は V3 列の 10 から 50 行の正規化 値です。 V1-V3 列の 10 から 50 行について、正規化のための平均および標準偏差が計算 されます。正規化のための平均および標準偏差は、各列について個別に計算されます。

TEMP = NORM ZSCORE(V1[10:50]:V3, COL)

TEMP、VX、および VY という名前の新しい列 3 つを作成します。それぞれに列 V1、V2、お よび V3 の内容の正規化値が含まれます。正規化に使用する平均と標準偏差は、V4-V6 列を 使用して列ごとに個別に計算されます (すなわち、V1 列を正規化するための平均と標準偏差 は V4 列から計算され、V2 列を正規化するための平均と標準偏差は V5 列から別に計算さ れる、というようになる)。

TEMP = NORM\_ZSCORE (V1:V3, ROW)

TEMP、VX、および VY という名前の新しい列 3 つを作成します。それぞれに列 V1、V2、お よび V3 の内容の正規化値が含まれます。正規化に使用する平均と標準偏差は V1、V2、お よび V3 列の各行から個別に計算されます。

TEMP = NORM ZSCORE(V1[10:50]:V3, ROW)

TEMP、VX、および VY という名前で、それぞれ 1 から 41 行に値が入った新しい列 3 つを 作成します。TEMP 列の内容は V1 列の 10 から 50 行の正規化値であり、VX 列の内容は V2 列の 10 から 50 行の正規化値であり、VY 列の内容は V3 列の 10 から 50 行の正規化 値です。 V1-V3 列の 10 から 50 行について、正規化のための平均および標準偏差が計算 されます。V1-V3 列の各行から、正規化のための平均および標準偏差が計算されます。

TEMP = NORM\_ZSCORE(V1:V3, V4:V10, ROW)

TEMP、VX、および VY という名前の新しい列 3 つを作成します。それぞれに列 V1、V2、お よび V3 の内容の正規化値が含まれます。正規化に使用する平均と標準偏差は V4-V10 列の 各行について個別に計算されます。

#### 関連関数

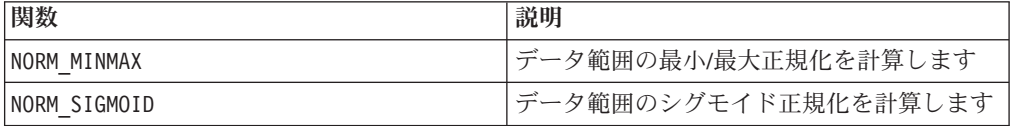

## **NOT**

#### 構文

NOT(data) ! data

#### パラメーター

#### data

論理 NOT を計算する数値。これは定数値、列、セル範囲、またはこれらのいずれ かに評価される式になります。data のフォーマット定義については、このガイドの IBM 製品の章にある「マクロ関数パラメーター」セクションを参照してください。

## 説明

NOT は指定されたデータ範囲の値の論理 NOT を戻します。各入力列に対して、そ れぞれ対応する入力列の値の論理 NOT を含む新しい列を戻します。この関数は、 ゼロ以外の値に対してゼロを戻し、ゼロの値に対して 1 を戻します。

注**:** NOT 演算子は、感嘆符 (!) に省略できます。感嘆符をデータ値の前で使用しま す (例えば、NOT(V1) を指定する場合は、単に !V1 と入力する)。

このマクロは IBM Interact で使用可能です。

## 例

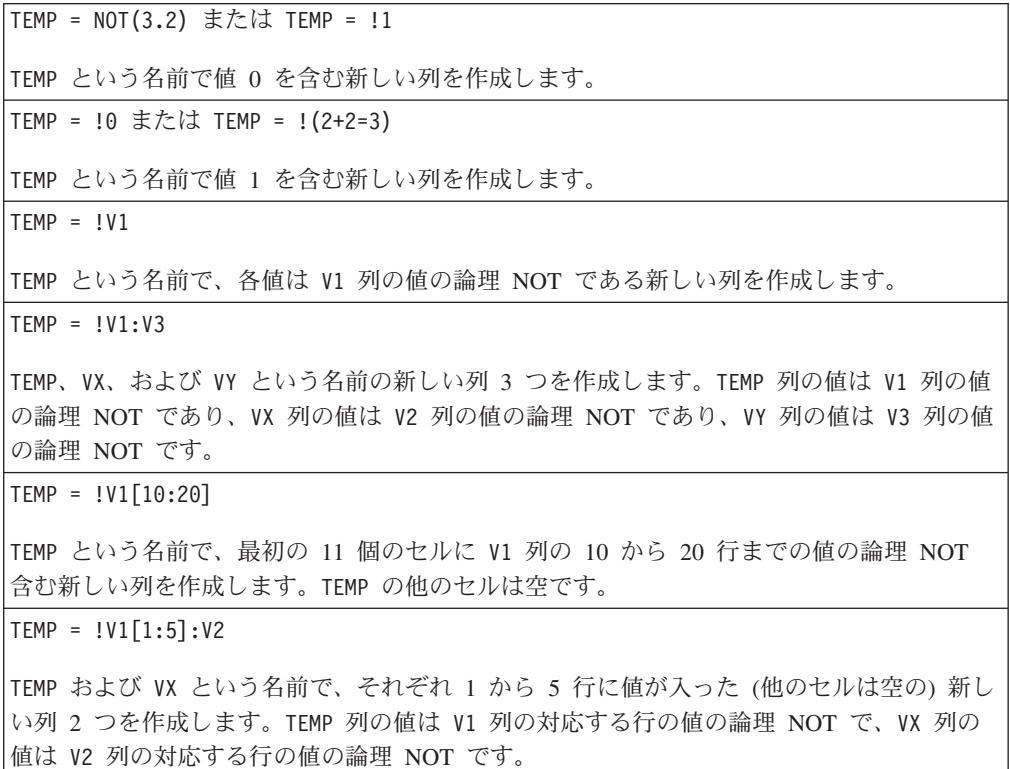

## 関連関数

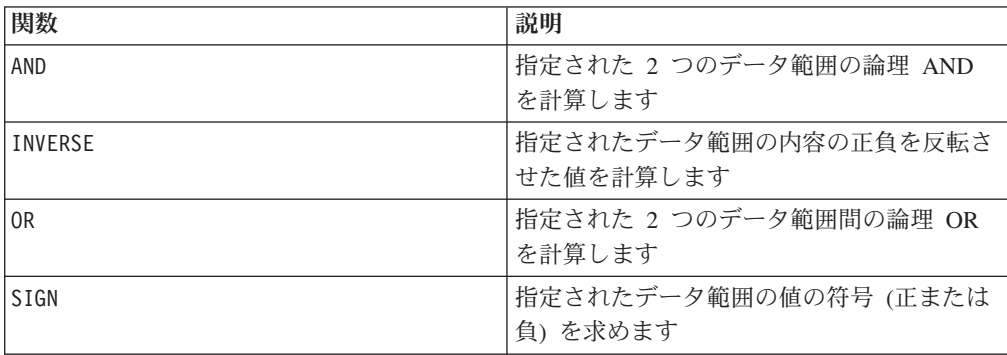

## **NPV**

# p

## 構文

NPV(data, rate [, keyword])

## パラメーター

data

正味現在価値を計算するために使用する、予想ネット・キャッシュ・フローを表す 数値。これは行、列、セル範囲、または以上のいずれかに評価される式になりま す。

rate

ある期間にわたる割引率を表す数値。

#### keyword

このオプションのキーワードは、入力データ範囲に対して行われる計算方法を指定 します。キーワードを指定しないと、ROW がデフォルトとして使用されます。次 のいずれかを選択します。

COL - data の各列に別々に計算を行います。

ROW - data の各行に別々に計算を行います。

#### 説明

NPV は投資の正味現在価値を、定期的キャッシュ・フローと割引率に基づいて計算 します。投資の正味現在価値は、一連の将来の支払い (負の価値) および収入 (正の 価値) の、その日における価値です。NPV は、次の数式で計算されます。

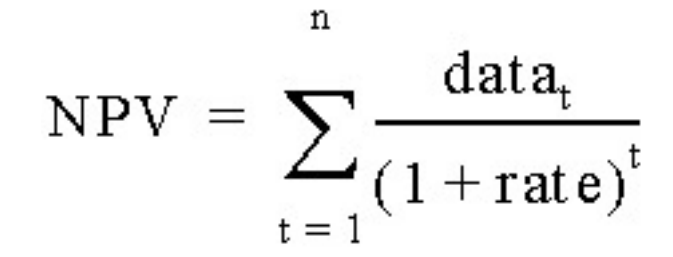

ここで *n* はキャッシュ・フローの数 (データ値) です。

データ値の順序は、キャッシュ・フローの順序を解釈するために使用されます。 NPV の投資は、最初のキャッシュ・フローの値の日付の 1 期間前に開始し、リス ト内の最後のキャッシュ・フローで終了します。

注**:** 最初のキャッシュ・フローが最初の期間の開始時にあった場合、その最初の値 はデータ値に含めるのではなく、NPV の結果に追加する必要があります。

NPV が戻す列の数は、keyword によって異なります。

- keyword が COL の場合、NPV は入力列ごとに新しい列 1 つを戻します。それぞ れの新しい列には単一値 (対応する入力列のすべてのセルの正味現在価値) が含ま れます。
- v keyword が ROW の場合、NPV は data の各行全体の正味現在価値を含む新しい列 1 つを戻します。

注**:** 空白のセルは NPV では無視されます。

#### 例

```
TEMP = NPV(V1:V3,.10)) または TEMP = NPV(V1:V3,.10, ROW)
TEMP という名前で、V1、V2、および V3 列の値の NPV である単一値を含む新しい列を作
成します。使用される割引率は 10% です。
TEMP = NPV(V1, .10, COL)TEMP という名前で、V1 列の内容の NPV である (割引率は 10% を使用) 単一値を含む新
しい列を作成します。
TEMP = NPV(V1:V3, .10) - 1000TEMP という名前で、V1、V2、および V3 列の内容の NPV である (初期支払いは 1000) 単
一値を含む新しい列を作成します。割引率は 10% です。
TEMP = NPV(V1[10:20], .10L, COL)
TEMP という名前で、V1 列の 10 から 20 行のセルの NPV である単一値を含む新しい列を
作成します。割引率は 10% です。
TEMP = NPV(V1[1:5]:V4, .10)TEMP という名前で、V1 から V4 列の 1 から 5 行のセルの NPV である単一値を含む新し
い列を作成します。
```
## **NUMBER**

#### 構文

NUMBER(data [, conversion keyword])

#### パラメーター

data

数値に変換する ASCII テキスト・データ。これは引用符で囲んだ ASCII テキス ト、テキスト列、テキストを含んだセル範囲、または上記のいずれかに評価される 式になります。data のフォーマット定義については、このガイドの IBM 製品の章 にある「マクロ関数パラメーター」セクションを参照してください。

#### conversion\_keyword

このオプションのキーワードは、日付および時刻のテキスト・フォーマットを解釈 する方法を指定します。以下の表内のいずれかのキーワードを選択します。

注**:** このパラメーターを指定しない場合、デフォルトは 1 です。

| 変換キーワード        | フォーマット                                    | 説明                                                                                         |
|----------------|-------------------------------------------|--------------------------------------------------------------------------------------------|
| $\Theta$       | #####                                     | 各テキスト・ストリングの最<br>初の 5 文字を固有の数に変<br>換します                                                    |
| 1              | \$ (デフォルト)                                | ドルの値を数値に変換します<br>(例えば、"\$123.45" を<br>123.45 に変換)                                          |
| $\overline{c}$ | $\frac{9}{6}$                             | パーセンテージの値を数値に<br>変換します (例えば、"50%"<br>を 0.5 に変換)                                            |
| 3              | mm/dd/yy hh:mm                            | 日付と時刻を、0000年1月<br>1 日からの経過日数に変換し<br>ます (yy 年に 1900 が自動的<br>に加算される)                         |
| 4              | $dd - mmm - yy$                           | 日付を、0000年1月1日<br>からの経過日数に変換します<br>(yy 年に 1900 が自動的に加<br>算される)                              |
| 5              | mm/dd/yy                                  | 日付を、0000年1月1日<br>からの経過日数に変換します<br>(yy 年に 1900 が自動的に加<br>算される)                              |
| 6              | $mm - yy$                                 | 日付を、指定された月の 1<br>日から 0000 年 1 月 1 日ま<br>で経過日数に変換します (yy<br>年に 1900 が自動的に加算さ<br>れる)         |
| 7              | dd-mmm                                    | 日付を、その年の始めからの<br>経過日数に変換します (例え<br>ば、"01-FEB" を 32 に変換<br>する)                              |
| 8              | mmm                                       | 3 文字の英語の月の省略形を<br>1 から 12 までの値に変換し<br>ます (例えば、"DEC" を 12<br>に変換する)                         |
| 9              | {January   February  <br>March $\ldots$ } | 完全にスペルされた英語の月<br>の名前を 1 から 12 までの<br>値に変換します (例えば、<br>"March" を 3 に変換する)                   |
| 10             | $\{Sun   Mon   True  \}$                  | 3 文字の英語の曜日の名前の<br>省略形を 0 から 6 までの値<br>に変換します。この際、日曜<br>日が週の始まりになります<br>(例えば、"Sun" は 0 になる) |

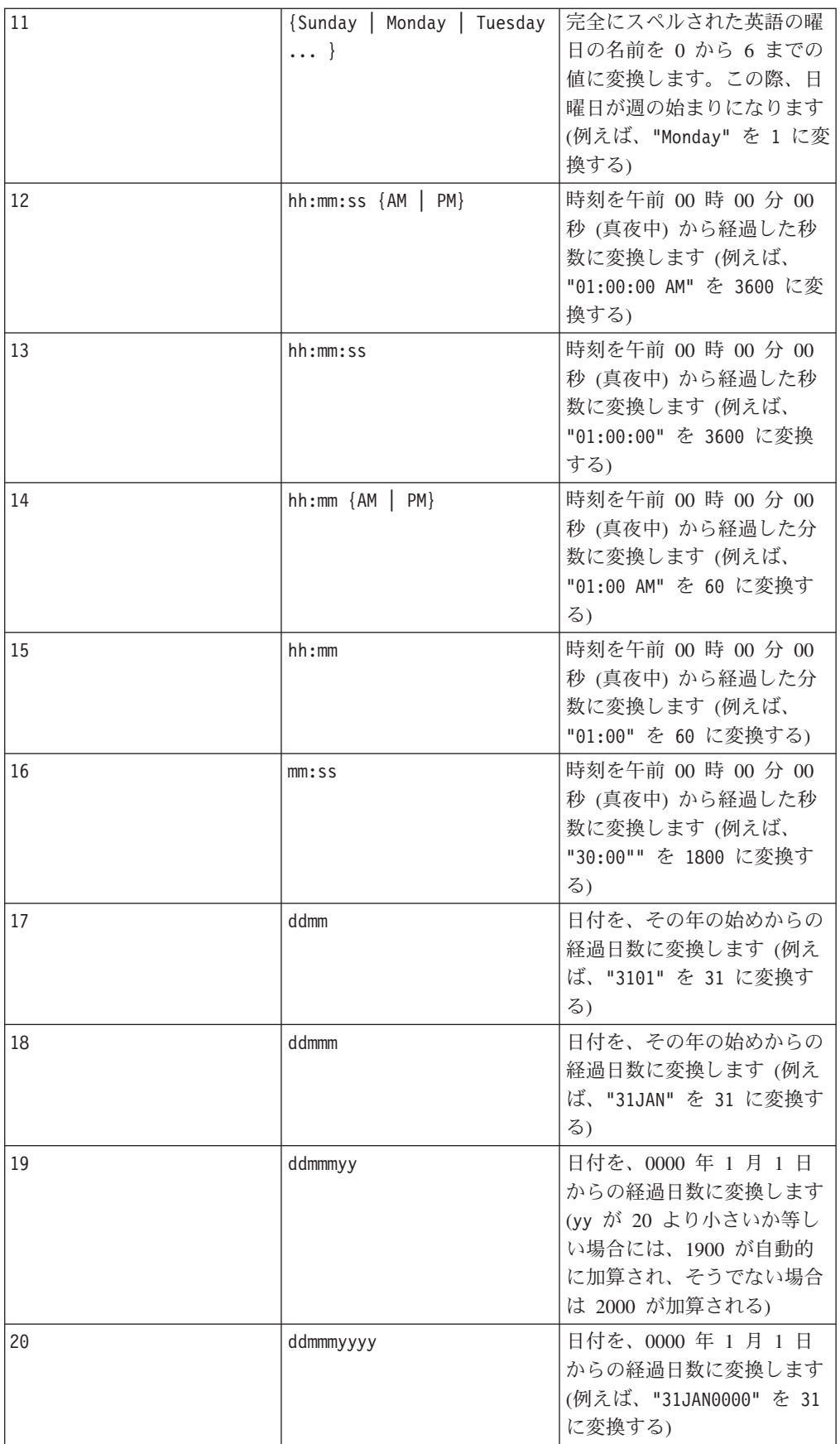
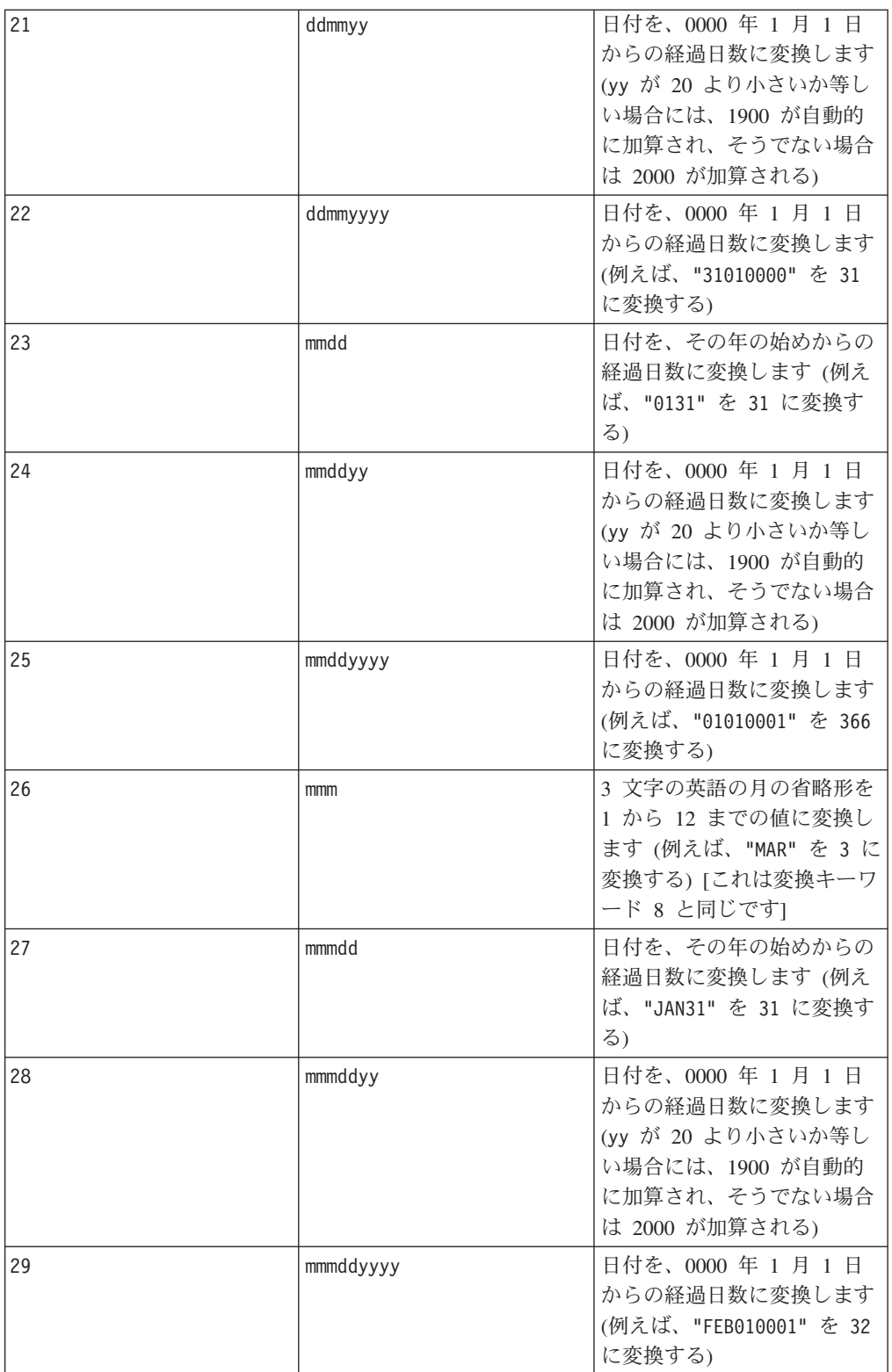

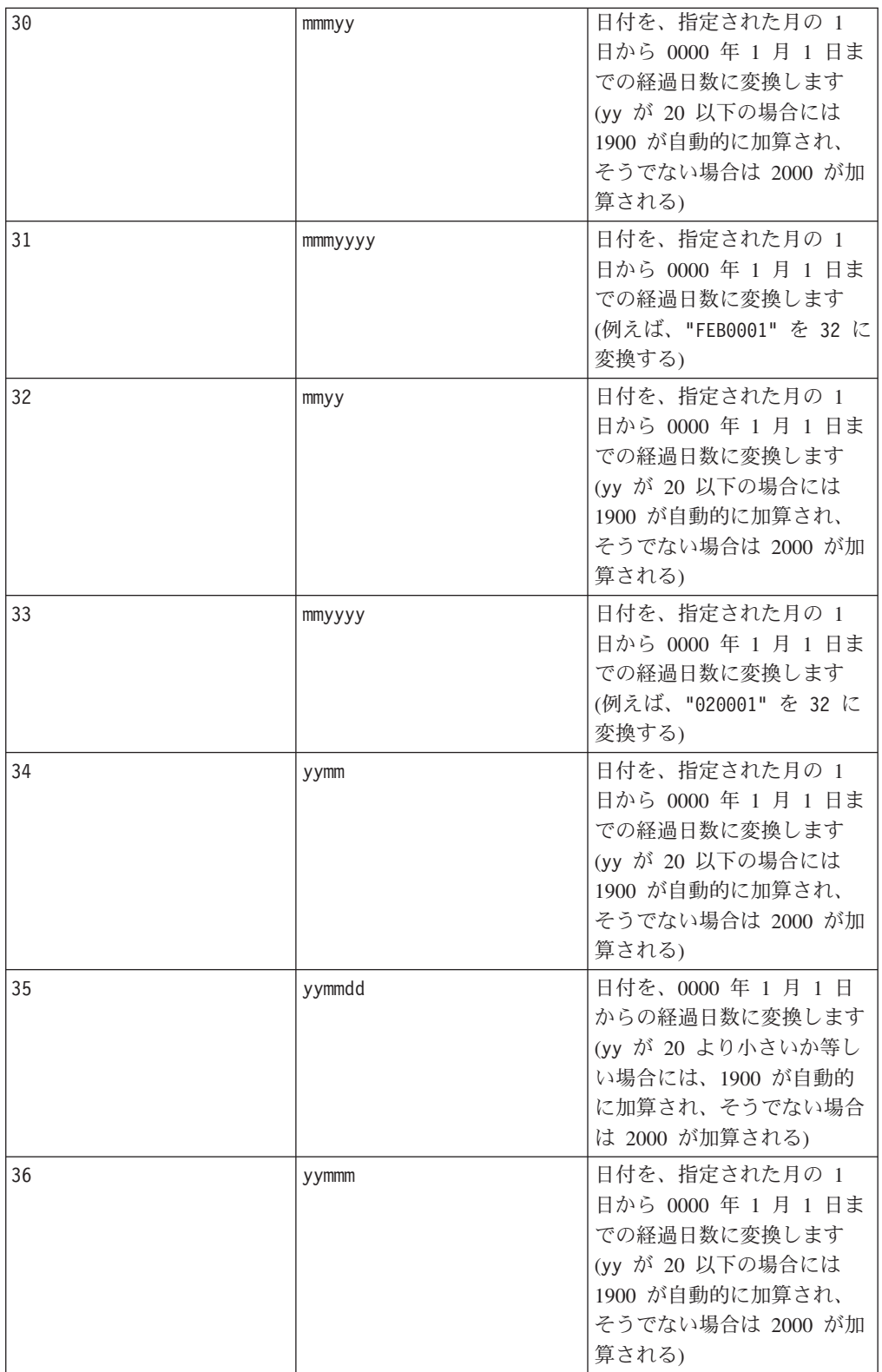

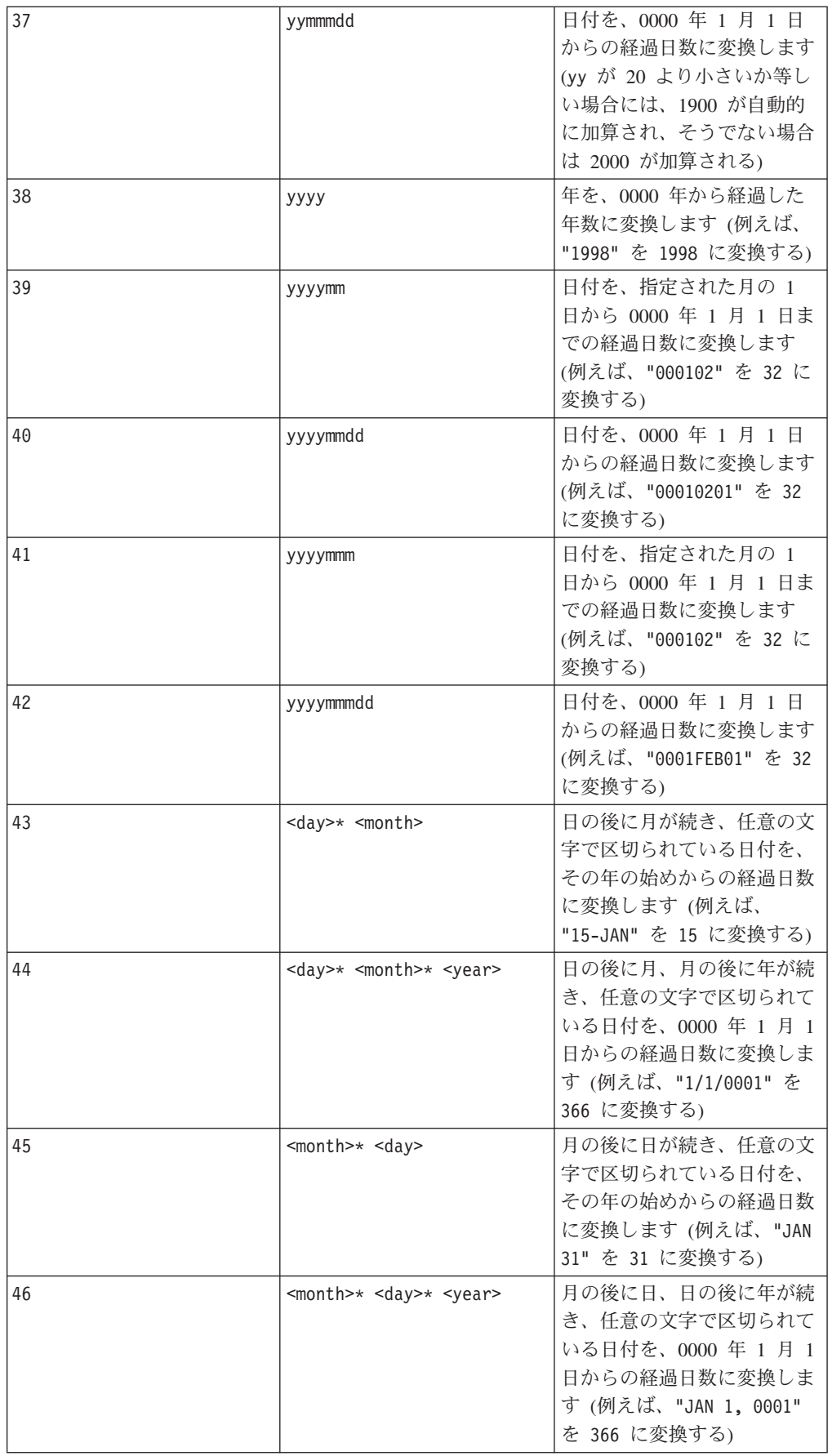

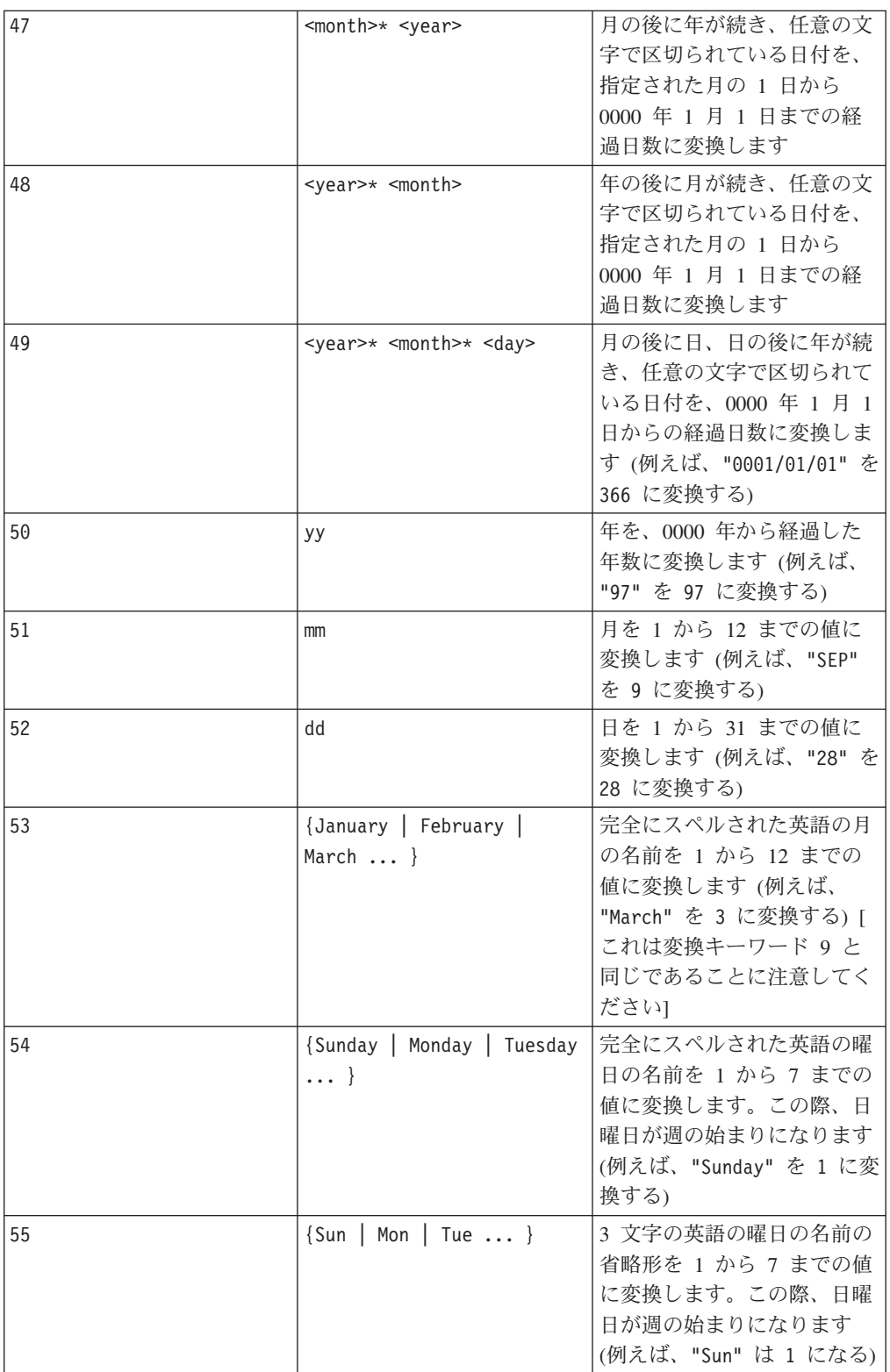

# 説明

NUMBER は、指定されたデータ範囲のテキスト値を、日付および時刻を変換するため の指定されたフォーマットを使用して、数値に変換します。指定された conversion\_keyword を使用してテキスト・ストリングを解析できない場合、NUMBER はエラーを生成します。フォーマット 0 は各テキスト・ストリングの最初の 5 文 字を、固有のテキスト・ストリングごとに異なる数に変換します。これは、テキス ト列を識別子への出力用の固有クラスに変更するための簡便な方法です。

区切り文字で区切られたフォーマット (変換キーワード 43 から 49) は、以下の区 切り文字をサポートします。

- v / (スラッシュ)
- - (ダッシュ)
- v , (コンマ)
- " "(スペース)
- v : (コロン)

月は mm または mmm と表すことが可能です。日は d または dd と表すことが可能 です。年は yy または yyyy と表すことが可能です。

注**:** 2000 年に準拠するため、日付の年はすべて yy の代わりに yyyy と指定するこ とができます。後方互換性のため、変換キーワード 1 から 16 では、yy (2 桁の年) に自動的に 1900 が加算されます。変換キーワード 17 から 55 では、yy < threshold の場合自動的に 2000 が加算され、yy ≥ threshold の場合自動的に 1900 が加算されます。

注**:** 2000 年の threshold 値が、「**Advanced Settings**」ウィンドウ (「**Options > Settings**」**>**「**Advanced Settings**」を使用して起動) の「**Data Cleaning**」 タブに設 定されています。

注**:** 2000 年のしきい値を変更する場合、NUMBER マクロ関数を使用して 2 桁の年の 日付値を操作しているすべてのマクロ関数を更新しなければなりません。マクロ関 数の更新を強制するには、必要な編集 (例えば、スペースの追加や削除) を行ってか らチェック・マーク・アイコンをクリックして、変更を受け入れます。

注**:** フォーマット 0 を使用する場合、各テキスト・ストリングの最初の 5 文字の みを使用して固有の番号を生成します。最初の 5 文字が等しいすべてのストリング が同一の数値に変換されます。同一のテキスト・ストリングは、異なるスプレッド シート上にあっても、常に同一の数値を生成します。必要な場合は、最初の 5 文字 で一意的にクラスが定義されるように、ストリング・マクロを使用して、ストリン グを操作します。結果の数値が非常に小さい場合もあることに注意してください。 表示する小数点以下の桁数を増やしたり、フォーマットを指数モード (00E+00) に変 更したりするには、「**Display Formats**」ウィンドウを使用します。

このマクロは IBM Interact で使用可能です。

### 例

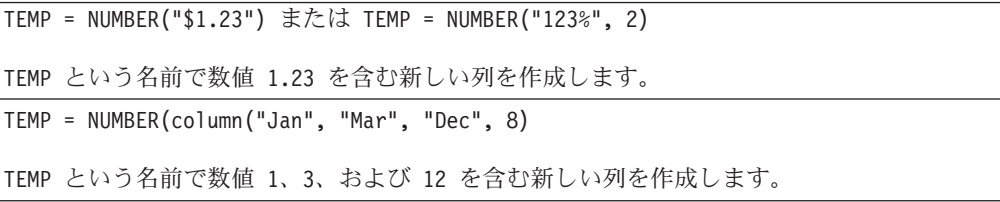

 $TEMP = NUMBER("1:52 PM", 14)$ 

TEMP という名前で数値 832 を含む新しい列を作成します。

TEMP = NUMBER("1/1/95", 5)

TEMP という名前で数値 728660 を含む新しい列を作成します。

TEMP = NUMBER(V1)

TEMP という名前で V1 列のテキスト・ストリングの数値を含む新しい列を作成します。す べてのドル値は、正しく数値に変換されます。??? '\$ フォーマットを使用して解析できない テキスト・ストリングに対しては s が戻されます。

 $TEMP = NUMBER(V1:V3, 4)$ 

TEMP、VX、および VY という名前の新しい列 3 つを作成します。TEMP 列には、V1 列のテ キスト・ストリングの数値が含まれます。 VX 列には、V2 列のテキスト・ストリングの数 値が含まれます。 VY 列には、V3 列のテキスト・ストリングの数値が含まれます。 dd-mmm-yy というフォーマットのすべての日付は、0000 年 1 月 1 日からのオフセットの 日数に変換されます。??? '\$ フォーマットを使用して解析できないテキスト・ストリングに 対しては s が戻されます。

TEMP = NUMBER(V1[10:20]:V2, 10)

TEMP および VX という名前の新しい列 2 つを作成します。 TEMP 列には、V1 列の 10 か ら 20 行のテキスト・ストリングの数値が含まれます。 VX 列には、V2 列の 10 から 20 行のテキスト・ストリングの数値が含まれます。 3 文字の標準的な英語曜日表記はすべ て、0 から 6 の数字に変換されます (0 = 日曜日、6 = 土曜日)。曜日名に一致しない場合 は、??? が戻されます。

 $TEMP = NUMBER(V1, 0)$ 

V1 列にすべて 5 桁のテキスト・ストリングが含まれている場合、TEMP という名前で、各 固有ストリングに対する別の数値を含む新しい列 1 つを作成します。

### 関連関数

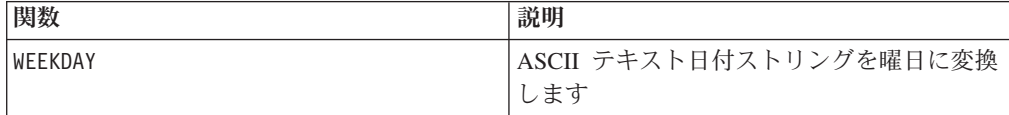

# **OFFSET**

# D

構文

OFFSET(data)

### パラメーター

data

オフセットを計算する値。これは定数値、列、セル範囲、またはこれらのいずれか に評価される式になります。data のフォーマット定義については、このガイドの

IBM 製品の章にある「マクロ関数パラメーター」セクションを参照してください。

### 説明

OFFSET は指定されたデータ範囲のオフセットの値を最初の値から戻します。データ 範囲内で最も長い列の 1 番目から最後までの連続したオフセット値を含む新しい列 1 つを戻します。

### 例

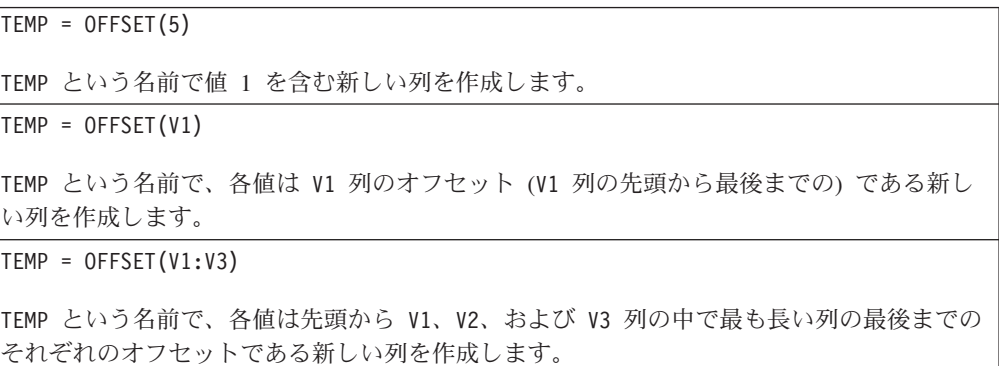

### 関連関数

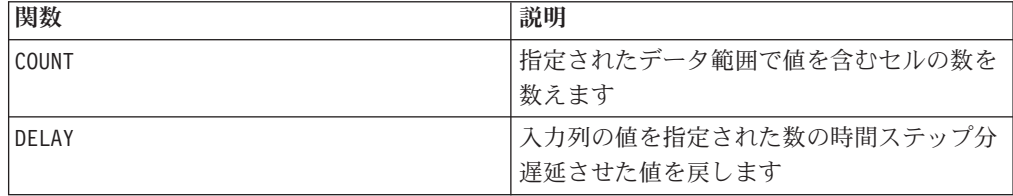

# **OR**

# 構文

data1 OR data2 data1 || data2

### パラメーター

#### data1

data2 の値に対して論理 OR を実行する数値。これは定数値、列、セル範囲、また はこれらのいずれかに評価される式になります。data のフォーマット定義について は、このガイドの IBM 製品の章にある「マクロ関数パラメーター」セクションを 参照してください。

#### data2

data1 の値に対して論理 OR を実行する数値。これは定数値、列、セル範囲、また はこれらのいずれかに評価される式になります。data2 の列の数は、data2 が定数 でない限り、 data1 の列の数と同じでなければなりません。data のフォーマット

定義については、このガイドの IBM 製品の章にある「マクロ関数パラメーター」 セクションを参照してください。

### 説明

OR は、指定された 2 つのデータ範囲の間の論理 OR を計算します。各入力列に対 して、data1 の対応列と data2 の対応列とを論理 OR 演算したものを含む、新し い列を戻します (つまり、data1 の第 1 列は data2 の第 1 列と論理 OR 演算さ れ、第 2 列は第 2 列と論理 OR 演算され、以下同様に続く)。

data2 が定数の場合、data1 の各値はその値と論理 OR 演算されます。data2 が 1 つ以上の列を含む場合、 data1 の 1 列と data2 の 1 列との間で行ごとのベース で計算が行われます。data1 の第 1 行は data2 の第 1 行と論理 OR 演算され、 第 2 行は第 2 行と論理 OR 演算され、以下同様に続きます。この行ごとの計算 は、最短の列の最後の値までの各行の結果を生成します。

注**:** data2 として各行に同じ数値 *x* を含む列を使用することは、data2 として定数 *x* を使用することと同じです。

注**:** OR 演算子は、2 つの縦棒 (||) に省略できます。2 つの縦棒を使用して 2 つの 引数を分離します (例えば、V1 OR 3 と指定する場合、単に V1||3 と入力できる)。

このマクロは IBM Interact で使用可能です。

#### 例

TEMP = 1 OR 8 または TEMP = 1 || 8 値 1 が含まれる、TEMP という名前の新しい列を作成します (ゼロ以外の数値はすべて 1 と して扱われます)。  $TEMP = V1$  || 1 TEMP という名前ですべて 1 を含む新しい列を作成します (すべての数は、数字の 1 で OR 演算すると 1 を生成する)。 TEMP = V1 || V2 TEMP という名前で、各値は V1 列の行の値を V2 列の対応する行の値で論理 OR 演算した ものである新しい列を作成します。 TEMP = V1:V3 || V4:V6 TEMP、VX、および VY という名前の新しい列 3 つを作成します。TEMP 列には、V1 の値と V4 列の対応する行の値とを論理 OR 演算したものが入ります。VX 列には、V2 列と V5 列 とを論理 OR 演算した値が入ります。VY 列には、V3 列と V6 列とを論理 OR 演算した値 が入ります。 TEMP = V1[10:20] || V2 TEMP という名前で、最初の 11 個のセルに V1 列と V2 列の 10 から 20 行の値を論理 OR 演算した結果を含む新しい列を作成します。TEMP の他のセルは空です。

# 関連関数

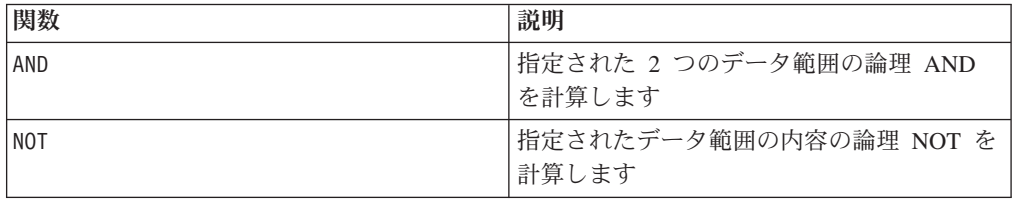

# **PCA**

# p

# 構文

PCA(data)

パラメーター

#### data

主成分を計算する対象の数値。これは定数、列、セル範囲、または以上のいずれか に評価される式になります。

### 説明

PCA は、指定されたデータ範囲に対して主成分分析を実行します。特異値分解を使 用して、data で指定されるデータ範囲の直交固有ベクトルを検出します。入力とし て指定された *n* 個の列それぞれに対して新しい列を 1 つと、追加の列を 1 つ戻し ます。最初の *n* 個の列には固有ベクトルが含まれます (各固有ベクトルは、*n* この 列にまたがる行として読み込まれる)。最後に戻される列には、それぞれ対応する固 有値の絶対値が含まれます。固有ベクトルは、関連する固有値に従って配列されま す。

注**:** 欠落値 (例えば、空のセルや ???) はゼロとして数えられます。data 内の短い 列には、最長の列と同じ長さになるまでゼロが埋め込まれます。

PCA の計算方法の詳細は次のとおりです。

v data 内のそれぞれの *k* 行は、*n* ディメンション・ベクトル です (*n* は、 data 内の列の数)。これらは、次のように相関マトリックス *A* を計算するために 使用されます。

$$
A\,=\,\sum_{i\,=\,1}^k{v_iv_i}^T
$$

v *n* x *-n* の相関行列 *A* は、特異値分解を使用して 3 つの行列に分解できます。

# $A = U\Sigma U^{T}$

*U* の各行は *A* の固有ベクトルであり、 は、各対角要素が *A* の固有値の絶対値 である対角行列です。

PCA マクロ関数は、最初の *n* 個の列に *U* を戻し、最後の列に <sup>Σ</sup> の対角行列を戻 します。

### 例

TEMP = PCA(5)TEMP および VX という名前で、それぞれ -1 および 0 の値が入った新しい 列 2 つを作成します。

 $TEMP = PCA(V1)$ 

TEMP および VX という名前の新しい列 2 つを作成します。 TEMP 列には値 1 が含まれ、 VX 列には対応する固有値が含まれます。

 $\text{TEMP} = \text{PCA}(V1:V3)$ 

TEMP、VX、VY、および VZ という名前の新しい列 4 つを作成します。3 つの列の値には、 V1-V3 列のデータに対する固有ベクトルが行ごとに含まれます。VZ 列の値には、対応する 固有値が含まれます。

### 関連関数

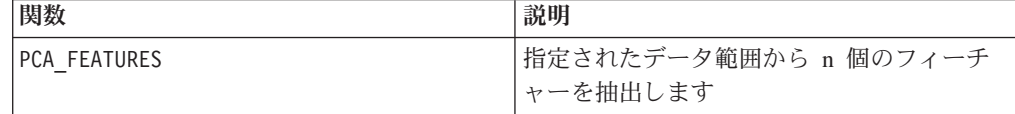

# **PCA\_FEATURES**

# p

# 構文

PCA\_FEATURES(num\_features, data [, PCA(base\_data)])

# パラメーター

num\_features

指定されたデータ範囲から、主成分分析 (PCA) を使用して抽出するフィーチャーの 数。この値は、1 以上で data によって指定されるデータ範囲の列数以下の正の整 数である必要があります。

data

フィーチャーを抽出する元になる数値。これは列、セル範囲、またはこれらのいず れかに評価される式になります。data のフォーマット定義については、このガイド の IBM 製品の章にある「マクロ関数パラメーター」セクションを参照してくださ い。

### PCA(base\_data)

このオプション・パラメーターを指定すると、PCA はこの base data データ範囲 に対して実行され、その結果の固有ベクトルが、data データ範囲からフィーチャー を抽出するために使用されます。base data のフォーマット定義 (data と同じ) に ついては、このガイドの IBM 製品の章にある「マクロ関数パラメーター」セクシ ョンを参照してください。base data の列の数は、data の列の数と同じでなければ なりません。

### 説明

PCA FEATURES は、指定されたデータ範囲からトップの num features 個のフィーチ ャーを抽出します。データ範囲 base data (指定されている場合) に対する主成分分 析で生成された固有ベクトルを使用して、num features 個の列を戻します。指定さ れていない場合は、data を使用して固有ベクトルが生成されます。この場合、主要 成分分析の前に、平均 0、分散 1 の方式で data が自動的に正規化されます。

フィーチャーは次の方法で計算されます。

v データ範囲 data が、平均 0、分散 1 の方式で自動的に正規化されます。すなわ ち、

PCA FEATURES(num features, data)

これは、以下と同じ意味になります。

PCA FEATURES(num features, data, PCA(data, COL))

data は自動的に正規化されません。NORM\_ZSCORE を使用して data を正規化するに は、以下を指定します。

PCA FEATURES(num features, data, PCA(NORM ZSCORE(data, COL)))

- v 正規化されたデータ範囲に対して主成分分析を実行し、固有ベクトルを生成しま す (PCA マクロ関数の説明の詳細を参照)。base\_data が指定されていない場合、 data に対してこれが自動的に行われます。base\_data が指定されている場合は、 PCA マクロ関数を明示的に呼び出すことにより実行されます。
- データ範囲 (data) の各行 (<sup>vi</sup>) は、  $^{E_m}$  を構成するトップ num features (*m*) に ランクされる固有ベクトルに基づいて、新しい座標系 ("i) に変換されます。

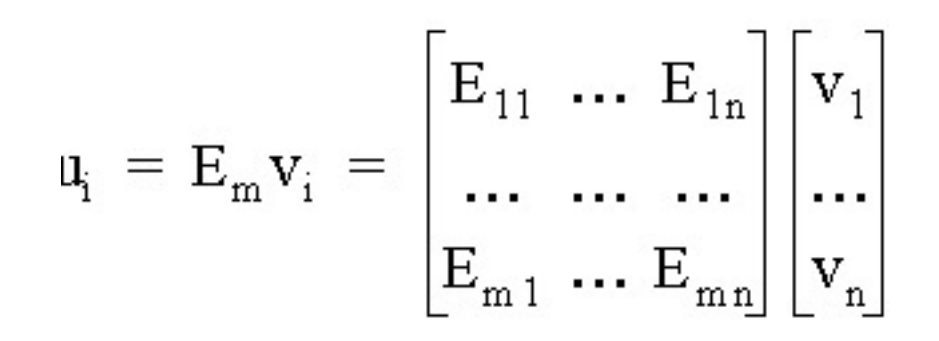

• k 行の変換されたデータ (<sup>u1</sup> から <sup>u</sup>k) が戻されます (n 列)。

base\_data データ範囲を指定する場合、その列の数は、data データ範囲と同じでな ければなりません。そうでない場合、エラーが戻されます。

注**:** データ範囲に対する PCA の計算は計算集約型なので、PCA の計算に BUFFER マ クロ関数を使用すると効率が大幅に向上します。例えば、次のようになります。 PCA FEATURES(num features, range, BUFFER(PCA(base data)))

### 例

TEMP = PCA\_FEATUES(5, V1:V7)TEMP、 VW、 VX、 VY、および VZ という名前で、データ範 囲 V1:V7 のトップの 5 つのフィーチャーを含む新しい列 5 つを作成します。データ範囲 V1:V7 は、変換のベースとして使用されます。

TEMP = PCA\_FEATURES(3, V1:V4, PCA(V10:V13))

TEMP、VX、および VY という名前で、データ範囲 V1:V4 のトップの 3 つのフィーチャーを 含む新しい列 3 つを作成します。データ範囲 V10:V13 は変換のベースとして使用されま す。

TEMP = PCA FEATURES(3, V1:V4, BUFFER(PCA(V10:V13)))

TEMP、VX、および VY という名前で、データ範囲 V1:V4 のトップの 3 つのフィーチャーを 含む新しい列 3 つを作成します。データ範囲 V10:V13 は変換のベースとして使用されま す。データ範囲 V10:V13 の主成分が計算されると、それらの値が定数として格納されま す。V10 列から V13 列のデータ値が変更されても、この関数定義には影響しません。

### 関連関数

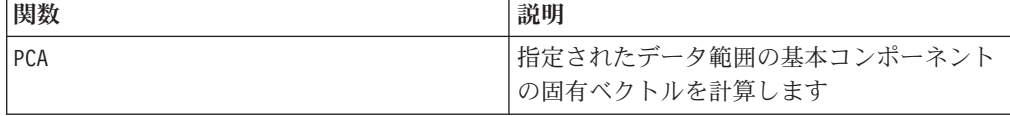

# **POSITION**

構文

POSITION(colName, pattern [, start [, occurrence]])

# パラメーター

colName

列の値 (string タイプでなければならない)。

pattern

検索対象のパターン、またはストリング。

start

検索を開始するバイト。

occurrence

戻されるパターンの n 番目のオカレンスを検索する場合に、n の値を指定します。

### 説明

POSITION は、列 (colName) の値の中におけるパターンまたはストリングの開始バイ トの位置を戻します。この値はストリング・タイプでなければなりません。start が 指定されると、その位置から検索が開始されます。occurrence は、戻されるパター ンの n 番目のオカレンスです。

注**:** この検索は大/小文字の区別がありません。

### 例

以下の例では、dbo\_BaseInfo.BranchCd 列の値の中で、パターンまたはストリング 'A ' を検索し、戻される値を派生ファイル POStest に割り当てます。

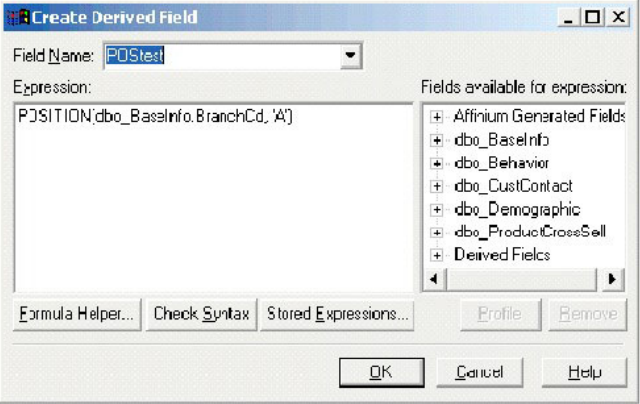

以下の例は、dbo\_BaseInfo.BranchCd および POStest の値が並んで表示されてい る、表の数行を示しています。

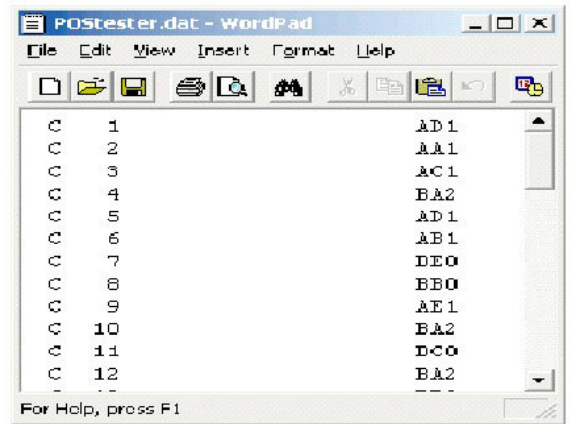

より複雑な例を以下に示します。

STRING SEG(POSITION(CellCode,"X",1,2)+1,

STRING\_LENGTH(CellCode),CellCode) = "AAA"

これは、CellCode の値の最後に "AAA " が含まれ、なおかつその前に "X " の 2 番 目のオカレンスがある行を戻します。

# **PLUS**

### 構文

data PLUS addend data + addend

### パラメーター

data

加算する数値を含むセル範囲。これは定数値、列、セル範囲、またはこれらのいず れかに評価される式になります。data のフォーマット定義については、このガイド の IBM 製品の章にある「マクロ関数パラメーター」セクションを参照してくださ い。

#### addend

指定された列のすべての値に加算する数値。これは定数値、列、セル範囲、または これらのいずれかに評価される式になります。data2 の列の数は、data2 が定数で ない限り、 data1 の列の数と同じでなければなりません。addend のフォーマット 定義 (data と同じ) については、このガイドの IBM 製品の章にある「マクロ関数 パラメーター」セクションを参照してください。

# 説明

PLUS は、指定された 2 つのデータ範囲の値を加算します。各入力列に対して、 data1 の対応列と data2 の対応列を合計したものを含む、新しい列を戻します (つ まり、data1 の第 1 列は data2 の第 1 列に加算され、第 2 列は第 2 列に加算さ れ、以下同様に続く)。

data2 が定数の場合、data1 の各値は、その値ずつ増加します。data2 が 1 つ以上 の列を含む場合、 data1 の 1 列と data2 の 1 列との間で行ごとのベースで計算 が行われます。data1 の第 1 行は data2 の第 1 行の値に加算され、第 2 行は第 2 行の値に加算され、以下同様に続きます。この行ごとの計算は、最短の列の最後 の値までの各行の結果を生成します。

注**:** PLUS 演算子は正符号 ( +) に省略できます。

このマクロは IBM Interact で使用可能です。

#### 例

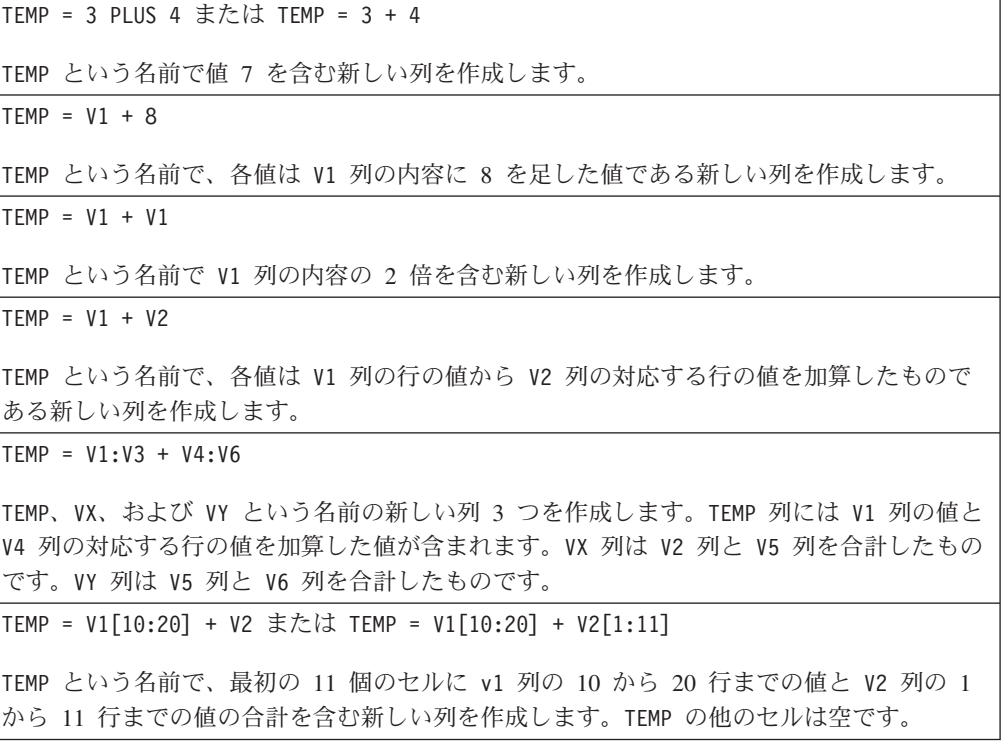

### 関連関数

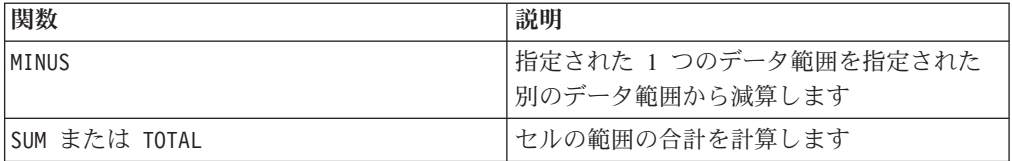

### **POW**

# 構文

base POW exponent base ^ exponent

### パラメーター

#### base

べき指数までべき乗される数値。これは定数値、列、セル範囲、またはこれらのい ずれかに評価される式になります。base のフォーマット定義 (data と同じ) につい ては、このガイドの IBM 製品の章にある「マクロ関数パラメーター」セクション を参照してください。

#### exponent

data の値をべき乗する指数。これは定数値、列、セル範囲、またはこれらのいずれ かに評価される式になります。exponent の列の数は、base が定数でない限り、 base の列の数と同じでなければなりません。exponent のフォーマット定義 (data と同じ) については、このガイドの IBM 製品の章にある「マクロ関数パラメータ ー」セクションを参照してください。

### 説明

POW は、第 1 のデータ範囲の値を第 2 のデータ範囲で指定されているべきでべき 乗します (すなわち、 base<sup>exponent</sup> を計算する)。各入力列に対して、それぞれ base を exponent のべきでべき乗した結果を含む新しい列を戻します (つまり、data1 の第 1 列は data の第 1 列でべき乗され、第 2 列は第 2 列でべき乗され、以下 同様に続く)。

exponent が定数の場合、base の各値はその値でべき乗されます。exponent が 1 つ以上の列を含む場合、 base の 1 列と exponent の 1 列との間で行ごとのベー スで計算が実行されます。base の第 1 行は exponent の第 1 行の値でべき乗さ れ、第 2 行は第 2 行の値でべき乗され、以下同様に続きます。この行ごとの計算 は、最短の列の最後の値までの各行の結果を生成します。

注**:** POW 演算子は曲折アクセント記号 ( ^) に省略できます。例えば、TEMP = 2^8 と TEMP = 2 POW 8 は同じです。

注**:** *x* の値が大きすぎたり小さすぎたりすると、オーバーフローが戻されます。これ は base^exponent が 32 ビット浮動小数点数の上限または下限を超える場合に発生 します。

### 例

```
TEMP = 2 POW 3 または TEMP = 2^3
TEMP という名前で値 8 を含む新しい列を作成します。
```
TEMP =  $V1 \, \wedge \, 0.5$ 

TEMP という名前で、各値は V1 列の内容の平方根である新しい列を作成します (SQRT(V1) と同じ)。

TEMP =  $V1 \wedge V3$ 

TEMP という名前で、各値は V1 列の行の値を V2 列の対応する行の値でべき乗したもので ある新しい列を作成します。

TEMP =  $V1:V3 \sim V4:V6$ 

TEMP、VX、および VY という名前の新しい列 3 つを作成します。TEMP 列には V1 列の値を V4 列の対応する行の値でべき乗したものが含まれます。VX 列には V2 列を V5 列の対応す る値でべき乗した結果が含まれます。VY 列には、V3 列を V6 列の対応する値でべき乗した 結果が含まれます。

TEMP = V1[10:20] POW V2 または TEMP = V1[10:20] POW V2[1:11]

TEMP という名前で、最初の 11 個のセルに V1 列の 10 から 20 行までの値を V2 列の 1 から 10 行までの値でべき乗した結果を含む新しい列を作成します。TEMP の他のセルは空 です。

### 関連関数

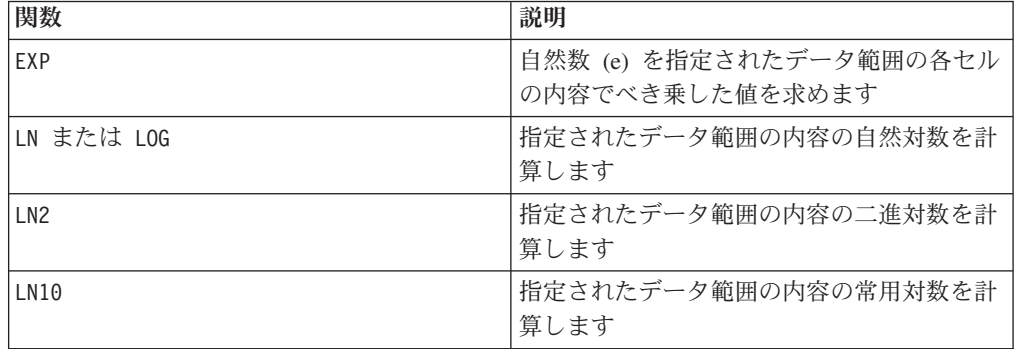

# **RANDOM**

### 構文

RANDOM(num [, seed]) RANDOM(num, value1, value2 [, seed])

# パラメーター

num

生成する乱数の数。この値は、ゼロより大きい正整数である必要があります。

value1

生成する乱数の境界。これは、任意の定数値、または定数に評価される式になりま す。このパラメーターを指定しない場合、デフォルトは 0 です。

生成する乱数のもう一方の境界。これは、任意の定数値、または定数に評価される 式になります。このパラメーターを指定しない場合、デフォルトは 1 です。

seed

乱数の生成に使用するオプションのシード。これは整数でなければなりません。

### 説明

RANDOM は、乱数の列を生成します。num 個の乱数を含む新しい列 1 つを戻しま す。value1 および value2 を指定すると、それらの境界の間の乱数が生成されます (両端の値を含む)。それらを指定しない場合、デフォルトで 0 と 1 の間の値が生成 されます。seed を指定すると、乱数発生ルーチンのシードとしてそれが使用されま す。

注: seed が<sup>2<sup>32</sup> 以上の場合、その値は 2<sup>32</sup>-1 で置き換えられます。<sup>2<sup>24</sup> より大き</sup></sup> い seed の値は丸められます (すなわち、精度が失われる)。そのため、複数の値が 最終的に同じ seed 値になる場合があります。

### 例

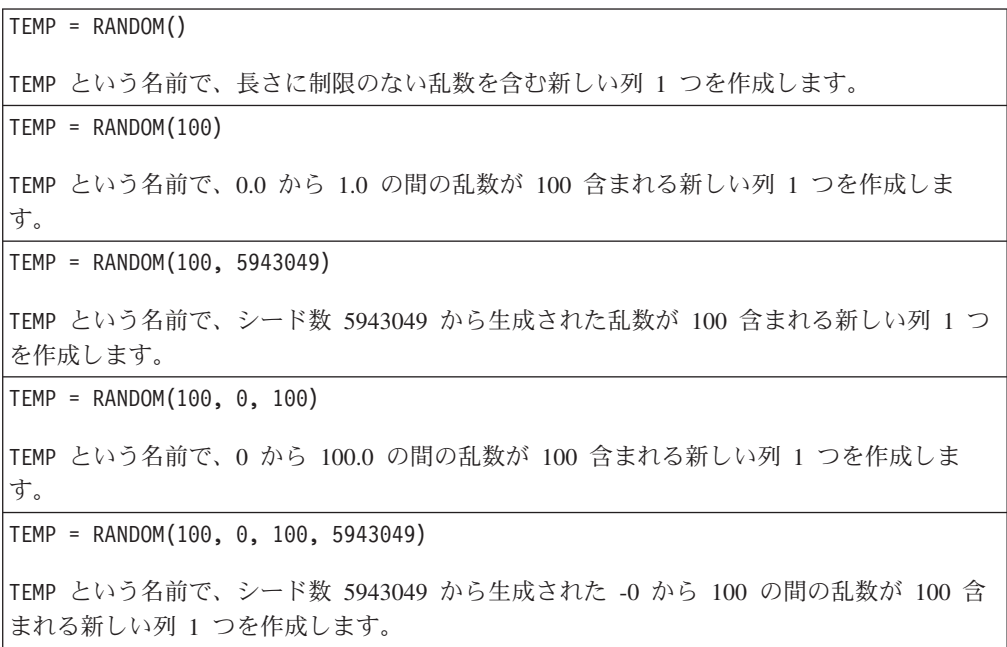

### 関連関数

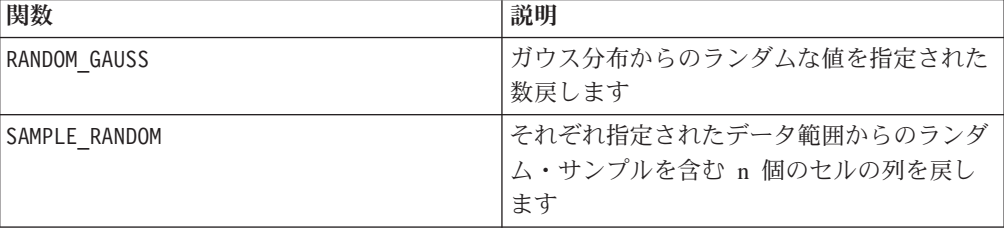

# **RANDOM\_GAUSS**

# 構文

RANDOM GAUSS(num [, seed]) RANDOM GAUSS(num, mean, std [, seed])

### パラメーター

num

生成する乱数の数。この値は、ゼロより大きい正整数である必要があります。

mean

ガウス分布の平均。これは、任意の定数値、または定数に評価される式になりま す。このパラメーターを指定しない場合、デフォルトは 0 です。

std

ガウス分布の標準偏差。これは、任意の定数値、または定数に評価される式になり ます。このパラメーターを指定しない場合、デフォルトは 1 です。

seed

乱数の生成に使用するオプションのシード。これは整数でなければなりません。(非 整数値を指定すると、代わりに値のフロアが自動的に使用されます。)

### 説明

RANDOM GAUSS は、ガウス分布に基づく乱数の列を生成します。num 個の乱数を含む 新しい列 1 つを戻します。mean および std を指定すると、ガウス分布を使用し て、指定された平均および標準偏差に基づく乱数が生成されます。それらを指定し ない場合、デフォルトのガウス分布の平均は 0 で、標準偏差は 1 になります。 seed を指定すると、乱数発生ルーチンのシードとしてそれが使用されます。

### 例

TEMP = RANDOM\_GAUSS(100) TEMP という名前で、平均 0、標準偏差 1 のガウス分布によりランダムにサンプルされた値 が 100 含まれる新しい列 1 つを作成します。 TEMP = RANDOM\_GAUSS(500, 3) TEMP という名前で、平均 0、標準偏差 1 のガウス分布によりランダムにサンプルされた値 が 100 含まれる新しい列 1 つを作成します。数値 3 が乱数発生ルーチンのシードとして 使用されます。 TEMP = RANDOM\_GAUSS(5000, 100, 32)

TEMP という名前で、平均 100、標準偏差 32 のガウス分布によりランダムにサンプルされ た値が 5000 含まれる新しい列 1 つを作成します。

TEMP = RANDOM GAUSS( $500, -1, 2, 3$ )

TEMP という名前で、平均 -1、標準偏差 2 のガウス分布によりランダムにサンプルされた 値が 500 含まれる新しい列 1 つを作成します。数値 3 が乱数発生ルーチンのシードとし て使用されます。

### 関連関数

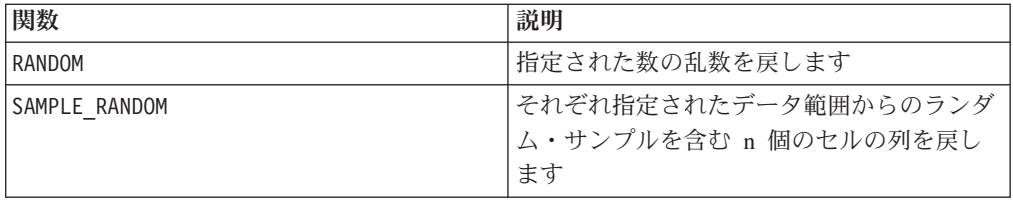

# **RANK**

# D

# 構文

RANK(data [, nbins])

# パラメーター

#### data

これは定数値、列、セル範囲、またはこれらのいずれかに評価される式になりま す。

nbins

data を分類するビンの数。デフォルト値は 10 です。

# 説明

RANK はデータを、それぞれがほぼ同数の固有値を含む nbins (デフォルトは 10) 個 のグループに分割し、各データ行が属するグループを戻します。出力は 1 から nbins までです。データ固有値の数が nbins より少ない場合、出力は 1 からデー タ固有値の数までになります。

RANK で nbins の値の上限は 1024\*1024 ですが、警告はありません。この数はま た、追跡する固有値の最大数にもなります。これを超える固有値は、最後のビンに 含まれます。

### 例

TEMP=RANK(V6)

TEMP という名前で、各値はその行が分類されるデータ・ビンを表す 1 から 10 の数字で ある新しい列を作成します。この場合、デフォルトのビンの数である 10 が適用されます。

TEMP=RANK(V6,15)

TEMP という名前で、各値はその行が分類されるデータ・ビンを表す 1 から 15 の数字で ある新しい列を作成します。

 $TEMP = REPEAT(3, V1:V3)$ 

TEMP、VX、および VY という名前の新しい列 3 つを作成します。TEMP には V1 列のコピー 3 つが含まれます。VX には V2 列のコピー 3 つが含まれます。VY には V3 列のコピー 3 つが含まれます。不均一な長さの列は、V1 から V3 までの最長の列と同じ長さになるまで 埋め込まれます。

TEMP = REPEAT(10, V1[10:50]:V2)

TEMP および VX という名前の新しい列 2 つを作成します。 TEMP 列の値は V1 列の 10 か ら 50 行のコピー 10 個で、VX 列の値は V2 列の 10 から 50 行のコピー 10 個です。

TEMP = REPEAT((1,2,3), (10, 20, 30))

TEMP という名前で、セル値 10、20、20、30、30、30 を含む新しい列 1 つを作成します。

TEMP = REPEAT(V1, V2)

TEMP という名前の新しい列 1 つを作成します。セル V2[1] の値は V1[1] 回繰り返され、 セル V2[2] の値は V1[2] 回繰り返され、というように V1 列の最後まで続きます。

 $TEMP = REPEAT(V1, V2:V3)$ 

TEMP および VX という名前の新しい列 2 つを作成します。 TEMP 列には V2 のセルのコピ ーが含まれ、VX 列には V3 のセルのコピーが含まれます。V2[1] および V3[1] のコピーが V1[1] 個、V2[2] および V3[2] のコピーが V1[2] 個あります。これが、V1 列の最後、ま たは data 内の最長列の最後、そのどちらか短い方まで続きます。 data 内の短い列にはゼ ロが埋め込まれます。

TEMP = REPEAT(3, V1, COL)

TEMP、VX、および VY という名前で、それぞれが V1 列のコピーである新しい列 3 つを作 成します。

 $TEMP = REPEAT(2, V1:V2, COL)$ 

TEMP、VX、VY、および VZ という名前の新しい列 4 つを作成します。TEMP 列は V1 列のコ ピー、VX 列は V2 列のコピー、VY 列は V1 列のコピー、そして VZ 列は V2 列のコピーで す。

# **REPEAT**

# p

構文

REPEAT(num times, data [, keyword])

# パラメーター

num\_times

指定されたデータ範囲を反復する回数。これは定数、列、または以上のいずれかに 評価される式になります。すべての値は正整数でなければなりません。

#### data

反復する数値。これは定数値、列、セル範囲、またはこれらのいずれかに評価され る式になります。data のフォーマット定義については、このガイドの IBM 製品の 章にある「マクロ関数パラメーター」セクションを参照してください。

#### keyword

このオプションのキーワードは、指定されたデータ範囲を複製する方法を指定しま す。次のいずれかを選択します。

ROW - data の行を垂直方向に反復します (デフォルト)

COL - data の列を水平方向に反復します

IBM Campaign のキーワードの使用について詳しくは、 7 [ページの『フォーマット](#page-10-0) [の仕様』](#page-10-0) を参照してください。

IBM PredictiveInsight のキーワードの使用について詳しくは、 26 [ページの『フォー](#page-29-0) [マットの仕様』](#page-29-0) を参照してください。

#### 説明

REPEAT 指定されたデータ範囲を垂直方向 (COL) または水平方向 (ROW) に複数回反 復します。

COL キーワードを使用すると、各入力列に対して、data の num\_times 個のコピー を垂直方向に連結した値を含む新しい列 1 つを戻します。data の入力列の長さが 異なっている場合、短い列に自動的に埋め込みが行われます。数値列にはゼロが埋 め込まれ、テキスト・ストリング列には空ストリング ("") が埋め込まれます。

ROW キーワードを使用する場合、戻される列の数は、num\_times が定数であるか、 列であるかによって異なります。num\_times が定数の場合、data の列数の num times 倍が戻されます。num times が列の場合、data の各列の指定回数分のコ ピーが戻されます。ここで、num\_times の 1 番目の行の値は data の 1 番目の列 を反復する回数、2 番目の行の値は data の 2 番目の列を反復する回数、などとな ります。data の列数より大きな行は無視されます。

### 例

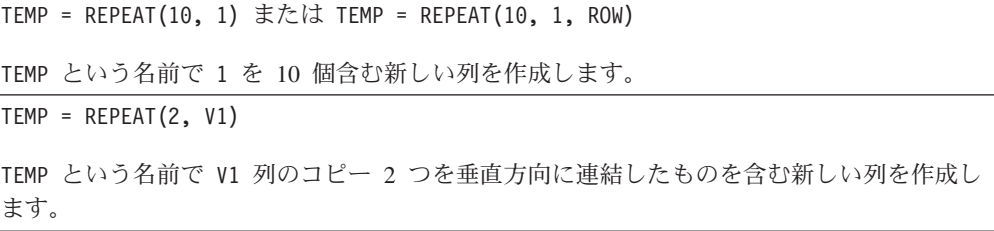

 $TEMP = REPEAT(3, V1:V3)$ 

TEMP、VX、および VY という名前の新しい列 3 つを作成します。TEMP には V1 列のコピー 3 つが含まれます。VX には V2 列のコピー 3 つが含まれます。VY には V3 列のコピー 3 つが含まれます。不均一な長さの列は、V1 から V3 までの最長の列と同じ長さになるまで 埋め込まれます。

TEMP = REPEAT(10, V1[10:50]:V2)

TEMP および VX という名前の新しい列 2 つを作成します。 TEMP 列の値は V1 列の 10 か ら 50 行のコピー 10 個で、VX 列の値は V2 列の 10 から 50 行のコピー 10 個です。

TEMP = REPEAT((1,2,3), (10, 20, 30))

TEMP という名前で、セル値 10、20、20、30、30、30 を含む新しい列 1 つを作成します。 TEMP = REPEAT(V1, V2)

TEMP という名前の新しい列 1 つを作成します。セル V2[1] の値は V1[1] 回繰り返され、 セル V2[2] の値は V1[2] 回繰り返され、というように V1 列の最後まで続きます。

 $TEMP = REPEAT(V1, V2:V3)$ 

TEMP および VX という名前の新しい列 2 つを作成します。 TEMP 列には V2 のセルのコピ ーが含まれ、VX 列には V3 のセルのコピーが含まれます。V2[1] および V3[1] のコピーが V1[1] 個、V2[2] および V3[2] のコピーが V1[2] 個あります。これが、V1 列の最後、ま たは data 内の最長列の最後、そのどちらか短い方まで続きます。 data 内の短い列にはゼ ロが埋め込まれます。

TEMP = REPEAT(3, V1, COL)

TEMP、VX、および VY という名前で、それぞれが V1 列のコピーである新しい列 3 つを作 成します。

TEMP = REPEAT(2, V1:V2, COL)

TEMP、VX、VY、および VZ という名前の新しい列 4 つを作成します。TEMP 列は V1 列のコ ピー、VX 列は V2 列のコピー、VY 列は V1 列のコピー、そして VZ 列は V2 列のコピーで す。

# **ROTATE\_LEFT**

# p

### 構文

ROTATE LEFT(num cols, data)

### パラメーター

num\_cols

左方に循環させる列の数。この値は負でない整数でなければなりません。値 0 は、 循環させずに行をコピーします。

data

左方に循環させる数値。これは定数値、列、セル範囲、またはこれらのいずれかに 評価される式になります。data のフォーマット定義については、このガイドの IBM 製品の章にある「マクロ関数パラメーター」セクションを参照してください。

### 説明

ROTATE\_LEFT は、指定されたデータ範囲を列の数だけ左方に循環させます。各入力 列に対して、それぞれ対応する入力列を num\_cols 個の位置だけ左方に循環させた もののコピーを含む新しい列を戻します。左端を越えて循環された列は、右端にラ ップアラウンドされます。

注: ROTATE LEFT は数値データのみに対応します。data パラメーターで指定するデ ータには ASCII テキストが含まれていてはなりません。

### 例

 $\text{TEMP} = \text{ROTATE} \text{LEFT}(1, \text{MERGE}(1, 2, 3))$ TEMP、VX、および VY という名前の新しい列 3 つを作成します。TEMP は値 2 を含み、VX は値 3 を含み、VY は値 1 を含みます。 TEMP =  $ROTATE$  LEFT $(0, V1:V3)$ TEMP、VX、および VY という名前の新しい列 3 つを作成します。TEMP は V1 列のコピー、 VX は V2 列のコピー、VY は V3 列のコピーです。 TEMP =  $ROTATE$  LEFT $(4, V1:V3)$ TEMP、VX、および VY という名前の新しい列 3 つを作成します。TEMP は V2 列のコピー、 VX は V3 列のコピー、VY は V1 列のコピーです。 TEMP = ROTATE\_LEFT(1, V1[10:50]:V2) TEMP および VX という名前で、それぞれ最初の 41 行に値が入った (他のセルは空の) 新し い列 2 つを作成します。TEMP 列の値は V2 列の 10 から 50 行の値で、VX 列の値は V1 列の 10 から 50 行の値です。

# 関連関数

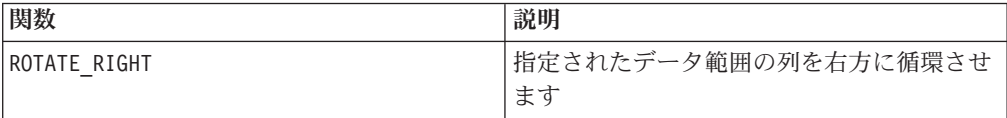

# **ROTATE\_RIGHT**

p

構文

ROTATE\_RIGHT(num\_cols, data)

### パラメーター

num\_cols

右方に循環させる列の数。この値は負でない整数でなければなりません。値 0 は、 循環させずに行をコピーします。

data

右方に循環させる数値。これは定数値、列、セル範囲、またはこれらのいずれかに 評価される式になります。data のフォーマット定義については、このガイドの IBM 製品の章にある「マクロ関数パラメーター」セクションを参照してください。

### 説明

ROTATE\_RIGHT は、指定されたデータ範囲を列の数だけ右方に循環させます。各入力 列に対して、対応する入力列を num cols 個の位置だけ右方に循環させたもののコ ピーをそれぞれ含む新しい列を戻します。右端を越えて循環された列は、左端にラ ップアラウンドされます。

注**:** ROTATE\_RIGHT は数値データのみに対応します。data パラメーターで指定する データには ASCII テキストが含まれていてはなりません。

#### 例

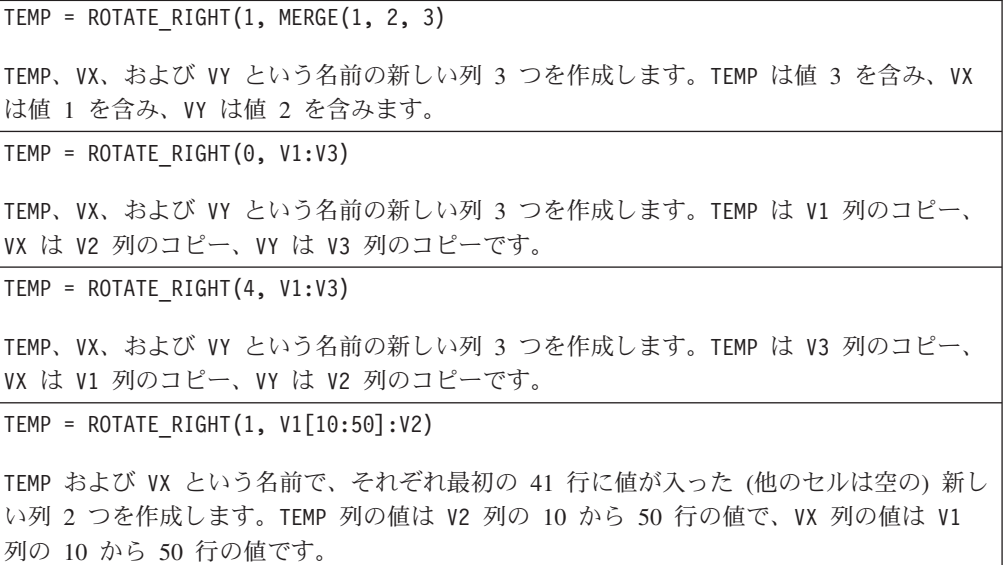

### 関連関数

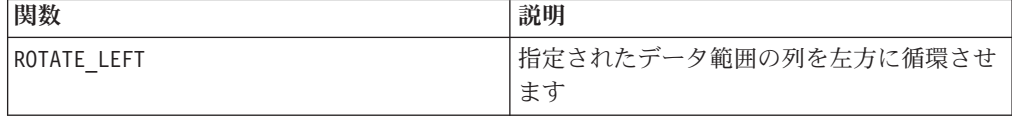

# **ROUND**

# 構文

ROUND(data)

# パラメーター

data

丸める数値。これは定数値、列、セル範囲、またはこれらのいずれかに評価される 式になります。data のフォーマット定義については、このガイドの IBM 製品の章 にある「マクロ関数パラメーター」セクションを参照してください。

### 説明

ROUND は、指定されたデータ範囲の値を最も近い整数に変換します。各入力列に対 して、それぞれ対応する入力列の数を丸めた値を含む新しい列を戻します。ちょう ど中間の数値は切り上げられます (例えば、2.5 は 3.0 に切り上げられ、-2.5 は -2.0 に丸められる)。

### 例

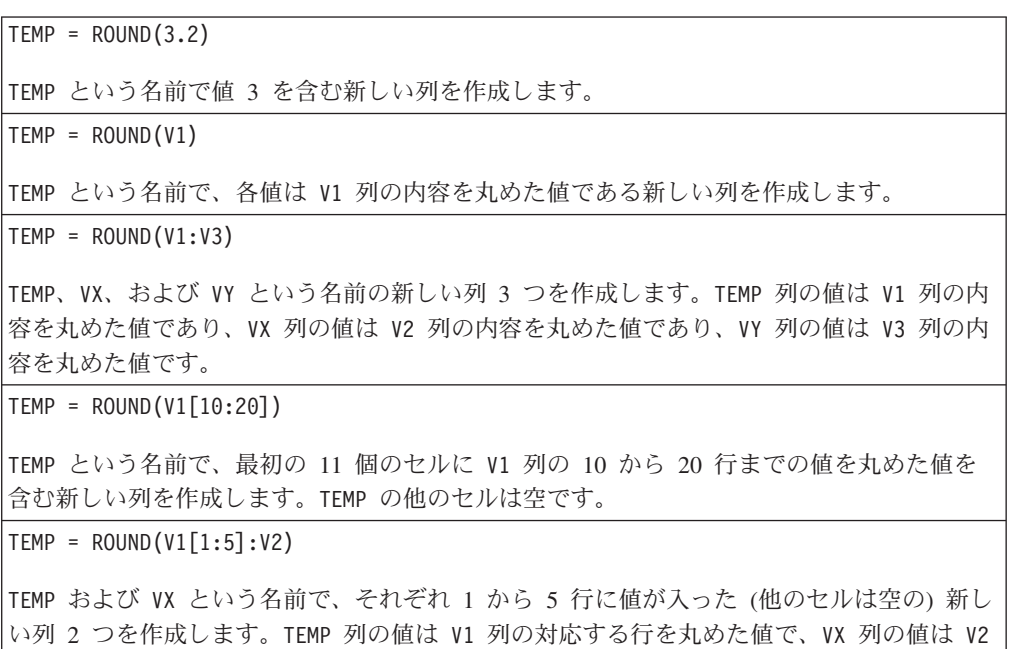

### 関連関数

列の対応する行を丸めた値です。

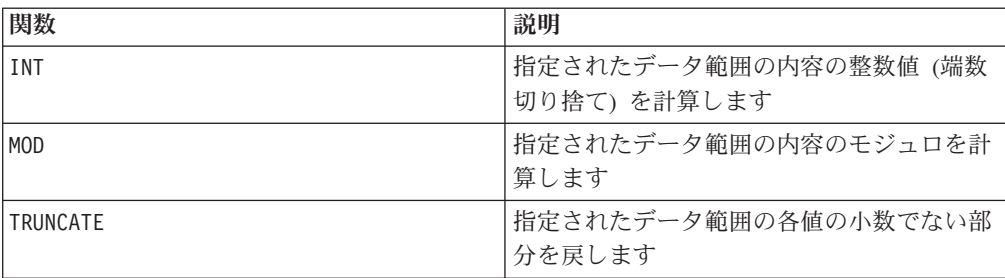

# **ROWNUM**

### 構文

ROWNUM()

# 説明

ROWNUM は 1 からレコードの数までの連続番号を生成します。1 番目のレコードの 番号は 1、2 番目のレコードの番号は 2、というようになります。

注**:** ROWNUM で扱えるレコードの最大数は 20 億です。

# **RTRIM**

# 構文

RTRIM(data)

### パラメーター

data

#### 説明

RTRIM は、指定されたデータ範囲の各ストリング値から末尾スペース文字を削除 し、変換されたストリングを戻します。各入力列に対して、新しい列 1 つを戻しま す。

このマクロは IBM Interact で使用可能です。

### 例

Temp = RTRIM "gold "

Temp という名前で "gold" を含む新しいストリングを作成します。

# **SAMPLE\_RANDOM**

# D

# 構文

SAMPLE RANDOM(num samples, data [, seed])

# パラメーター

num\_samples

指定されたデータ範囲の各列から取り出すサンプル数。

data

ランダムにサンプルする値。これは定数値、列、セル範囲、またはこれらのいずれ かに評価される式になります。data のフォーマット定義については、このガイドの IBM 製品の章にある「マクロ関数パラメーター」セクションを参照してください。

#### seed

乱数の生成に使用するオプションのシード。これは整数でなければなりません。(非 整数値を指定すると、代わりに値のフロアが自動的に使用されます。)

### 説明

SAMPLE RANDOM は、指定されたデータ範囲をランダムにサンプルします。各入力列 に対して、data の対応する入力列からランダムにサンプルした num samples 個の 数値をそれぞれ含む新しい列を戻します。サンプルは、それらが各列の中に現れる 順番に取り出されます (すなわち、データ値の間の相対的な順位は保持される)。 seed を指定すると、乱数発生ルーチンのシードとしてそれが使用されます。

### 例

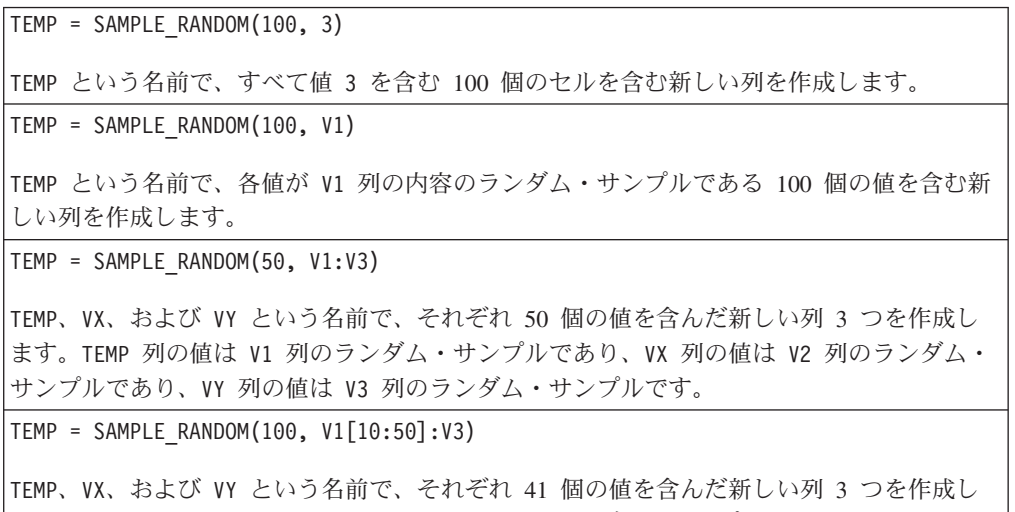

ます。TEMP 列の値は V1 列のセル 10 から 50 のランダム・サンプルであり、VX 列の値は V2 列のセル 10 から 50 のランダム・サンプルであり、VY 列の値は V3 列のセル 10 から 50 のランダム・サンプルです。TEMP の他のセルは空です。

### 関連関数

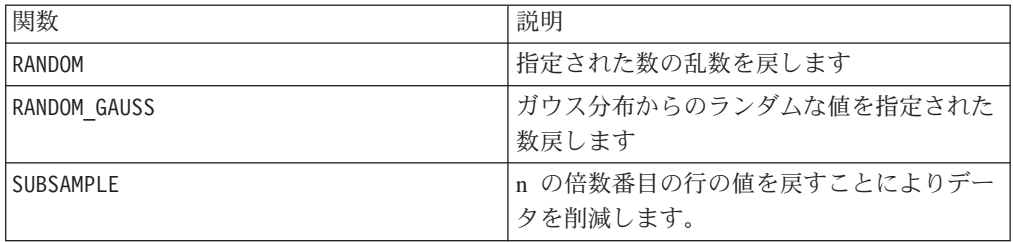

# **SELECT**

# 構文

SELECT(col\_nums, data) SELECT(from\_col, data) SELECT(from\_col, to\_col, data)

#### パラメーター

col\_nums

指定されたデータ範囲から抽出する列番号を含む列の名前 (例えば、数値 1、3、4、および 7 を含む列は、指定されたデータ範囲から 1 番目、3 番目、4 番 目、および 7 番目の列を抽出する)。これは定数値、列、セル範囲、またはこれら のいずれかに評価される式になります。col\_nums のフォーマット定義 (data と同 じ) については、このガイドの IBM 製品の章にある「マクロ関数パラメーター」セ クションを参照してください。

from\_col

指定されたデータ範囲から抽出する列の数値的位置。値 1 は、指定されたデータ範 囲の 1 番目の列を抽出します。

to\_col

このパラメーターを指定する場合、開始点として from col を使用して、列範囲ま たはセル範囲とする必要があります。終了点は to\_col で指定します。この値は from\_col より大きくなければなりません。

data

抽出する列を含むセル範囲。これは定数値、列、セル範囲、またはこれらのいずれ かに評価される式になります。data のフォーマット定義については、このガイドの IBM 製品の章にある「マクロ関数パラメーター」セクションを参照してください。

### 説明

SELECT は、指定された列をデータ範囲から戻します。選択する列は、さまざまな方 法で指定できます。col\_nums パラメーターには、指定されたデータ範囲から抽出す る列番号が含まれます。単一列を抽出するには from\_col を使用します。連続する 列の範囲を抽出するには、開始点として from\_col を指定し (列範囲またはセル範 囲でなければならない)、終了列として to col を指定します。

data がスカラー (すなわち、単一値を含む定数または変数) の場合、第 1 列を選択 すると、その定数を含む新しい列が戻されます。定数でその他の列を選択すると、 ??? を含む列が戻されます。

このマクロは多くの場合、より複雑な関数に組み込まれます。

注**:** 隣接していない複数の列を抽出する場合、COLUMN マクロ関数を使用して、選択 する列番号を含む列を作成します。以下に例を示します。

例

```
TEMP = SELECT(1, 3)TEMP という名前で数値 3 を含む新しい列を作成します。
TEMP = SELECT(1, V1) または TEMP = SELECT(1, V1:V3)
TEMP という名前で V1 列のコピーである新しい列を作成します。
\text{TEMP} = \text{SELECT}(2, 4, \text{V1:V5})TEMP、VX、および VY という名前の新しい列 3 つを作成します。TEMP は V2 列のコピー、
VX は V3 列のコピー、VY は V4 列のコピーです。
TEMP = SELECT(COLUMN(1,4), V6:V10)
TEMP および VX という名前の新しい列 2 つを作成します。 TEMP は V6 列のコピー、VX
は V9 列のコピーです。
TEMP = SELECT(COLUMN(1,4), V6[25:74]:V10)
TEMP および VX という名前で、それぞれ 50 個の値を含む新しい列 2 つを作成します。
TEMP は V6 列のセル 25 から 74 のコピー、VX は V9 列のセル 25 から 74 のコピーで
す。TEMP の他のセルは空です。
```
#### 関連関数

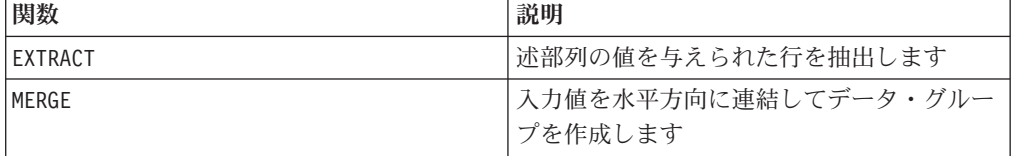

# **SIGN**

### 構文

SIGN(data)

パラメーター

#### data

符号を計算する数値。これは定数値、列、セル範囲、またはこれらのいずれかに評 価される式になります。data のフォーマット定義については、このガイドの IBM 製品の章にある「マクロ関数パラメーター」セクションを参照してください。

### 説明

SIGN は指定されたデータ範囲の値の符号をテストします。各入力列に対して、それ ぞれ対応する入力列の数の符号を含む新しい列を戻します。ゼロより大きいすべて の値に対しては正の符号が戻され、ゼロより小さいすべての値に対しては負の符号 が戻され、ゼロの値に対してはゼロが戻されます。

# 例

```
TEMP = SIGN(-3)TEMP という名前で値 -1 を含む新しい列を作成します。
TEMP = SIGN(MERGE(3, 2, 0))
TEMP、VX、および VY という名前の新しい列 3 つを作成します。TEMP は値 1 を含み、VX
は値 -1 を含み、VY は値 0 を含みます。
\text{TEMP} = \text{SIGN}(V1)TEMP という名前で、各値は V1 列の内容の符号である新しい列を作成します。
\text{TEMP} = \text{SIGN}(\text{V1:V3})TEMP、VX、および VY という名前の新しい列 3 つを作成します。TEMP 列の値は V1 列の内
容の符号であり、VX 列の値は V2 列の内容の符号であり、VY 列の値は V3 列の内容の符号
です。
TEMP = SIGN(V1[10:20])
TEMP という名前で、最初の 11 個のセルに V1 列の 10 から 20 行までの値の符号を含む
新しい列を作成します。TEMP の他のセルは空です。
TEMP = SIGN(V1[10:50]:V2)
TEMP および VX という名前で、それぞれ 1 から 41 行に値が入った (他のセルは空の) 新
しい列 2 つを作成します。TEMP 列の値は V1 列の 10 から 50 行の値の符号で、VX 列の
値は V2 列の 10 から 50 行の値の符号です。
```
### 関連関数

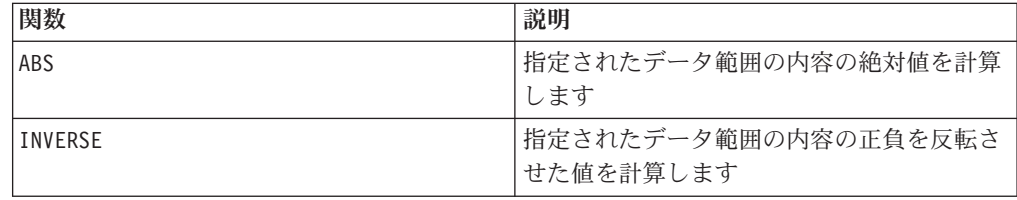

# **SIN**

# 構文

SIN(data [, units keyword])

### パラメーター

### data

サインを計算する数値。これは定数値、列、セル範囲、またはこれらのいずれかに 評価される式になります。data のフォーマット定義については、このガイドの IBM 製品の章にある「マクロ関数パラメーター」セクションを参照してください。

units\_keyword

このオプションのキーワードは、入力値および結果が度またはラジアンのどちらで 解釈されるかを指定します。次のいずれかを選択します。

RADIAN - ラジアンで計算を行います (デフォルト)

DEGREE - 度で計算を行います

このパラメーターを指定しない場合、デフォルトはラジアンです。(ラジアンから度 に変換するには、PI で除して 180 を乗じます。)

IBM Campaign のキーワードの使用について詳しくは、 7 [ページの『フォーマット](#page-10-0) [の仕様』](#page-10-0) を参照してください。

IBM PredictiveInsight のキーワードの使用について詳しくは、 26 [ページの『フォー](#page-29-0) [マットの仕様』](#page-29-0) を参照してください。

### 説明

SIN は指定されたデータ範囲の値のサインを計算します。各入力列に対して、それ ぞれ対応する入力列の数のサインを含む新しい列を戻します。

### 例

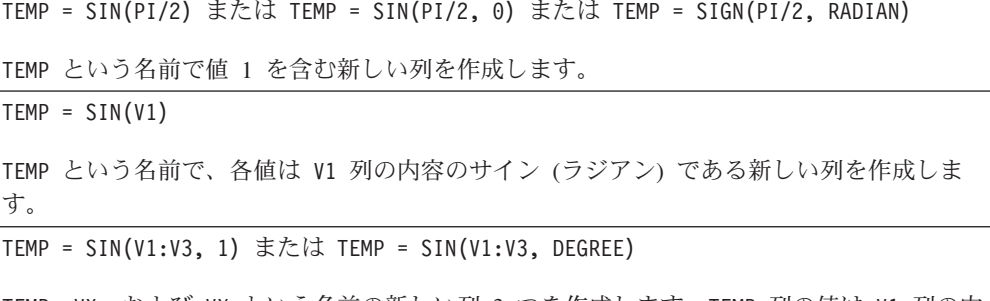

TEMP、VX、および VY という名前の新しい列 3 つを作成します。TEMP 列の値は V1 列の内 容のサインであり、VX 列の値は V2 列の内容のサインであり、VY 列の値は V3 列の内容の サインです。すべての値は度で表されます。

TEMP = SIN(V1[10:50]:V2)

TEMP および VX という名前で、それぞれ 1 から 41 行に値が入った (他のセルは空の) 新 しい列 2 つを作成します。TEMP 列の値は V1 列の 10 から 50 行の値のサインで、VX 列 の値は V2 列の 10 から 50 行の値のサインです。すべての値はラジアンで表されます。

### 関連関数

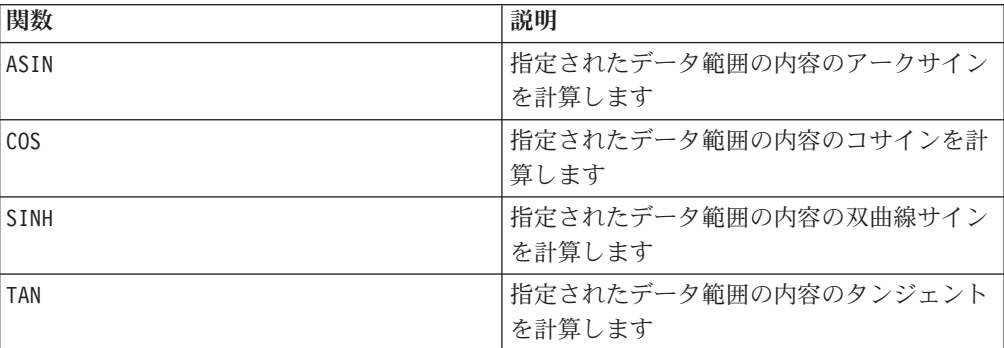

# **SINH**

### 構文

SINH(data [, units\_keyword])

### パラメーター

#### data

双曲線サインを計算する数値。これは定数値、列、セル範囲、またはこれらのいず れかに評価される式になります。data のフォーマット定義については、このガイド の IBM 製品の章にある「マクロ関数パラメーター」セクションを参照してくださ い。

#### units\_keyword

このオプションのキーワードは、入力値および結果が度またはラジアンのどちらで 解釈されるかを指定します。次のいずれかを選択します。

RADIAN - ラジアンで計算を行います (デフォルト)

DEGREE - 度で計算を行います

このパラメーターを指定しない場合、デフォルトはラジアンです。(ラジアンから度 に変換するには、PI で除して 180 を乗じます。)

IBM Campaign のキーワードの使用について詳しくは、 7 [ページの『フォーマット](#page-10-0) [の仕様』](#page-10-0) を参照してください。

IBM PredictiveInsight のキーワードの使用について詳しくは、 26 [ページの『フォー](#page-29-0) [マットの仕様』](#page-29-0) を参照してください。

### 説明

SINH は指定されたデータ範囲の値の双曲線サインを計算します。各入力列に対し て、それぞれ対応する入力列の数の双曲線サインを含む新しい列を戻します。*x* を ラジアンとすると、数値の双曲線サインは次のようになります。

$$
sinh(x) = \frac{e^x - e^{-x}}{2}
$$

ここで *e* は自然数、2.7182818 です。

注**:** 値 *x* が大きすぎると、オーバーフロー・エラーが戻されます。これは、*sinh* ( *x*) が 32 ビット浮動小数点の最大値を超えた場合に起こります。

例

TEMP = SINH(1) または TEMP = SINH(1, 0) または TEMP = SINH(1, RADIAN)

TEMP という名前で値 1.18 を含む新しい列を作成します。

 $TEMP = SIMH(V1)$ 

TEMP という名前で、各値は V1 列の内容の双曲線サイン (ラジアン) である新しい列を作成 します。

TEMP = SINH(V1:V3, 1) または TEMP = SINH(V1:V3, DEGREE)

TEMP、VX、および VY という名前の新しい列 3 つを作成します。TEMP 列の値は V1 列の内 容の双曲線サインであり、VX 列の値は V2 列の内容の双曲線サインであり、VY 列の値は V3 列の内容の双曲線サインです。すべての値は度で表されます。

TEMP = SINH(V1[10:50]:V2)

TEMP および VX という名前で、それぞれ 1 から 41 行に値が入った (他のセルは空の) 新 しい列 2 つを作成します。TEMP 列の値は V1 列の 10 から 50 行の値の双曲線サインで、 VX 列の値は V2 列の 10 から 50 行の値の双曲線サインです。すべての値はラジアンで表 されます。

### 関連関数

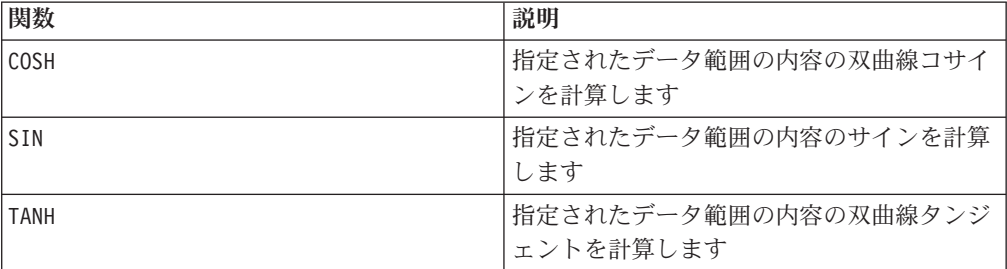

# **SKEW**

# D

# 構文

SKEW(data [, keyword])

### パラメーター

data

スキューを計算する数値。これは定数値、列、セル範囲、またはこれらのいずれか に評価される式になります。data のフォーマット定義については、このガイドの IBM 製品の章にある「マクロ関数パラメーター」セクションを参照してください。 data には少なくとも 3 つの値が必要です。

keyword

このオプションのキーワードは、入力データ範囲に対して行われる計算方法を指定 します。次のいずれかを選択します。

ALL - data のすべてのセルに計算を行います。(デフォルト)

COL - data の各列に別々に計算を行います。

ROW - data の各行に別々に計算を行います。

IBM Campaign のキーワードの使用について詳しくは、 7 [ページの『フォーマット](#page-10-0) [の仕様』](#page-10-0) を参照してください。

IBM PredictiveInsight のキーワードの使用について詳しくは、 26 [ページの『フォー](#page-29-0) [マットの仕様』](#page-29-0) を参照してください。

#### 説明

SKEW は指定されたデータ範囲のすべてのセルの分布のスキューを計算します。スキ ューは、平均を中心とした分布の非対称の度合いを測定します。正のスキューの値 は、非対称の裾が正の値側に寄った分布を示し、負のスキューは、非対称の裾負の 値側に寄った分布を示します。スキュー値 0 は、分布が平均を中心として対称であ ることを示します。

スキューは次の方法で計算されます。

$$
\frac{n}{(n-1)(n-2)}\sum_{1}^{n}\left(\frac{x_{i}-mean}{\sigma}\right)^{3}
$$

ここで、*n* は分布に含まれるサンプル数、*mean* は平均、σ は分布の標準偏差です。 スキューを計算するには、少なくとも 3 つのデータ値を指定する必要があります。

注**:** 標準偏差 σ =0 とすると、SKEW はゼロを戻します。

### 例

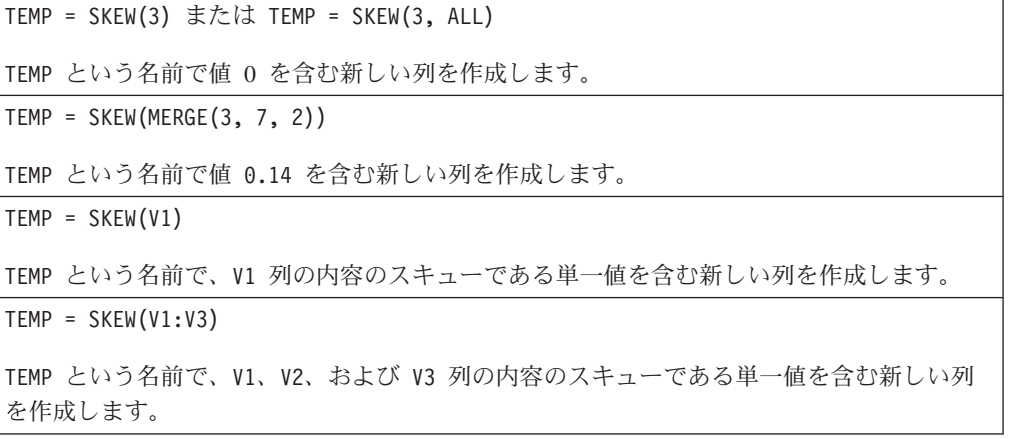

 $TEMP = SKEW(V1[10:20])$ TEMP という名前で、V1 列の 10 から 20 行のセルのスキューである単一値を含む新しい列 を作成します。  $TEMP = SKEW(V1[1:5]:V4)$ TEMP という名前で、V1 から V4 列の 1 から 5 行のセルのスキューである単一値を含む新 しい列を作成します。 TEMP = SKEW(V1:V3, COL) TEMP、VX、および VY という名前の新しい列 3 つを作成します。TEMP 列の単一値は V1 列 の内容のスキューであり、VX 列の単一値は V2 列の内容のスキューであり、VY 列の単一値 は V3 列の内容のスキューです。 TEMP = SKEW(V1[1:5]:V3,COL) TEMP、VX、および VY という名前で、それぞれ単一値を含んだ新しい列 3 つを作成しま す。TEMP 列の値は V1 列の 1 から 5 行のセルのスキューであり、VX 列の値は V2 列の 1 から 5 行のセルのスキューであり、VY 列の値は V3 列の 1 から 5 行のセルのスキューで す。 TEMP = SKEW(V1:V3, ROW) TEMP という名前で、各セル項目は V1、V2、および V3 列の対応する行のスキューである新 しい列を作成します。 TEMP = SKEW(V1[10:50]:V3,ROW)

TEMP という名前で、最初の 41 個のセルに V1 から V3 列の 10 から 50 行までの値のス キューを含む新しい列を作成します。TEMP の他のセルは空です。

### 関連関数

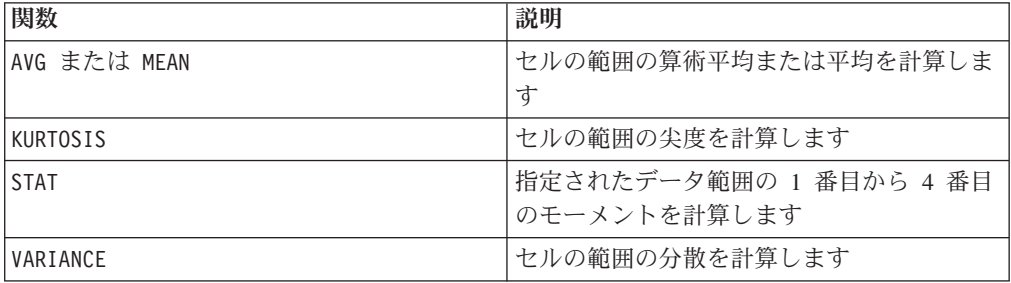

# **SLIDE\_WINDOW**

p

構文

SLIDE WINDOW(width, data [, increment])
### パラメーター

width

スライディング・ウィンドウのサイズ (垂直方向の行数)。

data

データを生成するためにウィンドウをスライドさせるときに使用するセル範囲。こ れは定数値、列、セル範囲、またはこれらのいずれかに評価される式になります。 data のフォーマット定義については、このガイドの IBM 製品の章にある「マクロ 関数パラメーター」セクションを参照してください。

increment

一度に増分する行の数。デフォルトは 1。これはゼロより大きく、data の長さより 小さい整数でなければなりません。

#### 説明

SLIDE\_WINDOW は、指定されたウィンドウ・サイズを使用して、それを指定されたデ ータ範囲にスライドさせ、ウィンドウ・データ値からパターンを作成します。入力 列の数 x width の列を戻します。スライディング・ウィンドウは、data の先頭か ら開始し、width 行をカバーします。このウィンドウ内のデータ値は (左から右、 上から下に向かって読み取られて) まとめて連結され、出力データ範囲内に単一行 を形成します。スライディング・ウィンドウは、一度に increment 行ずつ下に移動 します。

例えば、V1 列と V2 列に次のデータが含まれているとします。

10 2 20 3 30 4 40 5 50 ...

そうすると、式 V3=SLIDE\_WINDOW(2, V1:V2) は、次の出力を V3:V6 列内に作成し ます。

10 2 20 2 20 3 30 3 30 4 40 ...

最初の 2 つの行で最初の出力行が作成されます。次に、ウィンドウが下に 1 行ス ライドして次のパターンを作成し、これが繰り返されます。

注**:** この関数は、時系列データからパターンを作成するのに役立ちます。

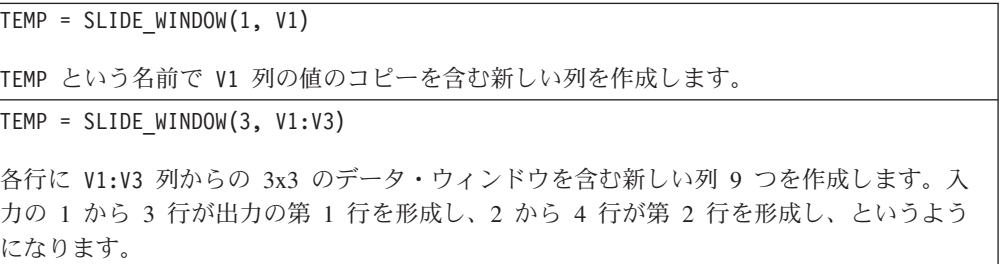

TEMP = SLIDE\_WINDOW(2, V1:V3[10:20])

各行に V1:V3 列の 10 から 20 行からの 3x2 のデータ・ウィンドウを含む新しい列 6 つ を作成します。入力の 10 から 11 行が出力の第 1 行を形成し、11 から 12 行が第 2 行 を形成し、というようになります。

TEMP = SLIDE WINDOW(2, MERGE(V1, V3, V5))

各行に V1、V3、および V5 列からの 3x2 のデータ・ウィンドウを含む新しい列 6 つを作 成します。入力の 1 から 2 行が出力の第 1 行を形成し、2 から 3 行が第 2 行を形成 し、というようになります。

TEMP = SLIDE WINDOW $(1, V1:V3, 2)$ 

第 1 行に V1[1]:V3 からのデータが含まれ、第 2 行に V1[3]:V3 からのデータが含まれ、 第 3 行に V1[5]:V3 からのデータが含まれ、というような (1 行おきにスキップされる) 新 しい列 3 つを作成します。

TEMP = SLIDE WINDOW(10, V1, 10)

第 1 行に V1[1:10] からのデータが含まれ、第 2 行に V1[11:20] からのデータが含ま れ、第 3 行に V1[21:30] からのデータが含まれ、というような新しい列 10 個を作成しま す。

TEMP = SLIDE WINDOW $(3, V1:V2, 5)$ 

各行に V1:V2 列からの 2x3 のデータ・ウィンドウを含む新しい列 6 つを作成します。第 1 行には V1[1:3]:V2 からのデータが含まれ、第 2 行には V1[6:8]:V2 からのデータが含 まれ、第 3 行には V1[11:13]:V2 からのデータが含まれ、というようになります。

### 関連関数

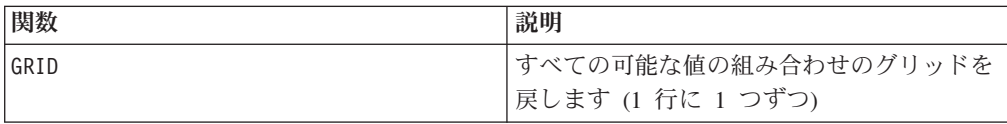

### **SORT**

# D

### 構文

SORT(column [, keyword]) SORT(column, data [, keyword])

#### パラメーター

column

第 1 のフォーマット (data なし) では、これがソート対象のデータ列 (数値または テキスト) になります。これは定数、列、単一列のセル範囲、または以上のいずれ かに評価される式になります。このデータ範囲は、229 を超える値を含むことがで きません。

data

このパラメーターを指定する場合、これは column をソート基準として使用するソ ートの対象となるデータです (data には数値データまたはテキストの列を含めるこ とができる)。data パラメーターは、列、セル範囲、または以上のいずれかに評価 される式になります。data のフォーマット定義については、このガイドの IBM 製 品の章にある「マクロ関数パラメーター」セクションを参照してください。このデ

 $-$ タ範囲は、 $2^{29}$  を超える行を含むことができません。

#### keyword

このオプション・キーワードは、値を昇順 (最小から最大へ) でソートするか、降順 (最大から最小へ) でソートするかを決定します。次のいずれかを選択します。

ASCEND - data を昇順で (増加する方向に) ソートします (デフォルト)

DESCEND - data を降順で (減少する方向に) ソートします

IBM Campaign のキーワードの使用について詳しくは、 7 [ページの『フォーマット](#page-10-0) [の仕様』](#page-10-0) を参照してください。

IBM PredictiveInsight のキーワードの使用について詳しくは、 26 [ページの『フォー](#page-29-0) [マットの仕様』](#page-29-0) を参照してください。

#### 説明

SORT は指定されたデータ範囲 (column に従って、column または data) の値を、 keyword の値 (ASCEND または DESCEND) に基づいてソートします。ソート対象の各 入力列に対して、新しい列 1 つを戻します。column のみが指定されている場合、 column の値は、keyword パラメーターで指定されている順序 (昇順または降順) で ソートされます。テキスト列の場合、昇順はアルファベット順 (a から z) で、降順 はその逆 (z から a) です。data も同時に指定されている場合、column をソート基 準として使用してソートされます。

注**:** column に単一列セル範囲が指定されている場合、data の対応する 行をソート するには、data に対して同じセル範囲を指定する必要があります。そうでない場 合、デフォルトで data の最初の *n* 行がソートされます。例えば、対応する行をソ ートするには、次のように指定します。TEMP = SORT(V1[100:200], V2[100:200]:V5) そうでない場合、TEMP = SORT(V1[100:200], V2:V5) は TEMP = SORT(V1[100:200], V2[1:101]:V5) と同じです。

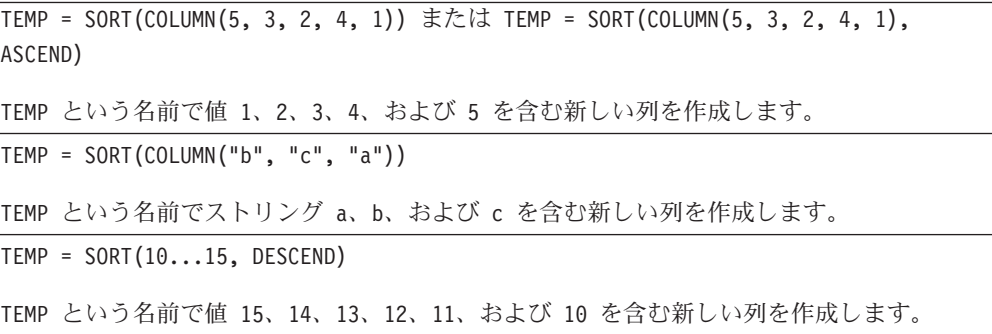

 $TEMP = SORT(V1)$ 

TEMP という名前で V1 列の値を昇順でソートした値を含む新しい列を作成します。

TEMP = SORT(V1, V1:V3)

TEMP、VX、および VY という名前の新しい列 3 つを作成します。TEMP 列の値は、V1 列の 内容を昇順でソートしたものです。VX 列の値は V2 列の対応する内容で、VY 列の値は V3 列の対応する内容です。

TEMP = SORT(V1[10:20], DESCEND)

TEMP という名前で、最初の 11 個のセルに V1 列の 10 から 20 行までの値を降順でソー トしたものを含む新しい列を作成します。TEMP の他のセルは空です。

TEMP = SORT(V1[5:10], V2) または TEMP = SORT(V1[5:10], V2[1:6])

TEMP という名前で、最初の 6 個のセルに、V2 列の 1 から 6 行の値を V1 列のセル 5 か ら 10 の降順にソートしたものが含まれる新しい列を作成します。 TEMP の他のセルは空で す。

TEMP = SORT(V1[5:10], V2[5:10])

TEMP という名前で、最初の 6 個のセルに、V2 列 の 5 から 10 行のセルの値を V1 列の セル 5 から 10 の降順にソートしたものが含まれる新しい列を作成します。TEMP の他のセ ルは空です。

TEMP = SORT(V1[10:50], V2:V3) または TEMP = SORT(V1[10:50], V2[1:41]:V3)

TEMP および VX という名前で、それぞれ 1 から 41 行に値が入った (他のセルは空の) 新 しい列 2 つを作成します。TEMP 列の値は、V2 列の 1 から 41 行の値を V1 列の 10 から 50 行に従ってソートしたものです。同様に、VX 列の値は、V3 列の 1 から 41 行の値を V1 列の 10 から 50 行に従ってソートしたものです。 V1 列は昇順にソートされます。

### **SQRT**

#### 構文

SQRT(data)

パラメーター

data

平方根を計算する数値。これは定数値、列、セル範囲、またはこれらのいずれかに 評価される式になります。data のフォーマット定義については、このガイドの IBM 製品の章にある「マクロ関数パラメーター」セクションを参照してください。

#### 説明

SQRT は指定されたデータ範囲の値の平方根を計算します。各入力列に対して、それ ぞれ対応する入力列の数の正の平方根を含む新しい列を戻します。

注**:** 定義されているデータ範囲内に負の値があると、そのセルに対して ??? が戻さ れます。

### 例

```
TEMP = SQRT(2)TEMP という名前で値 1.41 を含む新しい列を作成します。
TEMP = SQRT(V1)TEMP という名前で、各値は V1 列の内容の平方根である新しい列を作成します。
\text{TEMP} = \text{SQRT}(\text{V1:V3})TEMP、VX、および VY という名前の新しい列 3 つを作成します。TEMP 列の値は V1 列の内
容の平方根であり、VX 列の値は V2 列の内容の平方根であり、VY 列の値は V3 列の内容の
平方根です。
TEMP = SQRT(V1[10:20])
TEMP という名前で、最初の 11 個のセルに V1 列の 10 から 20 行までの値の平方根を含
む新しい列を作成します。TEMP の他のセルは空です。
TEMP = SQRT(V1[10:50]:V2)
TEMP および VX という名前で、それぞれ 1 から 41 行に値が入った (他のセルは空の) 新
しい列 2 つを作成します。TEMP 列の値は V1 列の 10 から 50 行の値の平方根で、VX 列
の値は V2 列の 10 から 50 行の値の平方根です。
```
### 関連関数

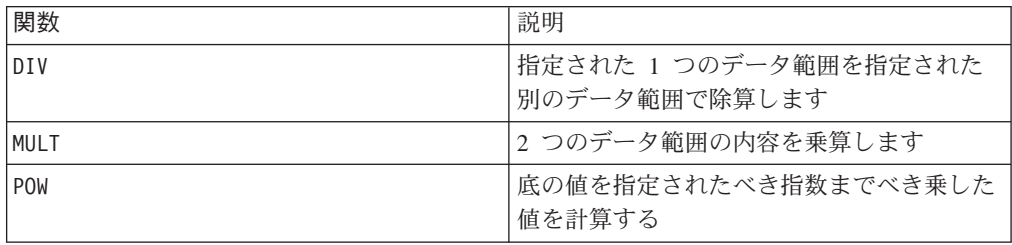

### **STAT**

# p

### 構文

STAT(data [, keyword])

### パラメーター

#### data

モーメントを計算する対象の数値 (すなわち、平均、標準偏差、スキュー、および 尖度)。これは定数値、列、セル範囲、またはこれらのいずれかに評価される式にな ります。data のフォーマット定義については、このガイドの IBM 製品の章にある 「マクロ関数パラメーター」セクションを参照してください。data には少なくとも 3 つの値が必要です。

#### keyword

このオプションのキーワードは、入力データ範囲に対して行われる計算方法を指定 します。次のいずれかを選択します。

ALL - data のすべてのセルに計算を行います。(デフォルト)

COL - data の各列に別々に計算を行います。

ROW - data の各行に別々に計算を行います。

IBM Campaign のキーワードの使用について詳しくは、 7 [ページの『フォーマット](#page-10-0) [の仕様』](#page-10-0) を参照してください。

IBM PredictiveInsight のキーワードの使用について詳しくは、 26 [ページの『フォー](#page-29-0) [マットの仕様』](#page-29-0) を参照してください。

#### 説明

STAT は指定されたデータ範囲の値の最初の 4 つのモーメントを計算します。1 番 目のモーメントは平均です。2 番目のモーメントは標準偏差です。3 番目のモーメ ントはスキューで、4 番目のモーメントは尖度です。

STAT マクロ関数が戻す列の数は、keyword、および data の列数によって異なりま す。

- v キーワード ALL を使用すると (デフォルト)、data のすべての値についてモーメ ントが計算されます。4 つの値を含む列 1 つが戻されます。
- v キーワード COL を使用すると、入力列ごとにモーメントが計算されます。各入力 列に対して、それぞれ 4 つの値を含む列 1 つが戻されます。
- v キーワード ROW を使用すると、data の各行にまたがってモーメントが計算され ます。STAT は 4 つの列を戻します。入力データ範囲の各行にわたって、モーメ ントがリストされます。

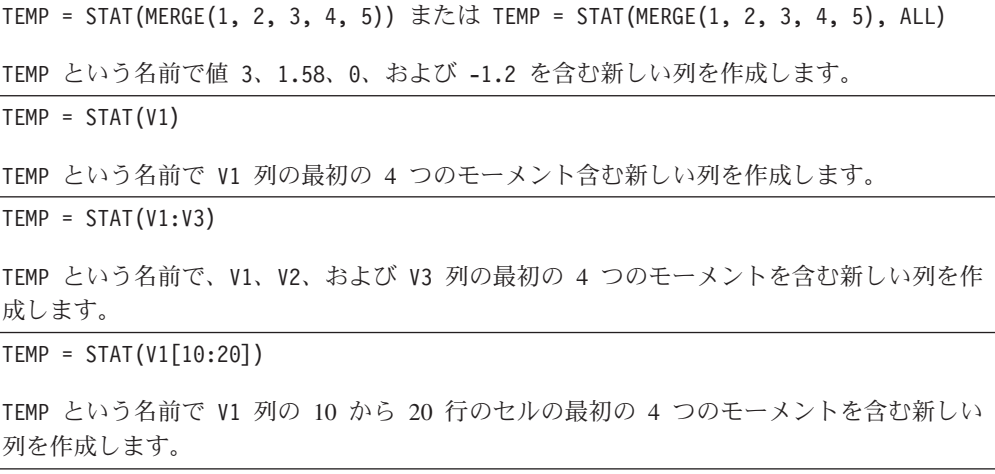

 $TEMP = STAT(V1[1:5]:V4)$ 

TEMP という名前で V1 から V4 列の 1 から 5 行のセルの最初の 4 つのモーメントを含む 新しい列を作成します。

TEMP = STAT(V1:V3, COL)

TEMP、VX、および VY という名前の新しい列 3 つを作成します。TEMP 列の 4 つの値は V1 列のモーメントで、VX 列の 4 つの値は V2 列のモーメントで、VY 列の 4 つの値は V3 列 のモーメントです。

TEMP = STAT(V1[1:5]:V3, COL) または TEMP = STAT(V1[1:5]:V3[1:5], COL)

TEMP、VX、および VY という名前で、それぞれ 4 つの値を含んだ新しい列 3 つを作成しま す。TEMP 列の値は V1 列の 1 から 5 行のセルのモーメントであり、VX 列の値は V2 列の 1 から 5 行のセルのモーメントであり、VY 列の値は V3 列の 1 から 5 行のセルのモーメ ントです。

 $TEMP = STAT(V1:V3, ROW)$ 

TEMP、VX、VY、および VZ という名前の新しい列 4 つを作成します。TEMP には V1、V2、 および V3 列の各行の平均が含まれ、VX には標準偏差が含まれ、VY にはスキューが含ま れ、VZ には尖度が含まれます。

TEMP = STAT(V1[50:100]:V3],ROW) または TEMP = STAT(V1[50:100]:V3[50:100], ROW)

TEMP、VX、VY、および VZ という名前で、それぞれ 51 行を含む新しい列 4 つを作成しま す。TEMP には平均が含まれ、VX には標準偏差が含まれ、VY にはスキューが含まれ、VZ に は尖度が含まれます。第 1 行は V1、V2、および V3 列にまたがる第 50 行に対応します。 第 2 行は第 51 行に対応します。以下同様に続きます。

#### 関連関数

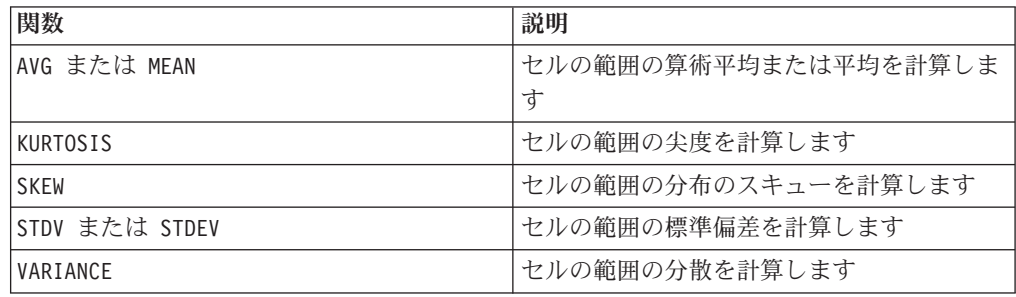

# **STDV** または **STDEV** 構文

STDV(data [, keyword]) STDEV(data [, keyword])

### パラメーター

#### data

標準偏差を計算する数値。これは定数値、列、セル範囲、またはこれらのいずれか に評価される式になります。data のフォーマット定義については、このガイドの IBM 製品の章にある「マクロ関数パラメーター」セクションを参照してください。

keyword

このオプションのキーワードは、入力データ範囲に対して行われる計算方法を指定 します。次のいずれかを選択します。

ALL - data のすべてのセルに計算を行います。(デフォルト)

COL - data の各列に別々に計算を行います。

ROW - data の各行に別々に計算を行います。

IBM Campaign のキーワードの使用について詳しくは、 7 [ページの『フォーマット](#page-10-0) [の仕様』](#page-10-0) を参照してください。

IBM PredictiveInsight のキーワードの使用について詳しくは、 26 [ページの『フォー](#page-29-0) [マットの仕様』](#page-29-0) を参照してください。

注**:** 多数のマクロ関数は、キーワード・パラメーター {ALL | COL | ROW} をとりま す。 **IBM Campaign** では、入力データが常に単一の列またはフィールドであるた め、これらのキーワードは適用されません。マクロは常に、COL キーワードが指定 されているように振る舞います。したがって、 **IBM Campaign** を使用するときに は、これらのキーワードを指定する必要はありません。

#### 説明

STDV は指定されたデータ範囲のすべてのセルの標準偏差を計算します。分布の標準 偏差は、分散の平方根です。標準偏差は次の方法で計算されます。

$$
\sqrt{\frac{1}{n-1}\sum_{j=1}^{n} (x_j - \text{mean})^2}
$$

ここで、*x* はサンプル、*n* はサンプル数、*mean* は分散の平均です。

注**:** サンプル数 *n* = 1 の場合、STDV はエラーを戻します。

このマクロは IBM Interact で使用可能です。

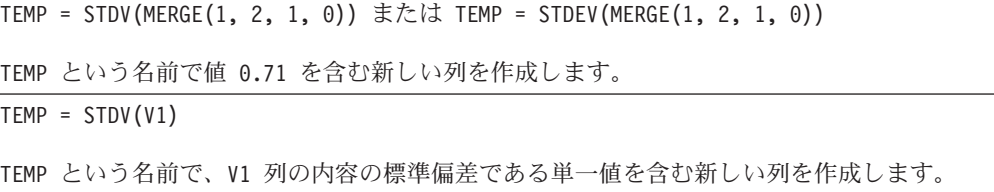

 $TEMP = STDV(V1:V3)$ 

TEMP という名前で、V1、V2、および V3 列の内容の標準偏差である単一値を含む新しい列 を作成します。

 $TEMP = STDV(V1[1:5]:V4)$ 

TEMP という名前で、V1 から V4 列の 1 から 5 行のセルの標準偏差である単一値を含む新 しい列を作成します。

TEMP = STDV(V1:V3, COL)

TEMP、VX、および VY という名前の新しい列 3 つを作成します。TEMP 列の単一値は V1 列 の内容の標準偏差であり、VX 列の単一値は V2 列の内容の標準偏差であり、VY 列の単一値 は V3 列の内容の標準偏差です。

TEMP = STDV(V1[10:50]:V3,COL)

TEMP、VX、および VY という名前で、それぞれ単一値を含んだ新しい列 3 つを作成しま す。TEMP 列の値は V1 列の 10 から 50 行のセルの標準偏差であり、VX 列の値は V2 列の 10 から 50 行のセルの標準偏差であり、VY 列の値は V3 列の 10 から 50 行のセルの標準 偏差です。

 $TEMP = STDV(V1:V3, ROW)$ 

TEMP という名前で、各セル項目は V1、V2、および V3 列の対応する行の標準偏差である新 しい列を作成します。

 $TEMP = STDV(V1[1:5]:V3, ROW)$ 

TEMP という名前で、1 から 5 行のセルに V1 から V3 列の対応する行の標準偏差を含む新 しい列を作成します。TEMP の他のセルは空です。

### 関連関数

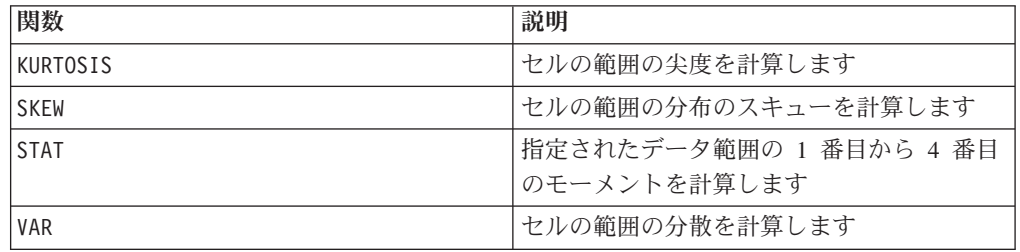

# **STRING\_CONCAT**

## 構文

STRING\_CONCAT(string1, string2, ... stringN)

### パラメーター

string

連結する ASCII テキスト・ストリング。これは引用符で囲んだ ASCII テキスト、 テキスト列、テキストを含んだセル範囲、または上記のいずれかを評価する式にな ります。string のフォーマット定義 (data と同じ) については、製品のマクロの使 用法 の章の「マクロ関数パラメーター」セクションを参照してください。

### 説明

STRING\_CONCAT は指定されたデータ範囲の ASCII テキスト値を連結します。各入力 列に対して、strings の対応する行からの連結したストリングをそれぞれ含む新し い列を戻します。この行ごとの計算は、最短の列の最後の値までの各行の結果を生 成します。

注**:** 結果の各ストリングの全体の幅は、255 文字を越えてはなりません。

このマクロは IBM Interact で使用可能です。

IBM Interact は、以下の構文もサポートしています。

STRING\_CONCAT( *string1* , *string2* , ... *stringN* )

例えば、STRING\_CONCAT('a', 'b', 'c', 'd') は有効です。

#### 例

TEMP = STRING\_CONCAT("house", "boat") TEMP という名前で、houseboat という ASCII テキスト・ストリングを含む新しい列を作成 します。 TEMP = STRING\_CONCAT(V1, ".") TEMP という名前で、各行に V1 列の対応する行の ASCII テキスト・ストリングにピリオド を追加したものを含む新しい列を作成します。 TEMP = STRING\_CONCAT(V1, V2) TEMP という名前で、各行に V1 列の ASCII テキスト・ストリングと V2 列のテキスト・ス トリングを連結したものを含む新しい列を作成します。 TEMP = STRING CONCAT(V1:V3, V4:V6) TEMP、VX、および VY という名前の新しい列 3 つを作成します。TEMP 列の値は V1 列と V4 列の対応する行のストリングを連結したもの、VX 列の値は V2 列と V5 列の対応する行 のストリングを連結したもの、VY 列の値は V3 列と V6 列の対応する行のストリングを連 結したものです。 TEMP = STRING CONCAT(V1[5:10]:V2, V3:V4) TEMP および VX という名前の新しい列 2 つを作成します。 TEMP 列の値は、V1 列の 5 か ら 10 行のストリングと V3 列の 1 から 6 行のストリングを連結したものです。VX 列の 値は、V2 列の 5 から 10 行のストリングと V4 列の 1 から 6 行のストリングを連結した ものです。 TEMP = STRING\_CONCAT('a', 'b', 'c', 'd') TEMP という名前で、abcd という ASCII テキスト・ストリングを含む新しい列を作成しま す。

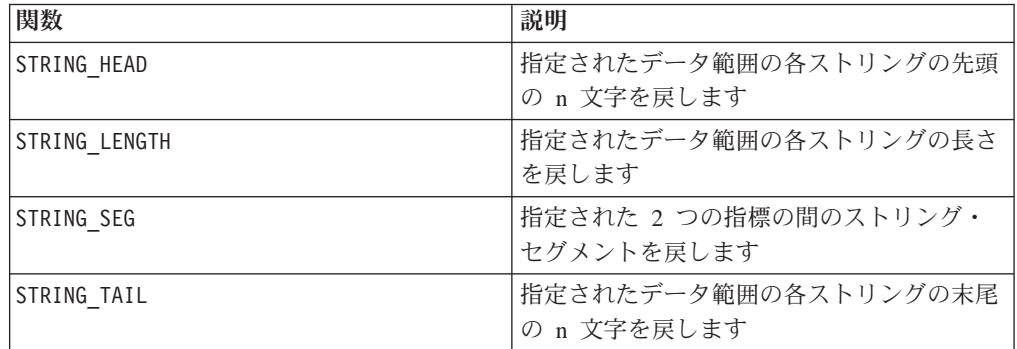

# **STRING\_HEAD**

### 構文

STRING HEAD(num chars, data)

### パラメーター

num\_chars

data の各ストリングの先頭から戻される文字の数。これは、ゼロより大きい正整数 である必要があります。

#### data

ASCII テキスト・ストリング値。これは引用符で囲んだ ASCII テキスト、テキスト 列、テキストを含んだセル範囲、または上記のいずれかを評価する式になります。 data のフォーマット定義については、このガイドの IBM 製品の章にある「マクロ 関数パラメーター」セクションを参照してください。

### 説明

STRING HEAD は、指定されたデータ範囲の各ストリング値から最初の num\_chars 文 字を戻します。num chars がテキスト・ストリング内の文字数より大きい場合は、 残りの文字数がヌル文字「¥0」で埋められます。

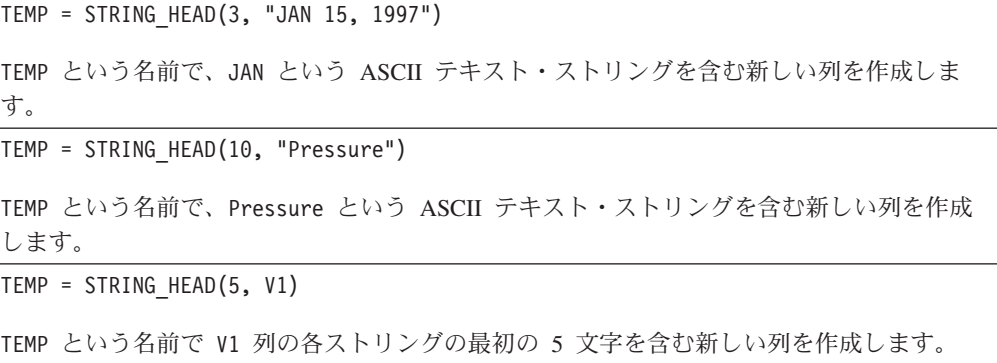

TEMP = STRING HEAD(1, V1:V3)

TEMP、VX、および VY という名前の新しい列 3 つを作成します。TEMP 列の値は V1 列の対 応する行のストリングの最初の文字であり、VX 列の値は V2 列の対応する行のストリング の最初の文字であり、VY 列の値は V3 列の対応する行のストリングの最初の文字です。

TEMP = STRING\_HEAD(12, V4[1:50]:V6]

TEMP、VX、および VY という名前の新しい列 3 つを作成します。TEMP 列の値は V1 列の 1 から 50 行のストリングの最初の 12 文字であり、VX 列の値は V2 列の 1 から 50 行のス トリングの最初の 12 文字であり、VY 列の値は V3 列の 1 から 50 行のストリングの最初 の 12 文字です。

### 関連関数

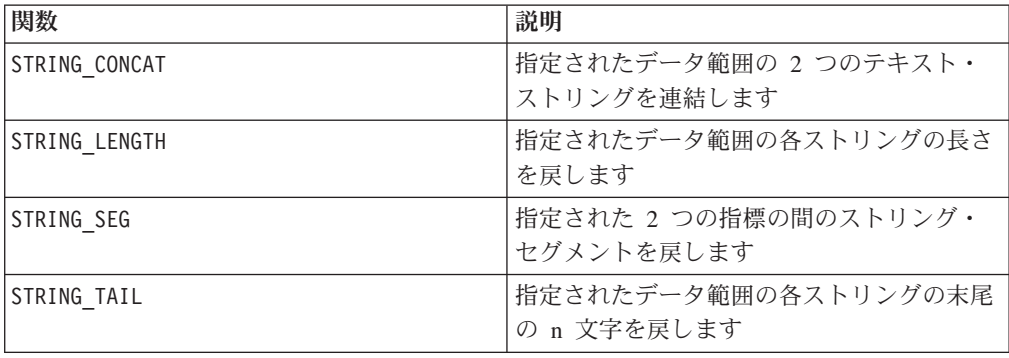

### **STRING\_LENGTH**

### 構文

STRING LENGTH(data)

パラメーター

data

長さを計算する ASCII テキスト・ストリング値。これは引用符で囲んだ ASCII テ キスト、テキスト列、テキストを含んだセル範囲、または上記のいずれかを評価す る式になります。data のフォーマット定義については、このガイドの IBM 製品の 章にある「マクロ関数パラメーター」セクションを参照してください。

### 説明

STRING LENGTH は、指定されたデータ範囲の各ストリング値の長さを戻します。各 入力列に対して、それぞれ対応するテキスト・ストリングの長さを含む新しい列を 戻します。

注**:** 数値データを含む列に対して STRING\_LENGTH を指定すると、ゼロが戻されま す。

### 例

TEMP = STRING\_LENGTH("four")

TEMP という名前で値 4 を含む新しい列を作成します。

TEMP = STRING\_LENGTH(4)

TEMP という名前で値 0 を含む新しい列を作成します。

TEMP = STRING\_LENGTH(V1)

TEMP という名前で、各値は V1 列の対応する行のストリングの長さである新しい列を作成 します。

TEMP = STRING\_LENGTH(V1:V3)

TEMP、VX、および VY という名前の新しい列 3 つを作成します。TEMP 列の値は V1 列の対 応する行のストリングの長さであり、VX 列の値は V2 列の対応する行のストリングの長さ であり、VY 列の値は V3 列の対応する行のストリングの長さです。

TEMP = STRING LENGTH(V4[1:50]:V6]

TEMP、VX、および VY という名前の新しい列 3 つを作成します。TEMP 列の値は V1 列の 1 から 50 行のストリングの長さであり、VX 列の値は V2 列の 1 から 50 行のストリングの 長さであり、VY 列の値は V3 列の 1 から 50 行のストリングの長さです。

### 関連関数

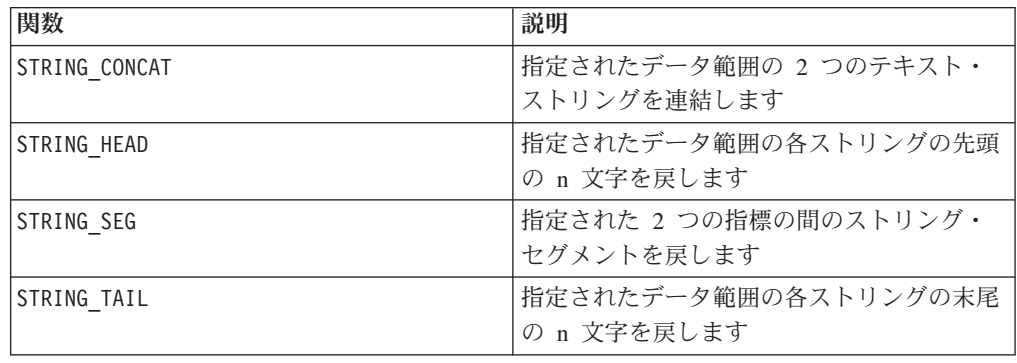

### **STRING\_PROPER**

### 構文

STRING\_PROPER(data)

### パラメーター

data

変換するストリング値。

### 説明

STRING PROPER は、指定されたデータ範囲の各ストリング値の最初の文字、または 空白か記号 (アンダースコアー以外) に続くすべての文字を大文字に変更し、その他 すべての文字を小文字に変換します。各入力列に対して、それぞれ対応する入力列 のストリングを変換したものを含む新しい列を戻します。

### 例

Temp = STRING\_PROPER

# **STRING\_SEG**

### 構文

STRING\_SEG(from, to, data)

### パラメーター

#### from

ストリングからストリング・セグメントを抽出する場合に、開始位置をストリング の先頭からオフセットする文字数。これは、ゼロより大きく、to より小さい正整数 でなければなりません。そうでない場合、STRING SEG から空ストリングが戻されま す。

#### to

ストリングからストリング・セグメントを抽出する場合に、停止位置をストリング の先頭からオフセットする文字数。これは from 以上の正整数でなければなりませ ん。to と from が等しい場合 (で、なおかつ、to がストリングの長さ以下である 場合)、1 文字が戻されます。

#### data

ASCII テキスト・ストリング値。これは引用符で囲んだ ASCII テキスト、テキスト 列、テキストを含んだセル範囲、または上記のいずれかを評価する式になります。 data のフォーマット定義については、このガイドの IBM 製品の章にある「マクロ 関数パラメーター」セクションを参照してください。

#### 説明

STRING SEG は、指定されたデータ範囲の各ストリング値から、2 つの指標間のスト リング・セグメントを戻します。from がストリングの長さより大きい場合、何も戻 されません。to がストリングの長さより大きい場合、from 以降のすべての文字が 戻されます。

#### 例

TEMP = STRING\_SEG(1, 6, "JAN 15, 1997") TEMP という名前で、Jan 15 という ASCII テキスト・ストリングを含む新しい列を作成し ます。

TEMP = STRING\_SEG(5, 20, "Pressure")

TEMP という名前で、sure という ASCII テキスト・ストリングを含む新しい列を作成しま す。

TEMP = STRING SEG(5, 6, V1)

TEMP という名前で V1 列の各ストリングの 5 番目と 6 番目の文字を含む新しい列を作成 します。

TEMP = STRING\_SEG(10, 20, V1:V3)

TEMP、VX、および VY という名前の新しい列 3 つを作成します。TEMP 列の値は V1 列の対 応する行のストリングの 10 文字目から 20 文字目であり、VX 列の値は V2 列の対応する 行のストリングの 10 文字目から 20 文字目であり、VY 列の値は V3 列の対応する行のス トリングの 10 文字目から 20 文字目です。

TEMP = STRING\_SEG(5, 10, V4[1:50]:V6]

TEMP、VX、および VY という名前の新しい列 3 つを作成します。TEMP 列の値は V1 列の 1 から 50 行のストリングの 5 文字目から 10 文字目であり、VX 列の値は V2 列の 1 から 50 行のストリングの 5 文字目から 10 文字目であり、VY 列の値は V3 列の 1 から 50 行 のストリングの 5 文字目から 10 文字目です。

#### 関連関数

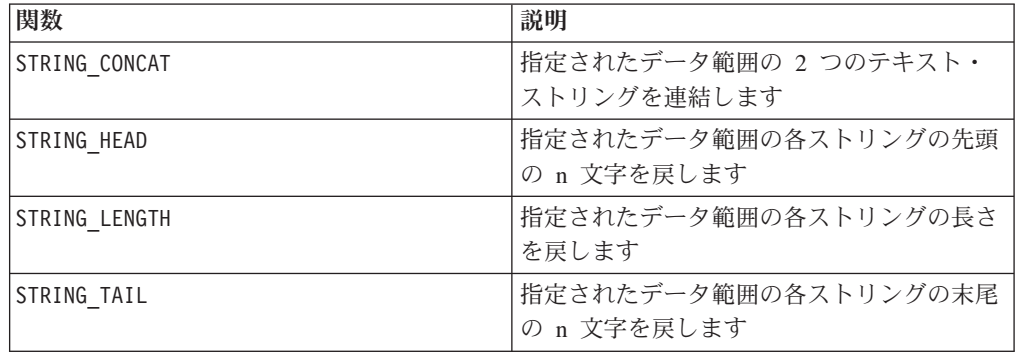

# **STRING\_TAIL**

### 構文

STRING TAIL(num chars, data)

### パラメーター

num\_chars

data の各ストリングの末尾から戻される文字の数。これは、ゼロより大きい正整数 である必要があります。

data

ASCII テキスト・ストリング値。これは引用符で囲んだ ASCII テキスト、テキスト 列、テキストを含んだセル範囲、または上記のいずれかを評価する式になります。

data のフォーマット定義については、このガイドの IBM 製品の章にある「マクロ 関数パラメーター」セクションを参照してください。

### 説明

STRING\_TAIL は、指定されたデータ範囲の各ストリング値から最後の num\_chars 文 字を戻します。すべてのストリング値には、最長の列と同じ長さになるまでヌル文 字 ¥0 が埋め込まれます。その後、各ストリングから最後の num\_chars 文字が戻さ れます。 num chars がテキスト・ストリング内の文字数より大きい場合は、テキス ト・ストリング全体が戻されます。

### 例

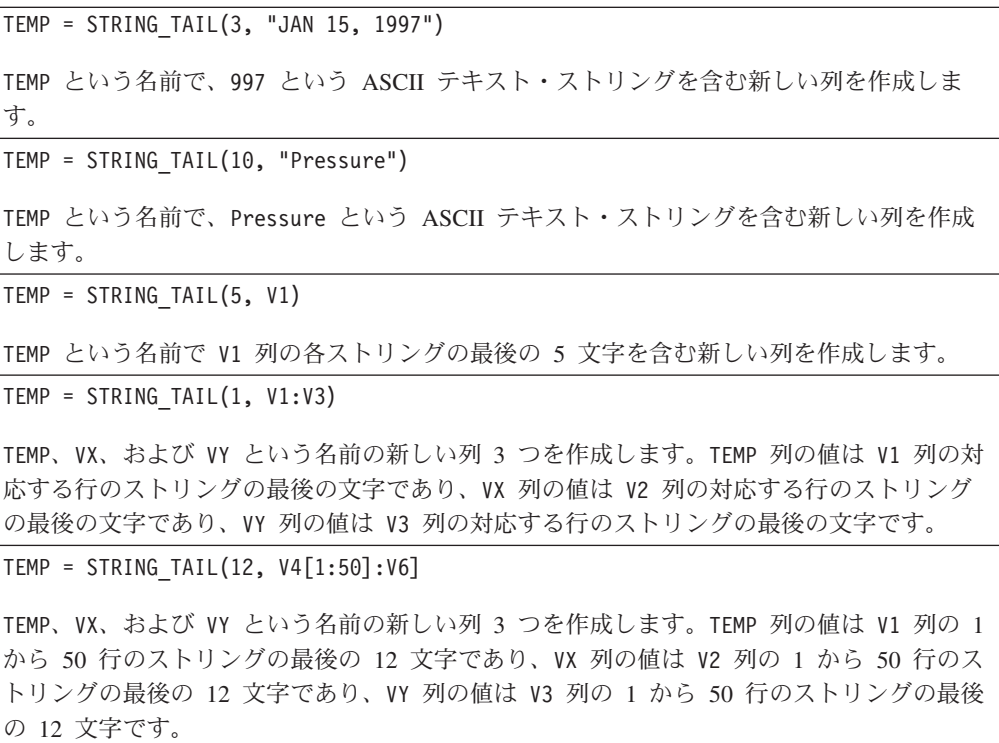

#### 関連関数

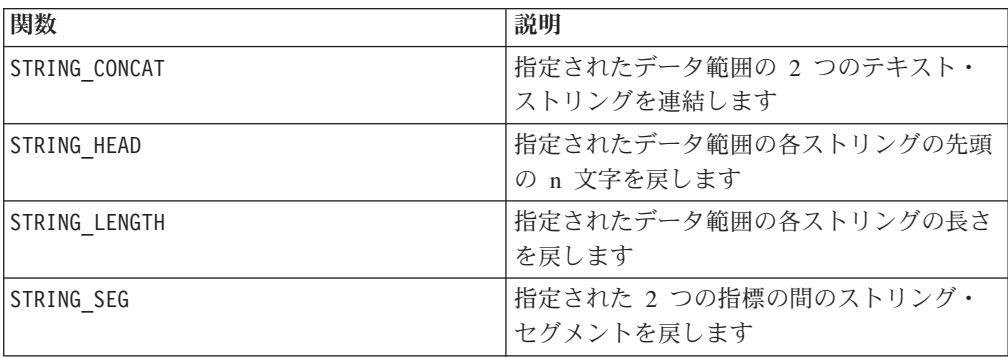

### **SUBSAMPLE**

# p

### 構文

SUBSAMPLE(num\_samples, data)

### パラメーター

#### num\_samples

抽出するサンプルの個数。これは、指定されたデータ範囲のセルの数より少ない正 整数でなければなりません (すなわち、SUBSAMPLE マクロ関数を使用して、複製に よりデータ・ポイントの数を増やす ことはできない)。

#### data

サンプルする値。これは定数値、列、セル範囲、またはこれらのいずれかに評価さ れる式になります。data のフォーマット定義については、このガイドの IBM 製品 の章にある「マクロ関数パラメーター」セクションを参照してください。

#### 説明

SUBSAMPLE は、指定されたデータ範囲から要求された数のデータ・ポイントを均等 にサンプルします。各入力列に対して、それぞれ対応する入力列から均等に抽出し た数を num samples 行ずつ含む新しい列を戻します。第 1 行の値、およびその後 の *n* 行目ごとの値を戻し、合計 num\_samples 個の値が抽出されます。

注**:** このマクロ関数を使用して、サンプル数を増やすことも減らすこともできま す。

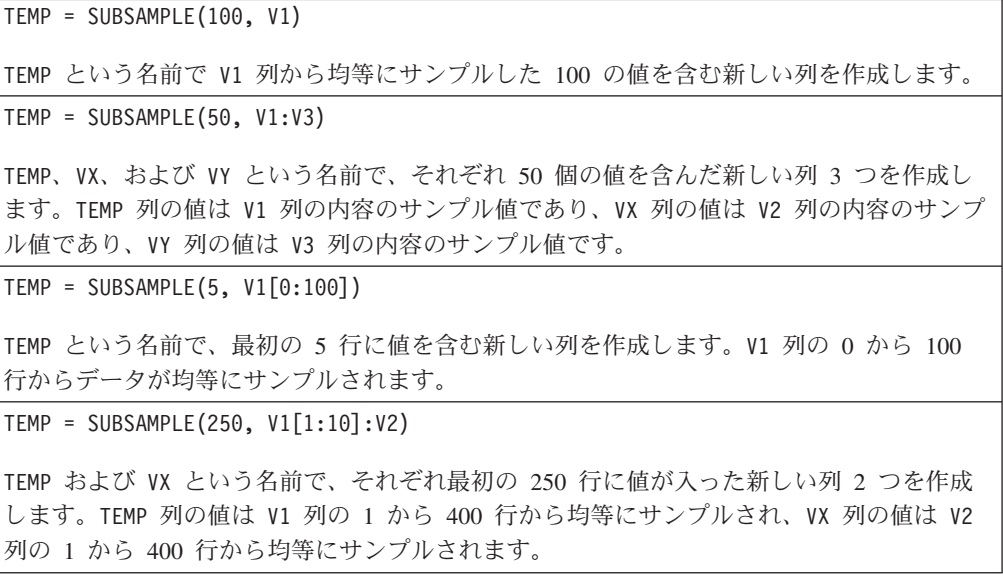

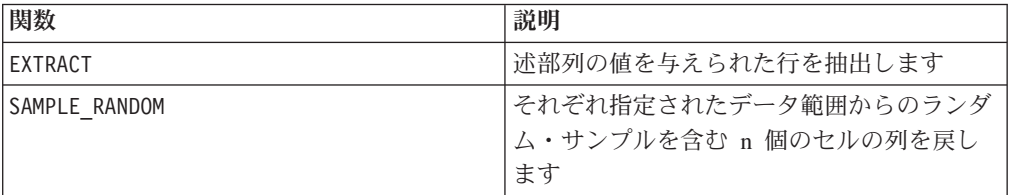

# **SUBSTITUTE**

# p

### 構文

SUBSTITUTE(data, from table, to table)

#### パラメーター

#### data

変換する数値またはストリング値。これは定数値、列、セル範囲、またはこれらの いずれかに評価される式になります。data のフォーマット定義については、このガ イドの IBM 製品の章にある「マクロ関数パラメーター」セクションを参照してく ださい。

from\_table

変換する値を含む列。from\_table 列の長さは to\_table 列の長さと等しくなければ なりません。

to table

変換後の値を含む列。to\_table 列の長さは from\_table 列の長さと等しくなければ なりません。

#### 説明

SUBSTITUTE は、from\_table および to\_table で指定される置換ペアを使用して、 data の値を変換します。 data の from\_table 内の各値は、to\_table の対応する 行の値で置換されます。

SUBSTITUTE を使用して、数値データとストリング値の両方を変更することができま す。data と同じディメンションのデータ範囲が常に戻されます。

注**:** SUBSTITUTE を使用してストリングを数値に変換したり、その逆の変換を行った りする場合は、data 内のすべての 値を変換する必要があります。すなわち、data 内のすべての値が from\_table に含まれる必要があります。そうでない場合、結果 の行に ??? が含まれます。

例

```
TEMP = SUBSTITUTE(COLUMN(1,5,10),COLUMN(1), COLUMN(7))
TEMP という名前で、値 7、5、10 (値 1 が 7 に置換される) を含む新しい列を作成しま
す。
TEMP = SUBSTITUTE(COLUMN("blue", "red"), COLUMN("blue", "red"), COLUMN(0, 1))
TEMP という名前で、値 0 および 1 (ストリング「blue」が 0 に置換され、「red」が 1 に
置換される) を含む新しい列を作成します。
TEMP = SUBSTITUTE(V1, V2, V3)
TEMP という名前で V1 列の値を含む新しい列を作成します。その中で、V2 列に含まれる値
は V3 列の対応する行の値で置換されます。
TEMP = SUBSTITUTE(V1:V2, V4, V5)
TEMP および VX という名前で、それぞれ V1 列および V2 列の値を含む新しい列 2 つを作
成します。その中で、V4 列に含まれる値は V5 列の対応する行の値で置換されます。
TEMP = SUBSTITUTE(V1[10:20]:V2, V4, V5)
TEMP および VX という名前で、それぞれ V1 列および V2 列の 10 から 20 行の値を含む
新しい列 2 つを作成します。その中で、V4 列に含まれる値は V5 列の対応する行の値で置
換されます。
```
#### 関連関数

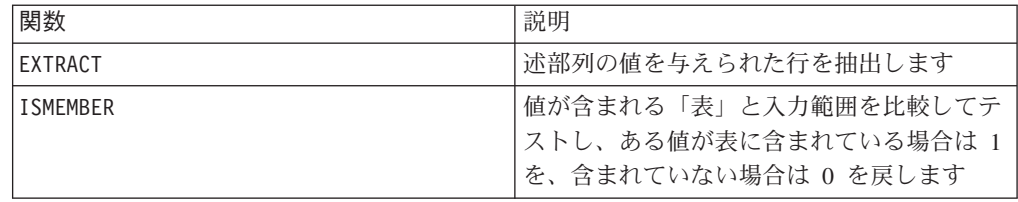

# **SUBSTR** または **SUBSTRING** 構文

SUBSTR(string\_value, start\_pos[, nchars]) または SUBSTR(string\_value FROM start pos[ FOR nchars]) SUBSTRING(string value, start pos[, nchars]) または SUBSTRING(string value FROM start pos[ FOR nchars])

### パラメーター

string value

サブストリングを取り出す対象のストリング。

start\_pos

サブストリングを抽出する開始文字。

*nchars*

抽出する文字の数 (0 以上でなければならない)。この値を指定しないと、 string value 内の残りのすべての文字が抽出されます。

### 説明

SUBSTR または SUBSTRING は、ストリングから nchars 文字を、開始位置 start pos で抽出します。 nchars を省略すると、SUBSTR および SUBSTRING は start\_pos からストリングの末尾まで、文字を抽出します。末尾のスペースは自動 的に切り捨てられます。

このマクロは IBM Interact で使用可能です。

重要**:** IBM Interact は、次のフォーマットのみをサポートします。 SUBSTR(string\_value, start\_pos[, nchars]) または SUBSTRING(string\_value, start pos[, nchars])

### 例

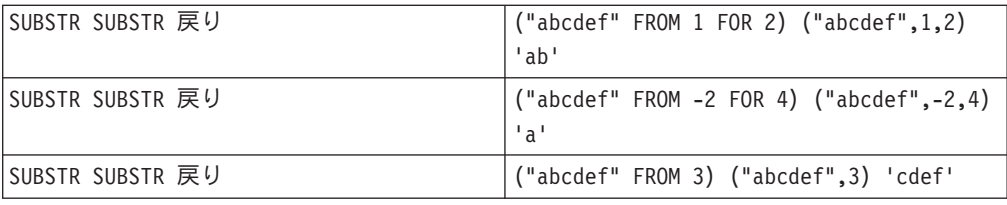

### **SUM**

### 構文

SUM(data [, keyword])

#### パラメーター

#### data

合計を計算する数値。これは定数値、列、セル範囲、またはこれらのいずれかに評 価される式になります。data のフォーマット定義については、このガイドの IBM 製品の章にある「マクロ関数パラメーター」セクションを参照してください。

#### keyword

このオプションのキーワードは、入力データ範囲に対して行われる計算方法を指定 します。次のいずれかを選択します。

ALL - data のすべてのセルに計算を行います。(デフォルト)

COL - data の各列に別々に計算を行います。

ROW - data の各行に別々に計算を行います。

IBM Campaign のキーワードの使用について詳しくは、 7 [ページの『フォーマット](#page-10-0) [の仕様』](#page-10-0) を参照してください。

IBM PredictiveInsight のキーワードの使用について詳しくは、 26 [ページの『フォー](#page-29-0) [マットの仕様』](#page-29-0) を参照してください。

注**:** 多数のマクロ関数は、キーワード・パラメーター {ALL | COL | ROW} をとりま す。 **IBM Campaign** では、入力データが常に単一の列またはフィールドであるた め、これらのキーワードは適用されません。マクロは常に、COL キーワードが指定 されているように振る舞います。したがって、 **IBM Campaign** を使用するときに は、これらのキーワードを指定する必要はありません。

#### 説明

SUM は指定されたデータ範囲のすべてのセルの合計を計算します。単一列を戻しま す。

注**:** SUM は TOTAL マクロ関数と同じです。

このマクロは IBM Interact で使用可能です。

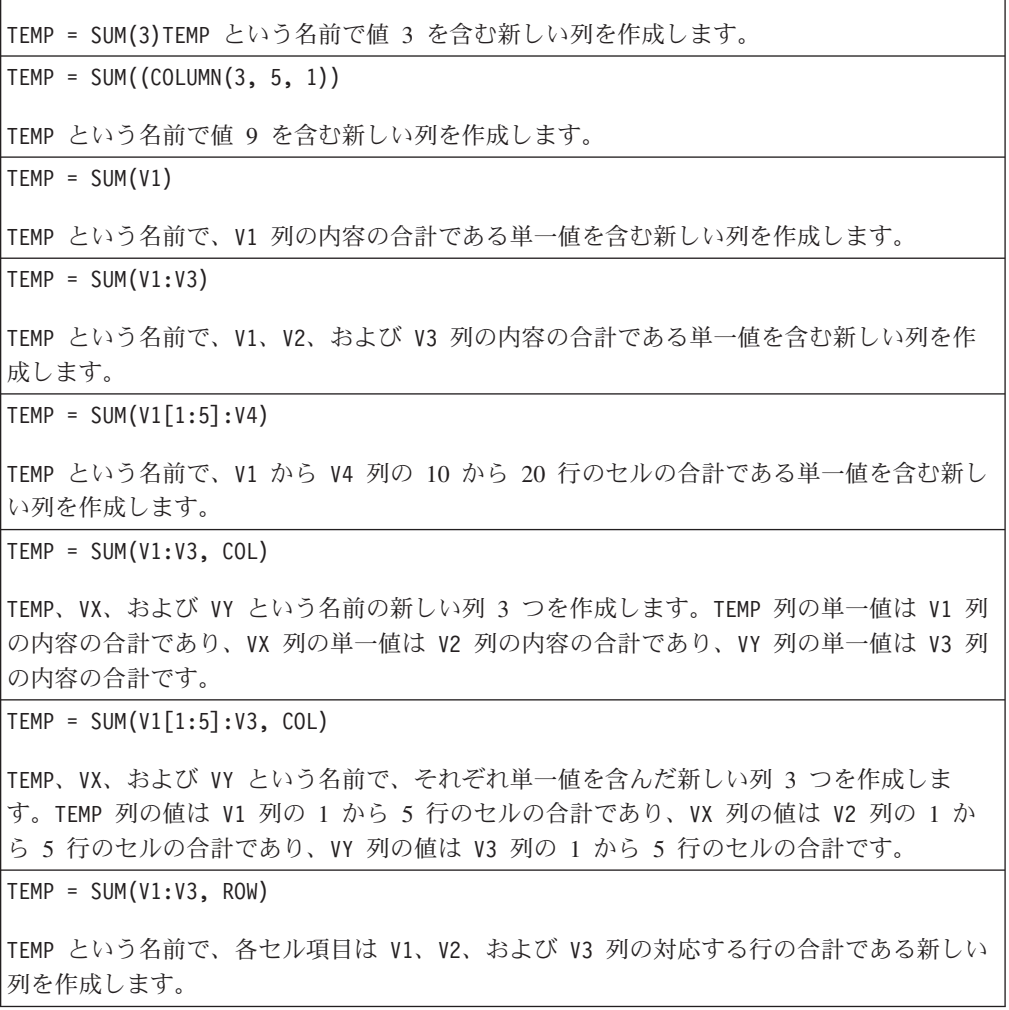

 $TEMP = SUM(V1[1:5]:V3, ROW)$ 

TEMP という名前で、1 から 5 行のセルに V1 から V3 列の対応する行の合計を含む新しい 列を作成します。TEMP の他のセルは空です。

#### 関連関数

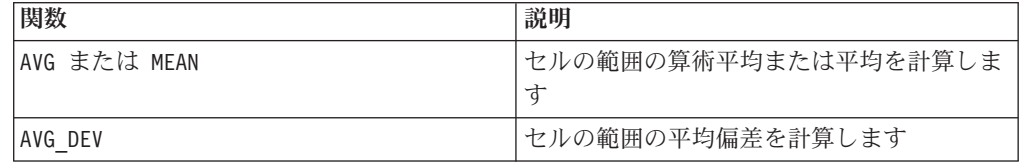

### **TAN**

#### 構文

TAN(data [, units keyword])

### パラメーター

data

タンジェントを計算する数値。これは定数値、列、セル範囲、またはこれらのいず れかに評価される式になります。data のフォーマット定義については、このガイド の IBM 製品の章にある「マクロ関数パラメーター」セクションを参照してくださ い。

units\_keyword

このオプションのキーワードは、入力値および結果が度またはラジアンのどちらで 解釈されるかを指定します。次のいずれかを選択します。

RADIAN - ラジアンで計算を行います (デフォルト)

DEGREE - 度で計算を行います

このパラメーターを指定しない場合、デフォルトはラジアンです。(ラジアンから度 に変換するには、PI で除して 180 を乗じます。)

IBM Campaign のキーワードの使用について詳しくは、 7 [ページの『フォーマット](#page-10-0) [の仕様』](#page-10-0) を参照してください。

IBM PredictiveInsight のキーワードの使用について詳しくは、 26 [ページの『フォー](#page-29-0) [マットの仕様』](#page-29-0) を参照してください。

### 説明

TAN は指定されたデータ範囲の値のタンジェントを計算します。各入力列に対し て、それぞれ対応する入力列の数のタンジェントを含む新しい列を戻します。

### 例

TEMP = TAN(PI/4) または TEMP = TAN(PI/4, 0) または TEMP = TAN(PI/4, RADIAN)

TEMP という名前で値 1 を含む新しい列を作成します。

 $\text{TEMP} = \text{TAN}(V1)$ 

TEMP という名前で、各値は V1 列の内容のタンジェント (ラジアン) である新しい列を作成 します。

TEMP = TAN(V1:V3, 1) または TEMP = TAN(V1:V3, DEGREE)

TEMP、VX、および VY という名前の新しい列 3 つを作成します。TEMP 列の値は V1 列の内 容のタンジェントであり、VX 列の値は V2 列の内容のタンジェントであり、VY 列の値は V3 列の内容のタンジェントです。すべての値は度で表されます。

 $TEMP = TAN(V1[1:5]:V2)$ 

TEMP および VX という名前で、それぞれ 1 から 5 行に値が入った (他のセルは空の) 新し い列 2 つを作成します。TEMP 列の値は V1 列の対応する行のタンジェントで、VX 列の値 は V2 列の対応する行のタンジェントです。すべての値はラジアンで表されます。

### 関連関数

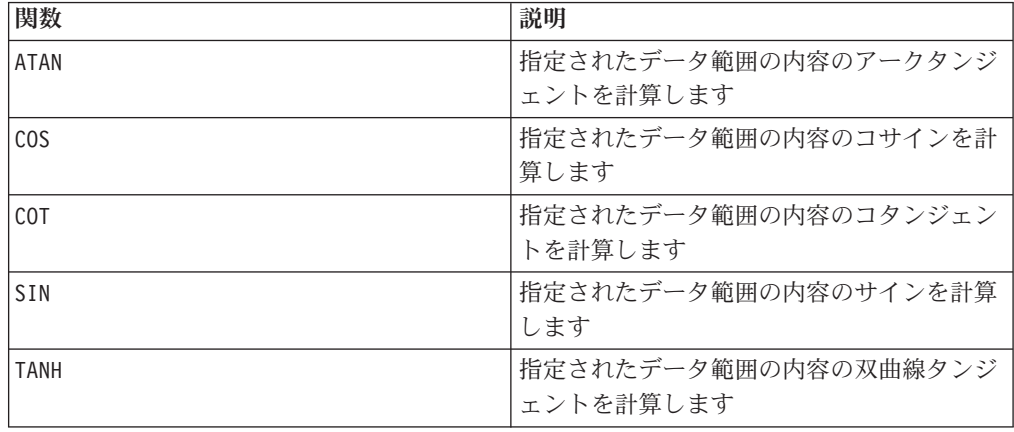

### **TANH**

### 構文

TANH(data [, units\_keyword])

#### パラメーター

data

双曲線タンジェントを計算する数値。これは定数値、列、セル範囲、またはこれら のいずれかに評価される式になります。data のフォーマット定義については、この ガイドの IBM 製品の章にある「マクロ関数パラメーター」セクションを参照して ください。

units\_keyword

このオプションのキーワードは、入力値および結果が度またはラジアンのどちらで 解釈されるかを指定します。次のいずれかを選択します。

RADIAN - ラジアンで計算を行います (デフォルト)

DEGREE - 度で計算を行います

このパラメーターを指定しない場合、デフォルトはラジアンです。(ラジアンから度 に変換するには、PI で除して 180 を乗じます。)

IBM Campaign のキーワードの使用について詳しくは、 7 [ページの『フォーマット](#page-10-0) [の仕様』](#page-10-0) を参照してください。

IBM PredictiveInsight のキーワードの使用について詳しくは、 26 [ページの『フォー](#page-29-0) [マットの仕様』](#page-29-0) を参照してください。

#### 説明

TANH は指定されたデータ範囲の値の双曲線タンジェントを計算します。各入力列に 対して、それぞれ対応する入力列の数の双曲線タンジェントを含む新しい列を戻し ます。ある数の双曲線タンジェントは次の方法で計算されます。

$$
tanh(x) = \frac{\sinh(x)}{\cosh(x)}
$$

注**:** 値 *x* が大きすぎると、オーバーフロー・エラーが戻されます。これは、tanh ( *x*) が 32 ビット浮動小数点の最大値を超えた場合に起こります。cosh (*x*) がゼロの 場合、TANH は 32 ビット浮動小数点の最大値を戻します。

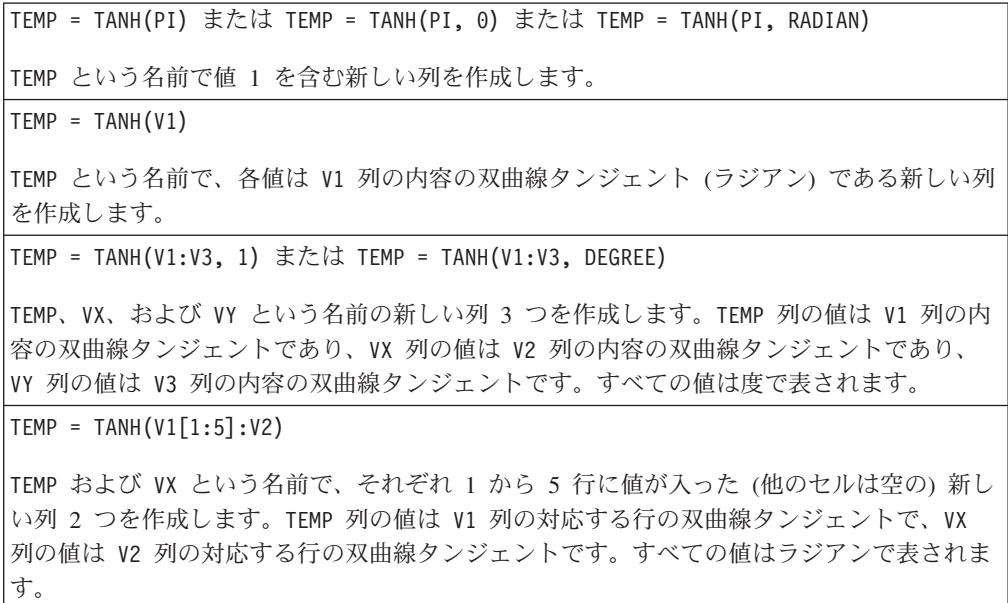

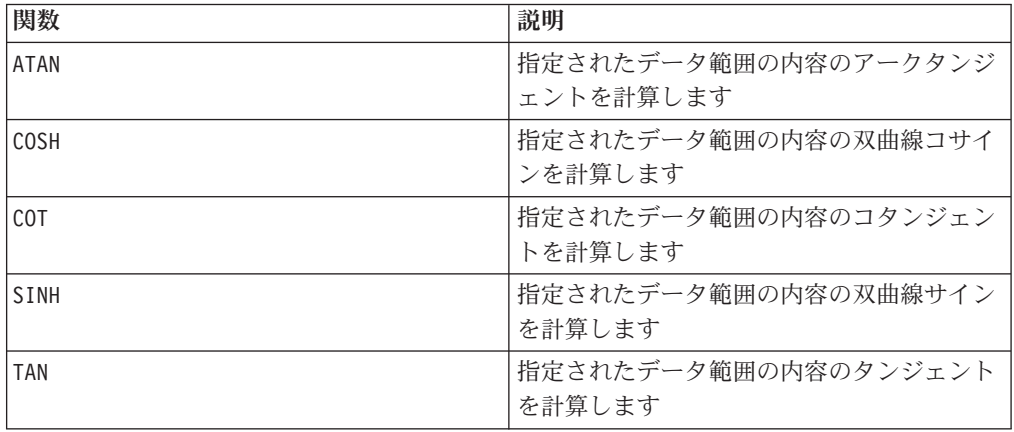

# p

# 構文

begin TO end begin...end

### パラメーター

begin

作成する範囲の開始数。これは整定数値、または整定数に評価される式になりま す。

end

作成する範囲の終了数。これは整定数値、または整定数に評価される式になりま す。

### 説明

TO は、begin から end までの整数値を含む単一列を作成します。このマクロ関数 は、再帰的関数の時間変数を定義するために使用されます (INIT マクロ関数を参 照)。

注**:** TO 演算子は、3 つのピリオド (...) に省略できます。

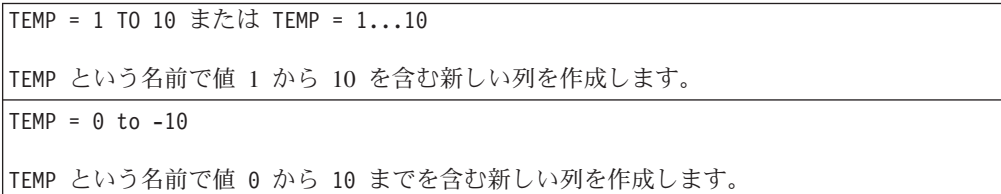

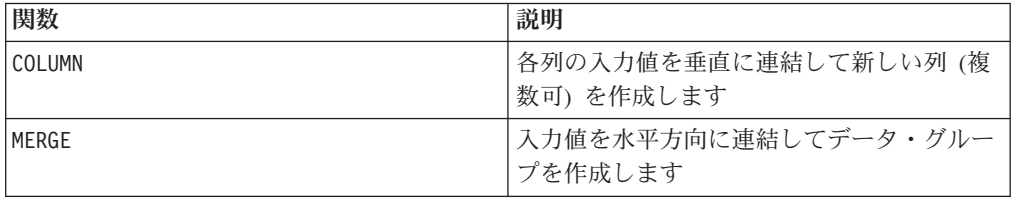

## **TOTAL**

### 構文

TOTAL(data [, keyword])

#### パラメーター

data

合計を計算する数値。これは定数値、列、セル範囲、またはこれらのいずれかに評 価される式になります。data のフォーマット定義については、このガイドの IBM 製品の章にある「マクロ関数パラメーター」セクションを参照してください。

#### keyword

このオプションのキーワードは、入力データ範囲に対して行われる計算方法を指定 します。次のいずれかを選択します。

ALL - data のすべてのセルに計算を行います。(デフォルト)

COL - data の各列に別々に計算を行います。

ROW - data の各行に別々に計算を行います。

IBM Campaign のキーワードの使用について詳しくは、 7 [ページの『フォーマット](#page-10-0) [の仕様』](#page-10-0) を参照してください。

IBM PredictiveInsight のキーワードの使用について詳しくは、 26 [ページの『フォー](#page-29-0) [マットの仕様』](#page-29-0) を参照してください。

注**:** 多数のマクロ関数は、キーワード・パラメーター {ALL | COL | ROW} をとりま す。 **IBM Campaign** では、入力データが常に単一の列またはフィールドであるた め、これらのキーワードは適用されません。マクロは常に、COL キーワードが指定 されているように振る舞います。したがって、 **IBM Campaign** を使用するときに は、これらのキーワードを指定する必要はありません。

#### 説明

TOTAL は指定されたデータ範囲のすべてのセルの合計を計算します。

注**:** TOTAL は SUM マクロ関数と同じです。

```
TEMP = TOTAL(3)TEMP という名前で値 3 を含む新しい列を作成します。
TEMP = TOTAL((COLUMN(3, 5, 1))
TEMP という名前で値 9 を含む新しい列を作成します。
TEMP = TOTAL(V1)TEMP という名前で、V1 列の内容の合計である単一値を含む新しい列を作成します。
TEMP = TOTAL(V1:V3)TEMP という名前で、V1、V2、および V3 列の内容の合計である単一値を含む新しい列を作
成します。
TEMP = TOTAL(V1[1:5]:V4)TEMP という名前で、V1 から V4 列の 10 から 20 行のセルの合計である単一値を含む新し
い列を作成します。
TEMP = TOTAL(V1:V3, COL)
TEMP、VX、および VY という名前の新しい列 3 つを作成します。TEMP 列の単一値は V1 列
の内容の合計であり、VX 列の単一値は V2 列の内容の合計であり、VY 列の単一値は V3 列
の内容の合計です。
TEMP = TOTAL(V1[1:5]:V3, COL)TEMP、VX、および VY という名前で、それぞれ単一値を含んだ新しい列 3 つを作成しま
す。TEMP 列の値は V1 列の 1 から 5 行のセルの合計であり、VX 列の値は V2 列の 1 か
ら 5 行のセルの合計であり、VY 列の値は V3 列の 1 から 5 行のセルの合計です。
TEMP = TOTAL(V1:V3, ROW)
TEMP という名前で、各セル項目は V1、V2、および V3 列の対応する行の合計である新しい
列を作成します。
TEMP = TOTAL(V1[1:5]:V3, ROW)TEMP という名前で、1 から 5 行のセルに V1 から V3 列の対応する行の合計を含む新しい
列を作成します。TEMP の他のセルは空です。
```
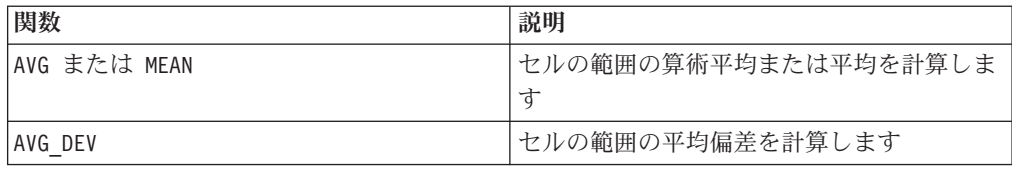

# **TRANSPOSE**

# p

### 構文

TRANSPOSE(data)

### パラメーター

data

行列変換する数値またはストリング値。これは定数値、列、セル範囲、またはこれ らのいずれかに評価される式になります。data のフォーマット定義については、こ のガイドの IBM 製品の章にある「マクロ関数パラメーター」セクションを参照し てください。

### 説明

TRANSPOSE は、指定されたデータ範囲を行列変換します。データ範囲の水平の向き と垂直の向きを変更します (すなわち、data の第 1 行が第 1 列になり、第 2 行 が第 2 列になり、以下同様に続く)。

注**:** 行列変換されるデータ範囲は長方形でなければなりません。数値列内の空のセ ルは、ゼロに置換されます。ストリング列内の空のセルは、空ストリング ("") に置 換されます。

### 例

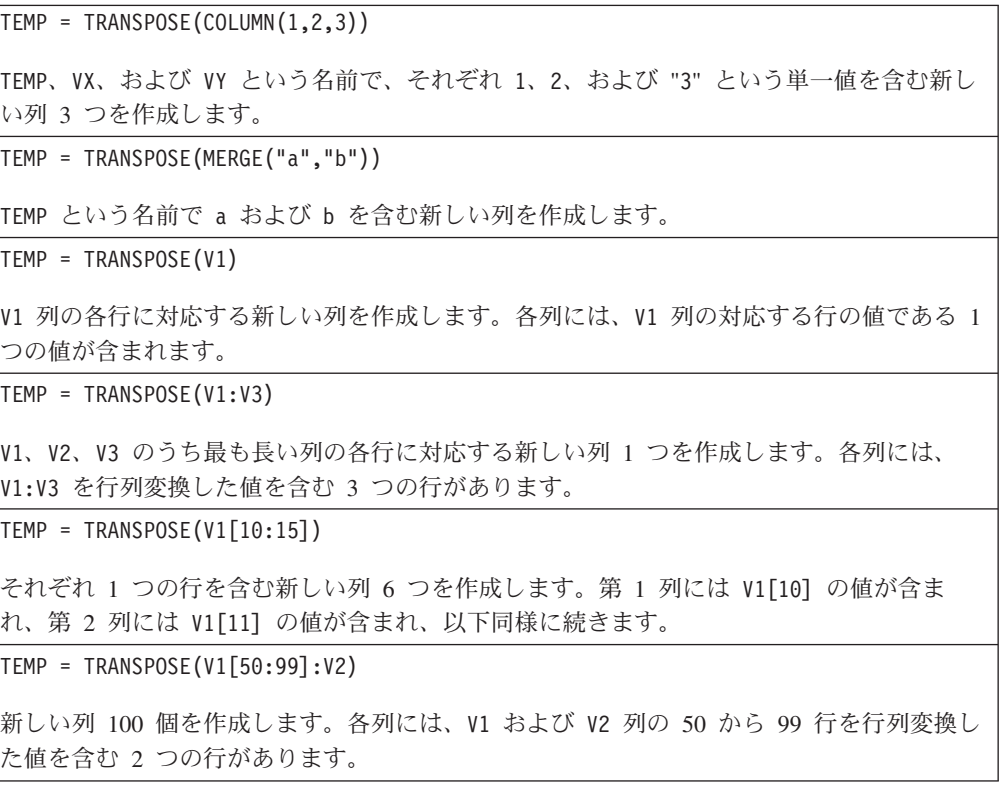

### 関連関数

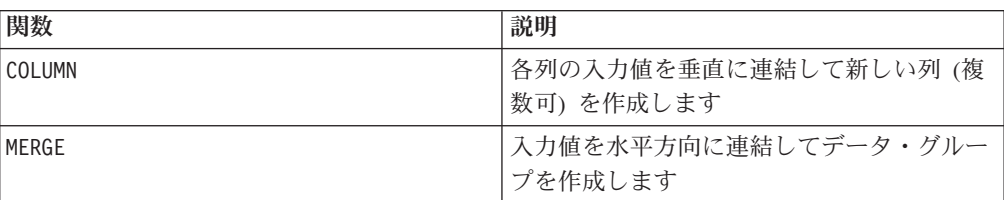

# **TRUNCATE**

### 構文

TRUNCATE(data)

### パラメーター

#### data

切り捨てる数値。これは定数値、列、セル範囲、またはこれらのいずれかに評価さ れる式になります。data のフォーマット定義については、このガイドの IBM 製品 の章にある「マクロ関数パラメーター」セクションを参照してください。

### 説明

TRUNCATE は指定されたデータ範囲の各値の整数部分を計算します。各入力列に対し て、それぞれ対応する入力列の数の整数部分 (少数以外の部分) を含む新しい列を戻 します。

注**:** FRACTION マクロ関数と TRUNCATE マクロ関数は、両者の合計が元の値になると いう意味で相補的です。

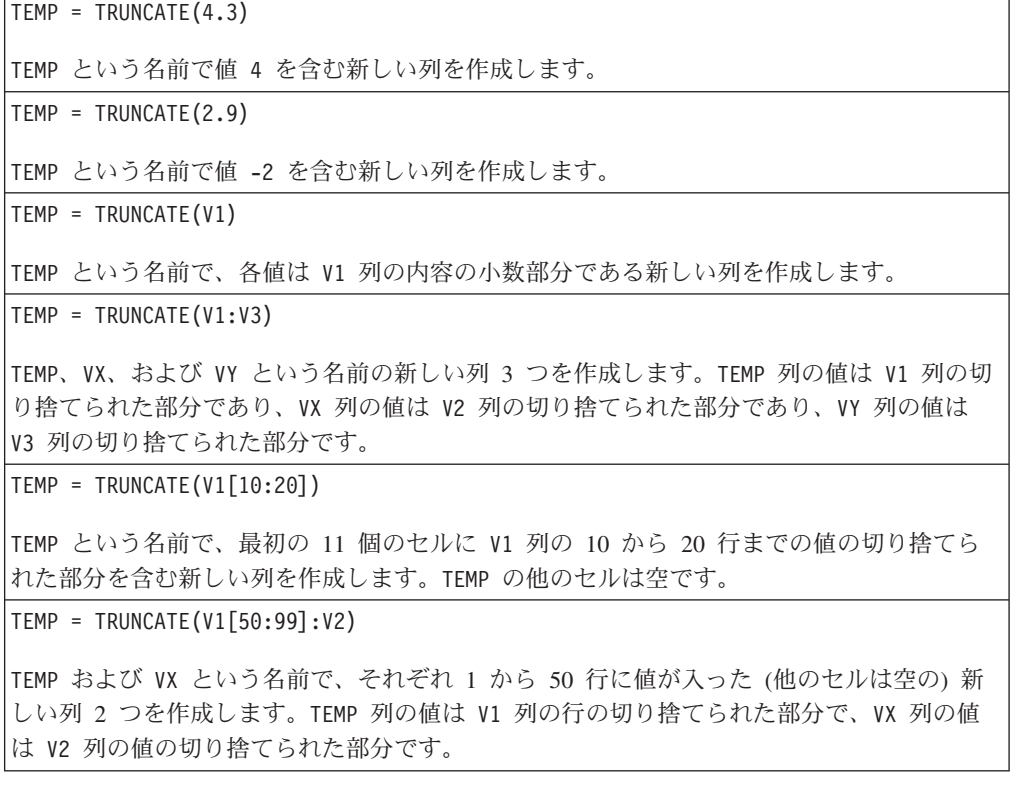

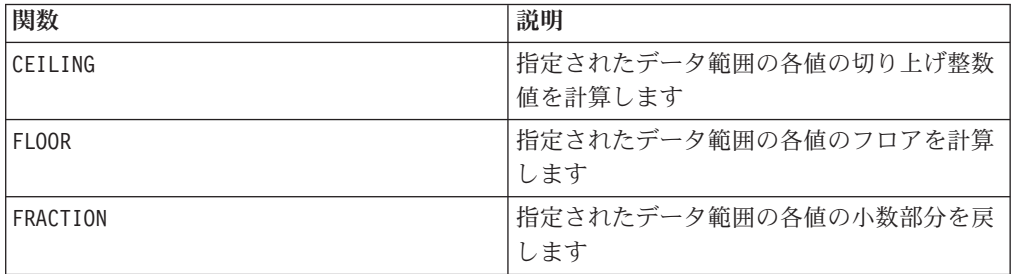

# **UPPER**

### 構文

UPPER(data)

### パラメーター

data

大文字に変換するストリング値。

### 説明

UPPER は、指定されたデータ範囲の各ストリング値を大文字に変換します。各入力 列に対して、それぞれ対応する入力列を大文字ストリングにしたものを含む新しい 列を戻します。

このマクロは IBM Interact で使用可能です。

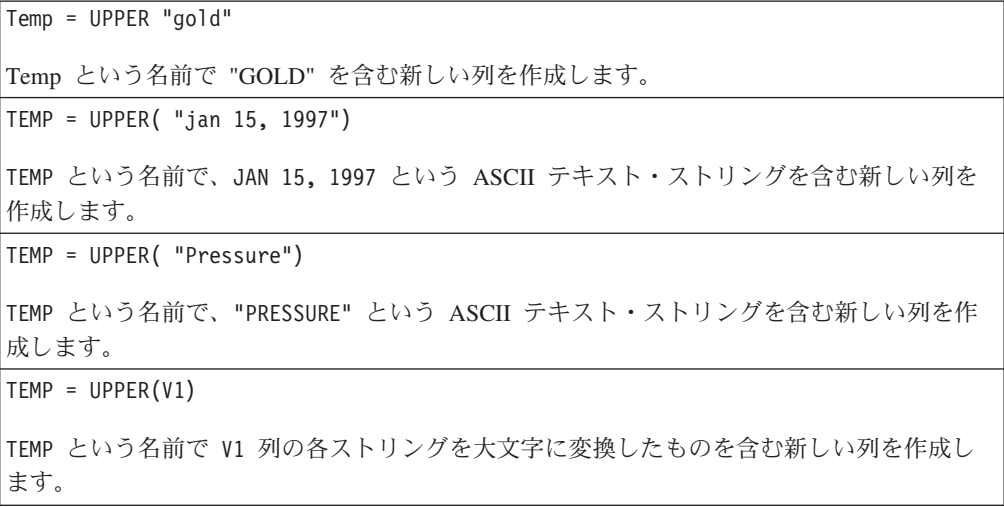

### **VARIANCE**

### 構文

VARIANCE(data [, keyword])

#### パラメーター

data

分散を計算する数値。これは定数値、列、セル範囲、またはこれらのいずれかに評 価される式になります。data のフォーマット定義については、このガイドの IBM 製品の章にある「マクロ関数パラメーター」セクションを参照してください。

keyword

このオプションのキーワードは、入力データ範囲に対して行われる計算方法を指定 します。次のいずれかを選択します。

ALL - data のすべてのセルに計算を行います。(デフォルト)

COL - data の各列に別々に計算を行います。

ROW - data の各行に別々に計算を行います。

IBM Campaign のキーワードの使用について詳しくは、 7 [ページの『フォーマット](#page-10-0) [の仕様』](#page-10-0) を参照してください。

IBM PredictiveInsight のキーワードの使用について詳しくは、 26 [ページの『フォー](#page-29-0) [マットの仕様』](#page-29-0) を参照してください。

注**:** 多数のマクロ関数は、キーワード・パラメーター {ALL | COL | ROW} をとりま す。 **IBM Campaign** では、入力データが常に単一の列またはフィールドであるた め、これらのキーワードは適用されません。マクロは常に、COL キーワードが指定 されているように振る舞います。したがって、 **IBM Campaign** を使用するときに は、これらのキーワードを指定する必要はありません。

#### 説明

VARIANCE は指定されたデータ範囲のすべての値の分散を計算します。分散は、標準 偏差の二乗です。分散は次の方法で計算されます。

$$
\frac{1}{n-1}\sum_{j\,=\,1}^{n}\left(x_{j}-mean\right)^{2}
$$

ここで、*x* はサンプル、*n* はサンプル数、*mean* は分散の平均です。 注**:** サンプル数 *n* = 1 の場合、VARIANCE はエラーを戻します。

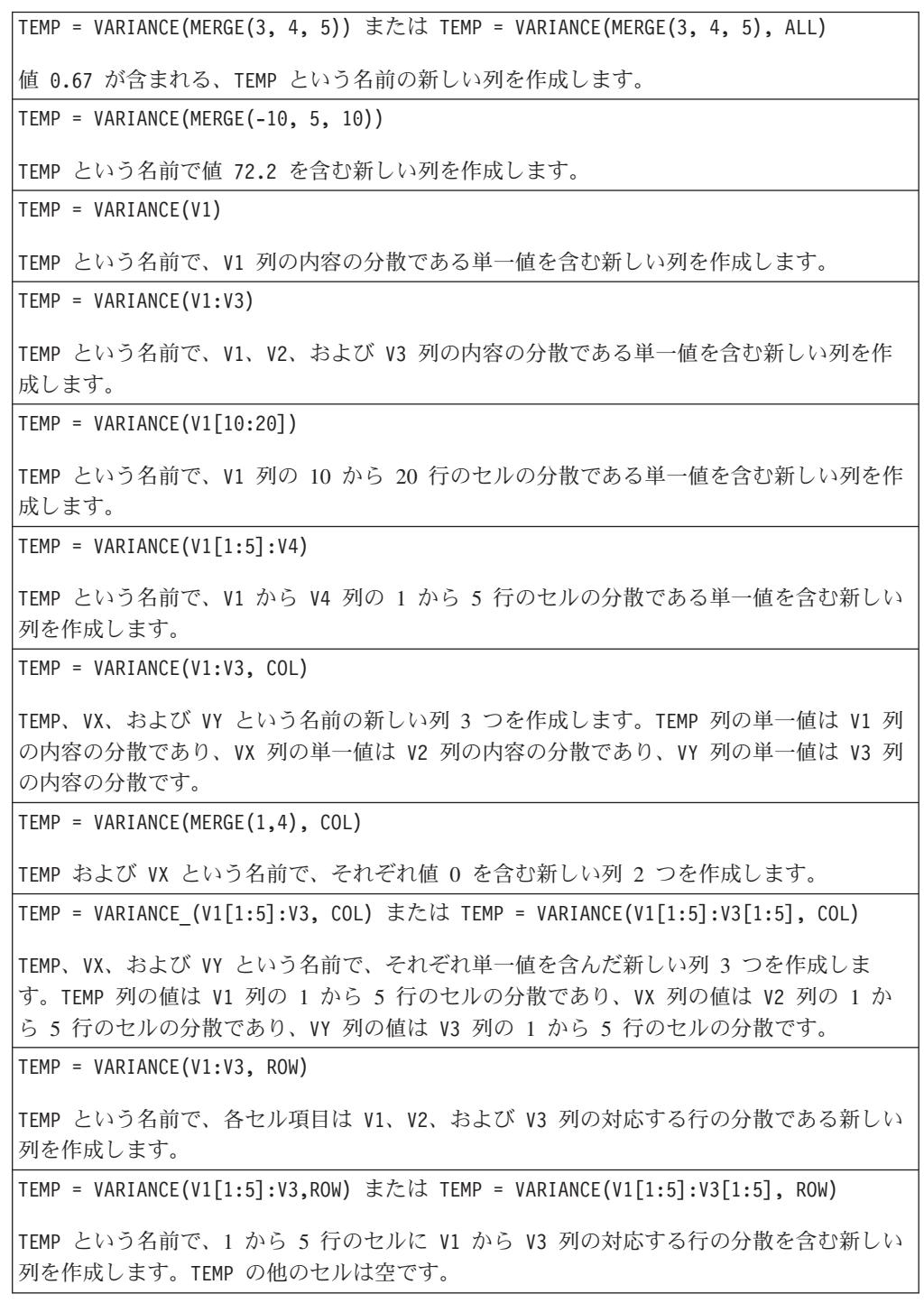

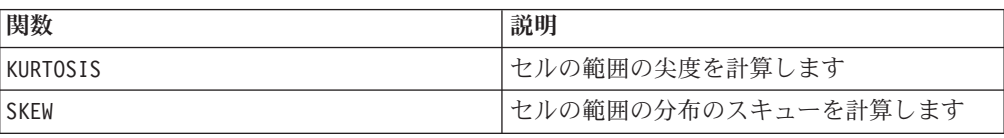

### **WEEKDAY**

### 構文

WEEKDAY(data [, conversion keyword])

### パラメーター

data

曜日を示す数値 (1 から 7) に変換する ASCII テキストの日付。これは引用符で囲 んだ ASCII テキスト、テキスト列、テキストを含んだセル範囲、または上記のいず れかを評価する式になります。data のフォーマット定義については、このガイドの IBM 製品の章にある「マクロ関数パラメーター」セクションを参照してください。

conversion\_keyword

このオプションのキーワードは、日付および時刻のテキスト・フォーマットを解釈 する方法を指定します。次のいずれかを選択します。

1 - mm/dd/yy (デフォルト)

2 - dd-mmm-yy

 $3 - mm/dd/yy$  hh:mm

このパラメーターを指定しない場合、デフォルトは 1 です。

### 説明

WEEKDAY は、指定されたデータ範囲のテキスト値を、日付および時刻を変換するた めの指定されたフォーマットを使用して、曜日を表す数値に変換します。数値 0 は 日曜日、1 は月曜日、以下同様に数値 6 の土曜日まで続きます。指定された conversion keyword を使用してテキスト・ストリングを解析できない場合、 WEEKDAY はエラーを戻します。

### 例

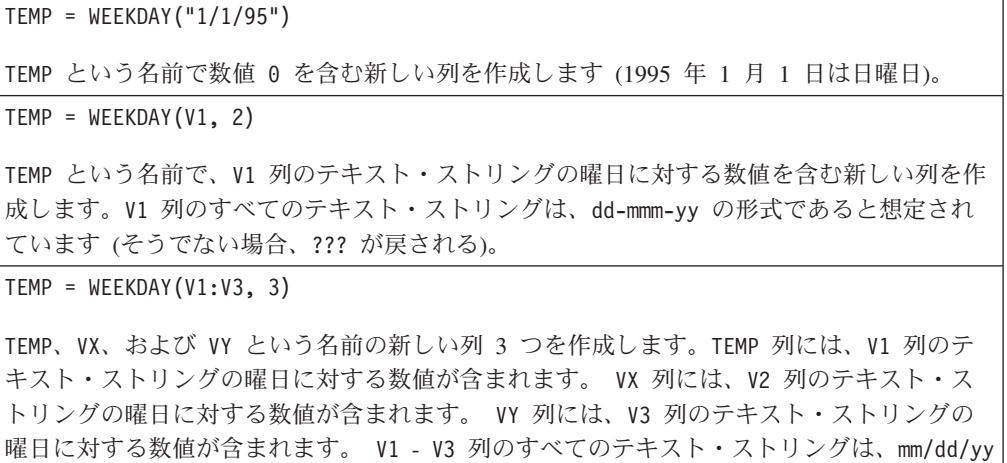

hh:mm の形式であると想定されています (そうでない場合、??? が戻される)。

 $TEMP = WEEKDAY(V1[10:20]:V2, 10)$ 

TEMP および VX という名前の新しい列 2 つを作成します。 TEMP 列には、V1 列の 10 か ら 20 行のテキスト・ストリングの曜日に対する数値が含まれます。 VX 列には、V2 列の 10 から 20 行のテキスト・ストリングの曜日に対する数値が含まれます。すべてのテキス ト・ストリングは、mm/dd/yy の形式であると想定されています (そうでない場合、??? が戻 される)。

### 関連関数

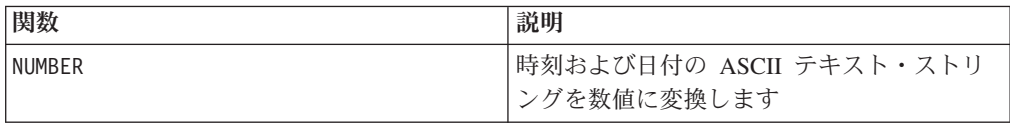

# **WEEKDAYOF**

### 構文

WEEKDAYOF(date\_string [, input\_format])

### パラメーター

date\_string

有効な日付を表すテキスト。

input\_format

date\_string の日付形式を指定する、以下の表のキーワードの 1 つ。

### 説明

WEEKDAYOF は、date\_string で指定された日付に対して、曜日を 0 から 6 の数値 で戻します (日曜日が 0、月曜日が 1、など)。input\_format が指定されていない場 合、デフォルトのキーワード DELIM MDY が使用されます。

### 例

WEEKDAYOF("08312000", MMDDYYYY) は数値 4 を戻します (木曜日は週の 4 番目の 日であるため)。

注**:** 有効な日付形式の追加情報については 75 [ページの『](#page-78-0)DATE』を参照してくださ  $\mathcal{U}^{\lambda}$ 

### 関連関数

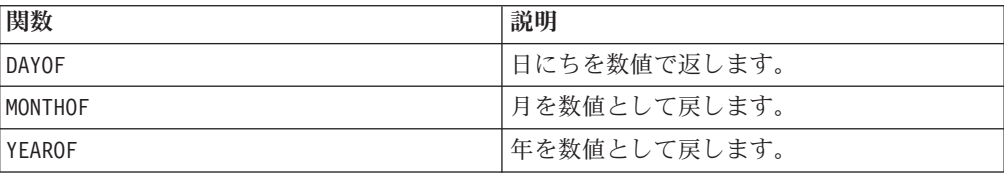

### **XOR**

### 構文

data1 XOR data2

#### パラメーター

#### data1

data2 の値とのビット単位 XOR をとる、負でない整数です。これは定数値、列、 セル範囲、またはこれらのいずれかに評価される式になります。data のフォーマッ ト定義については、このガイドの IBM 製品の章にある「マクロ関数パラメータ ー」セクションを参照してください。

#### data2

data1 の値とのビット単位 XOR をとる、負でない整数です。これは定数値、列、 セル範囲、またはこれらのいずれかに評価される式になります。data2 の列の数 は、data2 が定数でない限り、 data1 の列の数と同じでなければなりません。data のフォーマット定義については、このガイドの IBM 製品の章にある「マクロ関数 パラメーター」セクションを参照してください。

#### 説明

XOR は、指定された 2 つのデータ範囲の間のビット単位 XOR を実行します。入力 列ごとに新しい列 1 つを戻します。各列には、data1 の対応列と data2 の対応列 とをビット単位 XOR 演算したものが入ります (つまり、data1 の第 1 列は data2 の第 1 列とビット単位 XOR 演算され、第 2 列は第 2 列とビット単位 XOR 演算 され、以下同様に続きます)。

data2 が定数の場合、data1 の各値とその値とのビット単位 XOR 演算が行われま す。data2 が 1 つ以上の列を含む場合、 data1 の 1 列と data2 の 1 列との間で 行ごとのベースで計算が行われます。data1 の第 1 行は data2 の第 1 行の値とビ ット単位 XOR 演算され、第 2 行は第 2 行とビット単位 XOR 演算され、以下同 様に続きます。この行ごとの計算は、最短の列の最後の値までの各行の結果を生成 します。

注**:** このマクロ関数の精度は、 未満の整数値に制限されています。負の値は許 可されません。

#### 例

 $TEMP = 3 XOR 7$ 値 4 が含まれる、TEMP という名前の新しい列を作成します (011 と 111 とのビット単位 XOR をとると、100 になります)。  $TEMP = V1$  XOR  $8$ V1 列の内容とバイナリー値 1000 とをビット単位 XOR 演算したものを各値とする、TEMP という名前の新しい列を作成します。

 $TEMP = V1$  XOR V1

すべてゼロで構成される、TEMP という名前の新しい列を作成します (各値をそれ自体と XOR 演算すると、ゼロになります)。

 $TEMP = V1$  XOR V2

V1 列の行の値と V2 列の対応する行の値とをビット単位 XOR 演算したものを各値とす る、TEMP という名前の新しい列を作成します。

TEMP = V1:V3 XOR V4:V6

TEMP、VX、および VY という名前の新しい列 3 つを作成します。TEMP 列には、V1 の値と V4 列の対応する行の値とをビット単位 XOR 演算したものが入ります。VX 列には、V2 列 と V5 列とをビット単位 XOR 演算した値が入ります。VY 列には、V3 列と V6 列とをビッ ト単位 XOR 演算した値が入ります。

TEMP = V1[10:20] XOR V2 または TEMP = V1[10:20] XOR V2[1:11]

V1 列の 10 行目から 20 行目にある値と V2 列の 1 行目から 11 行目にある値とをビット 単位 XOR 演算した結果が最初の 11 のセルに含まれる、TEMP という名前の新しい列を作 成します。TEMP の他のセルは空です。

### 関連関数

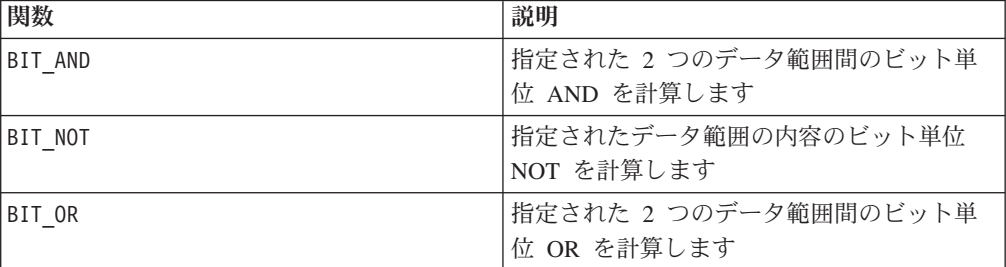

# **XTAB**

# p

#### 構文

XTAB(col1, col2 [, operator keyword, numeric col3])

### パラメーター

col1

xtab を作成する元になる最初の列。これは定数、列、単一列のセル範囲、または以 上のいずれかに評価される式になります。

#### col2

xtab を作成する元になる 2 番目の列。これは定数、列、単一列のセル範囲、また は以上のいずれかに評価される式になります。
operator\_keyword

有効な演算子キーワードの 1 つ (以下を参照)。

numeric\_col3

xtab を作成する元になる 3 番目の列。これは数値を含む定数、列、単一列のセル 範囲、または以上のいずれかに評価される式になります。

#### 説明

XTAB は、col1 および col2 の固有値を計算します。それから、col1 の各値と col2 の各値との交点で、numeric\_col3 の operator\_keyword を計算します。

operator\_keyword のデフォルトは COUNTOF で、その場合、numeric\_col3 は使用さ れません。

使用可能な operator keywords には、以下のものがあります。

COUNTOF - 各交点のレコード数を戻します。

COUNTZERO - numeric\_col3 が 0 である各交点のレコード数を戻します。

COUNTNONZERO - numeric\_col3 が 0 でない各交点のレコード数を戻します。

COUNTNULL - numeric\_col3 が NULL である各交点のレコード数を戻します。

MINOF - 各交点での numeric col3 の最小値を戻します。交点に値がない場合は、 値の欠落を戻します。

MAXOF - 各交点での numeric col3 の最大値を戻します。交点に値がない場合は、 値の欠落を戻します。

SUMOF - 各交点のすべての numeric\_col3 値の合計を戻します。

AVGOF - 各交点の NULL でないすべての numeric\_col3 値の平均を戻します。

STDEVOF - 各交点の NULL でないすべての numeric\_col3 値の標準偏差を戻しま す。

注**:** データが大きな場合、XTAB マクロ関数の計算に長い時間がかかる場合がありま す。計算が完了するまで、「計算中... (Computing...)」という進行状況表示バーが表 示されます。計算を取り消す場合は、進行状況表示バーの "X" をクリックし、XTAB マクロ関数を含む関数定義を削除します。

#### 例

TEMP=XTAB(V1,V2)

V1 列と V2 列の交点の固有値のカウントを計算する、行と列の系列を作成します。

TEMP=XTAB(V4,V5, SUMOF V6)

V4 列と V5 列の固有値の交点を表す、行と列の系列を作成します。各交点の指標は、その 交点に対応する行に対する V6 列の値の合計です。

# **YEAROF**

## 構文

YEAROF(date\_string [, input\_format])

# パラメーター

date string

有効な日付を表すテキスト。

input\_format

date\_string の日付形式を指定する、以下の表のキーワードの 1 つ。

## 説明

YEAROF は、date\_string で指定される日付の年を数値で戻します。input\_format が指定されていない場合、デフォルトのキーワード DELIM MDY が使用されます。

## 例

YEAROF("31082000", DDMMYYYY) は数値 2000 を戻します。

有効な日付フォーマットについて詳しくは、 75 [ページの『](#page-78-0)DATE』を参照してくだ さい。

## 関連関数

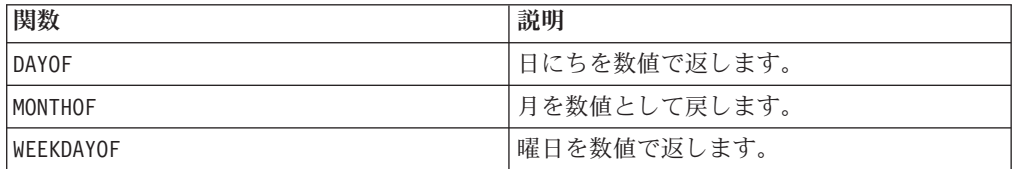

# **IBM** 技術サポートへの連絡

文書を参照しても解決できない問題があるなら、指定されているサポート窓口を通 じて IBM 技術サポートに電話することができます。 このセクションの情報を使用 するなら、首尾よく効率的に問題を解決することができます。

サポート窓口が指定されていない場合は、IBM 管理者にお問い合わせください。

### 収集する情報

IBM 技術サポートに連絡する前に、以下の情報を収集しておいてください。

- v 問題の性質の要旨。
- v 問題発生時に表示されるエラー・メッセージの詳細な記録。
- v 問題を再現するための詳しい手順。
- 関連するログ・ファイル、セッション・ファイル、構成ファイル、およびデー タ・ファイル。
- v 「システム情報」の説明に従って入手した製品およびシステム環境に関する情 報。

### システム情報

IBM 技術サポートに電話すると、実際の環境に関する情報について尋ねられること があります。

問題が発生してもログインは可能である場合、情報の大部分は「バージョン情報」 ページで入手できます。そのページには、インストールされている IBM のアプリ ケーションに関する情報が表示されます。

「バージョン情報」ページは、「ヘルプ」**>**「バージョン情報」を選択することによ り表示できます。 「バージョン情報」ページを表示できない場合、どの IBM アプ リケーションについても、そのインストール・ディレクトリーの下にある version.txt ファイルを表示することにより、各アプリケーションのバージョン番 号を入手できます。

## **IBM** 技術サポートのコンタクト情報

IBM 技術サポートとの連絡を取る方法については、 IBM 製品技術サポートの Web サイト [\(http://www-947.ibm.com/support/entry/portal/open\\_service\\_request\)](http://www-947.ibm.com/support/entry/portal/open_service_request) を参照して ください。

# 特記事項

本書は米国 IBM が提供する製品およびサービスについて作成したものです。

本書に記載の製品、サービス、または機能が日本においては提供されていない場合 があります。 日本で利用可能な製品、サービス、および機能については、日本 IBM の営業担当員にお尋ねください。 本書で IBM 製品、プログラム、またはサー ビスに言及していても、その IBM 製品、プログラム、またはサービスのみが使用 可能であることを意味するものではありません。 これらに代えて、IBM の知的所 有権を侵害することのない、機能的に同等の製品、プログラム、またはサービスを 使用することができます。ただし、IBM 以外の製品とプログラムの操作またはサー ビスの評価および検証は、お客様の責任で行っていただきます。

IBM は、本書に記載されている内容に関して特許権 (特許出願中のものを含む) を 保有している場合があります。 本書の提供は、お客様にこれらの特許権について実 施権を許諾することを意味するものではありません。 実施権についてのお問い合わ せは、書面にて下記宛先にお送りください。

〒103-8510 東京都中央区日本橋箱崎町19番21号 日本アイ・ビー・エム株式会社 法務・知的財産 知的財産権ライセンス渉外

以下の保証は、国または地域の法律に沿わない場合は、適用されません。 IBM お よびその直接または間接の子会社は、本書を特定物として現存するままの状態で提 供し、商品性の保証、特定目的適合性の保証および法律上の瑕疵担保責任を含むす べての明示もしくは黙示の保証責任を負わないものとします。国または地域によっ ては、法律の強行規定により、保証責任の制限が禁じられる場合、強行規定の制限 を受けるものとします。

この情報には、技術的に不適切な記述や誤植を含む場合があります。 本書は定期的 に見直され、必要な変更は本書の次版に組み込まれます。 IBM は予告なしに、随 時、この文書に記載されている製品またはプログラムに対して、改良または変更を 行うことがあります。

本書において IBM 以外の Web サイトに言及している場合がありますが、便宜のた め記載しただけであり、決してそれらの Web サイトを推奨するものではありませ ん。 それらの Web サイトにある資料は、この IBM 製品の資料の一部ではありま せん。それらの Web サイトは、お客様の責任でご使用ください。

IBM は、お客様が提供するいかなる情報も、お客様に対してなんら義務も負うこと のない、自ら適切と信ずる方法で、使用もしくは配布することができるものとしま す。

本プログラムのライセンス保持者で、(i) 独自に作成したプログラムとその他のプロ グラム (本プログラムを含む) との間での情報交換、および (ii) 交換された情報の 相互利用を可能にすることを目的として、本プログラムに関する情報を必要とする 方は、下記に連絡してください。

IBM Corporation 170 Tracer Lane Waltham, MA 02451 U.S.A.

本プログラムに関する上記の情報は、適切な使用条件の下で使用することができま すが、有償の場合もあります。

本書で説明されているライセンス・プログラムまたはその他のライセンス資料は、 IBM 所定のプログラム契約の契約条項、IBM プログラムのご使用条件、またはそれ と同等の条項に基づいて、IBM より提供されます。

この文書に含まれるいかなるパフォーマンス・データも、管理環境下で決定された ものです。 そのため、他の操作環境で得られた結果は、異なる可能性があります。 一部の測定が、開発レベルのシステムで行われた可能性がありますが、その測定値 が、一般に利用可能なシステムのものと同じである保証はありません。 さらに、一 部の測定値が、推定値である可能性があります。 実際の結果は、異なる可能性があ ります。 お客様は、お客様の特定の環境に適したデータを確かめる必要がありま す。

IBM 以外の製品に関する情報は、その製品の供給者、出版物、もしくはその他の公 に利用可能なソースから入手したものです。 IBM は、それらの製品のテストは行 っておりません。したがって、他社製品に関する実行性、互換性、またはその他の 要求については確証できません。 IBM 以外の製品の性能に関する質問は、それら の製品の供給者にお願いします。

IBM の将来の方向または意向に関する記述については、予告なしに変更または撤回 される場合があり、単に目標を示しているものです。

表示されている IBM の価格は IBM が小売り価格として提示しているもので、現行 価格であり、通知なしに変更されるものです。 卸価格は、異なる場合があります。

本書には、日常の業務処理で用いられるデータや報告書の例が含まれています。 よ り具体性を与えるために、それらの例には、個人、企業、ブランド、あるいは製品 などの名前が含まれている場合があります。 これらの名称はすべて架空のものであ り、名称や住所が類似する企業が実在しているとしても、それは偶然にすぎませ ん。

#### 著作権使用許諾:

本書には、様々なオペレーティング・プラットフォームでのプログラミング手法を 例示するサンプル・アプリケーション・プログラムがソース言語で掲載されていま す。 お客様は、サンプル・プログラムが書かれているオペレーティング・プラット フォームのアプリケーション・プログラミング・インターフェースに準拠したアプ リケーション・プログラムの開発、使用、販売、配布を目的として、いかなる形式 においても、IBM に対価を支払うことなくこれを複製し、改変し、配布することが できます。 このサンプル・プログラムは、あらゆる条件下における完全なテストを 経ていません。 従って IBM は、これらのサンプル・プログラムについて信頼性、 利便性もしくは機能性があることをほのめかしたり、保証することはできません。 これらのサンプル・プログラムは特定物として現存するままの状態で提供されるも のであり、いかなる保証も提供されません。 IBM は、お客様の当該サンプル・プ ログラムの使用から生ずるいかなる損害に対しても一切の責任を負いません。

この情報をソフトコピーでご覧になっている場合は、写真やカラーの図表は表示さ れない場合があります。

### 商標

IBM、IBM ロゴ、および ibm.com は、世界の多くの国で登録された International Business Machines Corporation の商標です。 他の製品名およびサービス名等は、そ れぞれ IBM または各社の商標である場合があります。 現時点での IBM の商標リ ストについては、[www.ibm.com/legal/copytrade.shtml](http://www.ibm.com/legal/copytrade.shtml) をご覧ください。

# プライバシー・ポリシーおよび利用条件の考慮事項

サービス・ソリューションとしてのソフトウェアも含めた IBM ソフトウェア製品 (「ソフトウェア・オファリング」) では、製品の使用に関する情報の収集、エン ド・ユーザーの使用感の向上、エンド・ユーザーとの対話またはその他の目的のた めに、Cookie はじめさまざまなテクノロジーを使用することがあります。 Cookie とは Web サイトからお客様のブラウザーに送信できるデータで、お客様のコンピ ューターを識別するタグとしてそのコンピューターに保存されることがあります。 多くの場合、これらの Cookie により個人情報が収集されることはありません。ご 使用の「ソフトウェア・オファリング」が、これらの Cookie およびそれに類する テクノロジーを通じてお客様による個人情報の収集を可能にする場合、以下の具体 的事項を確認ください。

このソフトウェア・オファリングは、展開される構成に応じて、セッション管理、 お客様の利便性の向上、または利用の追跡または機能上の目的のために、それぞれ のお客様のユーザー名、およびその他の個人情報を、セッションごとの Cookie お よび持続的な Cookie を使用して収集する場合があります。これらの Cookie は無効 にできますが、その場合、これらを有効にした場合の機能を活用することはできま せん。

Cookie およびこれに類するテクノロジーによる個人情報の収集は、各国の適用法令 等による制限を受けます。この「ソフトウェア・オファリング」が Cookie および さまざまなテクノロジーを使用してエンド・ユーザーから個人情報を収集する機能 を提供する場合、お客様は、個人情報を収集するにあたって適用される法律、ガイ ドライン等を遵守する必要があります。これには、エンドユーザーへの通知や同意 取得の要求も含まれますがそれらには限られません。

お客様は、IBM の使用にあたり、(1) IBM およびお客様のデータ収集と使用に関す る方針へのリンクを含む、お客様の Web サイト利用条件 (例えば、プライバシー・ ポリシー) への明確なリンクを提供すること、(2) IBM がお客様に代わり閲覧者の コンピューターに、Cookie およびクリア GIF または Web ビーコンを配置するこ とを通知すること、ならびにこれらのテクノロジーの目的について説明すること、

および (3) 法律で求められる範囲において、お客様または IBM が Web サイトへ の閲覧者の装置に Cookie およびクリア GIF または Web ビーコンを配置する前 に、閲覧者から合意を取り付けること、とします。

このような目的での Cookie を含むさまさまなテクノロジーの使用について詳しく は、IBM の『IBM オンラインでのプライバシー・ステートメント』 (http://www.ibm.com/privacy/details/jp/ja/) の『クッキー、ウェブ・ビーコン、その他 のテクノロジー』を参照してください。

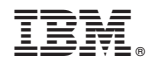

Printed in Japan